Рекомендовано Министерством образования и науки Республики Казахстан

> Г.И. Салгараева А.А. Бекежанова Ж.Б. Базаева

# **ИНФОРМАТИКА**

Учебник для учащихся 8 класса уровня основного среднего образования по обновленному содержанию

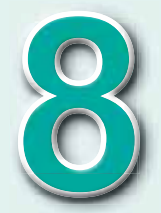

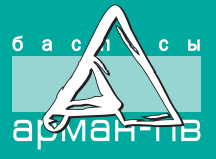

УДК 373.167.1 ББК 32.973 я72 С 16

Салгараева Г.И. и др.

С 16 **Информатика**. Учебник для учащихся 8 класса уровня основного среднего образования по обновленному содержанию / Г.И. Салгараева, А.А. Бекежанова, Ж.Б. Базаева. – Нур-Султан: Издательство «Арман-ПВ», 2021. – 208 с.

ISBN 978-601-318-353-4

 Учебник «Информатика» для 8 класса разработан в соответствии с Типовой учебной программой уровня основного среднего образования по обновленному содержанию с учетом возрастных особенностей учащихся. Материал изложен доступным языком, содержание включает дополнительные сведения.

> УДК 373.167.1 ББК 32.973 я72

- © Салгараева Г.И., Бекежанова А.А., Базаева Ж.Б., 2021
- ISBN 978-601-318-353-4 © Издательство «Арман-ПВ», 2021

Репродуцирование (воспроизведение) любым способом данного издания без договора с издательством запрещается.

## УСЛОВНЫЕ ОБОЗНАЧЕНИЯ

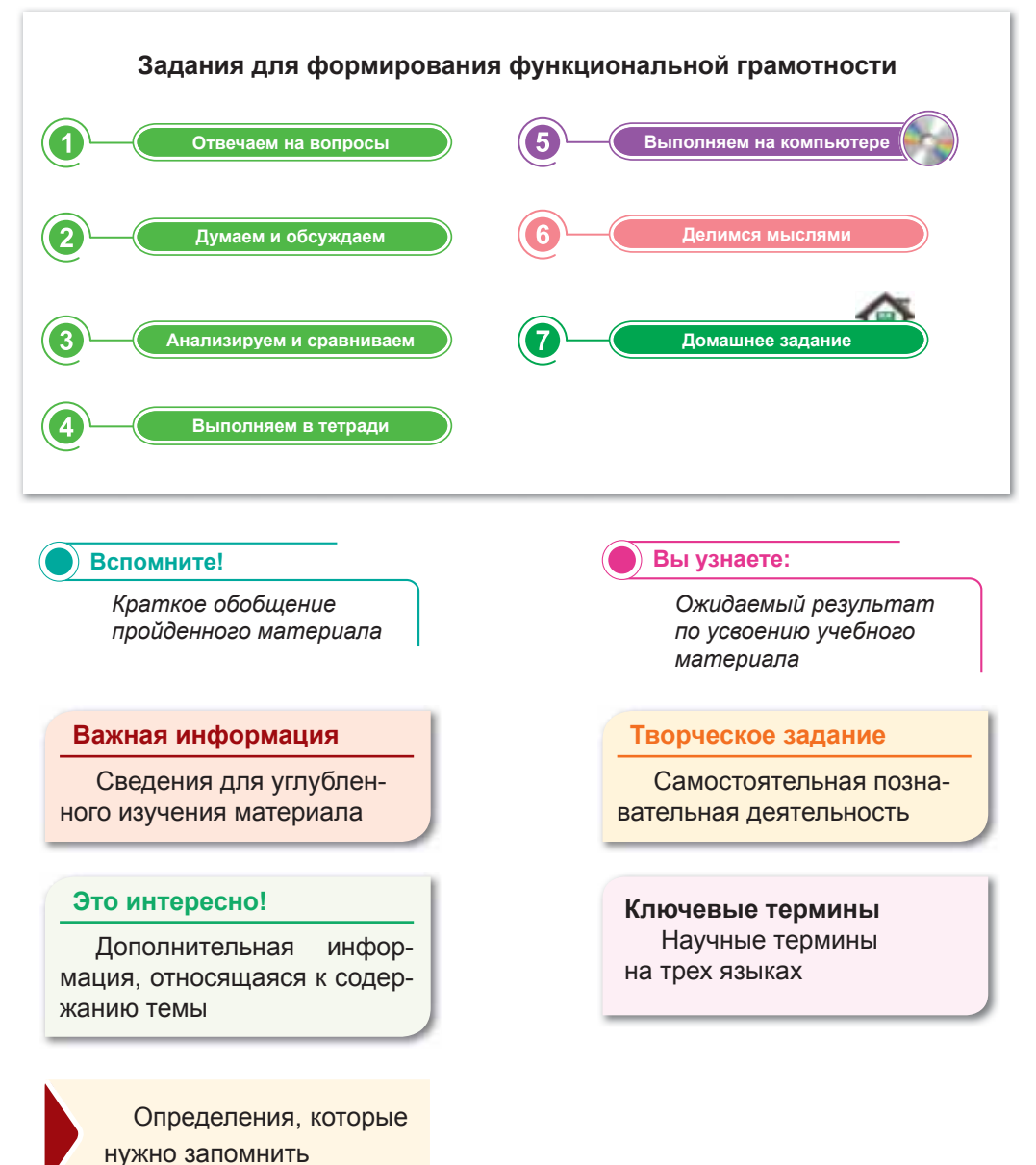

## **Внимание**

При необходимости вы всегда сможете найти CD с электронным приложением на сайте *arman-pv.kz* и загрузить его на свой компьютер для дальнейшей работы.

## **Введение**

Порогие восьмиклассники! В этом учебном году вы продолжите курс информатики и углубите свои знания по этому предмету.

Учебник состоит из 5 разделов. В разделе «Технические характеристики компьютера и сетей» вы вспомните, что такое процессор, изучите его функции и основные характеристики. Из раздела «Здоровье и безопасность» вы узнаете о негативных аспектах использования компьютера и мерах соблюдения безопасности в сети. Содержание раздела «Обработка информации в электронных таблицах» посвящено изучению особенностей применения электронной таблицы Excel. Вы узнаете о типах адресации в электронной таблице и возможностях встроенных функций, научитесь использовать различные типы данных для решения задач в электронных таблицах. Раздел «Программирование алгоритмов на языке программирования Python (пайтон)» даст вам возможность углубить знания в изучении языка программирования Python, знакомясь с операторами циклов for, while, continue, break, else. B разделе «Практическое программирование» вы будете создавать модели задач на языке программирования Python и осуществлять трассировку алгоритма.

После каждого параграфа даны 6 пошаговых задания, направленные на самостоятельное освоение новой темы и формирование функциональной грамотности. Для усвоения теоретической части темы приведены задания блоков «Отвечаем на вопросы» и «Думаем и обсуждаем», которые направлены на формирование критического мышления через самостоятельный поиск необходимой информации; задания блока «Анализируем и сравниваем» предназначены для развития логики рассуждений и творческого мышления; задания блока «Выполняем в тетради» рекомендованы для самостоятельной работы, обобщая информацию по пройденной теме, которую можно оформить в виде таблиц, постеров и т.п.; задания блока «Выполняем на компьютере» предназначены для применения полученных теоретических знаний на практике посредством ИКТ; задания блока «Делимся мыслями» - для переноса знаний и умений на решение проблемных ситуаций в повседневной жизни.

К учебнику прилагается электронное приложение, которое помогает закрепить пройденный материал в процессе выполнения практических интерактивных заданий и тестов по каждому разделу курса.

Коллектив авторов желает вам больших успехов в учебе!

## **РАЗДЕЛ 1**

# **ТЕХНИЧЕСКИЕ ХАРАКТЕРИСТИКИ КОМПЬЮТЕРА И СЕТЕЙ**

Изучив раздел, вы научитесь:

- применять алфавитный подход при определении количества информации;
- объяснять на элементарном уровне функции процессора и его основные характеристики;
- определять пропускную способность сети.

## **§ 1. Измерение информации**

### Вспомните!

- Как называется единица измерения информации?
- Что такое бит?
- Чему равен 1 байт?

## Вы узнаете:

- об алфавитном подходе к измерению информации;
- о мощности алфавита;
- об информационном весе символа.

Мощность алфавита - Әліпби куаттылығы – Alphabet power

Объем информации - Ақпарат көлемі - Amount of information

Вес символа - Таңба салмағы -Symbol weight

## Как измеряется информация?

Прежде чем ответить на этот вопрос, вспомним единицы измерения информации. Известно, что:

## 1 байт  $= 8$  бит

Бывают и другие единицы измерения информации:

1 Килобайт (Кбайт) =  $2^{10}$  байт = 1024 байт

1 Мегабайт (Мбайт) =  $2^{20}$  байт = 1024 Кбайт

1 Гигабайт (Гбайт) =  $2^{30}$  байт = 1024 Мбайт

1 Терабайт (Тбайт) =  $2^{40}$  байт = 1024 Гбайт

1 Петабайт (Пбайт) =  $2^{50}$  байт = 1024 Тбайт

1 Эксабайт (Эбайт) =  $2^{60}$  байт = 1024 Пбайт

- 1 Зеттабайт (Збайт) =  $2^{70}$ байт = 1024 Эбайт
- 1 Йоттабайт (Йбайт) =  $2^{80}$  байт = 1024 Збайт

Есть два подхода к измерению информации: алфавитный и вероятностный.

Вероятностный подход к измерению информации отталкивается от определения информации как содержания сообщения, получаемого человеком. Сущность этого подхода заключается в следующем: сообщение, информирующее об исходе какого-то события, снимает неопределенность знания человека об этом Чем больше первоначальная неопределенность событии. знания, тем больше информации несет сообщение, снимающее эту неопределенность.

Алфавитный подход используется лля измерения количества информации в тексте, представленном в виде последовательности символов некоторого алфавита.

## Что такое алфавит?

Алфавит - это совокупность символов, используемых для представления информации.

## Что такое мощность алфавита?

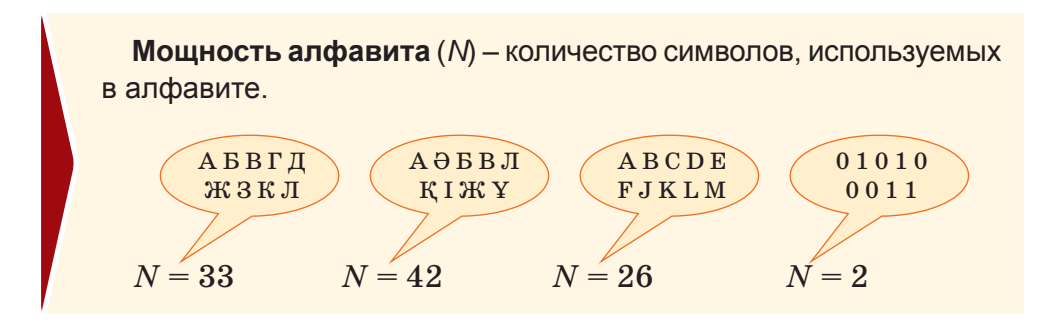

Чтобы лучше разобраться, определимся с мощностью кириллицы и дополнительных символов: 33 буквы (от А до Я)  $+10$  цифр (от 0 до 9)  $+11$  символов (знаки препинания, скобки, пробелы) =  $54$ .

В алфавитном подходе к измерению информации считается, что каждый символ в тексте имеет информационный вес. Вес символа зависит от мощности алфавита. С увеличением мощности алфавита увеличивается информационный вес символа.

Информационный вес символа двоичного алфавита определяют как единицу информации, которая называется 1 битом.

Количество информации *i*, которое несет один символ (информационный вес одного символа алфавита) в тексте и мощность алфавита N связаны формулой  $N = 2<sup>i</sup>$ , которую называют формулой Хартли.

Компьютерный алфавит для записи текста состоит из 256 символов. Это: заглавные и строчные буквы латинского и кириллического алфавитов, цифры, знаки арифметических операций, знаки препинания, пробелы, скобки и другие символы.

Если текст состоит из К символов, то по алфавитному подходу количество информации в тексте вычисляется по следующей формуле:

$$
I=K\ast i,
$$

где  $i$  – вес одного символа используемого алфавита,  $K$  – количество символов в тексте,  $I$  – количество информации в тексте (информационный объем текста).

## Это интересно!

Ральф Хартли (1888-1970) - американский ученый и инженер, который был первым, кто попытался определить «меру информации». В 1928 году он вывел формулу вычисления общего количества информации.

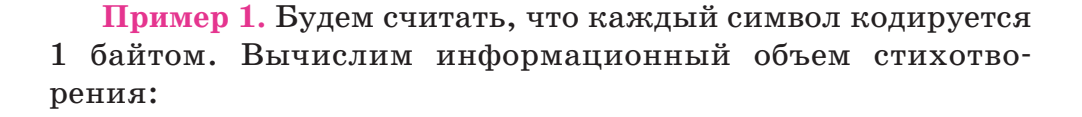

Родной язык - святой язык, Отца и матери язык. Как ты прекрасен! Пелый мир в твоём богатстве я постиг!

(Габдулла Тукай)

Решение. В стихотворении 102 символа (включая знаки препинания и пробелы).

Объем информации определяется по формуле:

 $I = 102 * 1$  байт = 102 байта = 102 \* 8 бит = 816 бита.

Пример 2. Сколько символов в тексте, если мощность алфавита – 64 символа, а объем информации, содержащейся в нем, 1,5 Кбайта?

Дано:

Решение:

 $K = 64 \Rightarrow 2^{i} = 2^{6}, i = 6$ <br> $K = \frac{I}{i} = \frac{1.5 * 1024 * 8}{6} = 2048$  cumbojiob.  $N = 64$  символа  $I = 1,5$  Кбайта Найти:  $K-2$ 

Пример 3. Текст занимает 3 страницы по 25 строк. В каждой строке - 60 символов. Сколько символов в используемом алфавите, если все сообщение содержит 1125 байта?

## Лано:

## Petterue:

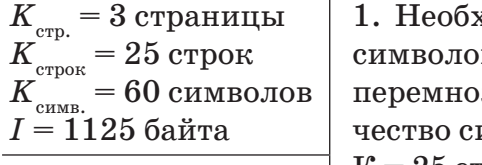

Найти:  $N-?$ 

ходимо подсчитать общее число в К в тексте. Для этого нужно жить количество строк на колиимволов и на число страниц:  $K = 25$  строк \*60 символов \*3 страницы = 4500 символов/

2. Используя формулу  $I = K * i$ , вычислим вес символа алфавита в битах *і*:

а) для этого переведем 1125 байта в биты:

1125 байт \* 8 битов = 9000 битов;

б) определим *і*:

2

```
9000 битов = 4500 * i, где i = 9000 / 4500 = 2 бита.
```
3. По формуле  $N = 2^{i}$  узнаем количество символов алфавита:

 $N = 2^2 = 4$  символа.

Творческое задание

Наберите на компьютере текст, информационный объем которого равен 256 байтам.

Отвечаем на вопросы

- 1. Что такое алфавит?
- 2. Что такое мощность алфавита?
- 3. Как вычислить мощность алфавита?
- 4. Какое количество символов содержит компьютерный алфавит для записи текста?

Думаем и обсуждаем

- 1. Почему мощность русского алфавита равна 33?
- 2. Почему вес символа зависит от мощности алфавита?
- 3. Чему равна мощность двоичного алфавита?

Анализируем и сравниваем

Сравните единицы измерения.

- А) 200 байт и 0,25 Кбайт.
- Б) 3 байт и 24 бит.
- В) 1536 бит и 1,5 Кбайт.
- Г) 1000 бит и 1 Кбайт.
- Д) 8192 байт и 1 Кбайт.

Выполняем в тетради

Решите задачи:

- 1. Каждый символ алфавита записывается с помощью 8 цифр двоичного кода. Сколько символов в алфавите?
- 2. 1,5 Кбайт информационного сообщения состоит из 3072 символов. Определите информационный вес одного символа использованного алфавита.

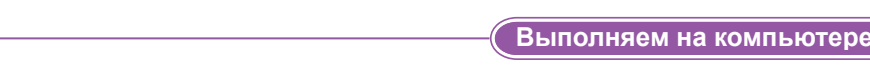

Решите задачи, используя стандартный калькулятор компьютера:

- 1. Сообщение, записанное буквами из 64-символьного алфавита, содержит 20 символов. Вычислите информационный объем сообщения.
- 2. Сколько символов содержит сообщение, записанное с помощью 16-символьного алфавита, если объем этого сообщения составляет 1/16 Мбайт?

Делимся мыслями

- 1. Приведите пример информации объемом 1–2 бита.
- 2. Поделитесь своими мыслями о том, останется ли мощность казахского алфавита равной 42 при переходе на латинский алфавит.

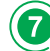

 $\overline{4}$ 

 $\overline{\mathbf{5}}$ 

**Домашнее задание** 

- 1. Для участия в Международной выставке книг в городе Франкфурт-на-Майне казахстанские издатели направили письмо, в котором использовали казахский алфавит. Изменится ли объем информации при переводе текста письма на немецкий язык?
- 2. Выполните мини-проект по теме: «Мир информации».

 **Цель проекта:** исследовать рост объема информации в мире.

 **Виды деятельности:** изучение теоретического материала.

Методы исследования: поиск информации в различных источниках.

Тип мини-проекта: парный исследовательский.

## Задачи исследования:

- 1. Изучить процесс увеличения объема информации.
- 2. Нарисовать график увеличения объема информации.
- 3. Определить понятие «Информационный взрыв».
- 4. Ответить на вопросы:

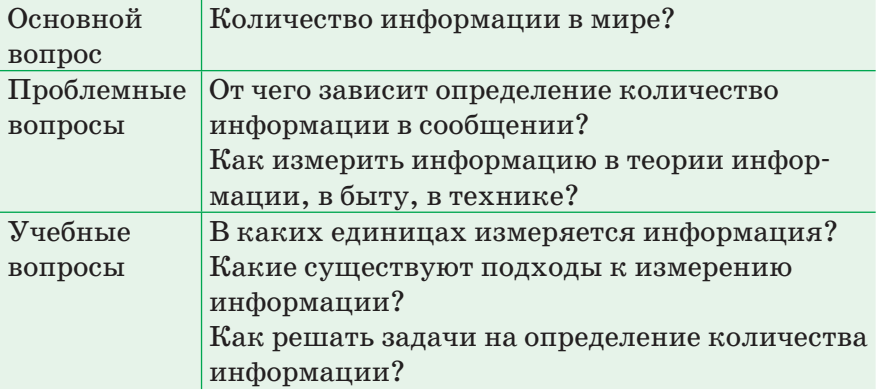

## Порядок выполнения работы:

- 1. Сбор данных о росте объема информации в мире.
- 2. Анализ процесса увеличения объема информации.
- 3. Выводы по исследованию.
- 4. Планирование выступления.
- 5. Формирование структуры презентации.
- 6. Создание презентации с помощью MS Power Point.
- 7. Подготовка пояснительной записки.
- 8. Подведение итогов своей работы над исследовательским проектом в социальной сфере.

## Итоги мини-проекта:

- 1. Пояснительная записка, в которой раскрыты все пункты содержания проекта.
- 2. Презентация, выполненная в редакторе MS Power Point.

## § 2. Процессор

### Вспомните!

- Что такое материнская плата?
- Из чего состоит материнская  $n$ nama?

#### Вы узнаете:

- какую функцию выполняет проueccop:
- из чего состоит процессор.

Функция процессора -Процессор кызметі -CPU function

Процессор - Процессор -Central processing unit (CPU)

Архитектура фон Неймана -Фон Нейман сәулеті - Von Neumann architecture

Арифметико-логическое устройство - Арифметикалық-логикалық құрылғы -Arithmetic and logic unit

В настоящее время вся электронная техника, компьютеры, смартфоны, автомобили и даже некоторые детские игрушки управляются процессором. Давайте рассмотрим функции и структуру процессора.

Процессор (англ.  $CPU.$ Central Processing Unit), микропроцессор, центральный процессор - это вычислительный управляющий  $\overline{\mathbf{M}}$ элемент компьютера. Он представляет собой специально выращенный полупроводниковый кристалл, на котором располагаются транзисторы, соединенные напыленными алюминиевыми проводниками. Кристалл помещается в керамический корпус с контактами (рис. 1).

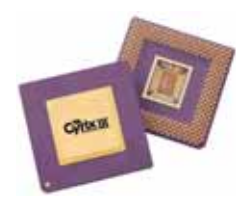

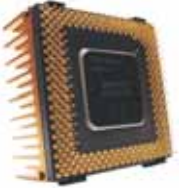

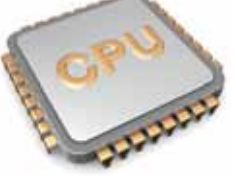

 $Puc. 1.$  Процессоры

Процессор называют «мозгом» компьютера. Он занимается обработкой файлов, которые загружаются в оперативную память, и включает процессы, необходимые операционной системе.

На сегодняшний день существуют процессоры для обработки графики, так называемые графические процессоры GPU (Graphics Processing Unit). Такие процессоры предназначены исключительно для операций по обработке графики и вычислений с плавающей точкой. Они в первую очередь нужны для того, чтобы облегчить работу основного процессора, когда дело

касается ресурсоемких игр или приложений с 3D-графикой. Когла вы играете в какую-либо компьютерную игру, процессор обрабатывает все входящие данные, высылает на видеокарту, которая обрабатывает данные, полученные от процессора, и выдает на монитор готовое изображение.

По архитектуре Джона фон Неймана первые компьютеры состояли из:

- арифметико-логического устройства, выполняющего арифметико-логические операции;
- устройства управления, реализующего выполнение команд и программ, полученных из памяти. В современных компьютерах арифметико-логическое устройство и устройство управления встроены в процессор;
- памяти для хранения программ и данных;
- устройств ввода и вывода информации.

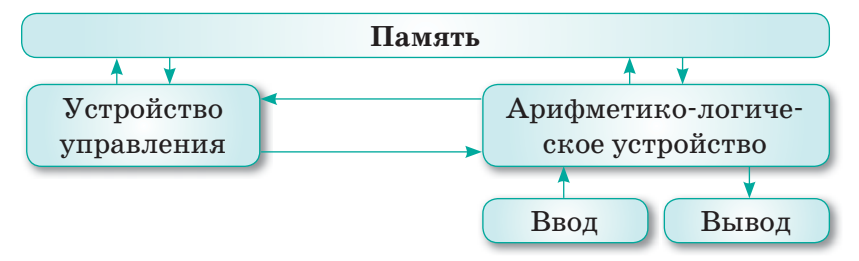

Схема 1. Архитектура Джона фон Неймана

## Это интересно!

- > Микропроцессоры спрятаны в весах с цифровой индикацией, утюгах с автоматическим выключателем и даже в получающих все большее распространение электронных зубных щетках, в которых «зашито» 3000 строк программного кода.
- $\triangleright$  В современном автомобиле используется в среднем более 50 микропроцессоров, управляющих подушками безопасности, тормозами, двигателями, стеклоподъемниками, блокираторами дверей, бортовыми компьютерами.
- $\triangleright$  Благодаря микропроцессору стали реальностью такие вещи, как недорогие карманные калькуляторы, электронные наручные часы и игры. Микропроцессоры используются: для управления бытовой техникой (программируемыми микроволновыми печами и видеомагнитофонами); для регулировки расхода топлива и управления тормозной системой с антиблокировкой в автомобилях, а также в системах сигнализации.

(https://cloud.mail.ru/public/uStt/RpxvP3dsn)

Современные процессоры изготавливаются с использованием 14 нм техпроцесса, значит толшина кристалла процессора равна 14 нм.

Нанометр (нм) – одна миллиардная часть метра. Для сравнения можно привести человеческий волос, диаметр которого приблизительно равен 100 микрон или 100000 нм. До появления нанометров была использована микронная технология.

Микрон – одна миллионная часть метра (10<sup>-6</sup> м). Техпроцесс - размер транзисторов в процессоре.

## Творческое задание

Нарисуйте таймлайн истории развития процессоров.

Чем меньше транзистор, тем больше их можно расположить на кристалле процессора. А основа производительности процессора заключается именно в транзисторах.

На рисинке 2 показана эволюция развития техпроцессов в разработке процессоров компании Intel.

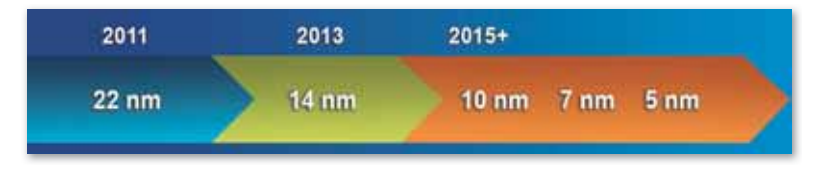

Рис. 2. Эволюция развития техпроцессов в разработке процессоров компании Intel

Отвечаем на вопросы 1. Что такое процессор? 2. Для чего предназначен процессор? 3. Что такое устройство управления? 4. Что такое арифметико-логическое устройство?

- 5. Что такое техпроцесс?
- 6. Какой техпроцесс используется для разработки современных процессоров?

Думаем и обсуждаем

- 1. Почему процессор называют «мозгом» компьютера?
- 2. Почему процессор больше времени тратит на ожидание ланных?

3. На что влияет количество транзисторов на кристалле процессора?

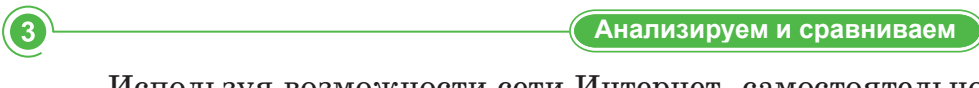

Используя возможности сети Интернет, самостоятельно проанализируйте эволюцию развития процессоров компании Intel.

Решите кроссворд. Какое слово получилось по вертикали?

- 1. Дольная единица длины, равная  $10^{-6}$ м.
- 2. С каким человеческим органом ассоциируется процес- $\rm{cop?}$
- 3. Размер транзисторов в процессоре.
- 4. Процессор представляет собой специально выращенный полупроводниковый....
- 5. Одна миллиардная часть метра.

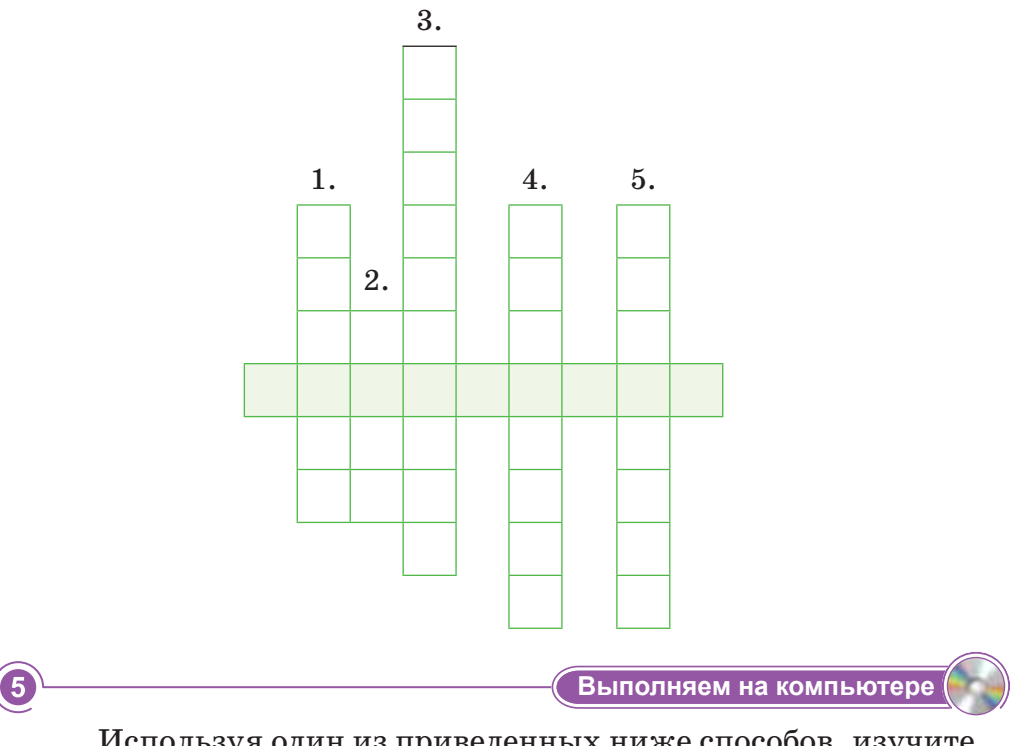

Используя один из приведенных ниже способов, изучите информацию о процессоре своего компьютера.

Способ 1. Изучите информацию с помощью сервисной программы «Сведения о системе».

1) Введите msinfo во вкладке Выполнение в меню Пуск и нажмите клавишу Enter.

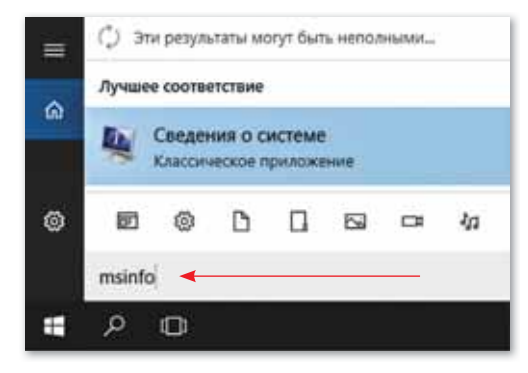

2) Включится сервисная утилита, в которой можно узнать основные характеристики компьютера.

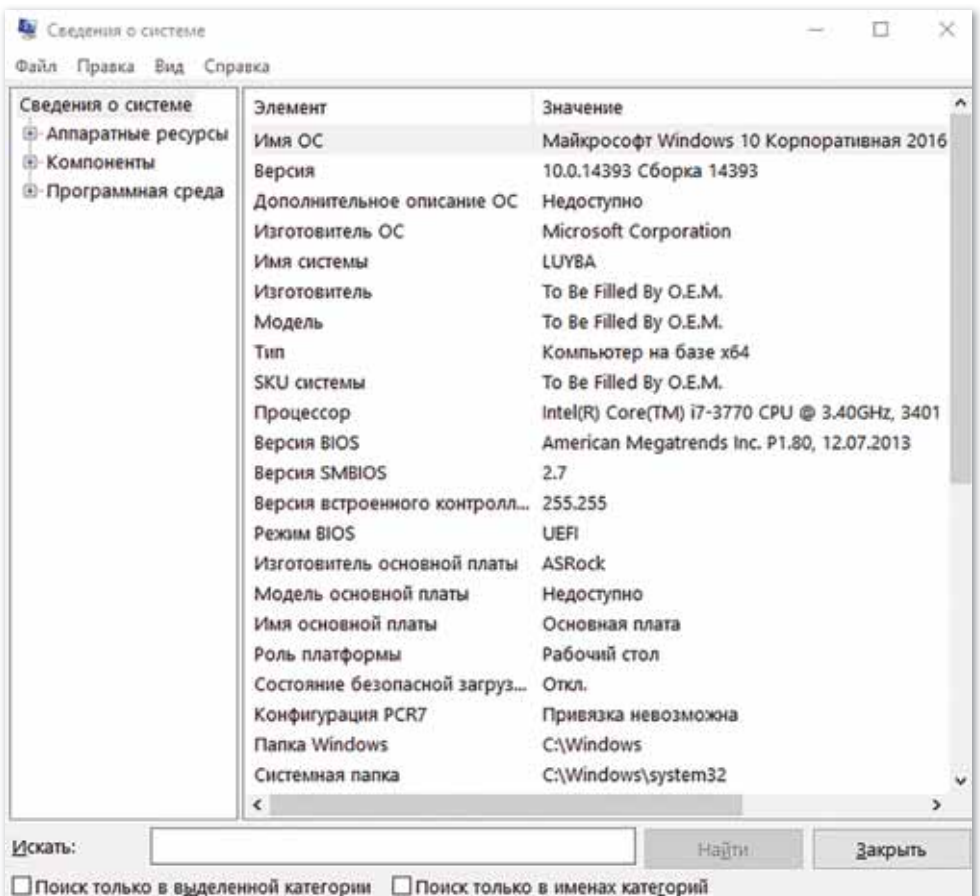

Способ 2. Изучите информацию о системе с помощью Панели управления.

1) В Панели управления выберите раздел Система и безопасность, откройте вкладку Система.

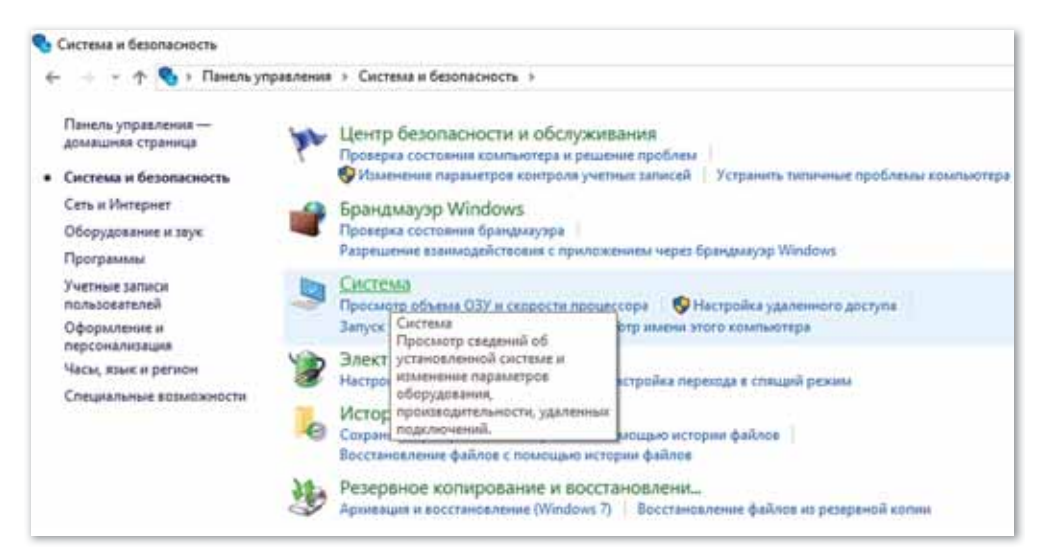

2) В открывшемся окне появятся основные сведения о компьютере: вид операционной системы, тип процессора, количество оперативной памяти, название компьютера ит.п.

Почему компьютеры считаются устаревшими, даже если используются в работе?

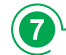

໌ດ

Домашнее задание

Делимся мыслями

Используя дополнительные источники информации, найдите данные о последних новейших процессорах и определите их отличие от повседневно используемых вами процессоров.

## 6 З. Характеристики процессора

## Вспомните!

- Что такое процессор?
- Какие функции выполняет процессор?

### Вы узнаете:

- что такое тактовая частота процессора;
- как влияет кэш-память на работу процессора;
- сколько ядер в процессоре:
- что такое разрядность процессора:
- что такое частота системной шины.

Тактовая частота - Тактілік  $xu$ ијли – Clock frequency

Разрядность процессора -Процессордың разрядтылығы - Processor capacity

Кэш-память - Кэш-жады -Cache memory

Системная шина - Жүйелік шина - System bus

Количество ядер - Ядролар саны - Number of cores

Деятельность компьютера тесно связана с микропроцессором. Производительность процессора зависит от показателей разрядности, частоты и особенностей архитектуры процессора. От этой интегральной величины зависит работа компьютера в целом, а значит, необходимо обращать внимание на характеристики процессора. Основные характеристики процессора:

- 1) компания-разработчик процессоров;
- 2) тактовая частота;
- 3) разрядность;
- 4) объем кэш-памяти;
- 5) частота и разрядность системной шины;
- 6) количество ядер.

1) Компании-разработчики процессоров. Крупными производителями процессоров для компьютера являются компании Intel  $\mu$  AMD (*puc.* 3).

Также существуют процессоры Apple Silicon (ранее Apple Ax) – серия систем, используемых в компьютерных устройствах компании Apple: мобильных (iPhone, iPad, iPod, Apple Watch), телевизионной приставке Apple TV и компьютерах Mac. С 10 ноября 2020 года компания Apple начала переход на процессоры Apple

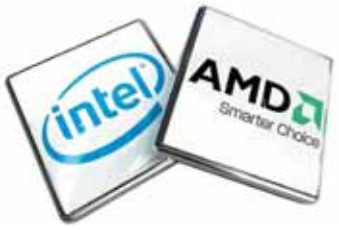

 $Puc. 3. *Tipoueccopbl*$ компаний Intel и AMD

Silicon вместо использования процессоров компании Intel в компьютерах Мас.

Первый процессор для компьютера был произведен американской компанией Intel в 1971 году. Он содержал 2300 транзисторов и работал на тактовой частоте 92.6 кГц. Спустя несколько лет компания Intel разработала процессор 8080, который был в десятки раз производительнее, чем его предшественник. Несмотря на высокую стоимость, данная модель процессора пользовалась огромным спросом.

Компания AMD начала производить процессоры на основе архитектуры процессоров компании Intel. Позже компания Intel расторгла контракт и отменила соглашение об использовании архитектуры процессоров Intel. Таким образом, в 1995 году компания AMD начала выпускать свои процессоры.

2) Тактовая частота - показатель скорости выполнения команд за одну секунду. Такт - это промежуток времени, необходимый для выполнения простой операции. Чем выше тактовая частота, тем выше скорость работы микропроцессора. Основная единица измерения тактовой частоты Герц (Гц).

3) Разрядность процессора показывает, сколько бит данных он может принять и обработать в регистрах за один такт. Если разрядность процессора равна 16-ти, то это означает, что за 1 такт процессор сможет обработать 16 бит информации. Чем выше разрядность процессора, тем выше производительность. В настоящее время широко используются 32- и 64-разрядные процессоры.

4) Кэш-память – это сверхбыстрая энергозависимая память, которая позволяет процессору быстро получить доступ к определенным данным. Кэш-память является буфером, в котором хранятся данные, с которыми процессор взаимодействует в ходе последних операций. Благодаря этому уменьшается количе-

ство обращений процессора к основной памяти. То есть процессор сначала пытается найти необходимую ему информацию в кэш-памяти. При отсутствии необходимых данных в кэш-памяти обращение происходит процессора к оперативной памяти. Чем больше объем кэш-памяти, тем производительнее процессор (рис. 4).

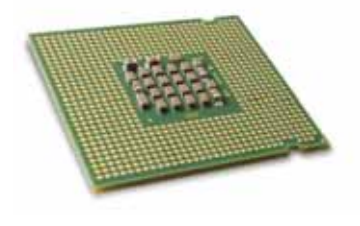

Рис. 4. Кэш-память

Существует три уровня кэш-памяти.

*Кэш 1-го уровня (L1)* – наиболее быстрый уровень кэшпамяти, который работает напрямую с ядром процессора. Его объем небольшой, обычно не превышает 128 Кбайт.

*Кэш 2-го уровня (L2)* – более масштабный, чем первый, но в результате, обладает меньшими «скоростными характеристиками». Объем кэш-памяти L2 составляет от 128 Кбайт до 12 Мбайт.

*Кэш 3-го уровня (L3)* расположен на материнской плате. Это еще более объемная, но и более медленная схема памяти. Тем не менее, она значительно быстрее оперативной памяти. Ее размер может достигать нескольких десятков мегабайт. В отличие от L1 и L2, она является общей для всех ядер процессора. Уровень L3 служит для временного хранения важных данных с относительно низкой вероятностью запроса, а также для обеспечения взаимодействия ядер процессора между собой.

**5) Частота и разрядность системной шины** – это набор сигналов для обмена информацией между процессором и внутренними устройствами (оперативная память, постоянное запоминающее устройство, таймер, порты ввода/вывода и т.д.).

 В состав системной шины входят адресная шина, шина данных и шина управления. Основными характеристиками системной шины являются разрядность и частота. Известно, что чем выше разрядность и частота шины, тем выше производительность процессора. Частота системной шины процессора измеряется как в мегагерцах, так и в гигагерцах – это число операций, выполняемых шиной за 1 секунду. Тактовая частота современных процессоров колеблется от двух до четырех гигагерц.

**6) Количество ядер процессора.** Ядро – основной элемент центрального процессора. Оно представляет собой часть процессора, которая осуществляет выполнение одного потока команд.

В разных процессорах может быть разное количество ядер. Количество ядер – это один из важных характеристик процессора. Современные процессоры могут иметь несколько

## Это интересно!

Ширина линии соединения цепи в микропроцессорах Intel 4004 составляла 10 микрон или 10000 нанометров. В современных микропроцессорах Intel ширина линии соединения цепи составляет 0,065 микрон или 65 нанометров.

вычислительных ядер на одном кристалле. Одноядерные процессоры выполняют несколько задач последовательно, при этом выполнение отдельных операций занимает доли секунды. Двухъядерные процессоры выполняют две задачи одновременно, четырехъядерные – четыре и т.д., что позволяет называть современные компьютеры многозадачными. Чем больше ядер у процессора, тем мощнее и производительнее становится компьютер.

Количество ядер в процессоре (Windows 10) можно определить двумя способами:

- 1. Открыть «Диспетчер задач». Для этого можно воспользоваться комбинацией клавиш CTRL+SHIFT+ESC либо кликнуть правой кнопкой мышки по панели задач. Откроется окно «Запустить диспетчер задач». Нужно перейти на вкладку «Производительность» и выбрать график «ЦП». Внизу окна появится информация о процессоре: текущая тактовая частота, максимальная частота, объем кэш-памяти, а также количество ядер и потоков *(рис. 5 а)*.
- 2. Открыть «Диспетчер устройств». Для этого нужно:
	- 1) найти на рабочем столе ярлык «Этот компьютер»;

 2) щелкнуть правой кнопкой мыши и в контекстном меню выбрать пункт «Свойства»;

 3) в окне «Система» в левой части экрана выбрать пункт «Диспетчер устройств»;

 4) в меню «Диспетчер устройств» открыть пункт «Процессоры». Появятся строки меню, число которых равняется числу ядер ПК *(рис. 5 б).*

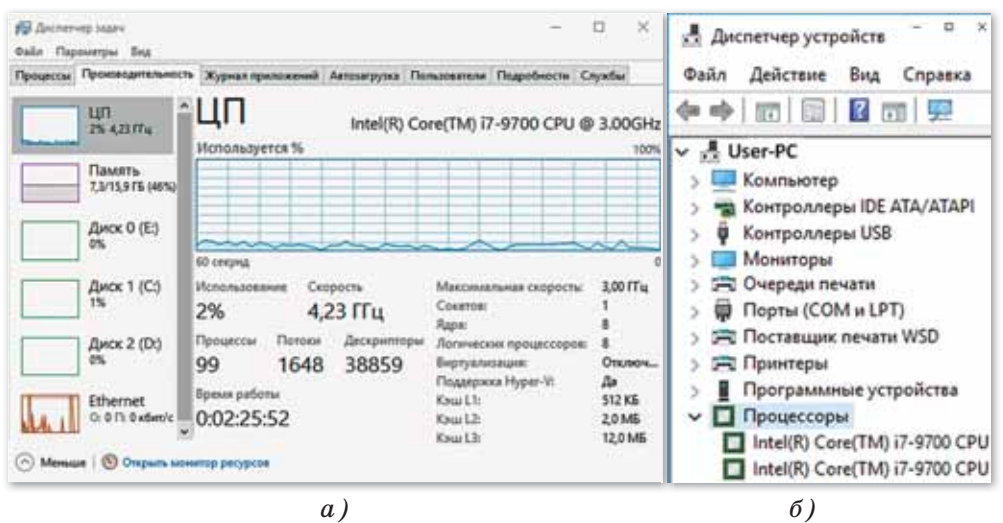

*Рис. 5. Диспетчер задач*

## Творческое задание

На основе учебного материала и дополнительной литературы создайте презентацию на тему «Характеристики процессора».

Отвечаем на вопросы 1. Каких крупных производителей процессоров вы знаете? 2. Что такое тактовая частота процессора? 3. Что такое разрядность процессора? 4. Сколько уровней кэш-памяти может быть у процессора? Как влияет объем кэш-памяти на производительность процессора? 5. Что такое частота и разрядность системной шины? 6. Что такое ядро процессора? Какие функции оно выполняет? Думаем и обсуждаем 1. Как влияет высокая тактовая частота на скорость работы процессора?

- 2. Почему, чем выше разрядность, тем выше производительность процессора?
- 3. Как влияет снижение разрядности и частоты системной шины на производительность процессора?

Анализируем и сравниваем

Сравните процессоры фирм-производителей Intel и AMD и напишите, какие преимущества и недостатки имеет каждый из них.

Выполняем в тетради

Дополните предложения.

- 1) - показатель скорости выполнения команд за 1 секунду.
- 2) - это промежуток времени, необходимый для выполнения простой операции.
- 3) ... это сверхбыстрая энергозависимая память, которая позволяет процессору быстро получить доступ к определенным данным.
- 4)  $\ldots$  это часть процессора, которая осуществляет выполнение одного потока команд.
- 5)  $\ldots$  это число операций, выполняемых шиной за 1 секунду.

2

 $\boxed{3}$ 

 $\overline{\mathbf{A}}$ 

6) жив находится на одном кристалле с процессором, работает с частотой процессора и используется его ядром.

Выполняем на компьютере

Представьте, что вы работаете консультантом в магазине электротехники. Какой микропроцессор вы порекомендовали бы покупателю, в зависимости от вида его профессиональной деятельности? Используйте Интернет для поиска информации о процессоре и заполните таблицу.

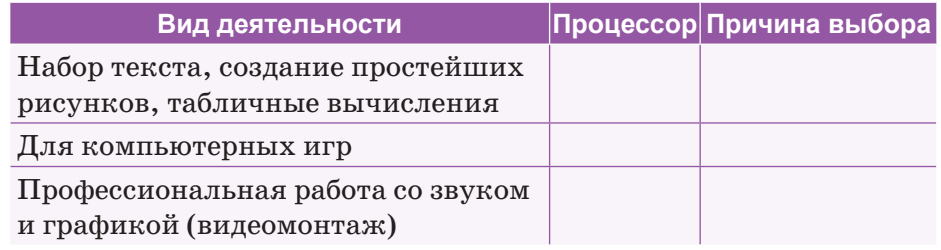

Делимся мыслями

Все ли сотовые телефоны имеют одинаковый процессор?

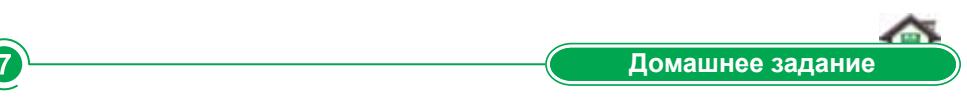

Проведение исследовательской работы по теме «Современные процессоры».

1) Работа должна содержать следующие сведения:

- историю развития процессоров;
- $\frac{1}{2}$ информацию о структуре рынка процессоров;
- процессоры Intel;

5

- процессоры AMD;  $-$
- современные тенденции и будущие направления развития архитектуры процессора.
- 2) Результаты работы должны быть представлены в виде презентации Microsoft PowerPoint. Презентация должна состоять из  $6-10$  слайдов и содержать актуальные на сегодняшний день сведения.
- 3) Порядок представления результатов исследования:
	- срок исполнения 1 неделя;
	- на защиту исследовательской работы предоставляется 2-3 минуты.

## **§ 4. Компьютерные сети**

#### Вспомните!

- Что такое сеть, Интернет?
- Какие виды сетей вы знаете?

#### Вы узнаете:

- что такое пропускная способность сетей:
- что такое скорость передачи информации:
- что такое объем переданной информации.

#### Компьютерная сеть -

Компьютерлік желі - Computer network

Беспроводная сеть - Сымсыз желі – Wireless network

Производительность сети -Желінің өнімділігі - Network performance

Коаксиальный кабель -Коаксиалды кабель -Coaxial cable

Витая пара – Буралған жұп – Twisted pair

Оптовопоконный кабель -Талшыкты-оптикалык  $k$ абель – Fiber optic cable

Пропускная способность сети - Желінің өткізу қабілеті - Network bandwidthy

Скорость передачи данных -Мәліметтерді тасымалдау жылдамдығы - Data transfer speed

Компьютерная сеть это взаимосвязанных группа  $R<sub>H</sub>$ числительных устройств, способных к передаче или приему ланных.

Вычислительное устройство - это не только компьютер, но и любое устройство, которое может запустить программу, такие, как таблет, телефон, или смарт-датчик.

Основными аппаратными компонентами компьютерной сети являются: серверы, рабочие станции, каналы (линии) связи, аппаратура передачи данных.

Рабочая станция - это компьютер, подключенный к сети и имеющий доступ к ее ресурсам.

Сервер - это компьютер, который обеспечивает хранение данных общего пользования, организует доступ к этим данным и передает данные клиенту.

Клиент - это компьютер. который обрабатывает полученные данные и представляет результаты обработки в виде, удобном для пользователя.

Канал связи - это физическая среда, по которой передаются информационные сигналы аппаратуры передачи данных.

Аппаратура передачи данных служит для подключения

компьютеров к каналам связи. К ней относятся устройства передачи данных, которые отвечают за передачу информации в физическую среду (линию связи) и прием из нее данных: сетевая карта (адаптер), модемы, устройства подключения к цифровым каналам, мосты, маршрутизаторы, шлюзы и др.

**Интернет** – это сеть компьютеров, связанных друг с другом по всему миру. Для соединения компьютеров между собой в локальную сеть или подключения их к глобальным сетям, необходимо использовать сетевые кабели.

Существуют следующие виды сетевых кабелей: витая пара и оптоволоконный кабель.

## Кабели витая пара

Поскольку в наземной телефонной системе изначально использовались медные провода, при первых подключениях к Интернету эта технология использовалась повторно, и многие пользуются ею до сих пор.

Если вы находитесь в компьютерном классе или рядом с модемом, вы, вероятно, найдете кабель, как на *рисунке 6*.

Это кабель CAT5, тип кабеля витой пары, предназначенный для использования в компьютерных сетях. Если вы заглянете внутрь кабеля, то найдете четыре витые пары медных проводов *(рис. 7).*

Кабели витой пары передают данные по сети, передавая электрические импульсы, представляющие двоичные данные *(рис. 8)*.

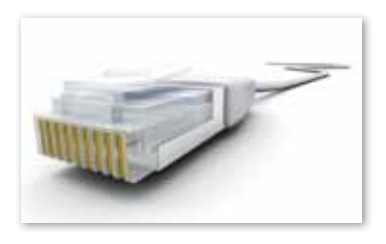

*Рис. 6. Кабель CAT5*

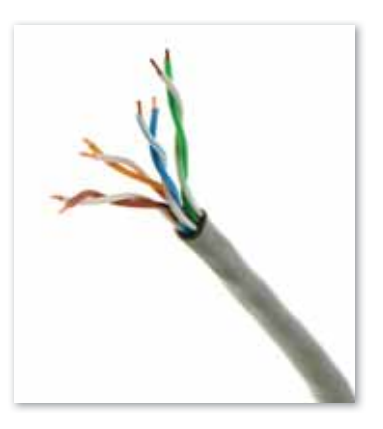

*Рис. 7. Кабель витой пары*

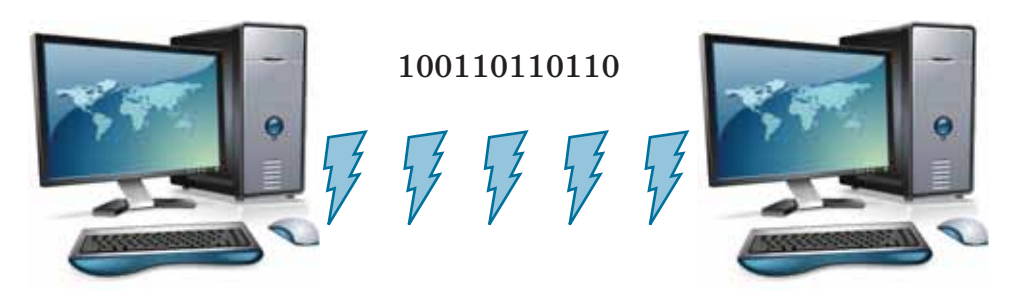

*Рис. 8. Схема кабеля витой пары*

Чтобы убедиться, что кабели передают информацию так, чтобы ее мог понять получатель, они соответствуют стандартам Ethernet. Вот почему кабели витой пары широко известны как кабели Ethernet. Кабели витой пары используются как в локальных (LAN), так и в глобальных сетях (WAN).

## Оптоволоконный кабель

Оптоволоконный кабель содержит оптическое волокно, которое может передавать свет (вместо электричества). Волокно покрыто слоем пластика и заключено в защитную трубку для защиты от окружающей среды *(рис. 9).* 

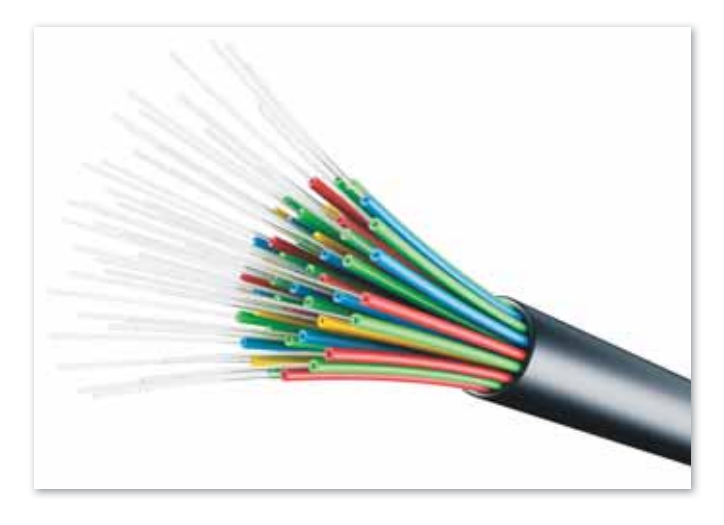

*Рис. 9. Оптоволоконный кабель*

Оптоволоконные кабели обмениваются данными, отправляя световые импульсы, представляющие двоичные данные *(рис. 10)*.

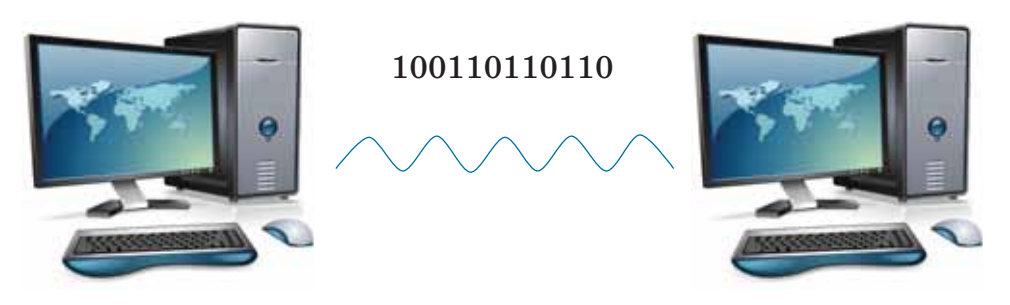

*Рис. 10. Схема оптоволоконного кабеля*

Оптоволоконные кабели способны передавать гораздо больше данных в секунду, чем медные. Они часто используются для соединения сетей через океаны, чтобы данные могли быстро перемещаться по всему миру *(рис. 11)*.

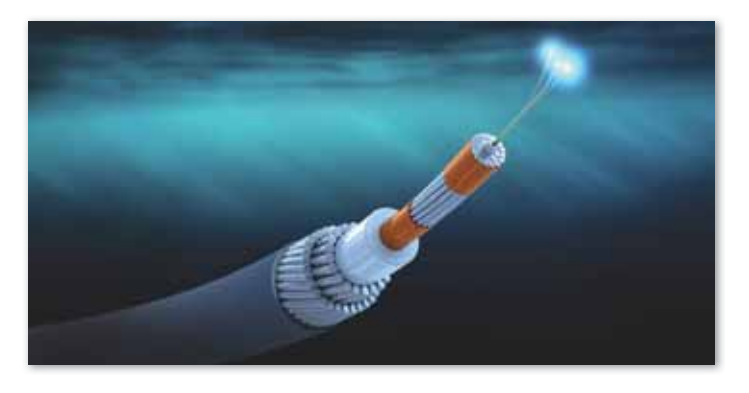

*Рис. 11. Оптоволоконный кабель в разрезе*

## **Беспроводная сеть**

Беспроводные соединения вообще не требуют проводки – по крайней мере, сначала. Беспроводная карта внутри компьютера превращает двоичные данные в радиоволны и передает их по воздуху *(рис. 12)*.

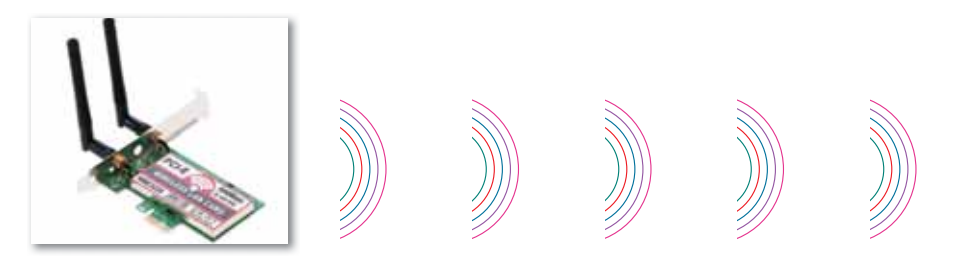

*Рис. 12. Беспроводная сеть*

В настоящее время главным требованием, предъявляемым к сетям, является выполнение сетью ее основной функции – обеспечение пользователей потенциальной возможностью доступа к разделяемым ресурсам всех компьютеров, объединенных в сеть. Например, просмотр веб-сайтов, работа с электронной почтой, обмен текстовыми, звуковыми и видеосообщениями и т.д. Все остальные требования – производительность, надежность, совместимость, управляемость, защищенность,

расширяемость и масштабируемость - связаны с качеством выполнения этой основной залачи.

Потенциально высокая производительность - это одно из основных свойств распределенных систем, к которым относятся компьютерные сети. Производительность сети - возможность передачи большого объема информации за короткий промежуток времени.

К основным характеристикам сети относятся:

- производительность сети;
- время реакции;  $\bullet$  .
- пропускная способность;
- $\bullet$ задержка передачи и вариация задержки передачи.

Основной характеристикой сети является ее пропускная способность. Поэтому мы рассмотрим лишь данную характеристику сети.

Пропускная способность сети - это максимальная скорость передачи информации, которая равна количеству передаваемой информации за 1 секунду. Пропускная способность измеряется в битах в секунду (бит/с) и в производных единицах, таких как килобит в секунду (Кбит/с), мегабит в секунду (Мбит/с) и т.д., а также в байтах в секунду (байт/с) и в производных единицах.

1 байт/с =  $2^3$  бит/с = 8 бит/с;

1 Кбит/с =  $2^{10}$  бит/с = 1024 бит/с;

1 Мбит/с =  $2^{10}$  Кбит/с = 1024 Кбит/с;

1 Гбит/с =  $2^{10}$  Мбит/с = 1024 Мбит/с.

Например, средняя пропускная способность сети в Казахстане равна  $12-17$  Мбит/с.

## Это интересно!

Консорциум M-Lab проанализировал данные по 190 странам и составил рейтинг государств, предоставляющих самую высокую скорость Интернета. Лидером, согласно отчету, стал Сингапур со скоростью 55,13 Мбит/с. Затем -Швеция и Тайвань. Намного хуже с высокими технологиями в Габоне, Йемене и Буркина-Фасо. Они замыкают вторую сотню рейтинга с 0.3-0.4 Мбит/с. http:/www.mlabeca.com/eng/news-announcements/

## Как определить скорость передачи данных сети?

В настоящее время существует множество бесплатных сервисов для определения скорости передачи данных в сети Интернет. Но не каждый сервис дает достоверную информацию.

- **Основные виды наиболее распространенных сервисов:** 1. Speedtest.net является наиболее удобным и точным сервисом определения скорости сети.
- 2. 2ip.ru сервис, позволяющий быстро и просто измерить скорость интернет-соединения.
- 3. Интернетометр Яндекс сервис Яндекс, который показывает данные о браузере и скорости интернет-связи.

Перед проверкой скорости необходимо выключить все программы, которые используют интернет-соединение. Также на измерение скорости передачи данных в сети Интернет могут повлиять автообновления Windows, антивирусных баз и т.п.

Для проверки скорости Интернета с помощью сервиса Speedtest.net. следует:

- 1. Зайти на сайт по ссылке: *http://www.speedtest.net/ru/*.
- 2. Кликнуть по кнопке «Начать проверку» или «Begin Test» в английском варианте сайта.
- 3. После нажатия кнопки «Начать проверку» начнется проверка скорости Интернета. Процесс проверки может занять несколько секунд. Результат проверки скорости Интернета показан на *рисунке 13.*

СКОРОСТЬ ПОЛУЧЕНИЯ СКОРОСТЬ ПЕРЕДАЧИ (个)

*Рис. 13. Результат проверки Speedtest.net*

На рисунке показано, что скорость получения равна 80,25 Мбит/с, а скорость передачи – 45,04 Мбит/с. **Скорость получения** – это максимальная скорость получения информации через Интернет, а скорость передачи – это скорость передаваемой информации с вашего компьютера в сеть.

Результаты таких сервисов, как интернетометр Яндекс, 2ip.ru показаны на *рисунках 14* и *15.*

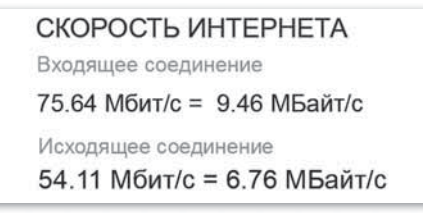

*Рис. 14. Результат интернетометра Яндекс*

| Скорость | входящая          | исходящая       |
|----------|-------------------|-----------------|
|          | 1 53 ,36 Мбит/сек | 17, 03 Мбит/сек |

**Рис. 15. Результат 2ip.ru** 

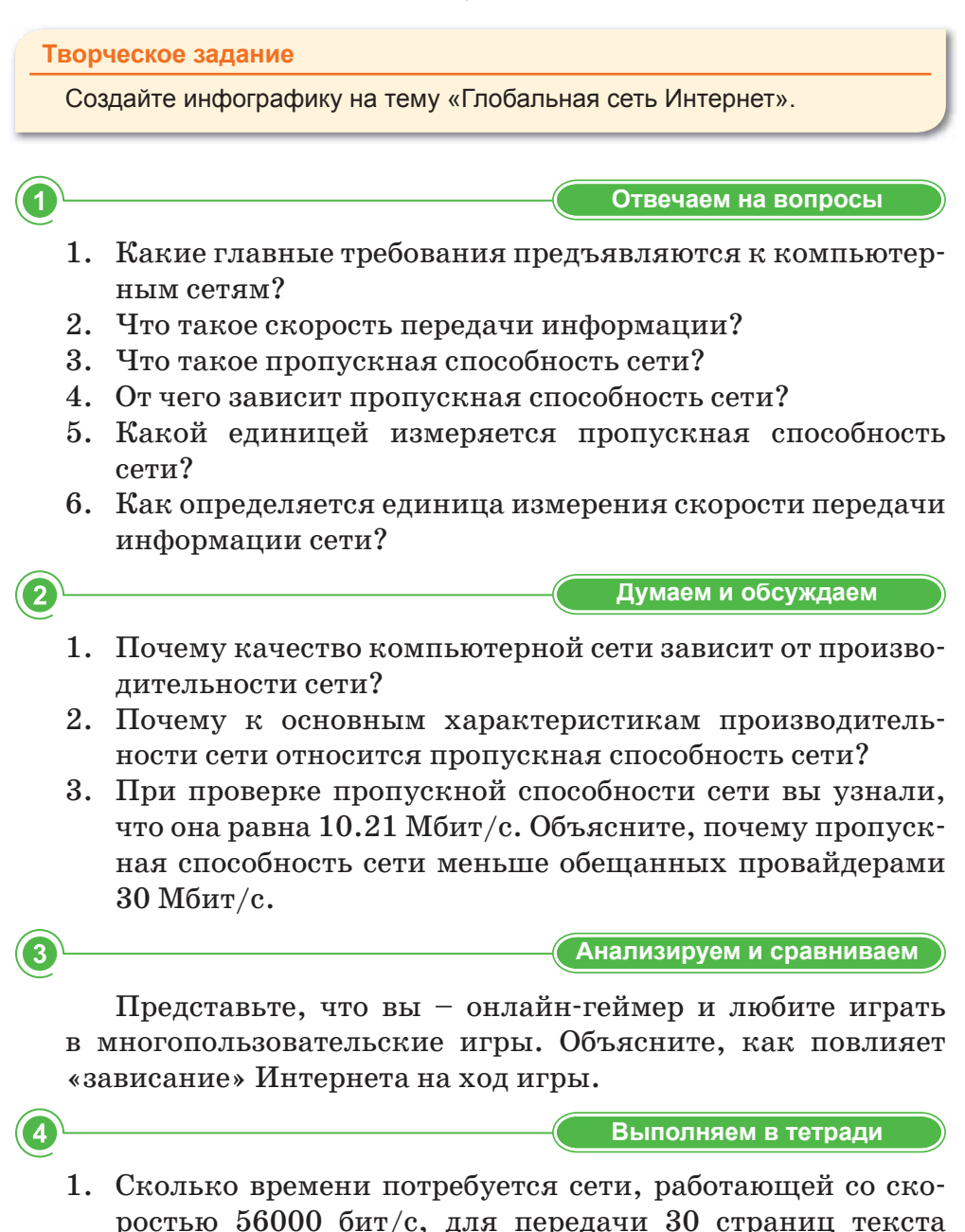

по 50 строк в 70 символов каждая, при условии, что кажлый символ колируется одним байтом.

- 2. Информационное сообщение объемом 2,5 Кбайта передается со скоростью 2560 бит/мин. За сколько минут будет передано данное сообщение?
- 3. Сколько секунд понадобится модему со скоростью 14400 бит/с для передачи сообщения длиной 225 Кбайта?
- 4. Устройство А передает информацию устройству В через устройство С в рамках следующих правил:
	- 1) информация передается пакетами по 200 байт;
	- 2) устройство Сможет одновременно принимать информацию от устройства А и передавать ранее полученную информацию устройству В;
	- 3) устройство С может передавать очередной пакет устройству В только после того, как полностью получит этот пакет от устройства А;
	- 4) устройство С обладает неограниченным по объему буфером, в котором может хранить полученные от устройства А, но еще не переданные устройству В пакеты:
	- 5) пропускная способность канала между А и С -100 байт в секунду;
	- 6) пропускная способность канала между СиВ-50 байт в секунду.

Было отправлено три пакета информации. Через сколько секунд В закончит прием всей информации от А?

Выполняем на компьютере

Используя веб-сайт www.speedtest.net, проверьте скорость подключения вашего компьютера к Интернету. Проведите этот тест в разное время суток. Результаты проверки запишите в таблицу:

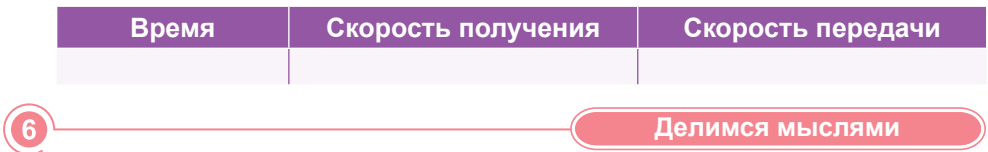

В одно время пользователь может скачивать несколько файлов. Почему это влияет на скорость скачивания?

**Домашнее задание** 

**Тема мини-проекта:** «Интернет-провайдеры Казахстана».

**Цель мини-проекта:** исследовать рынок интернет-провайдеров Казахстана.

**Виды деятельности:** изучение теоретического материала.

**Методы исследования:** поиск информации в различных источниках.

**Тип мини-проекта:** индивидуальный исследовательский.

- **Задачи исследования:**  1. Изучить рынок интернет-провайдеров Казахстана на сегодняшний день.
- 2. Определить самого выгодного интернет-провайдера в своем регионе.
- 3. Нарисовать карту охвата районов каждого интернет-провайдера по Казахстану.
- 4. Составить таблицу рейтинга интернет-провайдеров Казахстана по следующим параметрам: стоимость услуги, качество техподдержки, качество оборудования, охват района и пропускная способность сети.
- **Порядок выполнения работы:** 1. Узнать о существующих интернет-провайдерах в РК.
- 2. Проанализировать работу интернет-провайдеров.
- 3. Сделать выводы по исследованию.
- 4. Спланировать выступление.
- 5. Сформировать структуру презентации.
- 6. Создать презентацию средствами MS Power Point.
- 7. Подготовить пояснительную записку мини-проекта.
- 8. Подвести итог своей работы над исследовательским проектом в социальной сфере: что удалось, развитие проекта.

- **Итоги мини-проекта:** 1. Пояснительная записка, в которой раскрыты все пункты содержания проекта.
- 2. Презентация, выполненная в редакторе Power Point.
- 3. Созданная карта охвата районов и таблица рейтинга интернет-провайдеров.

## ИТОГОВЫЕ ТЕСТОВЫЕ ЗАДАНИЯ К РАЗДЕЛУ 1

1. Сколько символов содержит текст, если мощность алфавита составляет 256 символов, а объем информации – 2 Кбайта?

- A) 800
- D) 2345
- B) 1500 E) 2048
- $C) 2340$

## 2. Количество символов, используемых в алфавите - это...

- А) Информационный объем сообщения
- В) Количество информации в тексте
- С) Мощность алфавита
- D) Мощность текста
- Е) Вес символа
- 3. Алфавит состоит из 32 букв. Какое количество информации содержит одна буква алфавита?
	- $D) 2$  $A)$  5
	- $B) 3$  $E)$  1
	- $C) 4$
- 4. Сообщение, записанное буквами 32-символьного алфавита, содержит 30 символов. Какой объем информации содержит данное сообщение?
	- А) 960 байта
	- В) 150 бита
	- С) 150 байта
	- D) 1,5 Кбайта
	- Е) 1 Мбайт

5. По какой формуле вычисляется количество информации?

A) 
$$
K = \frac{I}{i}
$$

- B)  $I = K^*i$
- C)  $N = K^*i$
- D)  $N = 2^i$
- $E)$   $i = K^*I$

## 6. Какое устройство компьютера служит для обработки информании?

- А) Процессор
- В) Манипулятор «мышь»
- С) Оперативная память
- D) Кэш-память
- Е) Клавиатура

## 7. Скорость работы процессора зависит от:

- А) Тактовой частоты обработки информации в процессоре
- В) Наличия или отсутствия подключенного принтера
- С) Организации интерфейса операционной системы
- D) Объема внешнего запоминающего устройства
- Е) Объема обрабатываемой информации

## 8. Тактовая частота процессора - это...

- А) Число двоичных операций, совершаемых процессором в елиницу времени.
- В) Показатель скорости выполнения команд за 1 секунду.
- С) Число возможных обращений процессора к операционной памяти в единицу времени.
- D) Скорость обмена информацией между процессором и устройствами ввода/вывода.
- Е) Скорость обмена информацией между процессором и ПЗУ.

## 9. Какой показатель не относится к основным характеристикам процессора?

- А) Тактовая частота
- В) Объем оперативной памяти
- С) Разрядность
- D) Частота системной шины
- Е) Объем кэш-памяти

## 10. Укажите единицу измерения тактовой частоты.

- А) Бит
- В) Байт
- $C$ )  $\Gamma$ <sub>II</sub>
- D) Merp
- E) BT

## 11. Какой показатель не относится к основным характеристикам сети?

- А) Производительность сети
- В) Время реакции
- С) Пропускная способность
- D) Вид сети
- Е) Задержка передачи

## 12. Пропускная способность сети - это ...

- А) Показатель скорости выполнения команд за 1 секунду.
- В) Максимальная скорость передачи информации, которая равна количеству передаваемой информации за 1 такт.
- С) Скорость обмена информацией между процессором и устройствами ввода/вывода.
- D) Скорость обмена информацией между процессором и ПЗУ.
- Е) Максимальная скорость передачи информации, которая равна количеству передаваемой информации за 1 секунду.

## 13. Чему равен 1,25 Мбит/с в бит/с?

- A) 10 240
- B) 1280
- C) 1 310 720
- D) 1 300 810
- E) 150 000

## 14. Укажите единицу измерения пропускной способности сети:

- А) Бит
- В) Байт
- $C)$   $\Gamma$ <sub>II</sub>
- D) Мбит
- Е) Бит/с

## 15. Укажите сервис для определения скорости Интернета:

- А) Интернетометр Яндекс
- B) Интернетометр mail
- C) Mozilla Firefox
- D) Google Chrome
- E) Eset

## ИТОГИ 1 РАЗДЕЛА

<sub>B</sub> разделе «Технические характеристики компьютера и сетей» вы познакомились с техническими характеристиками компьютера, вспомнили, что такое процессор, изучили его функции и основные характеристики. Также вы продолжили знакомиться с такими понятиями, как информационный вес, мощность алфавита и др. Вы учились определять количество информации по формуле Хартли, применяли алфавитный подход при определении количества информации, объясняли на элементарном уровне функции процессора и его основные характеристики, определяли пропускную способность сети.

Эти знания будут важны, потому что каждый пользователь должен знать характеристики своего компьютера: сколько в его компьютере оперативной памяти, какой процессор установлен и сколько он имеет ядер, какая видеокарта обрабатывает и выводит изображение на монитор, а также размер ее видеопамяти. Иметь понятия об этих параметрах необходимо для определения совместимости устанавливаемых программ с персональным компьютером.

Также полезно знать о характеристиках компьютерной сети и требованиях к качеству сетевых услуг. Ведь современный прогресс человечества связан в первую очередь с глобальной информатизацией всего мирового сообщества.
# РАЗДЕЛ 2

# ЗДОРОВЬЕ И БЕЗОПАСНОСТЬ

Изучив раздел, вы научитесь:

- приводить примеры влияния различных электронных устройств на организм человека и эффективно использовать методы защиты;
- соблюдать правила обеспечения безопасности пользователя в Сети

### § 5. Негативные аспекты использования компьютера

#### Вспомните!

- Что такое процессор?
- Какие характеристики имеет процессор?
- Какой микропроцессор нужно выбрать для быстрой работы компьютера?

#### Вы узнаете:

- вредит ли компьютер здоровью;
- как снизить вредное влияние на организм многочасовой работы за компьютером;
- как совместить здоровый образ жизни и работу за компьютером.

Влияние компьютера -Компьютер әсері – Effect of the computer

Влияние электромагнитных лучей - Электромагниттік сәуленің әсері - Effect of electromagnetic beams

Влияние монитора - Монитордың әсері - Effect of the monitor

Современную жизнь невозможно представить без компьютера. Лостижения в области техники, помимо облегчения жизни человека, наносят немалый вред организму.

Иногда дети долго сидят за компьютером. Родители запрещают им проводить перед монитором много времени. Давайте узнаем, какое влияние оказывает на организм длительная работа за компьютером и как предотвратить эти негативные аспекты.

Информацию о вредном воздействии компьютера на здоровье человека, а также способах профилактики вы узнаете из схем 2-5.

#### Это интересно!

В 2005 году в Китае была открыта первая клиника для лечения от интернет-зависимости. Этим заболеванием страдают более 20 миллионов молодых людей в Китае. У интернет-зависимых подростков наблюдаются депрессия, нервозность, необъяснимые приступы страха. Они избегают живого общения и пребывают в состоянии беспокойства. Заболевание сопровождается расстройствами сна и онемением рук.

#### Творческое задание

Создайте небольшой видеоролик на тему «Негативное влияние компьютера на организм человека».

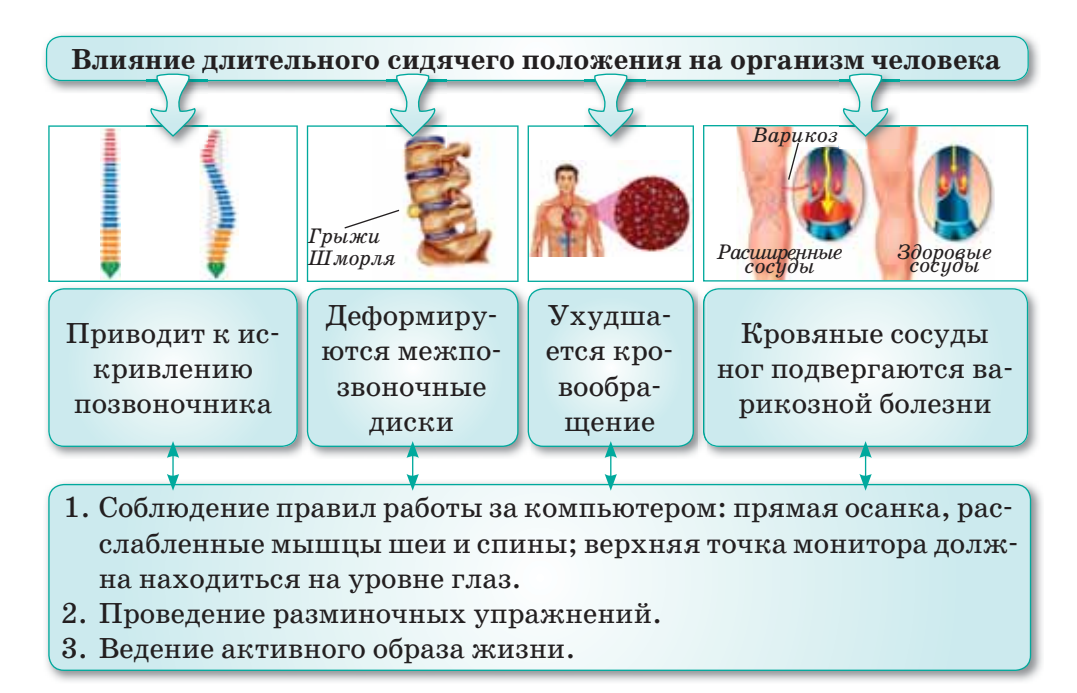

*Схема 2. Влияние длительного сидячего положения за компьютером на организм человека. Способы профилактики*

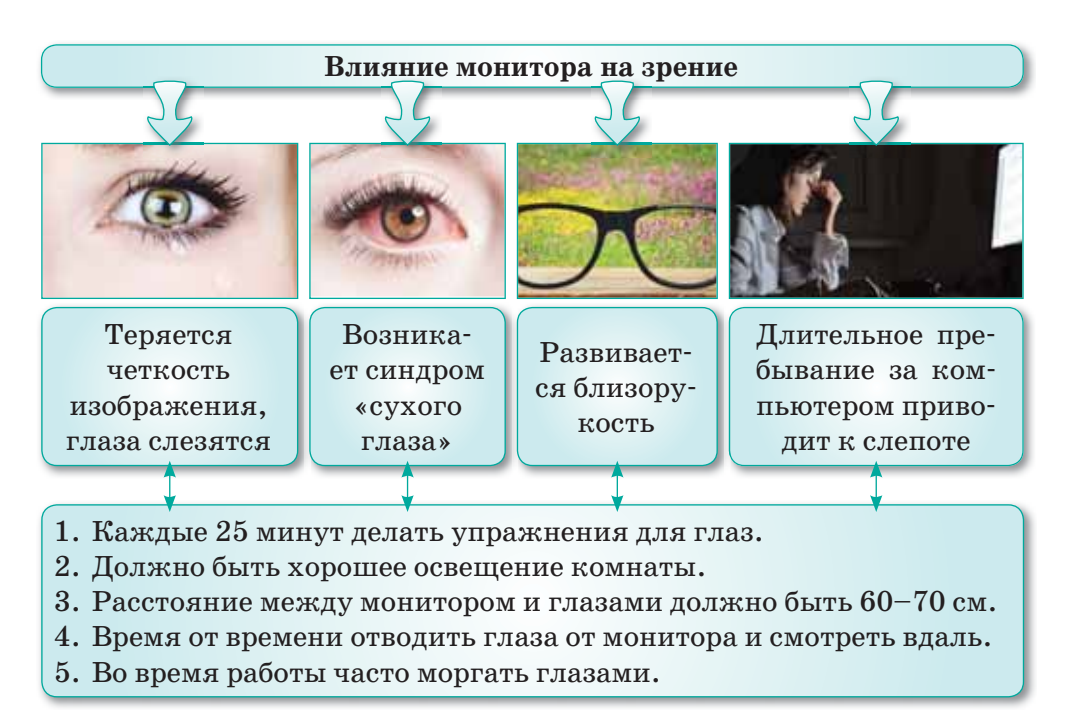

*Схема 3. Влияние монитора на зрение. Способы профилактики*

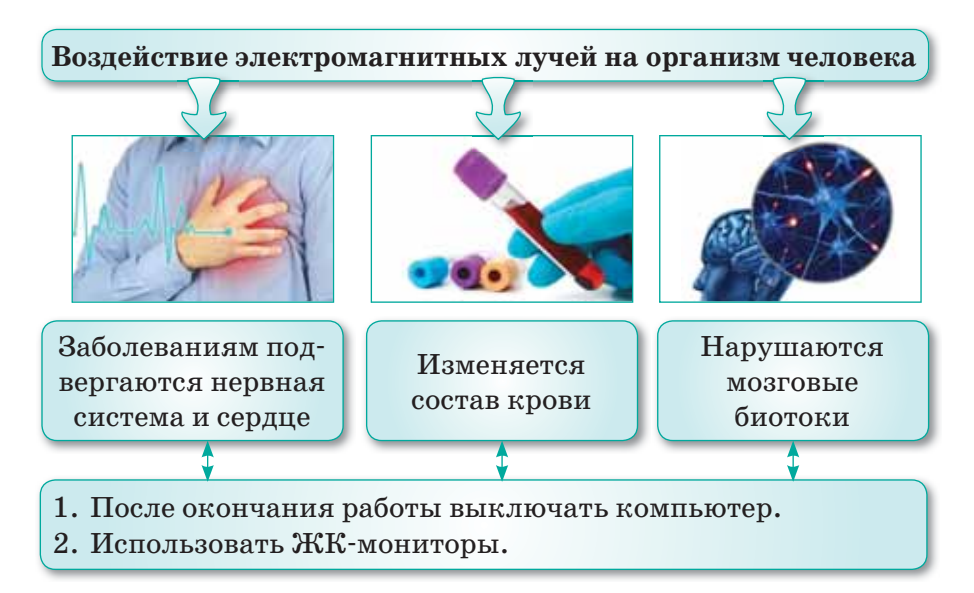

Схема 4. Воздействие электромагнитных лучей на организм человека. Способы профилактики

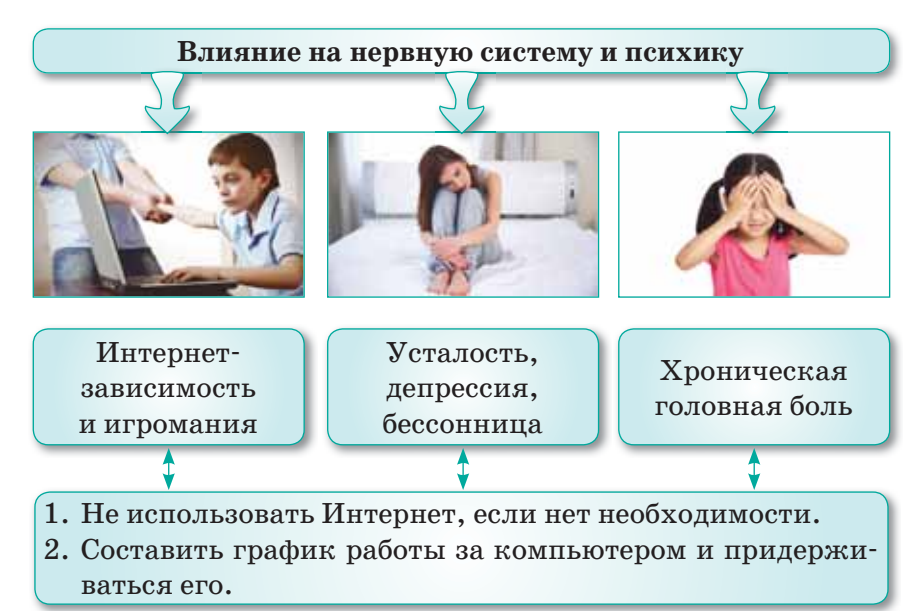

Схема 5. Влияние длительного пребывания за компьютером на нервную систему и психику. Способы профилактики

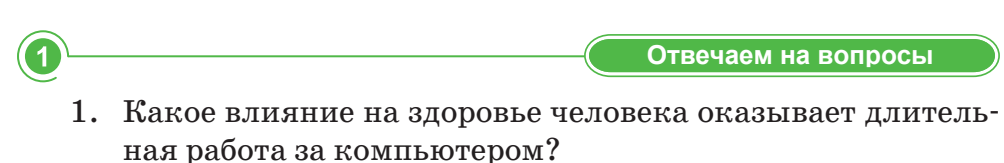

- 2. Какие правила правильной посадки перед компьютером вы знаете?
- 3. Как неправильная работа за компьютером влияет на зрение и какие способы профилактики вы знаете?
- 4. Каким образом длительное пребывание за компьютером влияет на нервную систему человека?
- 5. Как влияет Интернет на психику человека?

Думаем и обсуждаем

- 1. Почему длительная работа за компьютером может привести к искривлению позвоночника?
- 2. Почему длительная работа за компьютером портит зрение?
- 3. Почему нужно отключать компьютер после окончания работы?
- 4. Почему у пользователя компьютера могут возникнуть заболевания нервной системы и сердца?

3

 $\overline{\mathcal{A}}$ 

2

Анализируем и сравниваем

Проанализируйте вредные последствия длительного нахождения за компьютером.

Выполняем в тетради

Найдите в таблице слова и термины по теме:

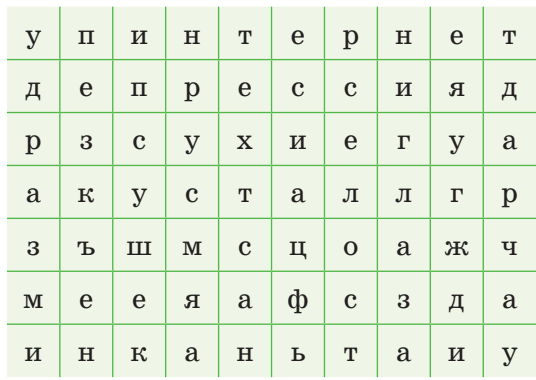

Выполняем на компьютере

Определите, какие действия детей являются правильными, а какие – неправильными. Найдите в Интернете правила безопасности при работе за компьютером и ознакомьтесь с ними.

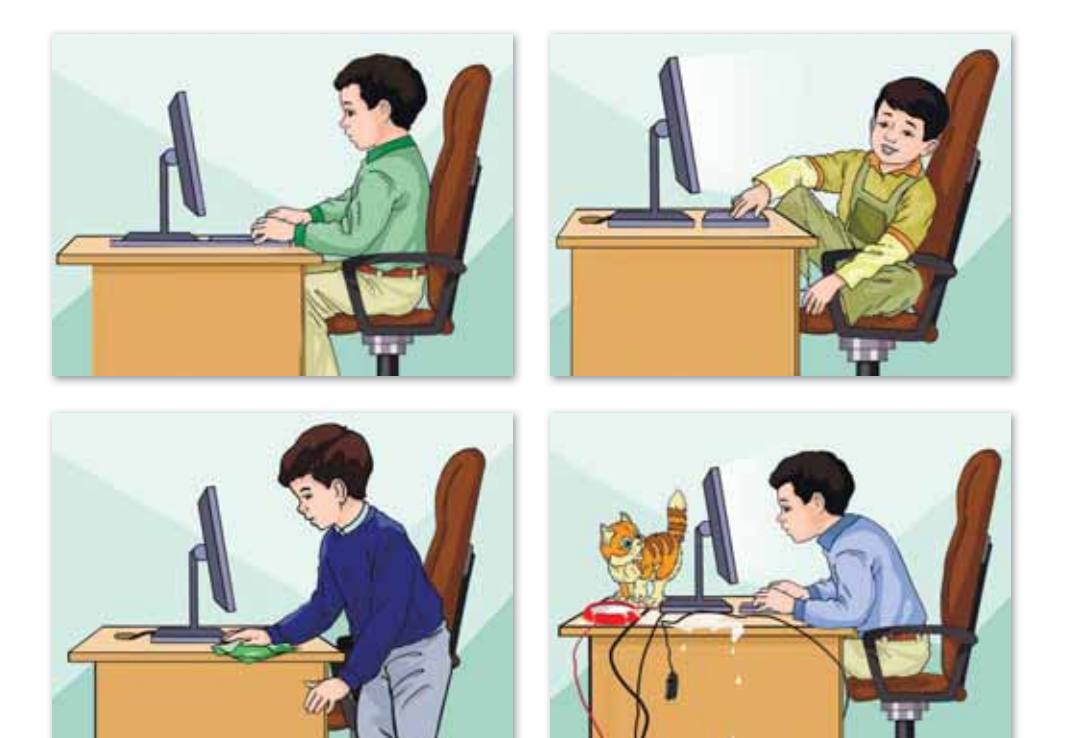

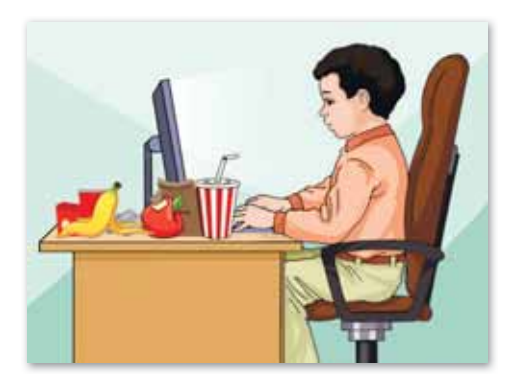

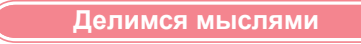

Что вы можете сказать о человеке, который игнорирует правила безопасности при использовании компьютера?

Домашнее задание

Создайте таблицу «Режим дня» и не забудьте ввести в нее время пользования компьютером.

6

 $\boldsymbol{\widehat{c}}$ 

### \$6. Безопасность в Сети

#### Вспомните!

- Какие правила безопасной работы за компьютером вы знаете?
- Как компьютер влияет на организм человека?

#### Вы узнаете:

- что такое компьютерный вирус;
- о способах защиты от компьютерных вирусов:
- что такое сеть Wi-Fi и о способах безопасной работы e Cemu:
- о способах безопасной работы в социальных сетях и в электронной почте;
- что такое кибербуллинг:
- что такое фишинг:
- что означает термин «интеллектуальная собственность».

Компьютерный вирус -Компьютерлік вирус -Computer virus

Социальная сеть -  $\Theta$ леуметтік желі - Social network

Безопасность в сети -Желідегі қауіпсіздік -Network security

Развитие социальной жизни обшества в XXI веке тесно связано с нарастающими оборотами информатизации и компьютеризации всех областей науки. Основным продуктом деятельности человека является информация, а сама деятельность - это ее хранение, обработка и распространение. В связи с глобальной информатизацией Интернет стал общедоступной коммуникативной сетью, которая вышла на сцену социального, культурного и политического развития обшества. Стремительное развитие Интернета повлекло за собой столь же быстрое развитие угроз, возникающих из-за сложностей повсеместного использования сети. С каждым днем возрастает необходимость сохранения баланса между свободным распространением информации и обеспечением безопасности личности и общества в целом. Так появилось понятие «угроза информационной безопасности».

Угроза информационной безопасности в сети - потенциальная возможность причинения ущерба важным интересам человека, общества и даже государства с применением информационно-коммуникационных средств сети Интернет.

Классификация возникающих угроз информационной безопасности. С одной стороны, Интернет - это всемирная коммуникационная система, состоящая из связанных между собой сотен компьютерных сетей, а с другой стороны, Интернет – это информационная среда, основной задачей которой является распространение информации. В связи с этим угрозы можно разлелить на два вида:

1) Технические угрозы. Этот вид угроз повреждает программное обеспечение компьютера, информацию, хранящуюся на нем, нарушает ее конфиденциальность или крадет персональную информацию (табл. 1).

### Таблица 1. Виды технических угроз

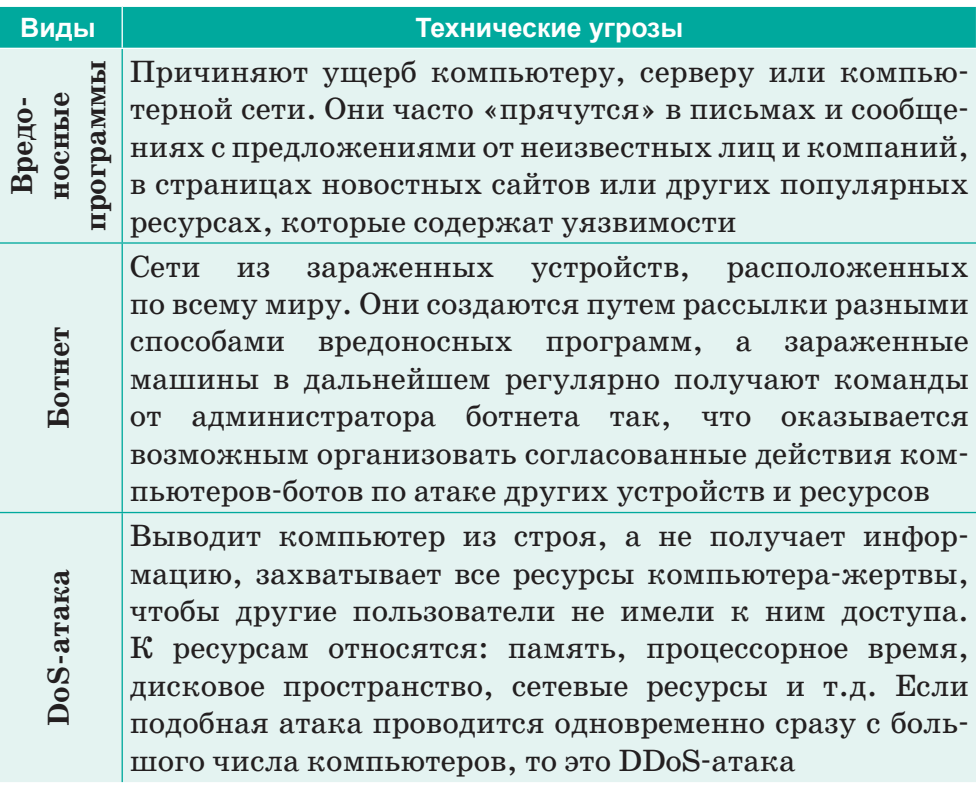

#### Это интересно!

- Первая программа электронной почты mail была создана в 1965 году сотрудниками технологического института Массачусетс.
- В социальной сети Facebook зарегистрировано более 1 млрд человек, это одна седьмая часть населения планеты.
- Основателем социальной сети Facebook является американский программист и предприниматель в области интернет-технологий Марк Цукерберг.

К вредоносным программам относятся вирусы, черви и троянские программы  $(ma\delta\lambda, 2)$ .

Таблица 2. Вредоносные программы

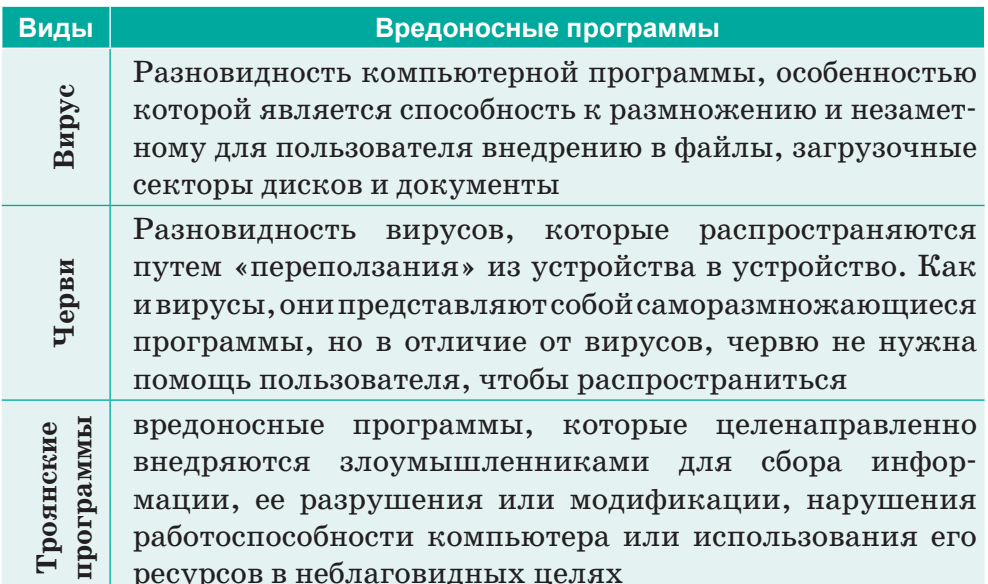

Чтобы избежать проникновения вирусов на устройство:

- Следите за регулярным обновлением ОС. Если этого не делать, вирусам легче найти уязвимые места и проникнуть в компьютер.
- Пользуйтесь антивирусными программами. Они устранят  $\bullet$ многие угрозы, подскажут, можно ли посещать неизвестный вам сайт, проверят файлы, скачиваемые из Интернета.
- Старайтесь не сообщать даже близким и друзьям пароли от личного кабинета, банковских карт, социальных сетей, рабочей и личной почты.

2) Социальная инженерия. Этот вид угроз включает в себя опасности информационного и психологического характера, возникающие вследствие доступа к незаконному контенту. Основным отличием социальных угроз от стандартной кибератаки является то, что в данном случае в роли объекта атаки выбирается не машина, а ее пользователь. Именно поэтому все методы и техники социальных инженеров основываются на использовании слабостей человеческого фактора. Злоумышленник получает информацию, например, с помощью обычного телефонного разговора или путем проникновения в организацию под видом ее служащего.

Для защиты от атак данного вида следует знать о наиболее распространенных видах мошенничества и агрессии:

Кибербуллинг - отправление собеседнику сообщений агрессивного, запугивающего характера.

Претекстинг - это действие, отработанное по заранее составленному сценарию (претексту). В результате цель (жертва) должна выдать определенную информацию или совершить определенное действие. Этот вид атак применяется обычно по телефону.

Фишинг - это способ получения конфиденциальной информации обманным путем. Обычно злоумышленник отправляет поддельное электронное письмо от банка или платежной системы в виде официального письма, требующего «проверки» определенной информации или выполнения каких-либо действий.

Чтобы избежать спама и фишинговых атак:

- Старайтесь не оставлять адрес почты на сайтах общего  $\bullet$  . доступа (соцсети, форумы, в комментариях).
- Используйте несколько почтовых ящиков для разных целей.
- Никогда не отвечайте на спам.

Существует много видов и способов атак, но также есть и лостаточное количество способов зашиты от них. При работе в Интернете рекомендуется выполнять следующие требования:

- Пользуйтесь паролями.  $\bullet$  .
- Работайте на компьютере под учетной записью с ограничен- $\bullet$  . ными правами.
- Используйте шифрование данных.  $\bullet$
- Регулярно выполняйте обновления программного обеспечения.  $\bullet$
- Используйте и регулярно обновляйте антивирусные программы.
- $\bullet$  . Соблюдайте интернет-этику при общении в сети.

Цифровая репутация - это негативная или позитивная информация о человеке. Любая разоблачительная информация может нанести серьезный вред пользователю.

Советы по сохранению цифровой репутации:

- 1. Поставьте ограничение в настройках профиля на просмотр ваших данных.
- 2. Не загружайте информацию, которая может нанести вред другому лицу.

Каждый пользователь Сети должен сохранять за собой право интеллектуальной собственности.

Интеллектуальная собственность - это результат творения человеческого разума (например, произведения науки, литературы и искусства и т. д.).

Авторское право - это право интеллектуальной собственности на творение в сфере науки, искусства и литературы.

Правила соблюдения авторского права:

- 1. При копировании текстов необходимо указывать автора статьи (например, через добавление ссылки на ресурс) или через прямое перечисление основных авторов заимствованного материала.
- 2. Допускается использование ТОЛЬКО опубликованных произведений. Размещение произведения в сети Интернет является его опубликованием.
- 3. Если вам необходима какая-либо публикация, но на сайте нет указания о том, как ею можно воспользоваться, обратитесь к автору или веб-мастеру сайта для получения специального разрешения.

#### Творческое задание

Создайте информационный постер на тему «Советы по безопасности в сети Интернет для детей и родителей».

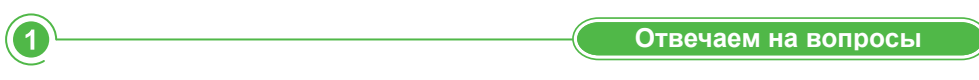

- 1. Что такое компьютерный вирус?
- 2. Назовите методы защиты от компьютерных вирусов.
- 3. Что такое Wi-Fi?
- 4. Что такое социальные сети?
- 5. Какие социальные сети вам известны?
- 6. Что такое электронная почта? Какие виды электронной почты вам известны?
- 7. Что такое кибербуллинг?
- 8. Дайте объяснение термину «фишинг».
- 9. Что такое авторское право?
- 10. Что такое интеллектуальная собственность?
- 11. Какую информацию нельзя скачивать из Интернета?

Думаем и обсуждаем

- 1. Почему с каждым днем возрастает число пользователей сети Интернет?
- 2. С какой целью используется антивирусная программа?
- 3. Почему нужно соблюдать интернет-этику в сети?
- 4. Нужно ли блокировать агрессивного собеседника?

- 1. Распределите представленные ниже действия по двум категориям: опасные и безопасные.
	- 1) Вести себя вежливо в социальных сетях.
	- 2) Указывать в профиле личные данные.
	- 3) Открывать сомнительные сообщения и пересылать их.
	- 4) Посылать сообщения угрожающего характера.
	- 5) Скрывать информацию о себе.
	- 6) Обновлять антивирусную программу.
	- 7) Отвечать грубостью агрессивному собеседнику.

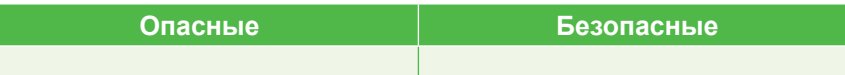

2. Установите соответствие терминов и их определений:

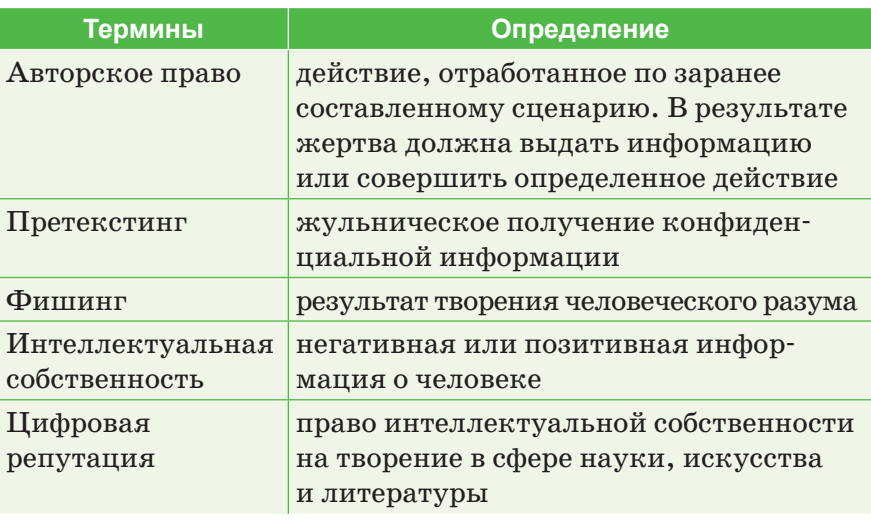

Выполняем в тетради

- 1. Составьте предложения, используя слова авторское право, цифровая репутация, собственность.
- 2. Выполните тестовые задания.
	- 1. Для предотвращения заражения компьютера вирусами следует:
		- А) Не пользоваться Интернетом
		- Б) Устанавливать и обновлять антивирусные программы
		- В) Не копировать файлы для личного использования
- 2. Что такое фишинг?
	- А) Уничтожение компьютерных вирусов
	- Б) Распространение компьютерных вирусов
	- В) Жульническое получение конфиденциальной информации
- 3. На адрес вашей электронной почты пришло сомнительное письмо. Ваши действия:
	- А) Не буду открывать сомнительные письма
	- Б) Позже открою
	- В) Обязательно открою
- 4. В Сети ваш собеседник стал общаться с вами грубо. Какими будут ваши действия?
	- А) Отвечу грубостью

7

- Б) Прекращу разговор
- В) Не буду сообщать родителям
- 5. Антивирусная программа это...
	- А) Программа укрепления организма
	- Б) Программа, защищающая компьютер от вирусов
	- В) Программа, которая защищает от агрессоров

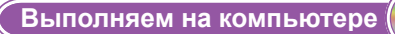

- 1. Отредактируйте свои личные страницы в социальных сетях, согласно правилам безопасности.
- 2. Используя поисковые сайты Интернета, дайте объяснение понятиям: апгрейд, CU, IMO, шифрование, IP-адрес, карантин, LOL.

Делимся мыслями

Обсудите, почему опасно открывать сомнительные сообщения и пересылать их. Приведите доказательства.

Домашнее задание

Напишите эссе на тему «Информационная безопасность PK». Эссе должно содержать следующую информацию:

- основные цели обеспечения информационной безопасности;
- законодательства РК в сфере информационной безопасности.

### **§ 7–8. Практикум. Киберугрозы современности**

В результате опроса, проведенного международной антивирусной компанией ESET в 2019 году 93% компаний Казахстана сталкивались с внешними киберугрозами, а с внутренними – 87%. Наиболее распространенными для бизнеса угрозами являются: спам (79%), вредоносное ПО (66%), фишинг (25%), шифраторы (18%), корпоративный шпионаж (13%), DDoSатаки (11%) и целевые атаки (10%).

> (По материалам сайта *https://inbusiness.kz/ru/news/ kiberprestupnost-vse-pod-pricelom*)

### **Уровень А**

**Задание.** Подготовьте листовки «Правила защиты от киберугроз». Проведите коллективное обсуждение листовок.

При обсуждении обратите внимание на то, откуда может исходить опасность. На первом месте в этом списке стоят социальные сети, хотя в последнее время стали распространенными атаки на компьютер через мобильные устройства памяти (USB, флеш-накопители).

На сегодняшний день виды мошенничества развиваются вместе с информационными технологиями. Если раньше различные мошенничества в сети проводились с помощью «Афера 419», или «Нигерийских писем», то сегодня они усовершенствовались, но имеют один и тот же смысл, который был 20 лет назад. Приведем несколько примеров современного мошенничества.

1. 15 июля 2020 года социальная сеть Tвиттер подверглась беспрецедентной по масштабу и резонансу хакерской атаке. Злоумышленники получили доступ к счетам более 300 пользователей социальной сети, в том числе публичных личностей (Илон Маск, Джеф Безос, Барак Обама, Билл Гейтс, Джо Байден, Канье Уэст) и известных компаний (Apple, Uber и др.). Во взломанных аккаунтах появились одинаковые твиты.

Звезды мирового масштаба обратились к своим подписчикам с такой речью: «COVID-19 побудил меня вернуть долг обществу. Все биткоины, присланные на мой адрес ниже, вернутся

каждому обратно с удвоением суммы. Если вы отправите 1000 долларов, я верну 2000! Это продлится только 30 минут. Удачи!» *(рис. 16)*.

*(https://novayagazeta.ru/articles/2020/07/18/86318 nigeriyskie-pisma-ot-billa-geytsa)*

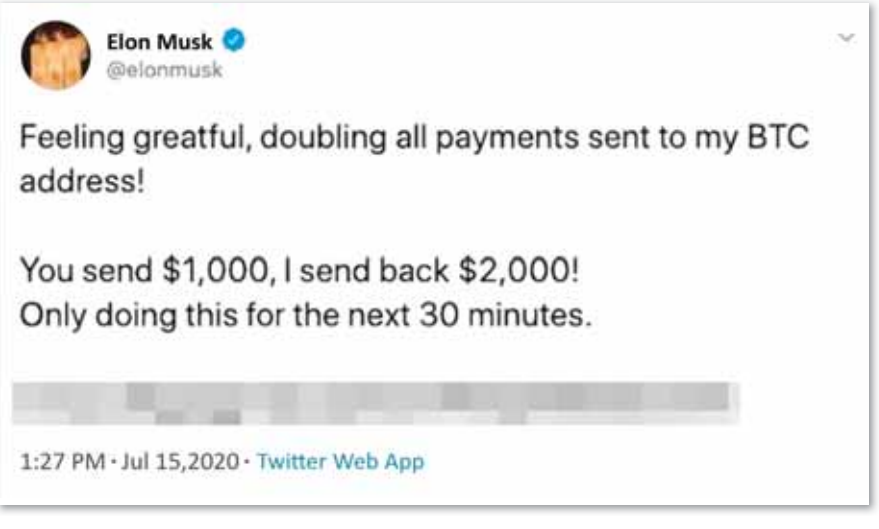

*Рис. 16. Твит Илона Маска в Твиттере*

2. Время идет, и старая рассылка спама на электронную почту, которая приносила нам «нигерийские» письма, потихоньку умирает. Но мошенники в попытках найти новых жертв осваивают иные методы коммуникации. Ниже – образец одного из этих новых методов. Он называется «рассылка писем через личные сообщения в Твиттере».

Развитие мошенничества. Мошенник регистрирует аккаунт в Твиттере и подписывается на максимально возможное количество аккаунтов. Часть людей отзывается и подписывается на него в ответ. С этого момента становится возможным общаться через личные сообщения (Direct Messages, DM). Этой возможностью и пользуется мошенник. Он видит, на каком языке разговаривает его потенциальная жертва, и высылает ей предложение на ее родном языке.

В нашем случае мошенник подобрал фото человека, который должен вызывать доверие. Он назвался Годфри Морганом (Godfrey Morgan), который зарегистрировал аккаунт в декабре 2019 года. Подписавшись друг на друга, тут же получаем от него новогоднее поздравление и «коммерческое предложение».

### Письмо №1

**Письмо № 1**  Я знаю, что это не обычный способ установить доверительные отношения, и я прошу прощения за это нежелательное письмо к вам, но, если вы прочтете, вы поймете и увидите необходимость моих действий. Я хочу использовать эту возможность, чтобы представить себя вам. Я – доктор Годфри Морган, старший бухгалтер и генеральный директор по аудиту Сельскохозяйственные сбережения и кредиты, Банк Африки, Федеративная Республика Бенин. Я хочу попросить о вашей помощи в бизнесе, которая будет полезна для вас и меня.

Во время нашего расследования и аудита в моем отделе я наткнулся на оставленную денежную сумму одиннадцать миллионов пятьсот тысяч евро ( $\epsilon$  11,5 млн. Евро) только на счете, принадлежащем нигерийскому политику (имя не разглашается) из правящей партии (APC) в Нигерии под руководством Президента М. Бухари. Эти деньги были превышены по сумме счетафактуры, указанной для предвыборной кампании 2019 года в Нигерии. Фактически, этот человек надеялся перевести эти деньги в мой банк, из моего банка в Бенин, как соседнюю страну, на другой счет за пределами Африки. Но, к сожалению, этот человек попал в аварию со всей семьей, включая его водителя. Теперь нет никого, кто мог бы стать его ближайшим родственником. Его сын также умер вместе со всей семьей.

Я хотел бы знать, можем ли мы работать вместе. Я хочу, чтобы вы получили одиннадцать миллионов пятьсот тысяч евро (11,5 миллиона евро) на срочный депозит в нашем банке, как его ближайший родственник.

Средства могут быть переведены вам либо через банковский перевод на любой банковский счет по вашему выбору, либо через банкомат card. Причина, по которой я связался с вами, заключается в том, что через 3 месяца директора банка поделят эти средства между собой. Многие полагают, что правительство АПК под руководством Мухаммеда Бухари коррумпировано, потому что в Нигерии это обычное дело. Лидеры крадут общественные фонды и имущество для своих собственных корыстных интересов, так что вам не нужно бояться этой сделки.

Для получения более подробной информации свяжитесь со мной по моему личному адресу электронной почты:

 $\gcdmore1x@gmail.com$  с этим предложением, чтобы убедиться, что оно доставлено нужному человеку.

*С уважением, доктор Годфри Морган, старший бухгалтер и генеральный директор аудитора Банка Африки.* 

### **Уровень В**

**Задание.** Работа в группе. Разделение класса на 2 группы. Каждая группа проводит обсуждение содержания «нигерийского письма».

- 1. Внимательно прочитайте текст письма.
- 2. Выделите в нем моменты, указывающие на то, что это спам.
- 3. Перечислите факты, указанные в письме, которые кажутся вам недостоверными и подозрительными.
- 4. Проведите коллективное обсуждение содержания «нигерийских писем».

- **Вопросы для обсуждения:** 1. Как можно распознать «нигерийское письмо»?
- 2. Как вы думаете, кто авторы «нигерийских писем»?
- 3. Какую цель преследуют авторы «нигерийских писем»?
- 4. Какова степень опасности «нигерийских писем»?

Письмо №1 **Письмо № 1** 

*От: Mr.David Jackson Тема: (\$2 600 000.00 USD) for been a victim Our Ref: RTB /TUV/XCX To: Beneficiary*

Я Дэвид Джексон, один из специальных агентов ФБР, отправленных Организацией Объединенных Наций в Африку для раскрытия мошенников, которые обманывали иностранцев, прибывших для заключения сделок/контрактов в Африке. Сообщаем Вам, что в ходе нашего расследования мы выяснили, что африканцы обманули вас на огромную сумму денег через Western Union и Money Gram. Итак, в этом случае Организация Объединенных Наций постановила, что вы должны получить компенсацию в размере 2 600 000 (двух миллионов шестьсот тысяч) долларов США за то, что вы стали жертвой.

Обратите внимание, что указанный фонд будет переведен вам через Kasikorn Bank of Thailand, который является банком-плательщиком, уполномоченным должностными лицами ООН.

Тем не менее, мы должны сообщить вам, что нам удалось арестовать некоторых мошенников, которые обманули вас в отношении ваших с трудом заработанных денег. Обратите внимание, что у нас ограниченное время, чтобы остаться здесь, поэтому мы посоветуем вам срочно ответить на это сообщение как можно скорее. И не сообщайте никому из людей, которые собирали у вас деньги раньше, об этой новой разработке, чтобы не поставить под угрозу наше расследование. Все, что вам нужно сделать, это следовать нашим инструкциям и получить компенсацию в соответствии с указаниями ООН.

*Срочно ждем вашего ответа. С уважением, Дэвид Джексон, ФБР.*

**Письмо № 2**  Дорогой друг, я послан к вам по поводу моего покойного клиента, фамилия которого совпадает с вашей. Хотя мы еще не встречались друг с другом, но я верю, что судьба свела нас по ссылке *Purpose.It*. В сущности, мне нужно, чтобы вы предоставили информацию о себе, и тогда я смогу начать правовой процесс от имени ближайшего родственника умершего. Мне нужны:

- 1. Ваше полное имя;
- 2. Возраст;
- 3. Адрес;
- 4. Телефон;
- 5. Профессия;
- 6. Национальность;
- 7. Адрес электронной почты со ссылкой на yahoo.com, ссылка на hotmail.com.

После этого я должен подготовить и отправить вам образцы заявки, которая будет представлена в банке, что позволит вам претендовать на баланс US \$10 500 000 00.

Фонд может быть переведен на ваш банковский счет. Вы будете назначать в установленном порядке кассира, который переведет на ваше имя всю сумму. Весь процесс займет 10 рабочих дней с момента, когда вы официально обратитесь в банк transfer.I фонда & quot; вам предлагается  $40\%$  от общего фонда как вознаграждение за вашу помощь, моя часть будет составлять  $50\%$ , и мы подарим  $9\%$ (US \$945 000) благотворительной организации по нашему выбору,

в то время как  $1\%$  (US \$105 000) будет установлен в сторону всех прочих расходов, которые могут возникнуть в процессе transfer.

Мой скромный совет: откройте новый адрес электронной почты со ссылкой на hotmail.com, ссылка на yahoo.com и ссылкой на Gmail.com, что будет содействовать нашей электронной переписке. Вы также можете связаться со мной через номер + 22890945333.

С наилучшими пожеланиями, г-н Джонсон Slami Esq.

### Уровень С

Задание. Работа в группах по 5 человек.

1) Вопросы для обсуждения:

- 1. Как вы думаете, кто является авторами «нигерийских писем»?
- 2. Какова цель авторов «нигерийского письма»?
- 3. Можно ли считать «нигерийские письма» безопасными?

2) Выберите одну из заданных тем и проведите исследовательскую работу в группах.

Темы исследовательских работ:

- 1. Вредоносные программы.
- 2. Кибератака.
- 3. Хакерская атака.
- 4. Правила распознавания и предотвращения сетевого мошенничества.
- 5. Фишинг.

Основные этапы выполнения исследовательской работы:

- 1. Выбор темы работы.
- 2. Обоснование актуальности исследовательской работы.
- 3. Исследовательская часть работы:
	- 3.1. Проведение исследования.
- 4. Представление полученных результатов исследовательской работы (презентация).

Структура презентации:

- 1. Содержание.
- 2. Введение.
- 3. Основная часть.
- 4. Заключение.
- 5. Список используемой литературы.

### **ИТОГОВЫЕ ТЕСТОВЫЕ ЗАДАНИЯ К РАЗДЕЛУ 2**

### **1. Какое заболевание вызвано негативным влиянием компьютера на организм человека?**

- A) Нарушение обмена веществ
- B) Возникновение кариеса
- C) Изменение состава крови
- D) Нарушение зрения
- E) Выпадение волос
- **2. Как избежать негативного влияния компьютера на органы зрения?** 
	- A) Отрегулировать высоту рабочего кресла.
	- B) Регулярно делать упражнения для глаз.
	- C) Носить солнцезащитные очки.
	- D) Оборудовать рабочее место подставкой для ног.
	- E) Уменьшить яркость монитора.

### $\frac{1}{2}$  **3. S. Karoling Branch**  $\frac{1}{2}$  **3. S. Karoling Branch II 1999 на организм человека?**

- A) Вызывает заболевания нервной системы.
- B) Возникает синдром «сухого глаза».
- C) Происходит деформация межпозвоночных дисков.
- D) Возникает депрессия.
- E) Возникает усталость.

### **4. Какое влияние оказывает длительное сидячее положение перед компьютером на здоровье человека?**

- A) Возникают заболевания нервной системы.
- B) Возникает синдром «сухого глаза».
- C) Происходит деформация межпозвоночных дисков.
- D) Возникает депрессия.
- E) Возникает усталость.
- **5. Что является причиной нарушения мозговых биотоков?**
	- A) Напряженная поза во время работы за компьютером.
	- B) Неправильно подобранное рабочее кресло.
	- C) Влияние электромагнитного излучения компьютера.
	- D) Длительное сидячее положение перед компьютером.
	- E) Использование наушников.
- **6. Какое расстояние должно быть между пользователем и монитором?**
	- A) 50–60 см
	- B) 40–50 см
	- C) 60–70 см
	- D) 45–55 см
	- E) 35–45 см
- **7. Как называется вид вредоносного программного обеспе-** $\mathbf{F}$  **чения, способности содавать копис создавать копис создавать копис создаваться**  $\mathbf{F} \cdot \mathbf{F}$ 
	- A) Кибербуллинг
	- B) Фишинг
	- C) Электронная почта
	- D) Компьютерный вирус
	- E) Социальная сеть
- **8. Как называется сообщество людей в Интернете с одинаковыми интересами?**
	- A) Кибербуллинг
	- B) Фишинг
	- C) Социальная сеть
	- D) Цифровая репутация
	- E) Электронная почта
- **9. Как называется электронный обмен сообщениями между** 
	- **пользователями Сети?** A) Кибербуллинг
- B) Фишинг
- C) Социальная сеть
- D) Цифровая репутация
- E) Электронная почта

**10. 10. 10. 10. In the construction** of the construction of the construction of the construction of the construction of the construction of the construction of the construction of the construction of the construction of t **сивного, запугивающего характера?**

- A) Спам
- B) Фишинг
- C) Кибербуллинг
- D) Компьютерный вирус
- E) Макровирус

### **11. Как называется кража секретных данных пользователей сети?**

- A) Спам
- B) Фишинг
- C) Кибербуллинг
- D) Компьютерный вирус
- E) Макровирус

### **12. Как называется негативная (позитивная) информация о пользователе?**

- A) Политическая репутация
- B) Деловая репутация
- C) Профессиональная репутация
- D) Цифровая репутация
- E) Трудовая репутация

## **13. Что такое сеть Wi-Fi?**

- A) Технология подсоединения к сети с помощью радиосигна лов.
- В) Компьютерная сеть, покрывающая относительно небольшую территорию.
- С) Крупная, географически рассредоточенная компьютерная сеть.
- D) Всемирная информационная компьютерная сеть.
- E) Электронный обмен сообщениями между пользователями сети.

## **14. Что такое кибербуллинг?**

- A) Отправление собеседнику сообщений агрессивного, запугивающего характера.
- B) Отправление собеседнику видеофайлов.
- C) Отправление собеседнику ложной информации.
- D) Отправление собеседнику сообщений с рекламой товаров и услуг.
- E) Отправление собеседнику медиафайлов.

### **15. Что такое авторское право?**

- A) Сведения об авторах.
- B) Право интеллектуальной собственности на произведения в области науки, искусства, литературы.
- C) Сведения о пользователе.
- D) Отправление собеседнику медиафайлов.
- E) Отправление собеседнику ложной информации.

### ИТОГИ 2 РАЗДЕЛА

Из раздела «Здоровье и безопасность» вы узнали о негативных аспектах использования компьютера и мерах соблюдения безопасности в сети. Также вы узнали, как снизить вредное влияние на организм многочасовой работы за компьютером, как совместить здоровый образ жизни и работу за компьютером, что такое компьютерный вирус, какие способы защиты от компьютерных вирусов существует, что такое сеть Wi-Fi и какие способы безопасной работы в Сети существуют. Вы познакомились с такими понятиями, как кибербуллинг и фишинг, а также со способами защиты от них.

Известно, что компьютер развивает множество интеллектуальных навыков. Однако нужно соблюдать грань разумного в использовании компьютера - в учебной деятельности, в работе, в организации своего досуга. Это обусловлено тем, что длительная работа за компьютером негативно сказывается на многих функциях организма человека: высшей нервной деятельности, эндокринной или иммунной системах, на зрении и костно-мышечном аппарате. Названные проблемы отражаются на психическом состоянии компьютерного пользователя.

Также важно знать, что находясь в Интернете, нельзя терять бдительности и поддаваться ухищрениям злоумышленников, необходимо построить защиту компьютера с помощью антивирусных программ либо установить новейшую версию браузера с предварительно настроенными параметрами безопасности.

## **РАЗДЕЛ 3**

**ОБРАБОТКА ИНФОРМАЦИИ В ЭЛЕКТРОННЫХ ТАБЛИЦАХ**

Изучив раздел, вы научитесь:

- использовать абсолютную и относительную ссылки;
- использовать встроенные функции для решения задач с применением электронных таблиц;
- использовать различные типы и форматы данных для решения задач в электронных таблицах;
- строить графики функций, заданных в таблице.

### \$9. Статистические данные

#### Вспомните!

- Как запустить программу Excel?
- Что такое активная ячейка?
- Как изменить высоту и ширину строк и столбцов?

#### Вы узнаете:

• как создать относительную и абсолютную ссылки.

Статистические данные -Статистикалық деректер -Statistical data

Абсолютная адресация -Абсолютті адрестеу -Absolute reference

Относительная адресация -Салыстырмалы адрестеу -Relative reference

Смешанная адресация -Аралас адрестеу -Mixed reference

Чтобы изучить массовые и кмнэляк процессы обшественной жизни. следует, прежде всего, собрать о них необходимые сведения - статистические данные.

Статистические данные совокупность количественных (цифровых) характеристик, полученных в результате статистического исследования (наблюдения и научной обработки).

обработки статисти-Лля ческих данных существуют множество программ. олной из которых является табличный процессор Excel.

В формулах Excel можно использовать три типа ссылок на ячейки: относительные, абсолютные и смешанные.

Ссылка - это адрес объекта (ячейки, строки, столбца, диапазона ячеек), используемый при записи формулы.

Ячейка - это основной элемент электронной таблицы, образованный пересечением столбца и строки. Адрес ячейки, или координата ячейки, определяется названием столбца и номером строки. Например А1, С18.

Данные, которые начинаются со знака равенства ( = ), называются формулой. Формула предназначена для работы с математическими операциями.

Все ссылки в Excel по умолчанию являются относительными. Это означает, что при копировании формул они изменяются на основании относительного расположения строк и столбцов. Например, допустим нам необходимо скопировать формулу =  $B1+C1$ 

из строки 1 в строку 2, формула превратится в = $B2+C2$ . Относительные ссылки удобно использовать, когда необходимо написать ту же самую формулу по нескольким строкам или столбцам.

Рассмотрим пример, где необходимо написать формулу, которая будет умножать стоимость каждого блюда в меню на количество. Вместо того, чтобы создавать новую формулу для каждой строки, можно написать всего одну, а потом скопировать ее в другие строки. Для этого воспользуемся относительными ссылками, чтобы правильно вычислить произведение по каждому элементу.

1. Необходимо установить курсор в нужной ячейке. В нашем случае это будет ячейка D2. В ячейке D2 пишем формулу вычисления стоимости блюда =B2\*C2 *(рис. 17).*

| CP3HA4         |           | ã<br>$\scriptstyle\rm\times$ | fx        | $= B2$ <sup>*</sup> C2 |  |  |
|----------------|-----------|------------------------------|-----------|------------------------|--|--|
|                | Α         | B                            | $\subset$ |                        |  |  |
|                | Меню      | Стоимость                    | Кол-во    | <b>Итого</b>           |  |  |
| $\overline{c}$ | Блины     | 100                          |           | $= B2^{\circ}C2$       |  |  |
| 3              | Бауырсаки | 50                           | 10        |                        |  |  |
| 4              | Самса     | 200                          | 3         |                        |  |  |
| 5              | Пирожки   | 150                          |           |                        |  |  |

*Рис. 17. Запись формулы*

2. Для вычисления формулы необходимо нажать клавишу Enter на клавиатуре. В итоге формула будет вычислена, а результат отобразится в ячейке.

3. Для того чтобы скопировать формулу, мы используем маркер автозаполнения. В данном примере мы ищем маркер автозаполнения в ячейке D2 *(рис. 18)*.

| D <sub>2</sub> | ÷         | ×         | ĥ      | $=B2*C2$ |                |
|----------------|-----------|-----------|--------|----------|----------------|
|                | А         | B         |        | D        |                |
|                | Меню      | Стоимость | Кол-во | Итого    |                |
| 2              | Блины     | 100       |        | 500      | Маркер         |
| 3              | Бауырсаки | 50        | 10     |          | автозаполнения |
| 4              | Самса     | 200       | 3      |          |                |
|                | Пирожки   | 150       |        |          |                |

*Рис. 18. Использование маркера автозаполнения*

4. Нажмите и, удерживая левую кнопку мыши, перетащите маркер автозаполнения по необходимым ячейкам. В нашем случае это диапазон D3:D5.

5. Для проверки правильности формулы необходимо дважды щелкнуть по заполненным ячейкам. Относительные ссылки должны быть разными для каждой ячейки, в зависимости от строки  $(puc. 19)$ .

| CP3HA4<br>v    |           | f         | fx     | $=BA*C4$  |   |  |  |
|----------------|-----------|-----------|--------|-----------|---|--|--|
|                | Α         | B         | C      | D         | E |  |  |
| 1              | Меню      | Стоимость | Кол-во | Итого     |   |  |  |
| $\overline{2}$ | Блины     | 100       | 5      | 500       |   |  |  |
| 3              | Бауырсаки | 50        | 10     | 500       |   |  |  |
| 4              | Самса     | 200       | ঽ      | $= B4 C4$ |   |  |  |
| 5              | Пирожки   | 150       |        | 600       |   |  |  |

Рис. 19. Проверка правильности формулы

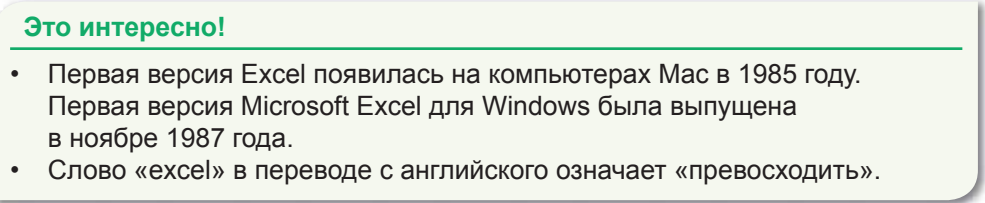

Абсолютная ссылка. Создание ссылки на ячейку, привязанную к абсолютному адресу ячейки, необходимо в том случае, если требуется, чтобы формула не менялась, когда ее копируют. В абсолютной ссылке ячейки знак доллара (\$) предшествует как букве столбца, так и номеру строки. Абсолютная адресация пишется следующим образом: «=\$B\$2+\$F\$5». В этом случае знак «\$» закрепляет строку и столбец. Теперь при копировании формулы адрес ячеек остается неизменным.

**Пример.** Адрес \$B\$5 является абсолютной адресацией потому, что не меняется при копировании формулы и ссылается на ячейку, расположенную на пересечении столбца В и строки 5  $(puc. 20)$ .

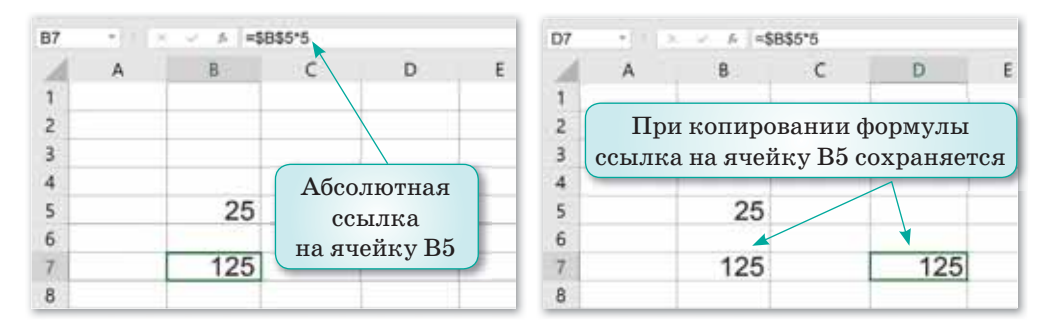

*Рис. 20. Абсолютная ссылка* 

**Смешанная ссылка** – вид адресации, в которой столбец является абсолютным, а строка относительной или наоборот. Для записи смешанной адресации перед именем столбца или номером строки нужно поставить знак **\$**. Ниже приведены примеры смешанной ссылки:

A\$2 – не меняется строка.

\$A2 – не меняется столбец.

**Пример.** Дана таблица о количестве изданий, ежемесячно получаемых в библиотечный фонд школы *(рис. 21).* Необходимо подсчитать общее количество ежемесячно получаемых газеты «Егемен Қазақстан» и журнала «Мир информатики». Для этого в ячейку В9 вводим формулу =B\$4+B\$5. Перед цифрами 4 и 5 ставится знак \$, потому что информация о газете «Егемен Қазақстан» и журнале «Мир информатики» представлена в строках 4 и 5. Поэтому при копировании формулы в ячейки в диапазоне С9:J9 имя столбца изменяется, а номер строки остается без изменений.

| 89 | ۰<br>x.                                                                                                    | $=054+055$              |    |    |                |    |                |      |            |    |
|----|----------------------------------------------------------------------------------------------------|-------------------------|----|----|----------------|----|----------------|------|------------|----|
|    | A                                                                                                    | R                       | с  | D  | E              | F  | G              | н    |            |    |
|    | Библиотечный фонд                                                                                                    |                         |    |    |                |    |                |      |            |    |
|    | Нудание                                                                                                    | Сентябрь Октябрь Ноябрь |    |    | <b>Декабрь</b> |    | Январь Февраль | Mapr | Апрель Май |    |
|    | Газета "Егемен Казакстан"                                                                                                    | 35                      | 40 | 35 |                | 45 | 28             | 18   | 30         | 40 |
|    | Журнал "Мир Ниформатики"                                                                                                    | R                       |    | o. | 10             |    |                |      | 6          | 8  |
|    | Художественная литература                                                                                                    | 14                      |    | 12 | 10             |    |                | 13   | 14         | 8  |
|    | Журнал "Баллырған"                                                                                                    | 10                      | 15 | 20 | 25             | 30 | 30             | 28   | 24         | 30 |
| 吉  | Журнал "Акжелкен"                                                                                                    | $_{11}$                 | 18 | 19 | 20             | 25 | 25             | 14   | 18         | 20 |
|    | Ежемесячное количество<br>поступивших в<br>библиотечный фонды<br>газеты "Егемен Қазақстан"<br>и журнала "Мир<br>Ниформатики" | 43                      | 47 | 44 | 10             | 50 | 34             | 22   | 36         | 48 |

*Рис. 21. Смешанная ссылка*

**Автозаполнение.** В ряде случаев появляется необходимость записи формулы в нескольких ячейках. Для этого можно использовать функцию *Автозаполнение*. Для выполнения автозаполнения нужно ввести формулу в ячейку, выделить ячейку и, не отпуская левую кнопку мыши, потянуть знак  $*$ + $*$ вниз до нужной ячейки. Знак «+» обычно появляется в правом углу выделенных ячеек.

В Excel для изменения типа ссылки можно использовать клавишу F4. Для активации ячейки нужно нажать клавишу F4 на ссылке. При повторном нажатии тип ссылки будет меняться.

При нажатии один раз активная ячейка будет иметь абсолютную ссылку *(рис. 22).*

При повторном нажатии клавиши F4 адрес ячейки поменяется на смешанную ссылку *(рис. 23).*

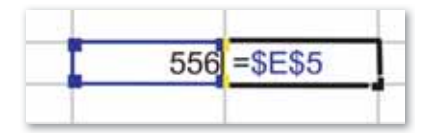

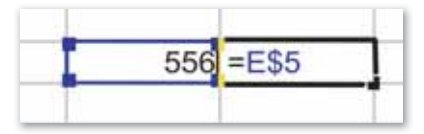

*Рис. 22. Абсолютная ссылка Рис. 23. Смешанная ссылка*

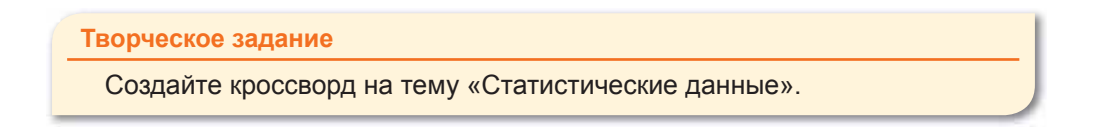

**Отвечаем на вопросы** 

- 1. Что такое ссылка?
- 2. Какие виды ссылок существуют?
- 3. Что такое относительная ссылка?
- 4. Приведите пример записи смешанной ссылки.

**Думаем и обсуждаем** 

- 1. Почему удобно использовать функцию Автозаполнение?
- 2. В ячейке D3 записана формула  $=B3*(\$C$2+D2)$ . Почему в этой формуле произойдут изменения, если мы скопируем ее в ячейку D4?

 $\overline{\mathbf{2}}$ 

3. В ячейке B2 записана формула =\$D\$1–3. Ее скопировали в ячейку A3. Какое значение будет выведено в ячейке A3?

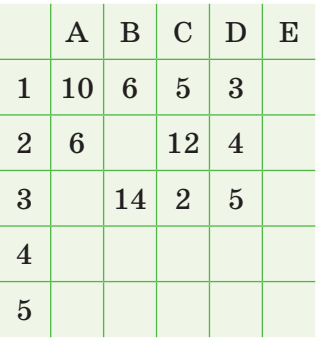

- 4. В ячейке H10 записана формула =C\$5\*F5. Ее скопировали в ячейку E7. Какой вид будет иметь формула в ячейке E7?
- 5. В ячейке D5 записана формула  $=\$D4+C4$ . Ее скопировали в ячейку F7. Какой вид будет иметь формула в ячейке F7?

**Анализируем и сравниваем** 

Стоимость туристической путевки дана в денежной единице «евро». Вычислите в Excel стоимость путевки в денежной единице «тенге». Курс евро узнайте из Интернета:

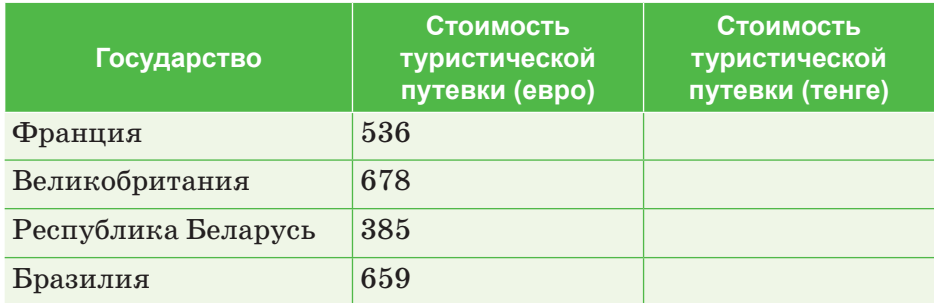

 $\mathbf{A}$ 

**Выполняем в тетради** 

Вычислите доход от ежедневной и недельной продажи газет. Обратите внимание, как используются абсолютная и относительная ссылки.

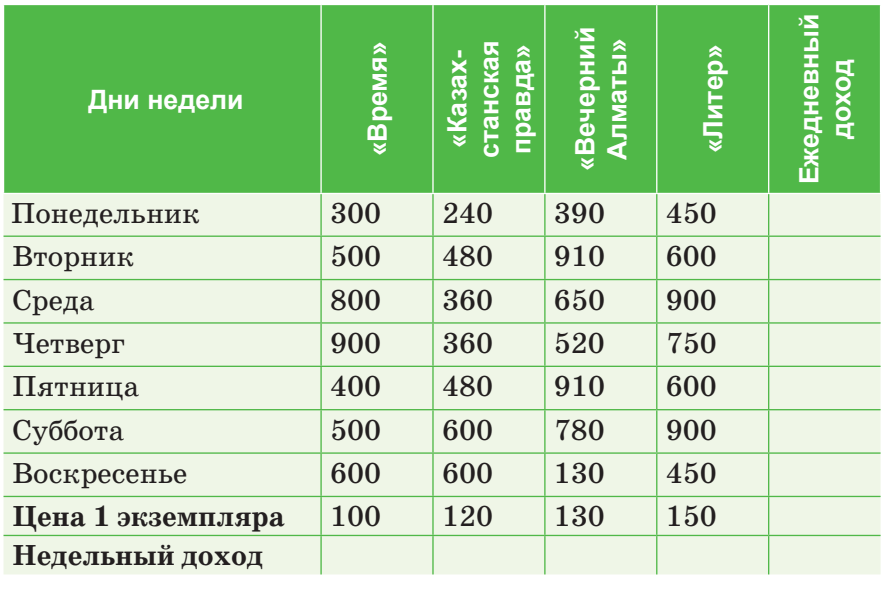

1. Что будет записано в ячейках А2 и С1 при копировании ячейки А1?

**(Выполняем на компьютере** 

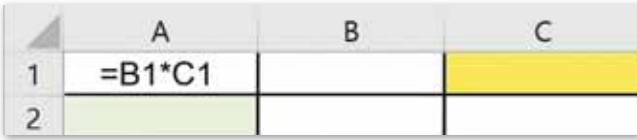

2. Что будет записано в ячейках А2 и С2 при копировании ячейки А1?

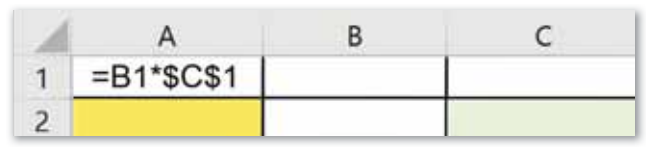

3. Что будет записано в ячейках А3 и В2 при копировании в них ячейки А2?

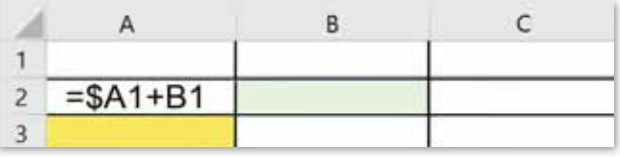

6

4. При копировании ячейки А2 в ячейки В2 и А3 были введены формулы = $B1+SC1$  и = $A2+SC2$  соответственно. Что было записано в ячейке А2?

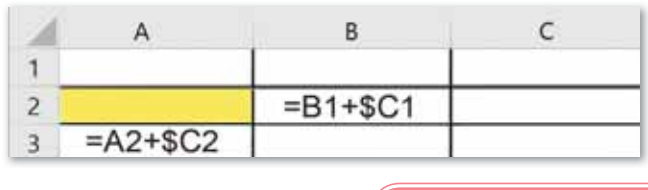

6)

7

Делимся мыслями

Проведите ролевую игру «Профессии, представителям которых нужно уметь работать с программой Excel». Распределите роли: банковские служащие, бухгалтера, экономисты, финансовые аналитики и др.

**Домашнее задание** 

Дана таблица результатов сборной Казахстана по отдельным видам спорта на Зимней Универсиаде-2017, которая проводилась Алматы. Вычислите общее количество бронзовых, серебряных и золотых медалей, завоеванных казахстанскими спортсменами. Заполните соответствующие ячейки таблицы. Сохраните таблицу под названием Универсиада. xls.

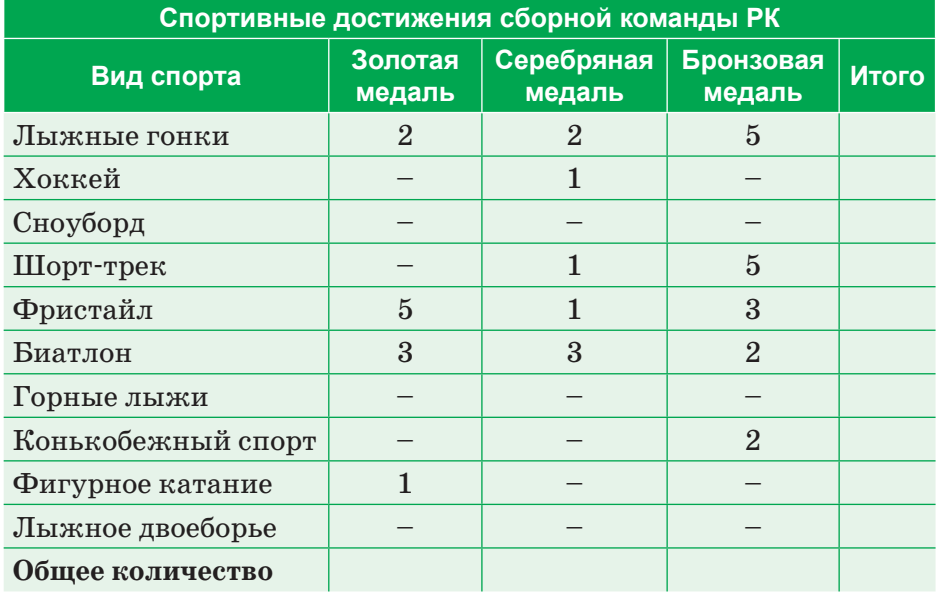

### § 10. Использование данных различного типа в электронных таблицах

### Вспомните!

- С какого символа начинается формула e Excel?
- Что такое статистические данные?
- Что такое абсолютная, относительная, смешанная ссылки?

#### **Вы узнаете:**

• как использовать различные форматы и типы данных при написании формул. Электронная таблица -Электрондық кесте -Spreadsheet

Данные - Деректер - Data

Форматирование ячеек -Ұяшықтарды пішімдеу -Formatting cells

В электронной таблице Excel можно настроить формат каждой ячейки по желанию пользователя. Неформатированные электронные таблицы могут быть тяжело читаемыми. Форматированные ячейки могут привлечь внимание к определенным частям электронной таблицы, слелав их визуально более заметными и легкими для понимания, а также дают возможность пользователю привести различные данные к удобному для осмысления виду: выделить итоговую строку, изменить направление текста, увеличить размер строки, добавить границы, задать особенный формат для чисел и т.д.

Формат ячеек или данных можно изменить с помощью команды Формат ячеек. Вызвать диалоговое окно Формат ячеек можно двумя способами:

- 1. Вызвать контекстное меню, выбрать команду Формат ячеек.
- 2. В ленте на вкладке Главная  $\Rightarrow$  раздел Ячейки  $\Rightarrow$  кнопка Формат  $\Rightarrow$  выбрать команду Формат ячеек.

После выполнения этих команд откроется диалоговое окно Формат ячеек, которое содержит 6 вкладок: Число, Выравнивание, Шрифт, Граница, Заливка, Защита (рис. 24).

Вкладка Число - одна из самых полезных функций Excel, которая дает возможность форматировать числа и даты разными способами.

Существует несколько видов числовых форматов.

Общий - формат каждой ячейки по умолчанию.

Числовой - формат представления целых чисел. Данный формат добавляет десятичный разряд. Например, если вы введете число «4», то в ячейке отобразится число «4,00».

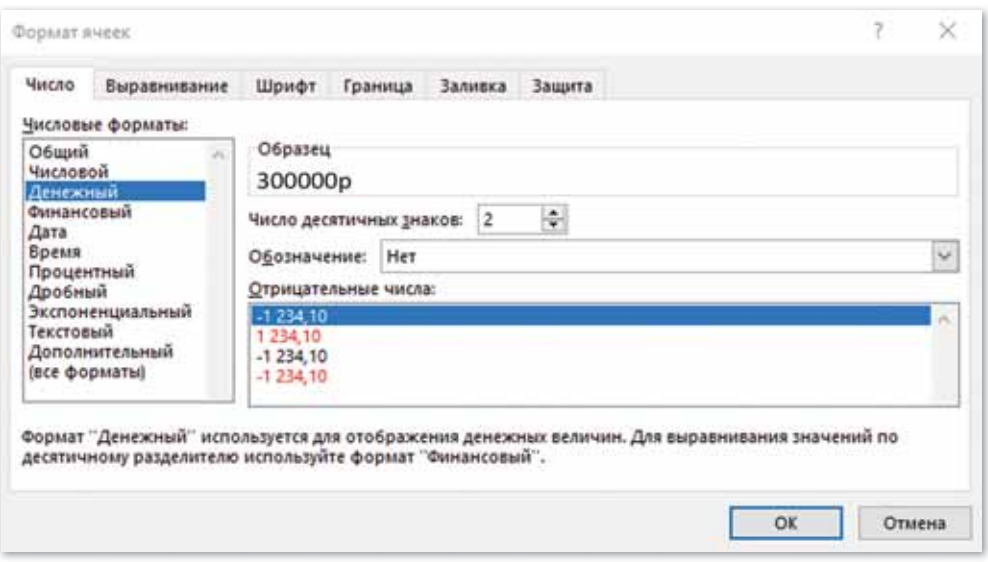

*Рис. 24. Окно Формат ячеек*

**Денежный** – формат представления чисел в денежных единицах.

**Дата** отображает число в формате дат. В Excel даты представлены в виде целых чисел.

**Время** – отображение числа в формате времени.

**Экспоненциальный** – удобный формат отображения очень больших или очень маленьких чисел.

**Текстовый** – позволяет отображать информацию в том виде, в каком она вносится в ячейку.

**Дополнительный** – отображение чисел в формате «Индекс почты», «Индекс + 4», «Номер телефона», «Табельный номер».

Процентный – формат представления числа в виде процента. Например, если вы введете в ячейку число «75», то в ней отобразится «75,00%».

**Дробный** формат отображает число в виде дроби.

**Все форматы** – с помощью этого варианта представления можно записать свой тип отображения числа. Например, представление даты 25.03.21 выглядит как ДД.ММ.ГГ, если изменить на МММ.ГГ, то дата будет представлена как «мар.21».

Рассмотрим каждую вкладку окна **Формат ячеек** отдельно.

Вкладка Выравнивание. С ее помощью задается расположение чисел либо текста внутри ячейки: по вертикали, горизонтали и т.д. *(рис. 25).*

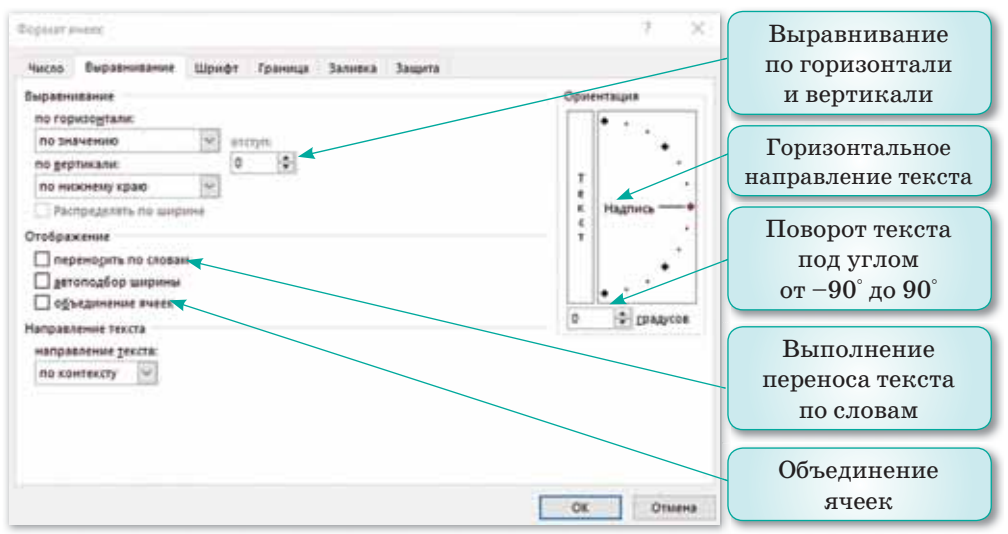

*Рис. 25. Вкладка Выравнивание*

Вкладка **Шрифт** позволяет выбрать размер, цвет, тип шрифта *(рис. 26).*

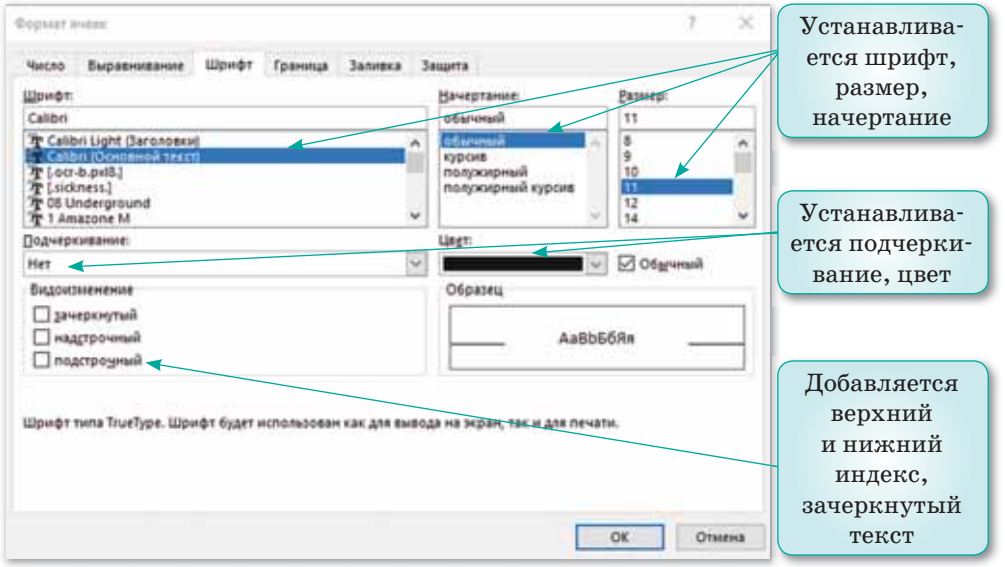

*Рис. 26. Вкладка Шрифт*

Таблица без границ выглядит незавершенной. Вкладка **Граница** позволяет ячейкам и таблице в целом придать красивую,
функциональную разметку. Здесь можно выбрать тип, цвет, расположение границ *(рис. 27).*

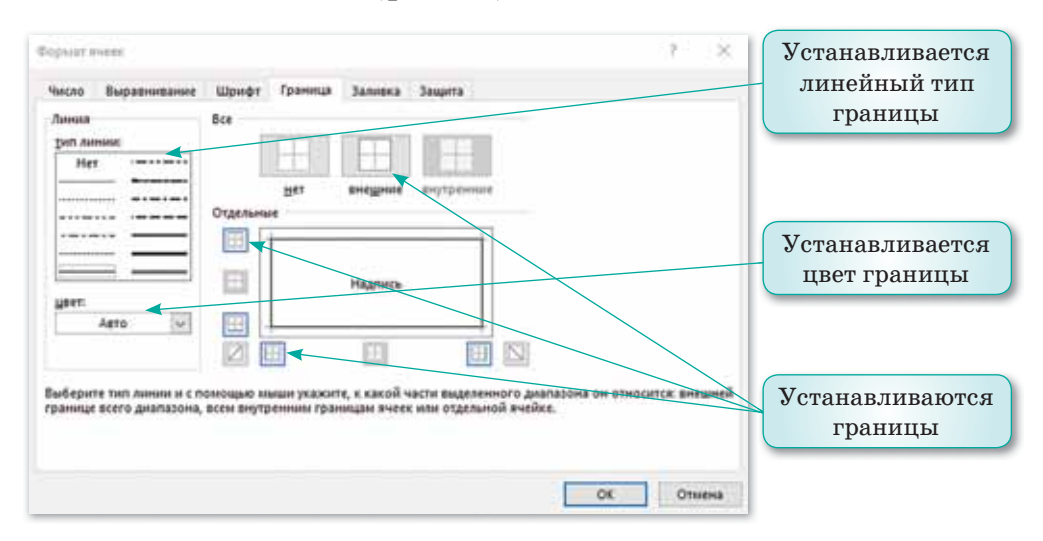

*Рис. 27. Вкладка Граница*

**Заливка** ячеек может быть важным средством для оформления различных областей рабочего листа и привлечения внимания к определенным ячейкам. Например, заливку можно применять для выделения итоговых данных или для привлечения внимания к ячейкам рабочего листа, предназначенным для ввода данных *(рис. 28)*.

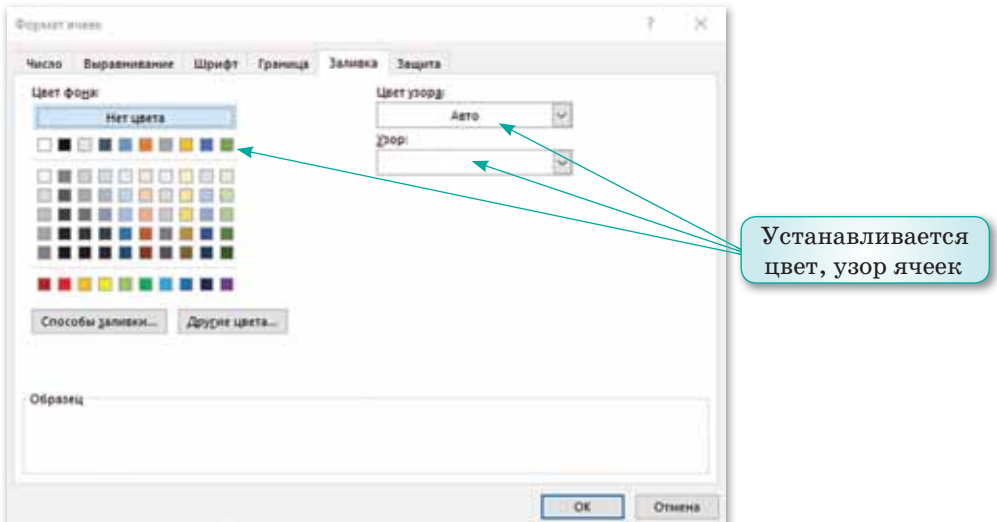

*Рис. 28. Вкладка Заливка*

Таким образом, с помощью окна Формат ячеек вы можете форматировать ячейки для привлечения внимания к наиболее важной информации. Вы также можете изменить формат ячейки с помощью панели инструментов Главного меню.

Пример. Отформатируем ячейку, как на рисунке 29 с помощью вкладки Главная.

- 1. Для выделения линией границ ячеек, расположенных в диапазоне **B2:G2**, используем кнопку  $\|\text{H}\|$  - на Панели инструментов.
- 2. Для заливки ячеек используем кнопку •, расположенную на Панели инструментов.
- 3. Для изменения цвета текста используем кнопку  $\mathbf{A}$  -
- 4. Для изменения ориентации текста необходимо нажать на кнопку у и выбрать нужное направление.

|                | A             | B.      | $\epsilon$ | D                          | E      | F.             | G                                   |
|----------------|---------------|---------|------------|----------------------------|--------|----------------|-------------------------------------|
| 1              | ФИО учащегося | Алгебра | Геометрия  | R3blK<br><b>Английский</b> | Физика | Казахский язык | Средний<br>балл<br><b>Учащегося</b> |
| $\overline{c}$ | Асылбекова А. | 4       | 5          | 4                          | 5      | 5              |                                     |
| 3              | Раисова М.    | 4       | 3          | 4                          | 5      | 4              |                                     |
| $\overline{4}$ | Иванов В.     | 4       | 4          | 4                          | 4      | 5              |                                     |
| 5              | Шукенов Т.    | 5       | 5          | 5                          | 5      | 4              |                                     |
| 6              | Асан Н.       | 4       | 4          |                            | 3      | 5              |                                     |
| 7              | Мамырова Б.   | 5       | 5          |                            | 4      | 4              |                                     |
| 8              | Ильясов У.    | 4       | 3          | я                          | 5      | 3              |                                     |
| 9              | Манасова Р.   | 5       | 4          |                            | 5      | 3              |                                     |

Рис. 29. Форматирование ячеек

Отвечаем на вопросы

- 1. Что такое форматирование ячеек?
- 2. Какие методы форматирования ячеек вам известны?

Думаем и обсуждаем

С какой целью проводится форматирование ячеек в электронной таблице?

Анализируем и сравниваем

Сравните и проанализируйте различия между возможностями вкладок Шрифт и Заливка в окне Формат ячейки B Excel.

3

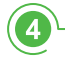

6 )

7

Опишите назначения кнопок Панели инструментов:

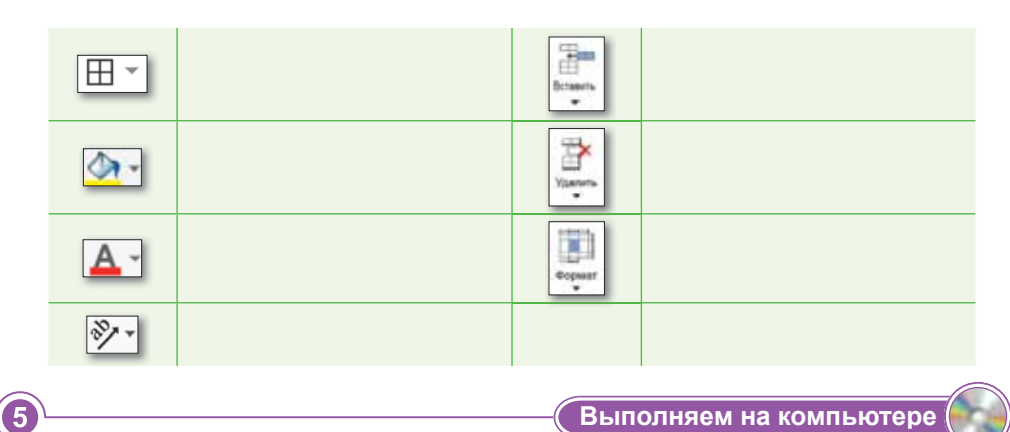

Выполните форматирование ячеек данной таблицы, предположив, что курс 1 доллара равен 400 тенге:

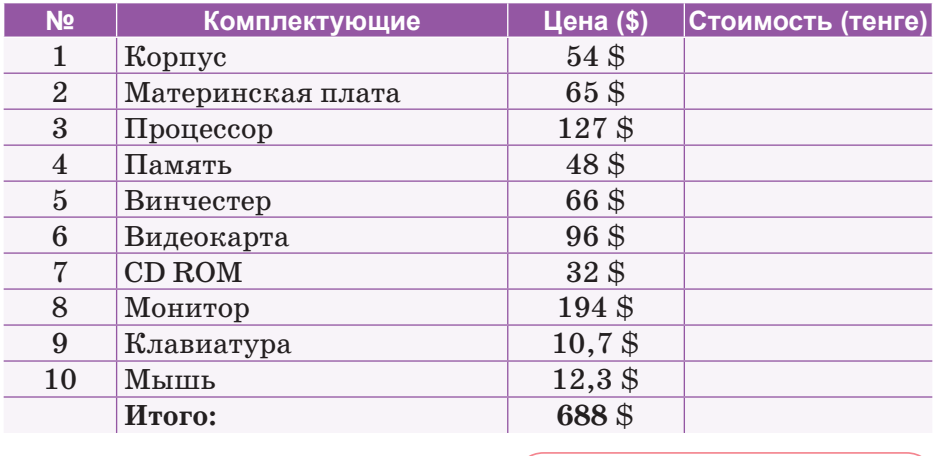

Делимся мыслями

Обсудите, что такое автоматическое форматирование. Отформатируйте предложенную выше таблицу с помощью автоформатирования. Обсудите преимущество и недостатки автоматического форматирования.

Домашнее задание

В ячейках А1 и А2 с помощью вкладки Число укажите даты начала и конца зимних каникул. Например: 01.01.  $\pi$  09.01.

# **§ 11. Встроенные функции**

#### Вспомните!

- Что такое форматирование ячеек?
- Как создать ссылку на ячейку?
- Какие методы форматирования ячеек вам известны?

#### Вы узнаете:

- как работать со встроенными функииями:
- как применять статистические функции:
- как применять финансовые функции;
- о функции Дата и время.

Встроенные функции -Кірістірілген функциялар -**Built-in functions** 

Мастер функций - Функция *weбepi* - Function wizard

Статистические функции -Статистикалық функциялар -**Statistical functions** 

Excel содержит более 400 встроенных функций.

Для вставки функции необходимо выделить ячейку, в которую будет вводиться формула, ввести с клавиатуры знак равенства «=», нажать кнопку  $|f_k|$  в строке формул **Мастер** функций шаг 1 из 2. В появившемся диалоговом окне необходимо выбрать нужную категорию функции (например, математические, статистические, текстовые и т.д.) (рис. 30).

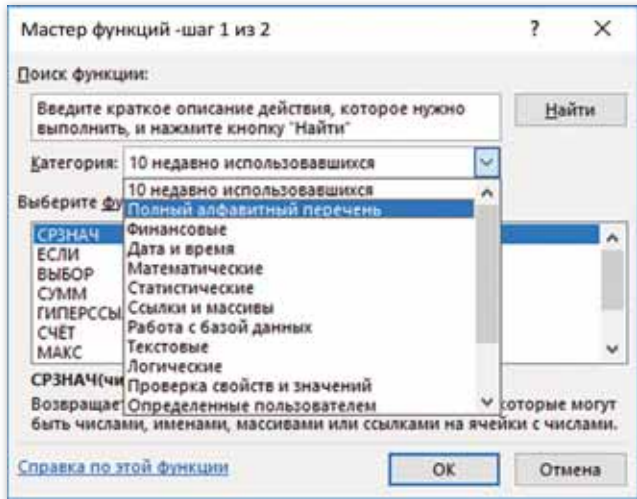

Рис. 30. Окно Мастер функций: 10 недавно использовавшихся

В программе Excel имеются следующие категории встроенных функций:

- 1. 10 нелавно использовавшихся.
- 2. Финансовые.
- 3. Дата и время.
- 4. Математические.
- 5. Статистические.
- 6. Ссылки и массивы.
- 7. Работа с базой данных.
- 8. Текстовые.
- 9. Логические.
- 10. Проверка свойств и значений.
- 11. Инженерные.
- 12. Аналитические.

Функции электронной таблицы - это специальные инструкции, в соответствии с которыми производятся вычисления.

Аргументы функции - это исходные данные, используемые для расчета функции. Аргументами функции могут быть ссылки на ячейки или диапазоны. В качестве аргументов можно также использовать числовые, текстовые и логические значения. Аргументы функции заключаются в круглые скобки и ставятся сразу после имени функции. Например, в формуле  $=$ **KOPEHL(A1), KOPEHL**  $-$  это имя функции, A1  $-$  аргумент.

Для вызова функции нужно ввести знак равенства и указать имя функции. После ввода имени в скобках указываются аргументы.

Рассмотрим Статистические функции программы Excel. Они дают возможность провести статистический анализ данных. Например, вычислить среднее арифметическое значение, определить наименьший или наибольший элемент и т.д. Наиболее часто используемые функции:  $CP3HAY()$  – вычисление среднего арифметического значения заданных аргументов, МИН() и МАКС() – вычисление минимального и максимального значений аргументов.

Для использования статистических функций нужно выполнить следующие действия:

1. Выделить для ввода функции ячейку, выполнить команду Формулы  $\Rightarrow$  Вставить функцию.

### Это интересно!

Бухгалтер Кэри Уолкин (Канада) создал ролевую игру, используя силу макросов в Excel. Макрос - это программа, которая содержит набор инструкций, выполняющих какие-либо действия как автоматически, так и по требованию пользователя

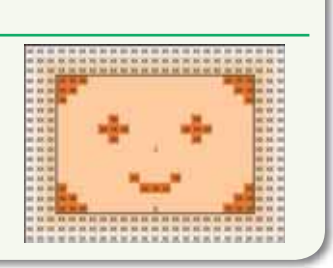

2. В появившемся диалоговом окне **Мастер функций** в поле **Категория** выбрать категорию **Статистические** *(рис. 31).*

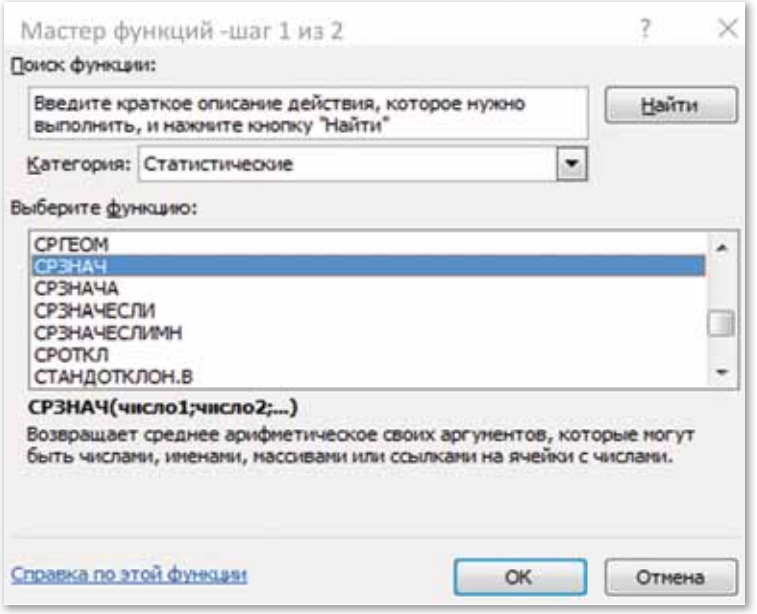

*Рис. 31. Выбор функции нахождения среднего значения из категории Статистические*

- 3. В поле **Выберите функцию** выбрать необходимую функцию и нажать кнопку **OK**.
- 4. В появившемся диалоговом окне ввести **Аргументы функции**  *(рис. 32).*

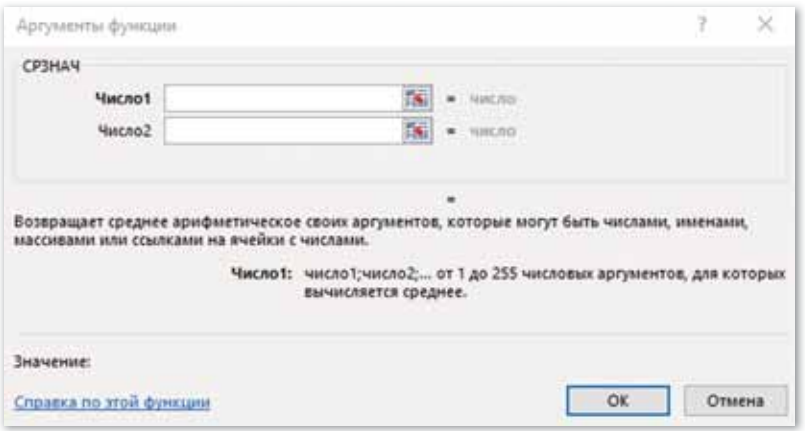

*Рис. 32. Диалоговое окно Аргументы функции*

5. После выбора аргументов в нижней части диалогового окна можно увидеть результат выполнения функции. Если ответ верный, то нужно нажать кнопку **OK**.

**Пример.** Вычислить средний показатель успеваемости по учебным предметам и уровень знаний каждого учащегося. Для определения показателей необходимо ввести исходные данные в таблицу *(рис. 33)*. Далее нужно установить курсор в ячейке **В10** и выполнить команду **Формулы Вставить функцию.** 

|                | $\mathbf{A}$                | B       | $\epsilon$ | D                                 | E             | F              | G                            |
|----------------|-----------------------------|---------|------------|-----------------------------------|---------------|----------------|------------------------------|
|                | ФИО учащегося               | Алгебра | Геометрия  | <b>R3bIK</b><br><b>Английский</b> | <b>Физика</b> | Казахский язык | Средний<br>балл<br>Учащегося |
| $\overline{c}$ | Асылбекова А.               | 4       | 5          | A                                 | 5             | 5              |                              |
| 3              | Раисова М.                  | 4       | 3          | 4                                 | 5             | 4              |                              |
| 4              | Иванов В.                   | 4       | 4          | 4                                 | 4             | 5              |                              |
| 5              | Шукенов Т.                  | 5       | 5          | 5                                 | 5             | 4              |                              |
| 6              | Асан Н.                     | 4       | 4          | 4                                 | 3             | 5              |                              |
| 7              | Мамырова Б.                 | 5       | 5          | 5                                 | 4             | 4              |                              |
| 8              | Ильясов У.                  | 4       | 3          | 3                                 | 5             | 3              |                              |
| 9              | Манасова Р.                 | 5       | 4          | 4                                 | 5             | 3              |                              |
| 10             | Средний балл по<br>предмету |         |            |                                   |               |                |                              |

*Рис. 33. Ввод исходных данных*

В появившемся диалоговом окне выбрать функцию **СРЗНАЧ()**, нажать кнопку **OK.** В поле **Аргументы функции**  нужно ввести диапазон ячеек, в которых находится числовой ряд. Функция **СРЗНАЧ()** в указанном диапазоне вычислит среднее арифметическое значение.

После нажатия кнопки **OK** в выделенной ячейке появится результат выполнения функции. Таким образом можно вычислить средний показатель успеваемости по учебным предметам и уровень знаний каждого учащегося.

1. Сколько встроенных функций есть в программе Excel? 2. Какие категории встроенных функций есть в Excel? **Отвечаем на вопросы** 

- 3. Какую функцию выполняет кнопка  $\lceil f_x \rceil$ ?
- 4. В какой сфере используются финансовые функции?

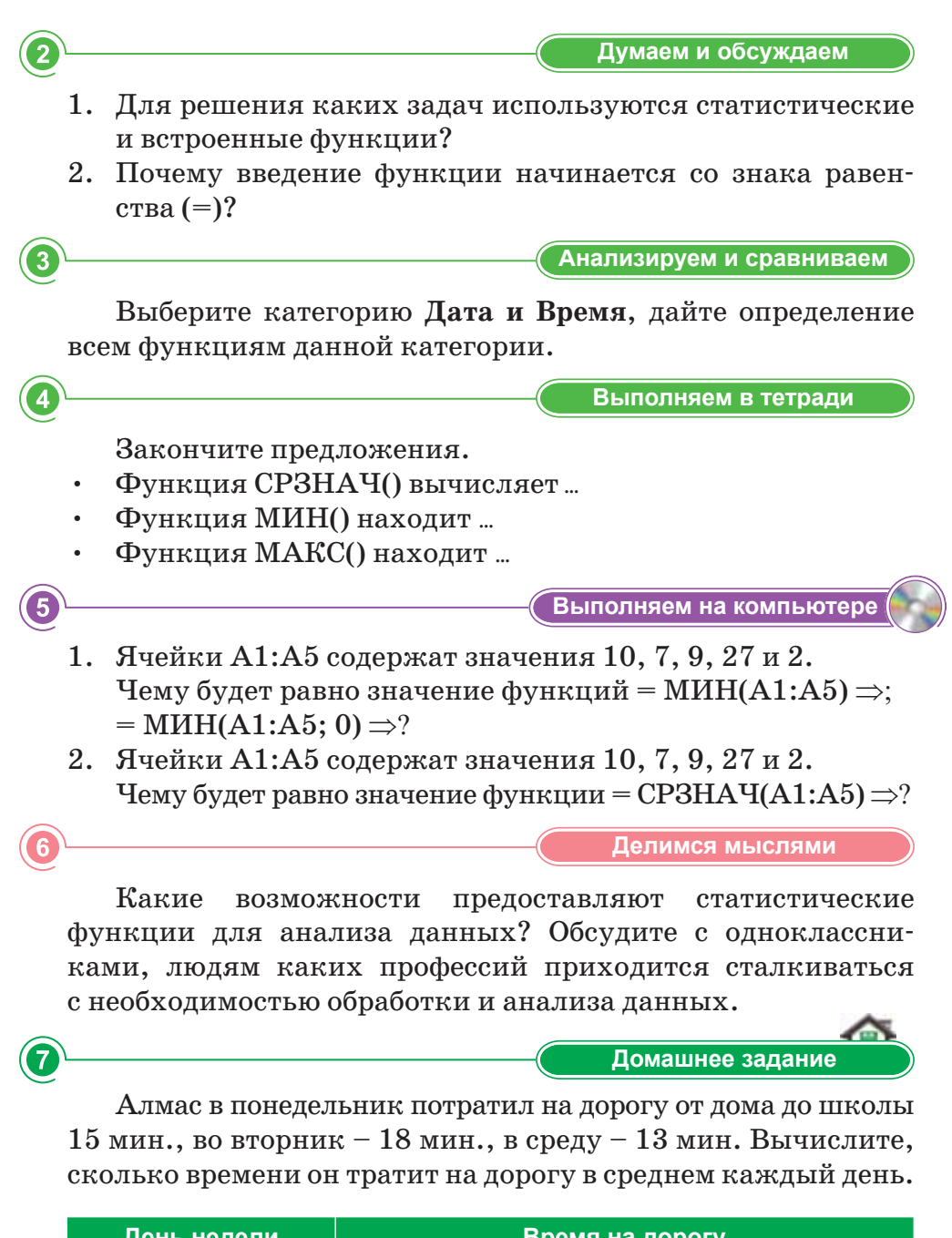

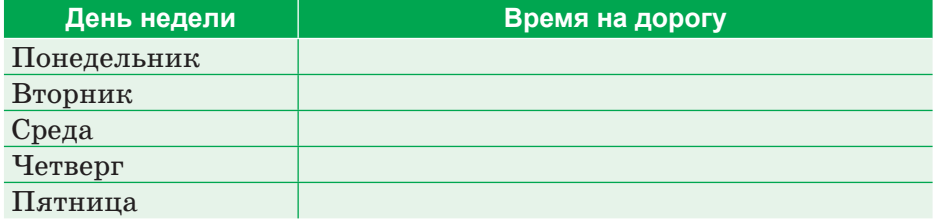

# \$12. Встроенные функции: текстовые и логические функции

#### Вспомните!

- Сколько встроенных функций в программе Excel и на какие категории они делятся?
- Какие способы вызова окна Мастер функций вы знаете?
- Что вы знаете о статистических  $d$

#### Вы узнаете:

- о текстовых функциях и их синтаксисе;
- о логических функциях и их синтаксисе.

Функция - Функция -Function

**Условие** – Шарт – Condition

Логические функции -Логикалық функциялар -Logical functions

Текстовые функции -Мәтіндік функциялар – **Text functions** 

Вам известно, что в электронной таблице Excel есть несколько категорий встроенных функций. Самыми распространенными из них, наряду с математическими, являются текстовые и логические встроенные функции.

Текстовые функции предоставляют пользователю возможность обработки текста.

Логические функции предназначены для проверки одного или нескольких условий.

Рассмотрим некоторые текстовые функции.

Пример 1. Функция СТРОЧН() позволяет заменить заглавные буквы в тексте на строчные (рис. 34).

|   |                 | в                 |   |                 |          |
|---|-----------------|-------------------|---|-----------------|----------|
|   | test            | $=$ CTPO4H(A1)    |   | test            | test     |
|   | <b>TEST</b>     | $=$ CTPOYH $(A2)$ | 2 | TEST            | test     |
| 3 | Test            | $=$ CTPO $H(A3)$  | 3 | Test            | test     |
| 4 | <b>TEST 335</b> | $=$ CTPOYH(A4)    | 4 | <b>TEST 335</b> | test 335 |

Рис. 34. Использование функции СТРОЧН()

Пример 2. Использование текстовой функции ПСТР() позволяет удалить из текста букв, начиная с указанной позиции (рис.  $35$ ).

| Almaty city | $= \Pi CTP(A1:4:7)$               | Almaty city | aty cit |
|-------------|-----------------------------------|-------------|---------|
| Almaty city | $= \Pi CTP(A2:5:1)$               | Almaty city |         |
| 1000 year   | $= \Gamma \Gamma \Gamma (A3;3;2)$ | 1000 year   | 00      |

*Рис. 35. Использование функции ПСТР()*

**Пример 3.** Замена части строки на другую часть с использованием текстовой функции **ЗАМЕНИТЬ(старый текст;нач\_поз; число\_знаков; новый текст)**. Замена текста «Алматы – прекрасный город» на «Нур-Султан – прекрасный город» *(рис. 36)*.

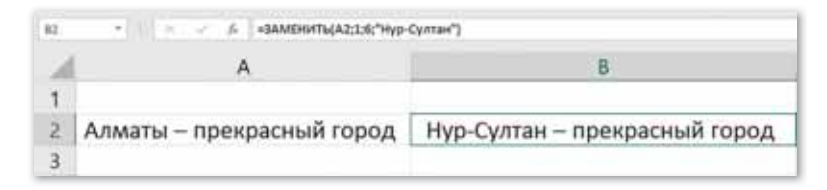

*Рис. 36. Использование функции ЗАМЕНИТЬ()*

**Пример 4.** Расчет количества символов в тексте с использованием текстовой функции ДЛСТР() *(рис. 37).*

| 32 | • в бидляти да            |  |
|----|---------------------------|--|
|    |                           |  |
|    |                           |  |
| 2  | Алматы - прекрасный город |  |
|    |                           |  |

*Рис. 37. Использование функции ДЛСТР()*

**Пример 5.** Функция **ЕСЛИ()** позволяет определить, выполняется ли указанное условие. Если условие истинно, оно дает одно значение, а если оно ложно, дает другое значение.

**ЕСЛИ** (логическое выражение, значение, когда истина, зна-<br>ие, когда дожь) *(nuc. 38)* чение, когда ложь) *(рис. 38)*.

|  | 5 = ЕСЛИ(В1=0;"Деление на ноль";А1/В1)     |  |                     |
|--|--------------------------------------------|--|---------------------|
|  | 5 0 = ЕСЛИ(В2=0; "Деление на ноль"; A2/B2) |  | 5 0 Деление на ноль |

*Рис. 38. Использование функции ЕСЛИ()*

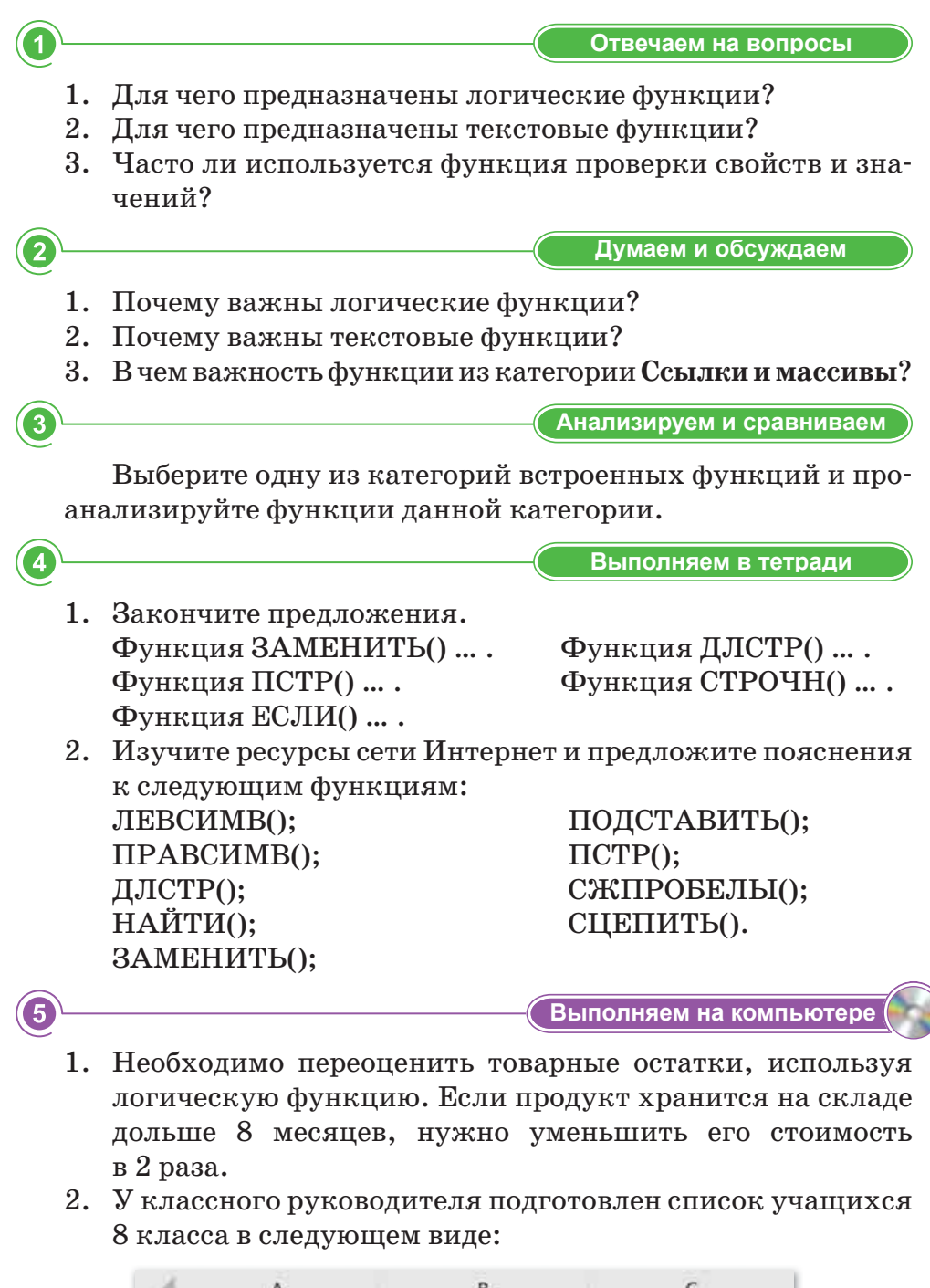

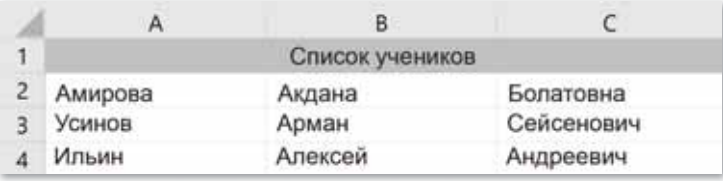

 Классному руководителю нужно представить список из 3 ячеек, объединив фамилию, имя и отчество в одной ячейке.

1) Помогите классному руководителю изменить список:

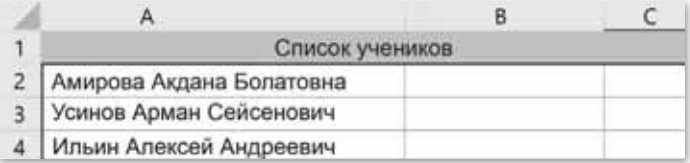

2) Запишите список фамилий с инициалами:

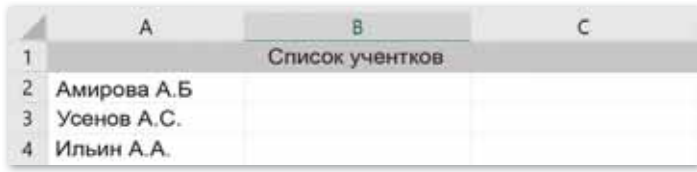

Делимся мыслями

При решении каких логических задач можно использовать функцию ЕСЛИ ()? Приведите примеры.

**Домашнее задание** 

Проверьте свои знания о строении Солнечной системы. Используя функцию ЕСЛИ(), определите, о каких небесных телах говорится (Солнце, Луна, Юпитер, Сатурн, Меркурий, Марс, Венера):

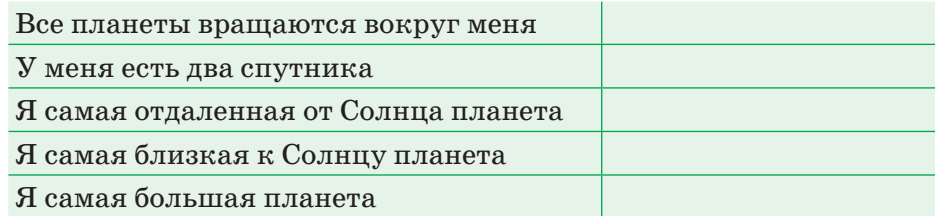

# § 13. Анализ данных на основе имеющейся информации

#### Вспомните!

- Для чего предназначены текстовые функции?
- Какие задачи решают с помощью логических функций в электронных таблицах?

#### Вы узнаете:

- о встроенных математических функциях:
- о способах применения математических функций СУММ(), ОСТАТ(), ОКРУГЛ(), КОРЕНЬ(), СТЕПЕНЬ(), ЦЕЛОЕ(), ЧАСТНОЕ().

Математическая функция -Математикалык функция -Mathematical function

Аргумент функции -Функция аргументі -**Function argument** 

Адрес ячейки - Ұяшык adpeci - Cell reference

Диапазон ячеек - Ұяшықтар диапазоны - Range of cells

Математические функции выполняют простые и сложные математические вычисления: суммы диапазона ячеек, абсолютной величины числа, округление чисел и др.

математическим К. функциям относятся следующие функции: КОРЕНЬ(), СТЕПЕНЬ(), ЦЕЛОЕ(), ЧАСТНОЕ() и др. Аргументы математических функций заключаются в круглые скобки. Аргументами функции могут быть численные константы, ссылки на ячейки или диапазон ячеек.

Пример 1. Вычислить сумму чисел с помощью функции СУММ(). Конечно, найти сумму нескольких чисел можно с помощью калькулятора или даже сложить цифры в уме, но что делать, если требуется определить сумму из сотен или тысячи чисел? Вот для этого случая и нужна функция Автосумма.

- 1. Итак, например, нужно определить сумму чисел. Для этого нужно выделить ячейку под столбцом чисел.
- 2. Для вставки функции СУММ() выберите панель Редактирование на вкладке Главная.
- 3. Нажмите на знак **Автосумма**  $\Sigma$ , В ячейке появится формула, вычисляющая сумму чисел в диапазоне A1:A5 (рис. 39).
- 4. Нажмите клавишу Enter и вы получите результат вычисления.

| н                    |                    | 酾<br>٠                                                     |                   |                    |                                     |
|----------------------|--------------------|------------------------------------------------------------|-------------------|--------------------|-------------------------------------|
| <b>Quin</b>          | Главная            | Вставия                                                    | Разметка строницы | Формулы            | Ланные                              |
| İх                   | $\sum_{i=1}^{n}$   |                                                            | 12                |                    | Q                                   |
| Вставить<br>функцико | 45                 | Автосумиля Последние Финансовые Логические Текстовые<br>19 |                   | Библиотека функций | Дата и Ссылони<br>время - массивы - |
| CYMM                 |                    | s.                                                         | $=$ CYMM(A1:A5)   |                    |                                     |
|                      | А                  | B                                                          | с                 | Ð                  | F                                   |
| 1                    | 4                  |                                                            |                   |                    |                                     |
| $\overline{2}$       | 5                  |                                                            |                   |                    |                                     |
| 3                    | 6                  |                                                            |                   |                    |                                     |
| $\overline{4}$       |                    |                                                            |                   |                    |                                     |
| 5                    | 8                  |                                                            |                   |                    |                                     |
| б                    | $=$ CYMM $(A1:AS)$ |                                                            |                   |                    |                                     |
| 7                    |                    | СУММ(число1; [число2];)                                    |                   |                    |                                     |

*Рис. 39. Функция СУММ()*

**Пример 2.** Использование функции **ОСТАТ()**.

Функция **ОСТАТ()** позволяет вывести в указанную ячейку остаток от деления одного числа на другое. Наименование функции происходит от сокращенного названия термина «остаток от деления». Для вставки функции **ОСТАТ()** производится активация **Мастера функций**. В категории **Математические** выделите наименование **ОСТАТ()** и нажмите кнопку **OK**. Запустится окно **Аргументы функции**. В качестве аргументов введите ссылку на ячейки, в которых расположены указанные значения. Нажмите кнопку **OK** и вы получите результат вычисления *(рис. 40)*.

|   | $=$ OCTAT $(8,3)$     |  |        |        |
|---|-----------------------|--|--------|--------|
|   | $=$ OCTAT $(8,4)$     |  |        |        |
| 8 | $3,5 =$ OCTAT(A4;B4)  |  | 3.5    |        |
| 8 | 2,3333 = OCTAT(A5;B5) |  | 2.3333 | 1,0001 |

*Рис. 40. Функция ОСТАТ()*

**Пример 3.** Использование функции **ОКРУГЛ()***.* Функция **ОКРУГЛ()** осуществляет стандартное округление, а именно округляет число до ближайшего разряда с указанной точностью *(рис. 41).*

|   | Α        | в                             |                | A        | В       |
|---|----------|-------------------------------|----------------|----------|---------|
|   | 100,214  | $=$ OKPYLTI(A1;1)             |                | 100,214  | 100,2   |
| 2 | 7,38     | $=$ OKPY $\Gamma\Pi(A2;1)$    | 2              | 7,38     | 7,4     |
| 3 | 6,9999   | $=$ OKPY $\Gamma \Pi(A3;1)$   | 3              | 6,9999   |         |
| 4 | 88,5     | $=$ OKPY $\Gamma \Pi(A4;0)$   | $\overline{A}$ | 88,5     | 89      |
| 5 | $-5.4$   | $=$ OKPY $\Gamma\Pi$ (A5;0)   | 5              | $-5.4$   | $-5$    |
| 6 | $-99.5$  | $=$ OKPY $\Gamma \Pi(A6;0)$   | 6              | $-99,5$  | $-100$  |
| 7 | $-22.45$ | $=$ OKPY $\Gamma \Pi(A7;1)$   | 7              | $-22,45$ | $-22,5$ |
| 8 | 888      | $=$ OKPY $\Gamma \Pi(A8,-1)$  | 8              | 888      | 890     |
| 9 | 881      | $=$ OKPY $\Gamma \Pi(A9; -1)$ | 9              | 881      | 880     |

*Рис. 41. Функция ОКРУГЛ()*

**Пример 4.** Использование функций **КОРЕНЬ(), СТЕ-ПЕНЬ(), ЦЕЛОЕ(), ЧАСТНОЕ()** *(рис. 42).*

- 1. Функция **КОРЕНЬ()** определяет значение квадратного корня.
- 2. Функция **СТЕПЕНЬ()** возводит число в степень.
- 3. Функция **ЦЕЛОЕ()** округляет число до ближайшего меньшего целого**.**
- 4. Функция **ЧАСТНОЕ()** определяет целую часть результата деления с остатком.

|                |     | B                    |   |     | в   |
|----------------|-----|----------------------|---|-----|-----|
|                |     | $=$ KOPEH $b(A1)$    |   |     |     |
| $\overline{2}$ | 5   | $=$ CTENEHb $(A2;2)$ |   |     | 25  |
|                | 6   | $=$ CTENEHb $(A3;3)$ |   |     | 216 |
|                | 7.5 | $=L$ ЕЛОЕ(А4)        | 4 | 7.5 |     |
|                | 8,3 | $=$ ЧАСТНОЕ(A5;5)    |   | 8.3 |     |

*Рис. 42. Использование математических функций*

**Отвечаем на вопросы** 

- 1. Какие арифметические и алгебраические действия можно выполнить с помощью математических функций?
- 2. Какие расчеты проводятся с помощью функций СУММ(), ОСТАТ(), ОКРУГЛ(), КОРЕНЬ(), СТЕПЕНЬ(), ЦЕЛОЕ()?

 $\overline{\mathbf{2}}$ 

**Думаем и обсуждаем** 

Обсудите, какими способами можно открыть список математических формул.

Выберите одну любую категорию встроенных функций и сравните между собой функции этой категории.

**Выполняем в тетради** 

- 1. Напишите алгоритм применения встроенных математических функций.
- 2. Закончите предложения.

3

 $\overline{A}$ 

 $\boxed{5}$ 

- Функция КОРЕНЬ() ….
- Функция СТЕПЕНЬ() ….
- Функция ЦЕЛОЕ() ….
- Функция ЧАСТНОЕ $()$ ...

Выполняем на компьютере

- 1. Введите данные о возрасте ваших одноклассников и вычислите средний возраст учеников в классе, используя встроенные функции в Excel.
- 2. Введите климатические данные и вычислите среднегодовую температуру воздуха и общее количество осадков, используя встроенные функции в Excel:

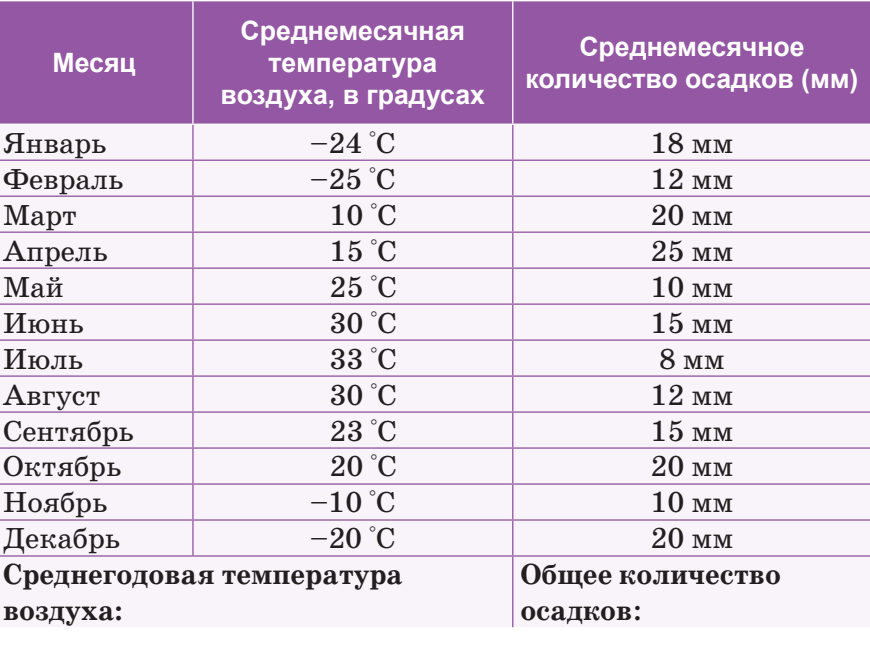

3. Введите данные о водоемах Казахстана в электронную таблицу. Используя встроенные функции, определите:

- 1) самый маленький водоем;
- 2) самый большой волоем:
- 3) вычислите среднюю глубину и среднюю высоту водоемов над уровнем моря.

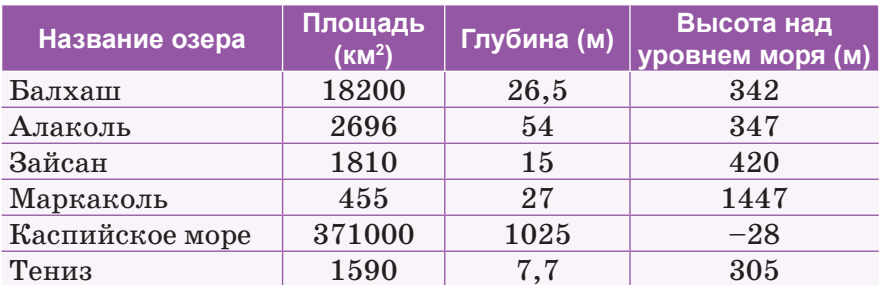

4. Вычислите значение функции  $f(x) = \cos x + x$  в интервале  $[0; 2]$  с шагом 0,2. Результат округлите:

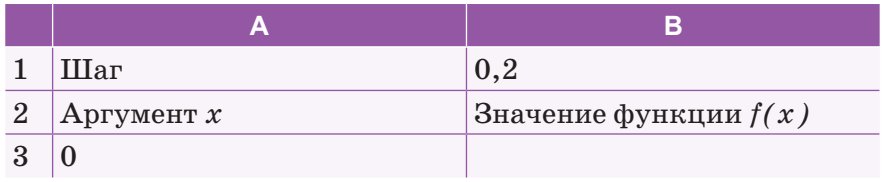

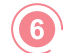

#### Делимся мыслями

Самостоятельно изучите функции, связанные с делением чисел = ЧАСТНОЕ(), = ОСТАТ(), = НОД(), = НОК(). Всегда ли использование данных функций гарантирует оптимальное решение алгебраических задач? Обсудите особенности использования математических функций, а также основные методы работы с ними.

Домашнее задание

Решите задачу по алгебре, используя математические функции Excel:  $(24^3 + 1, 5) \cdot \sqrt{255/2}$ .

#### Творческое задание

Рассчитайте с помощью табличного процессора Excel расходы школьников, собравшихся поехать на экскурсию в Каратауский заповедник (количество учеников и дней, расходы на проезд, питание, проживание и т.д.).

# **§ 14. Решение прикладных задач**

#### Вспомните!

- Для чего предназначены математические функции?
- Для чего предназначены функции СУММ(), ОСТАТ(), ОКРУГЛ(), КОРЕНЬ(), СТЕПЕНЬ(), ЦЕЛОЕ(), ЧАСТНОЕ()?
- Что такое функция электронной таблицы Excel?
- Вспомните категории функций Excel.
- Как построить математическую модель задачи в Ехсе!?
- Какие задачи называют прикладными?

#### Вы узнаете:

- как использовать встроенные функции при решении прикладных задач:
- как применяется функция ЕСЛИ();
- о применении функции ВПР();
- о применении функции SIN();
- об окне Поиск функций:
- об окне Выбор аргумента функции.

Прикладные задачи -Колданбалы есептер -Applied tasks

Этапы решения задачи -Есепті шешу кезеңдері -Stages of solving the problem

Математическая модель -Математикалык модель -Mathematical model

Искомое значение -Ізделінетін мән -Sought value

Интервальный просмотр -Интервалды көру - Interval review

Программа Excel предназначена и широко используется для вычислений, предполагающих представление данных в табличном виде. Прикладная задача - это задача, поставленная вне математики и решаемая математическими средствами. Такими задачами могут быть: построение графиков функций, решение квадратного уравнения, решение системы уравнений, приближенное определение площадей фигур, ограниченных графиком функции, задачи прогнозирования и др.

### Этапы решения задач:

1. Постановка задачи: выяснение условий, оформление на листе решения разделов Дано и Найти, заполнение таблицы начальными данными (рис. 43).

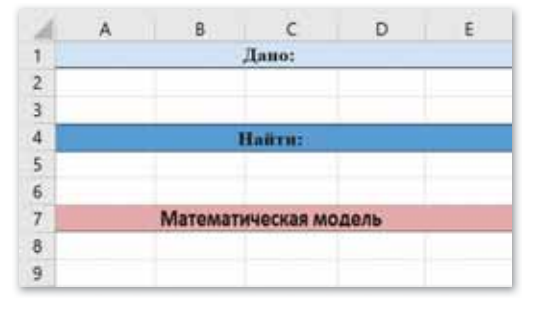

Рис. 43. Оформление листа решения

- 2. Формализация решения: составление математической модели.
- 3. Составление алгоритма решения.
- 4. Оформление на листе решения формул в виде текста в разделе Математическая модель.
- 5. Создание сетки вычислений в разделе Решение.

Пример 1. В книжном магазине в среднем насчитывается 200 журналов по 120 страниц, имеющих 2 тысячи знаков на странице, и 500 книг по 300 страниц, имеющих 3 тысячи знаков на странице.

Вопрос: каков информационный объем журналов и книг, находящихся в магазине? Если объем информации составляет более 3 млрд, то целесообразно открыть онлайн-магазин, если меньше - открывать магазин нецелесообразно.

Решение: Для решения задачи необходимо заполнить все ячейки таблицы. В разделе Математическая модель дана формула вычисления объема информации, а в ячейку В9 введена эта формула (рис. 44).

|                | $\mathsf{A}$                           | <b>B</b>               |              |
|----------------|----------------------------------------|------------------------|--------------|
| 1              |                                        | Дано:                  |              |
| $\overline{2}$ |                                        | журналы                | <b>КНИГИ</b> |
| 3              | кол-во                                 | 200                    | 500          |
| 4              | кол-во страниц                         | 120                    | 300          |
| 5              | кол-во знаков                          | 2000                   | 3000         |
| 6              |                                        | Найти:                 |              |
| $\overline{7}$ | Сколько информации в книжном магазине? | $I=?$                  |              |
| 8              |                                        | Математическая модель: |              |
| 9              | I=(B3*B4*B5+C3*C4*C5)*8                |                        |              |
| 10             | Ответ:                                 |                        | 3984000000   |

Рис. 44. Вычисление объема информации

Чтобы проверить условие «Открывать онлайн-магазин или нет», зависимое от количества информации в книжном магазине, используем функцию **ЕСЛИ**() (рис. 45-46).

#### Важная информация

Логическое значение высказывания «истина» обозначается цифрой «1», «ложь» - цифрой «0».

|    | ЕСЛИ                                          |            |     | Аргументы функции                                   |                                                                            | ×                                                     |
|----|-----------------------------------------------|------------|-----|-----------------------------------------------------|----------------------------------------------------------------------------|-------------------------------------------------------|
|    |                                               |            |     |                                                     |                                                                            |                                                       |
|    |                                               | Дано:      |     | <b>EC/M</b>                                         |                                                                            |                                                       |
| 2  |                                               | журналы    | кни | Лог выражение                                       | E10>3000000000                                                             | ИСТИНА                                                |
|    | KOT-BO                                        | 200        | 50  | Значение если истина                                | "открыть онлайн магазин"                                                   | "открыть онлайн магазин"                              |
|    | кол-во страниц                                | 120        | 30  |                                                     | не открывать онлайн магазин"                                               | "не открывать онлайн магазин"                         |
|    | кол-во знаков                                 | 2000       | 300 | Значение если ложь                                  |                                                                            |                                                       |
| 6  |                                               | Найти:     |     |                                                     |                                                                            | "открыть онлайн магазин"<br>×                         |
|    | Сколько информации в<br>кипжном магазине? 1-2 |            |     | Проверяет, выполняется ли условие,<br>Лог выражение | любое значение или выражение, которое при вычислении дает значение ИСТИНА. | И, ЕСЛИ ОНО ВЫПОЛНЯЕТСЯ, И Другое эначение, если нет. |
| 8  | Математическая модель:                        |            |     |                                                     | war /IOXX.                                                                 |                                                       |
| 9. | I=(B3*B4*B5+C3*C4*C5)*8                       |            |     | Значение: открыть онлайн магазин                    |                                                                            |                                                       |
| 10 | Ответ:                                        | 3984000000 |     |                                                     |                                                                            |                                                       |
|    | навать онлайн магазин")                       |            |     | Cripatica no proit dynamins                         |                                                                            | Otiaerra<br><b>OK</b>                                 |

*Рис. 45***.** *Использование функции ЕСЛИ()*

|                | Å                                          | B                | $\epsilon$ |  |  |  |  |  |  |
|----------------|--------------------------------------------|------------------|------------|--|--|--|--|--|--|
| 1              |                                            |                  | Дано:      |  |  |  |  |  |  |
| $\overline{2}$ |                                            | книги<br>журналы |            |  |  |  |  |  |  |
| R              | кол-во                                     | 200<br>500       |            |  |  |  |  |  |  |
| 4              | кол-во страниц                             | 300              |            |  |  |  |  |  |  |
| 5              | кол-во знаков                              | 2000             | 3000       |  |  |  |  |  |  |
| 6              | Найти:                                     |                  |            |  |  |  |  |  |  |
| 7              | Сколько информации в книжном магазине? 1=? |                  |            |  |  |  |  |  |  |
| 8              | Математическая модель:                     |                  |            |  |  |  |  |  |  |
| 9              | I=(B3*B4*B5+C3*C4*C5)*8                    |                  |            |  |  |  |  |  |  |
| 10             | Ответ:<br>3984000000                       |                  |            |  |  |  |  |  |  |
| 11             | открыть онлайн магазин                     |                  |            |  |  |  |  |  |  |

*Рис. 46. Окно выполнения функции ЕСЛИ()*

В обычной жизни результаты задач в некоторых ситуациях можно получить с помощью встроенных функций Excel.

**Пример 2.** Необходимо поставить цены из прайс-листа в таблицу заказов автоматически, ориентируясь на название товара с тем, чтобы в дальнейшем можно было посчитать стоимость партии товаров.

**Решение.** В наборе функций Excel, в категории **Ссылки и массивы,** имеется функция **ВПР().** Данная функция ищет заданное значение (в нашем примере это наименование «Общая тетрадь 48 л.») в крайнем левом столбце указанной таблицы (прайс-листа), двигаясь сверху вниз, и, найдя его, выдает содержимое соседней ячейки (120 тг). Работа функции представлена *на рисунке 47.*

|                 | А                                      | B                   |                                   | D                 |                     | F. | G                                         | $\mathcal{H}$             |             |
|-----------------|----------------------------------------|---------------------|-----------------------------------|-------------------|---------------------|----|-------------------------------------------|---------------------------|-------------|
|                 |                                        | Таблица заказов     |                                   |                   |                     |    |                                           | Прайс-лист                |             |
| $\mathbf{2}$    | $N_{\rm f}$<br>$\mathbf{u}/\mathbf{u}$ | <b>Наименование</b> | Объем<br>партии,<br>кол-во<br>100 | <b>Hena</b><br>65 | Стоимость<br>партин |    | N <sub>2</sub><br>$\mathbf{u}/\mathbf{n}$ | Наименование              | <b>Hena</b> |
| š.              | H                                      | Ручка               |                                   |                   | 6500                |    |                                           | Ручка                     | 65          |
| 4               | 12                                     | Тетрадь 12 л.       | 120                               | 25                | J <sub>2</sub>      |    | 2                                         | Тетрадь 12 л.             | 25          |
| 53              |                                        | Карандаши цветные   | 300                               | 250               | 75000               |    | 3                                         | Карандаши цветные         | 250         |
| 6               | $\frac{4}{3}$                          | Степлер             | 65                                | 300               | 19500               |    | 4                                         | Степлер                   | 300         |
| Ż.              | 15                                     | Общая тетрадь 48 л. | 130                               | 120               | 15600               |    | 5                                         | Общая тетрадь 48 л. + 120 |             |
| B.              | 6                                      | Общая тетрадь 96 л. | 85                                | 200               | 17000               |    | 6                                         | Общая тетрадь 96 л.       | 200         |
| 9               | 17                                     | Обложка книжная     | 30                                | 70                | 2100                |    |                                           | Обложка книжная           | 70          |
| 10 <sup>1</sup> | 8                                      | Маркер              | 40                                | 150               | 6000                |    | 8                                         | Маркер                    | 150         |
| 119             |                                        | Фломастер           | 55                                | 500               | 27500               |    | 9                                         | Фломастер                 | 500         |
| 17.             |                                        |                     |                                   |                   |                     |    |                                           |                           |             |

*Рис. 47. Таблица заказов и прайс-лист*

Для простоты дальнейшего использования функции необходимо дать диапазону ячеек прайс-листа собственное имя. Для этого выделите все ячейки прайс-листа кроме «шапки» (G3:I11), выберите в меню **Вставка Имя Присвоить** или нажмите **CTRL+F3** и введите имя (без пробелов), например *Прайс*. В дальнейшем можно будет использовать это имя для ссылки на прайс-лист.

Теперь используем функцию **ВПР()**. Выделите ячейку (D7) и откройте вкладку **Формулы Вставка функции**. В категории **Ссылки и массивы** найдите функцию **ВПР()** и нажмите **OK**.

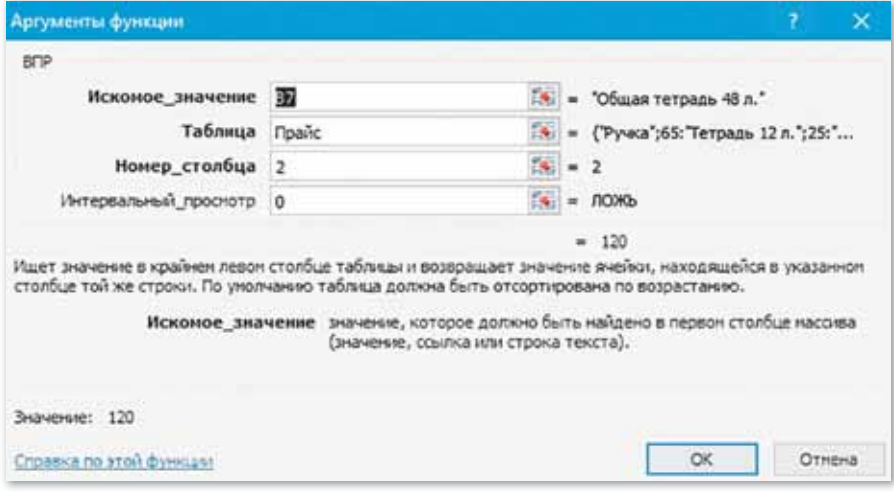

Появится окно для ввода аргументов функции *(рис. 48).*

*Рис. 48. Окно ввода аргументов для функции ВПР()*

Заполним аргументы функции ВПР():

- 1. Искомое значение наименование товара, которое функция должна найти в крайнем левом столбце прайс-листа. В нашем случае – наименование «Общая тетрадь 48 л.» из ячейки В7.
- 2. Таблица таблица, из которой берутся искомые значения, то есть прайс-лист. Для ссылки используется собственное имя «Прайс», данное ранее.
- 3. Номер столбца порядковый номер столбца в прайс-листе, в котором указаны значения цены. Первый столбец прайслиста с наименованиями имеет номер 1, следовательно, нужна цена из столбца под номером 2.
- 4. Интервальный просмотр в это поле можно вводить только два значения: ЛОЖЬ или ИСТИНА.

 $\triangleright$  Если введено значение 0 или ЛОЖЬ, то фактически это означает, что разрешен поиск только точного соответствия, т.е. если функция не найдет в прайс-листе указанного в таблице заказов нестандартного товара (если будет введено, например. «Общ. тетр.»), то она выласт ошибку #Н/Д (нет ланных). > Если введено значение 1 или ИСТИНА, то это значит, что вы разрешаете поиск не точного, а приблизительного соответствия, т.е. функция попытается найти товар с наименованием, которое максимально похоже на «Общая тетрадь 48 л.», и выдаст цену для этого наименования.

 $\triangleright$  После заполнения ввода аргументов нажмите ОК и скопируйте введенную функцию в столбец (рис. 49).

|                                                    | A | B.                  | c                          | D    | E                   | F | G                                      | H                   |      |  |
|----------------------------------------------------|---|---------------------|----------------------------|------|---------------------|---|----------------------------------------|---------------------|------|--|
|                                                    |   | Таблица заказов     |                            |      |                     |   |                                        |                     |      |  |
| $N_{2}$<br>$\mathbf{H}/\mathbf{H}$<br>$\mathbf{z}$ |   | Наименование        | Объем<br>партии,<br>кол-во | Пена | Стоимость<br>нартин |   | $N_{\rm F}$<br>$\mathbf{H}/\mathbf{H}$ | Наименование        | Пена |  |
| ą.                                                 | 1 | Ручка               | 100                        | 65   | 6500                |   |                                        | Ручка               | 65   |  |
| 4 2                                                |   | Тетрадь 12 л.       | 120                        | 25   | 3000                |   | 2                                      | Тетрадь 12 л.       | 25   |  |
| 5 <sup>3</sup>                                     |   | Карандаши цветные   | 300                        | 250  | 75000               |   | 3                                      | Карандаши цветные   | 250  |  |
| 6.                                                 | 4 | Степлер             | 65                         | 300  | 19500               |   | 4                                      | Crennep             | 300  |  |
| $\tau$                                             | 5 | Общая тетрадь 48 л. | 130                        | 120  | 15600               |   | 5                                      | Общая тетрадь 48 л. | 120  |  |
| B.                                                 | 6 | Общая тетрадь 96 л. | 85                         | 200  | 17000               |   | 6                                      | Общая тетрадь 96 л. | 200  |  |
| 9                                                  | 7 | Обложка книжная     | 30                         | 70   | 2100                |   | $\tau$                                 | Обложка книжная     | 70   |  |
| 10 <sup>1</sup>                                    | 8 | Маркер              | 40                         | 150  | 6000                |   | 8                                      | Маркер              | 150  |  |
| 11 9                                               |   | Фломастер           | 55                         | 500  | 27500               |   | 9                                      | Фломастер           | 500  |  |

Рис. 49. Заполненная таблица заказов

Пример 3. Определите площадь треугольника, если известны лве стороны и угол между ними.

Решение. Если известны две стороны треугольника и угол между ними, то площадь данного треугольника вычисляется как половина произведения сторон, умноженная на синус угла между ними:  $S = 1/2 a * b * sin(α)$ .

Общий вид рабочего поля в Excel после ввода данных задачи представлен на рисунке 50.

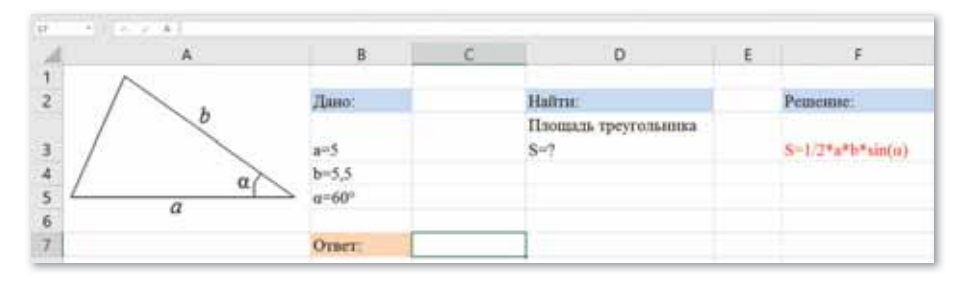

Рис. 50. Ввод данных задачи в Excel

Далее в ячейку С7 записывается формула, использующая функцию SIN() в категории Математические (рис. 51).

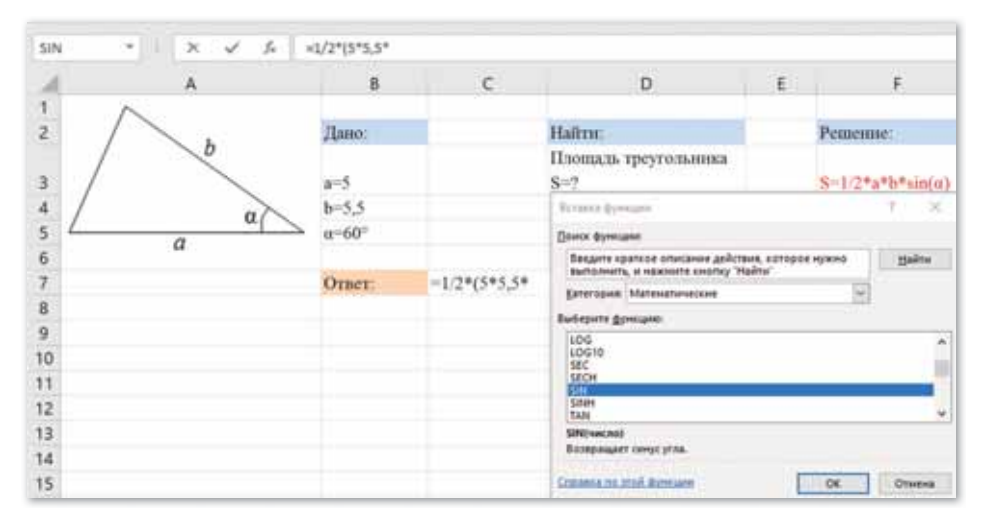

Рис. 51. Выбор функции  $SIN()$ 

# Это интересно! Ученые компании Think Maths разработали инструмент, позволяющий превратить цифровую фотографию в таблицу Excel с умным использованием функции условного форматирования.

После завершения ввода формулы нажимаем ОК (рис. 52).

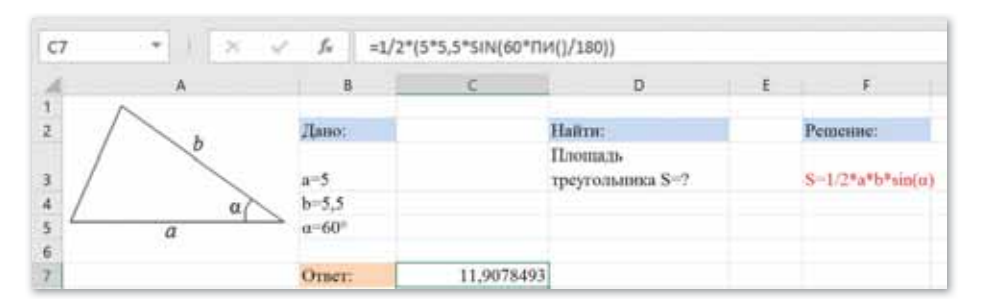

Рис. 52. Решение задачи по определению площади треугольника

Таким образом, с помощью встроенных функций Excel можно решить задачи прикладного характера.

1. Что называется функцией электронной таблицы Excel?

- 2. Какие категории функций Excel вы знаете?
- 3. Какие задачи называют прикладными?
- 4. Для решения каких задач предназначены функции категории Ссылки и массивы?
- 5. Приведите примеры использования функции ВПР().
- 6. Какие значения вводятся в поле Интервальный просмотр?

Думаем и обсуждаем

Отвечаем на вопросы

- 1. Для решения каких задач используется функция ЕСЛИ()?
- 2. Какие функции в Excel являются наиболее востребованными?
- 3. Каков принцип действия функции ВПР()?
- 4. Как избежать возникновения ошибок при использовании  $\phi$ ункции SIN()?
- 5. Почему в Excel используются функции?
- 6. Назовите наиболее востребованные функции в программе Microsoft Excel при выполнении расчетов в таблицах.

Анализируем и сравниваем

1. Возможно ли использовать иную логическую функцию вместо функции ЕСЛИ() в примере, приведенном в параграфе? Если да, то какую и каким образом?

໌ 3

 $\overline{1}$ 

- 2. Определите отличия между функциями SIN() и ASIN().
- 3. Сравните функции Математические и Логические.

1. Ответьте на тестовые вопросы: 1) В какой вкладке расположены встроенные функции? А) Вставка В) Главная Б) Формулы Г) Вид 2) Какую встроенную функцию необходимо внести в ячейку, чтобы подсчитать четвертую степень числа?  $A) = CTE\Pi E H B(A1*4)$   $B) = CTE\Pi E H B(A1*4)$  $\Gamma$ ) = CTEITEHD(A1;4)  $\Gamma$ ) = CTEITEHD(A1,4) 3) Что произойдет в результате выполнения функции  $=$ СУММЕСЛИ(A1:A5;  $\le$ >15»)? А) Вычисление суммы чисел, равных 15, из диапазона А1:А5 Б) Сравнение чисел, больше 15, из диапазона А1:А5 В) Вычисление суммы чисел из диапазона А1:А5 Г) Вычисление суммы чисел, больше 15, из диапазона А1:А5 4) Какую встроенную функцию нужно внести в ячейку, чтобы найти максимальное значение в диапазоне ячеек с С1 по С45?  $A) = \text{MAKCC} (c C1 \text{ no } C45)$   $B) = \text{MAKCC} (c 1; C45)$  $F$  = MAKC(C1-C45)  $F$  = MAKC(C1,C45) 5) Какой категории нет во встроенных функциях? А) Математические В) Физические Б) Финансовые Г) Логические 6) Какую встроенную функцию необходимо внести в ячейку, чтобы найти минимальное значение в диапазоне ячеек с В3 по В10?  $A) = MHH(c B3 \text{ no } B10)$   $B) = MHH(B4:B11)$  $E$ ) = MUH(B3-B10)3)  $\Gamma$ ) = MUH(B3:B10) **Выполняем в тетради** 

7) Дан фрагмент электронной таблицы. Определите значение, записанное в ячейке С2.

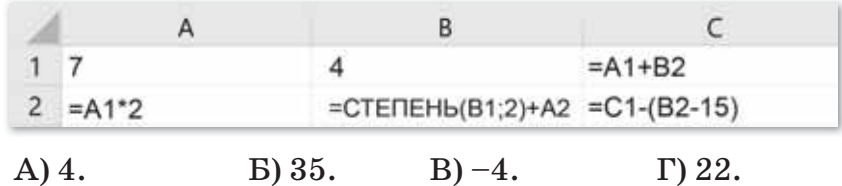

8) Дан фрагмент электронной таблицы. Определите значение, записанное в ячейке С2:

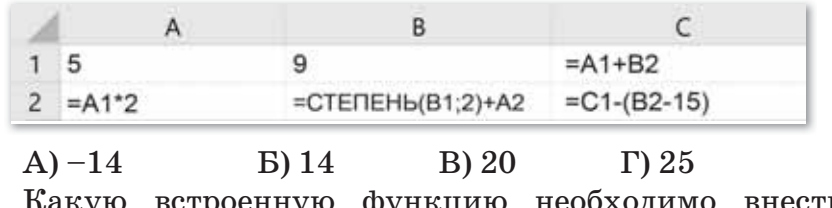

- 9) Какую встроенную функцию необходимо внести в ячейку, чтобы подсчитать шестую степень числа?  $A) = CTETEHEH<sub>b</sub>(A1*6)$   $B) = CTETEHEH<sub>b</sub>(A1*6)$  $E$ ) = CTEITEH $b(A1;6)$   $\Gamma$ ) = CTEITEH $b(A1;6)$ 10) Какую встроенную функцию нужно внести в ячейку,
- чтобы найти максимальное значение в диапазоне ячеек с С10 по С23?
	- $A) = \text{MAKC}(c C10 \text{ no } C23)$   $B) = \text{MAKC}(C10:C23)$
	-
	- $E$ ) = MAKC(C11;C24)  $\Gamma$ ) = MAKC(C11:C24)
- 11) Какую встроенную функцию необходимо внести в ячейку, чтобы найти минимальное значение в диапазоне ячеек с В7 по В10?  $A) = MHH(c B7 \text{ no } B10)$   $B) = MHH(B8:B11)$ 
	- $F$  = M*H*(B7–B10)  $F$  = M*H*(B7:B10)
- 2. Используя Интернет, запишите описание дополнительных математических функций и приведите примеры их использования:

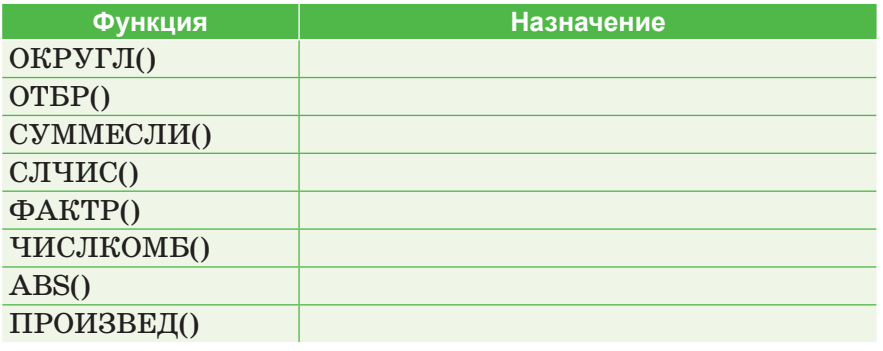

1. Заполните таблицу, выполнив конкурсный отбор по результатам экзаменов «Принят» – «Не принят» («При-**Выполняем на компьютере** 

нят» – если набрано не менее 12 баллов):

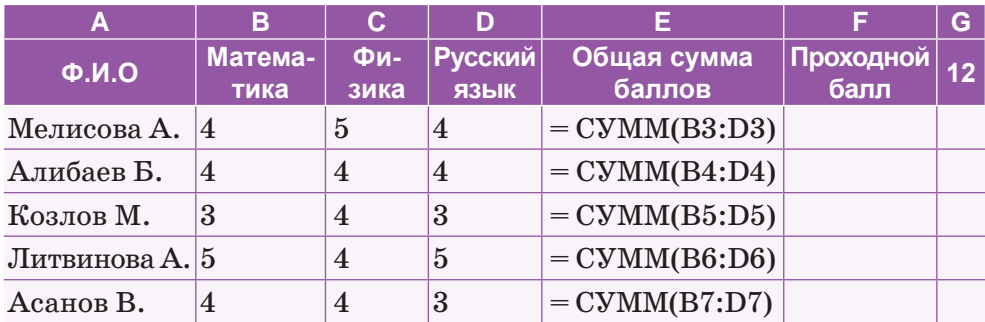

2. Воспроизведите в Excel задание, приведенное на рисунке. Выполните расчеты:

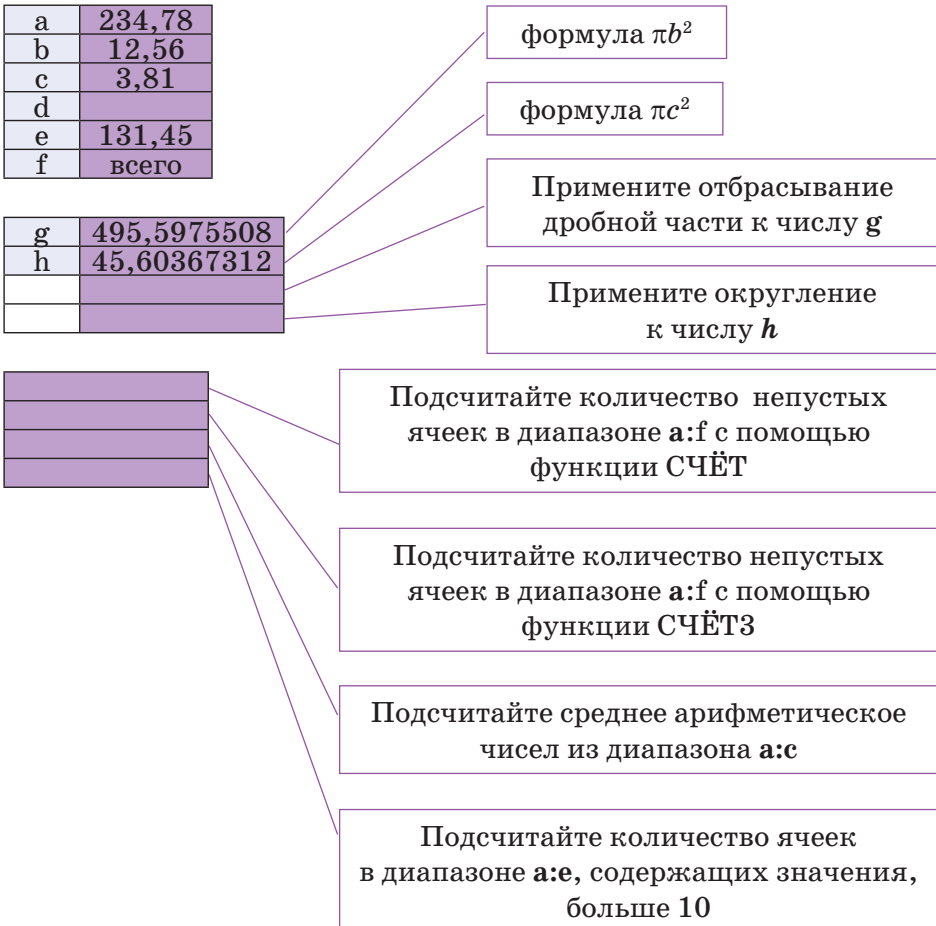

Обратите внимание, что результат вычислений по функ-<br>циям СЧЁТ и СЧЁТЗ не совпадают. Объясните, почему.

- 1. Выполните поиск дополнительных сведений в сети Интернет и подготовьте вопросы для обсуждения по теме «Использование встроенных функций для решения задач с применением электронных таблиц». Проведите дискуссию. Определите правильные и ошибочные утверждения, высказанные в ходе дискуссии одноклассниками.
- 2. Как можно использовать программу Excel в повседневной жизни?

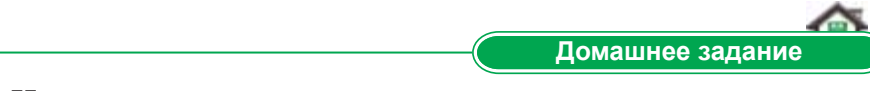

- 1. Используя примеры, данные в параграфе, составьте в таблице Excel бизнес-план интернет-магазина вашей мечты. Подсчитайте, какой доход он принесет.
- 2. Выполните мини-проект.

Тема мини-проекта: «Решение математических задач средствами MS Excel». Цель мини-проекта: исследование возможностей решения математических задач специальными приложениями для обработки данных.

Виды деятельности: изучение теоретического материала, выполнение практических заданий.

Тип мини-проекта: индивидуальный прикладной (практикоориентированный).

Задачи исследования:

- 1. Провести обзор приложений для обработки числовых данных.
- 2. Ознакомиться с инструментальными средствами MS Excel.
- 3. Изучить стандартные математические функции приложения.

# Порядок выполнения работы:

- 1. Провести обзор существующих специализированных приложений для обработки числовых данных.
- 2. Изучить инструментальные средства приложения MS Excel.
- 3. Научиться производить вычисления с использованием стандартных математических функций MS Excel.
- 4. Ознакомиться с предложенными учителем математическими задачами.
- 5. Для каждой задачи на отдельном листе MS Excel записать условие и выполнить вычисления. При написании формул использовать абсолютную и относительную адресации.
- 6. При необходимости визуализировать результат вычислений с помощью графиков и диаграмм.
- 7. Создать презентацию средствами MS Power Point. В презентации представить словесное описание каждой задачи и скриншоты с их решением средствами MS Excel.
- 8. Подготовить пояснительную записку проекта.
- 9. Подвести итог своей работы над прикладным проек-TOM.

### Итоги мини-проекта:

- 1. Пояснительная записка, в которой раскрыты все пункты содержания проекта.
- 2. Файл в формате .xls с представленными в нем расчетами.
- 3. Презентация, выполненная в редакторе Power Point.

# § 15. Построение графика функции, заданной в таблице

#### Вспомните!

- Какие функции имеются в категории математические?
- Какие задачи являются прикладными?
- Для чего предназначена функция Ссылки и массивы?
- Как работает функция ВПР()?
- Какие значения вводятся в поле Интервальный просмотр?

#### Вы узнаете:

- о способах построения графика в Excel;
- что такое точечная диаграмма:
- что такое диапазон данных диаграммы:
- что такое легенда диаграммы.

График –  $T$ рафик – Chart

График функции - Функция *epachuei* - Function chart

Точечная диаграмма -Нуктелік диаграмма -Scatter chart

Предположим, что BЫ готовитесь к выступлению по теме «Результаты учебной деятельности учащихся в первой четверти». Ваша задача - наглядно продемонстрировать материал. С дан-

ной задачей можно справиться при помощи графиков и диаграмм.

Построить график функции в Excel по данным таблицы можно несколькими способами. Каждый из них обладает преимуществами и недостатками в конкретной ситуации.

#### Это интересно!

1. Добавление новых данных в диаграмму. Если после создания диаграммы появились новые данные, которые нужно добавить, то можно выделить диапазон с новой информацией, скопировать его в буфер обмена (одновременное нажатие Ctrl+C) и затем вставить в существующую диаграмму скопированный фрагмент (одновременное нажатие Ctrl+V).

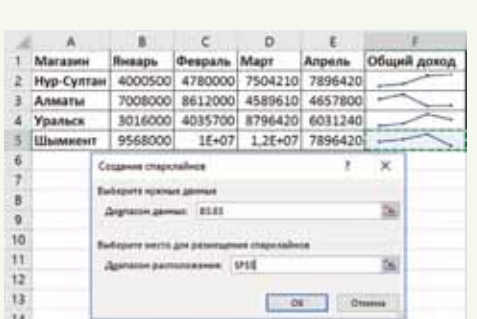

2. Спарклайны - это миниатюрные диаграммы, помещенные в одну ячейку. Спарклайны наглядно отображают динамику данных. Чтобы их создать, нажмите кнопку График (Line) или Гистограмма (Columns) в группе Спарклайны (Sparklines) на вкладке Вставка (Insert). В открывшемся окне укажите диапазон с исходными числовыми данными и ячейки, куда вы хотите вывести спарклайны.

Excel предлагает два типа диаграмм для построения графика:

- 1. Точечная диаграмма используется для сравнения пар значений на координатной плоскости либо нахождения зависимости между ними. С помощью точечных диаграмм можно сравнивать и отображать учебную, научную, статистическую и техническую информации.
- 2. График позволяет отображать непрерывное изменение данных с течением времени на оси ОХ. Графики идеально подходят для представления тенденций изменения данных с равными интервалами, такими как месяцы, кварталы и годы.

Excel строит график по точкам: точки с известными значениями плавно соединяются в линию. Точки нужно указать программе, поэтому сначала создается таблица значений функции  $y = f(x)$ .

Для создания таблицы значений функции нужно определить:

- отрезок оси  $OX$ , на котором будет строиться график;
- шаг переменной  $x$ , т.е. через какой промежуток будут вычисляться значения функции.

Пример. Построим график функции  $y = \cos x$  на отрезке  $[-2; 2]$  с шагом  $h = 0.5$  (*puc.* 53).

| Пример. Построить график функции у = cosx на отрезке [-2;2] с шагом h = 0,5 |                                   |        |        |     |        |  |      |           |  |        |  |
|-----------------------------------------------------------------------------|-----------------------------------|--------|--------|-----|--------|--|------|-----------|--|--------|--|
|                                                                             |                                   |        |        |     |        |  |      |           |  |        |  |
| mar. h                                                                      | таблица значений функции у = cosx |        |        |     |        |  |      |           |  |        |  |
| $0.5 \times$                                                                |                                   | 42     | $-1.5$ | - 1 | $-0.5$ |  | 0.5  |           |  |        |  |
|                                                                             |                                   | $-0.4$ | 0.07   | 0.5 | 0.9    |  | 0.88 | 0.54 0.07 |  | $-0.4$ |  |

Рис. 53. Начало построения графика по заданным точкам

- 1. Заполним таблицу значений функции. В ячейку С4 введем первое значение отрезка: -2.
- 2. В ячейку D4 введем формулу, которая будет добавлять к левостоящей ячейке шаг:  $=$ С4 + \$A\$4.
- 3. Маркером заполнения ячейки D4 заполняем вправо ячейки строки 4 до тех пор, пока не получим значение конца отрезка:  $-2$ .
- 4. Выделим ячейку С5, вызовем Мастер функций в категории Математические, выберем функцию COS, в качестве аргумента функции выберем ячейку С4.
- 5. Маркером заполнения распространим эту формулу в ячейках строки 5 до конца таблицы.

### Важная информация

- 1. Легенда это условное обозначение значений различных рядов данных на диаграмме. Легенда показывает названия и маркеры данных на диаграмме.
- 2. Для обозначения операции возведения в степень используется знак ^. который можно получить с помощью комбинации клавиш Shift+6 на английской раскладке клавиатуры.
- 3. При вводе формул между коэффициентом и переменной нужно ставить знак умножения \* (Shift+8).

Таким образом, мы получили таблицу аргументов (x) и значений (*y*) функции  $y = \cos x$  на отрезке  $[-2, 2]$  с шагом  $h = 0.5$ .

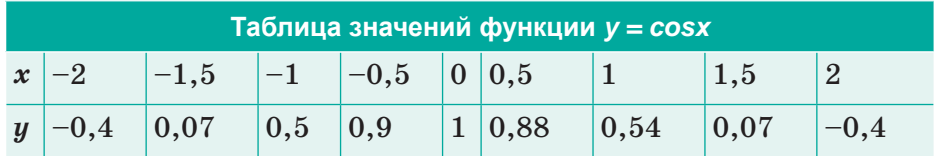

6. Выделяем ячейки пятой строки значениями, переходим на закладку Вставка верхней панели и выбираем тип графика Точечный (рис. 54).

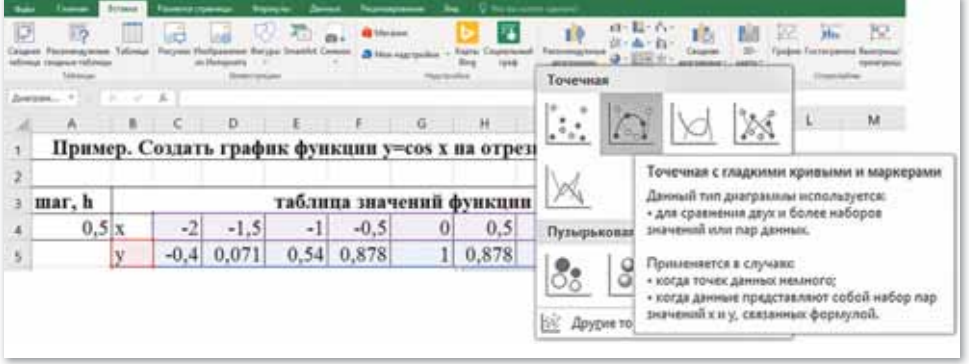

Рис. 54. Выбор типа графика

Функция - это множество точек  $(x, y)$ , удовлетворяющее выражению  $y=f(x)$ . Мы заполнили массив таких точек, а Excel построил на их основе график функции  $y = \cos x$  (рис. 55).

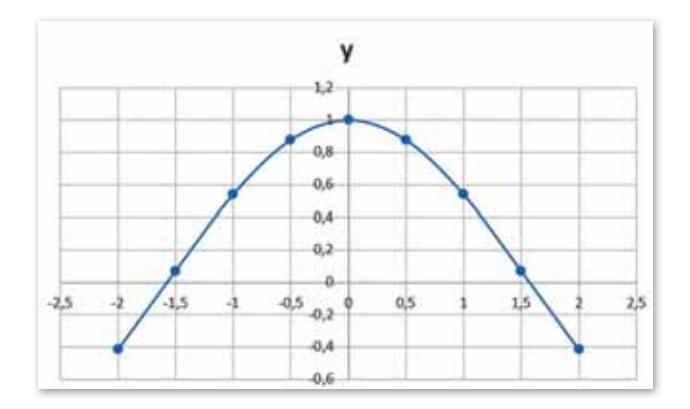

**Рис.** 55. График функции  $y = cosx$ 

7. Для переименования графика необходимо один раз щелкнуть правой кнопкой мыши на название и выбрать из контекстного меню команду Изменить текст (рис. 56).

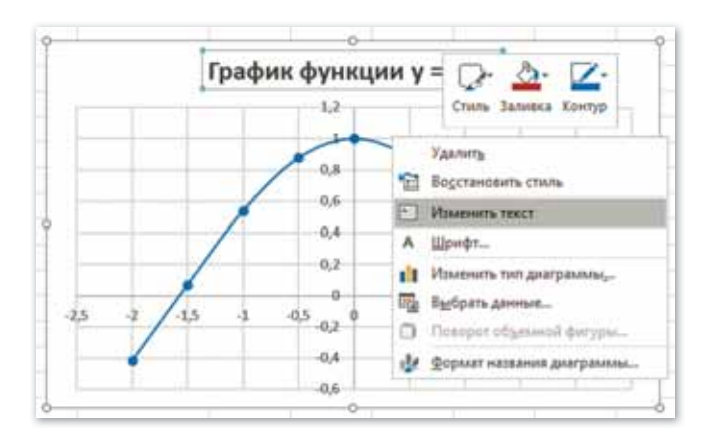

Рис. 56. Итоговый вид графика

### Творческое задание

Нарисуйте график, показывающий статистику по постройке в Казахстане социально важных объектов (школ, больниц, поликлиник, спортивных учреждений), в период с марта по декабрь 2020 года.

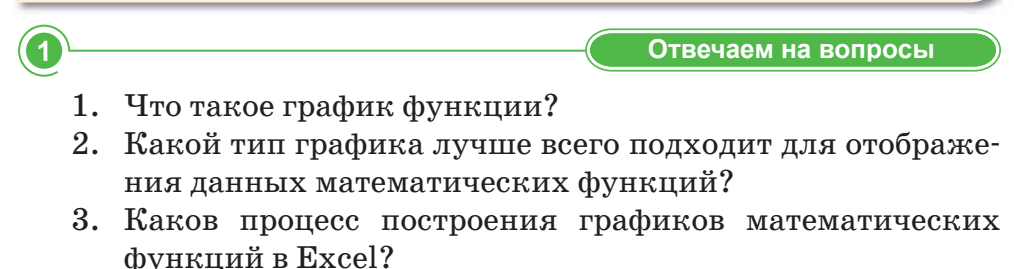

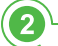

 $\mathbf{1}$ .

- 1. С какой целью используются графики и диаграммы?
- 2. В каком случае рекомендуется использовать точечную диаграмму?
- 3. Почему сначала выводится таблица значений функции?
- 4. Почему легенда выполняет основную роль?
- 3 Анализируем и сравниваем Найдите правильную запись для каждого рисунка:

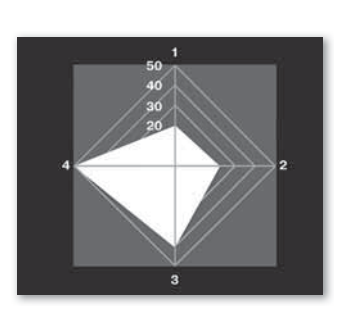

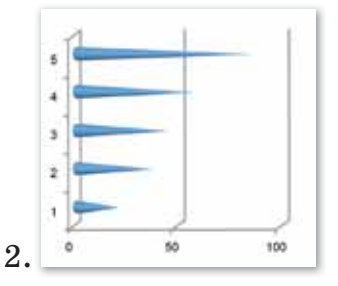

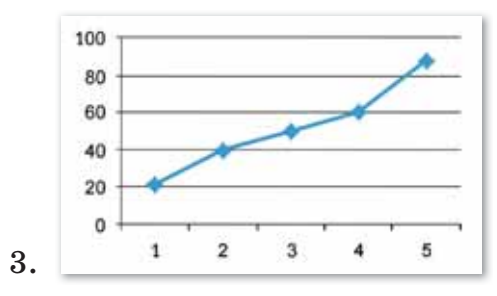

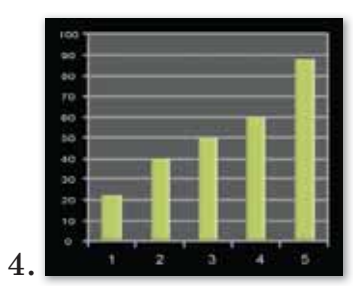

- А) Гистограмма
- Б) Поверхностная диаграмма
- В) Линейчатая диаграмма
- Г) Круговая диаграмма
- Д) График
- Е) Кольцевая диаграмма
- Ж) Линейчато-коническая диаграмма
- 3) Объемная пузырьковая диаграмма

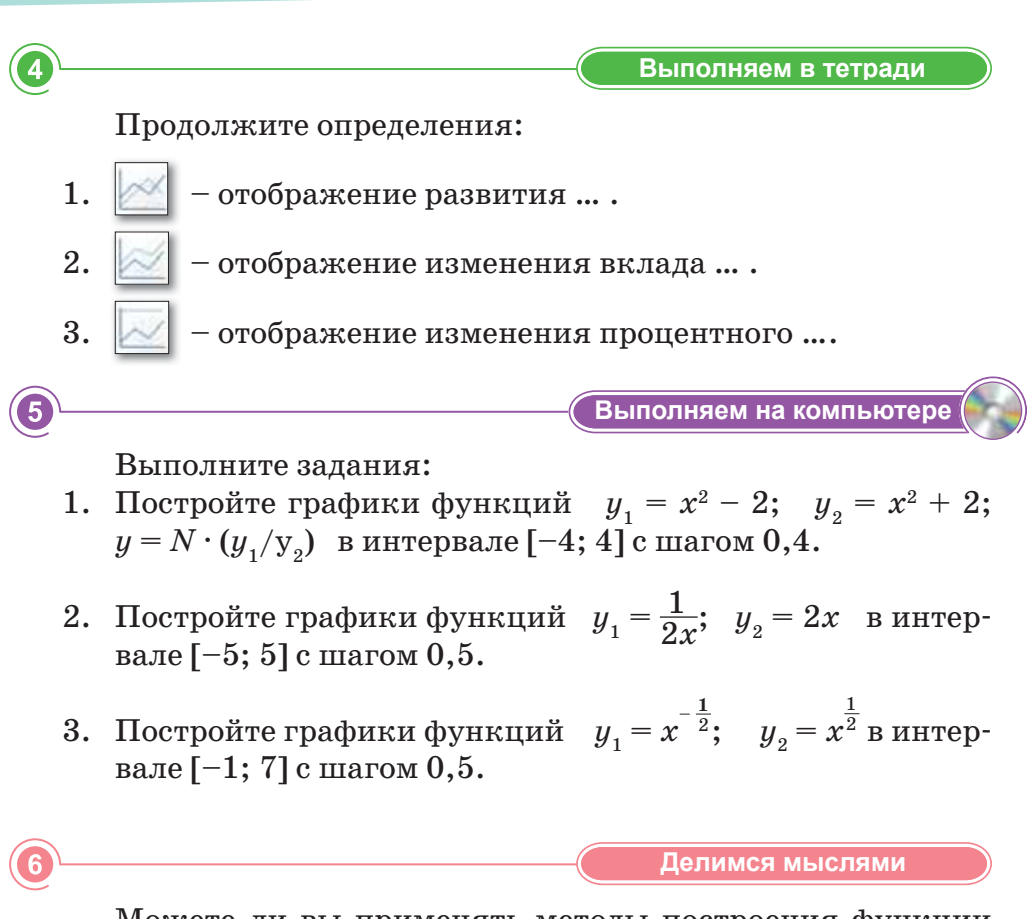

Можете ли вы применять методы построения функции на других уроках? Докажите свои ответы.

**Домашнее задание** 7

Постройте диаграмму «Динамика численности населения города Нур-Султан» *(https://ru.wikipedia.org/wiki/Население\_Нур-Султана)*:

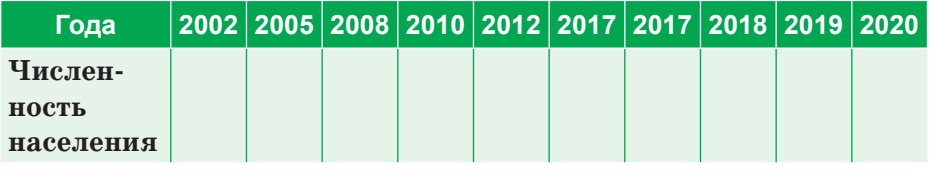

# § 16. Изменение свойств графика функции, заданной в таблице

### Вспомните!

- Что такое график функции?
- Какие типы диаграмм в Excel вам известны?
- Вспомните процесс построения графика e Excel.

### Вы узнаете:

- о способах построения графика в Excel:
- что такое диапазон данных диаграммы;
- что такое легенда диаграммы.

График функции - Функция *epaduei* - Graph functions

Легенда графика - График легендасы - Graph legend

График с маркерами -Маркерленген график-Chart with markers

Диапазон данных - Деректер аумағы - Range of data

# Каковы свойства графика функции?

Пример. Построение графика, отображающего успеваемость учащихся по учебным предметам.

1. У каждой диаграммы есть свои вспомогательные слова, которые позволяют определить, при каких условиях ее можно использовать. Мы для этого будем использовать График с маркерами (рис. 57).

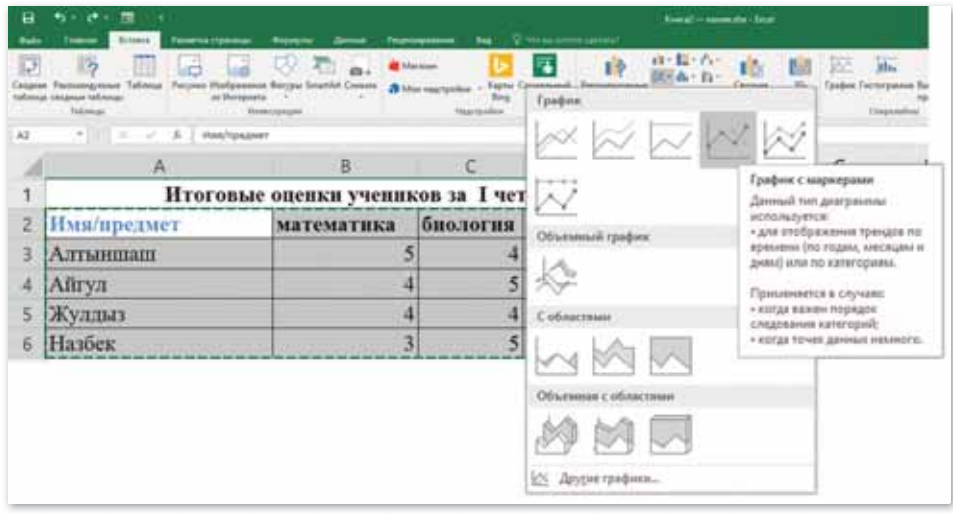

Рис. 57. Выбор стиля графика

### Важная информация

Операция умножения - одна из наиболее часто применяемых в таблицах Excel. При вводе математического действия между коэффициентом и переменной обязательно ставится знак умножения \* (Shift+8).
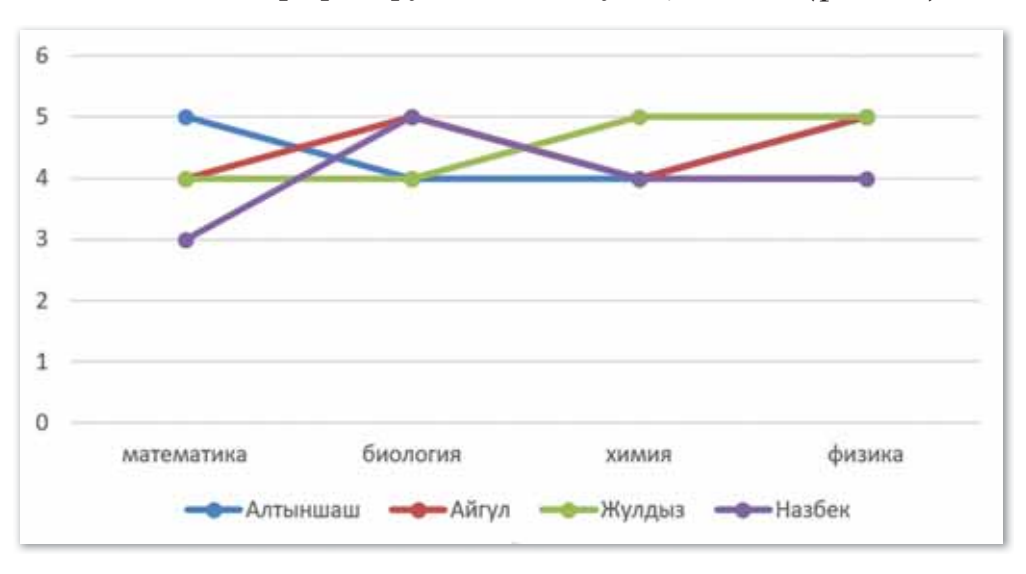

Появляется график функции следующего типа *(рис. 58)*.

*Рис. 58. График по данным таблицы*

2. Чтобы отобразить на графике имена учеников, нам потребуется выделить горизонтальную ось, кликнув по ней правой кнопкой мыши, и выбрать из контекстного меню пункт **Выбрать данные** *(рис. 59)*.

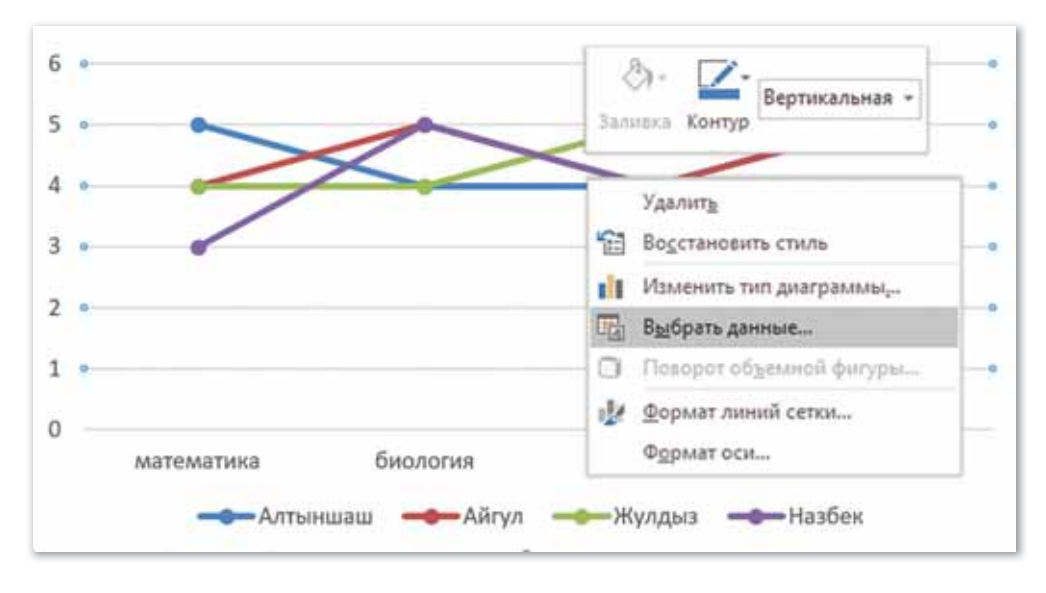

*Рис. 59. Изменение подписи горизонтальной оси*

**3.** Появится окно **Выбор источника данных**. В разделе **Подписи горизонтальной оси** кликнем на кнопку **Изменить**. Далее выделяем мышью имена учеников в таблице и нажимаем **OK** *(рис. 60).*

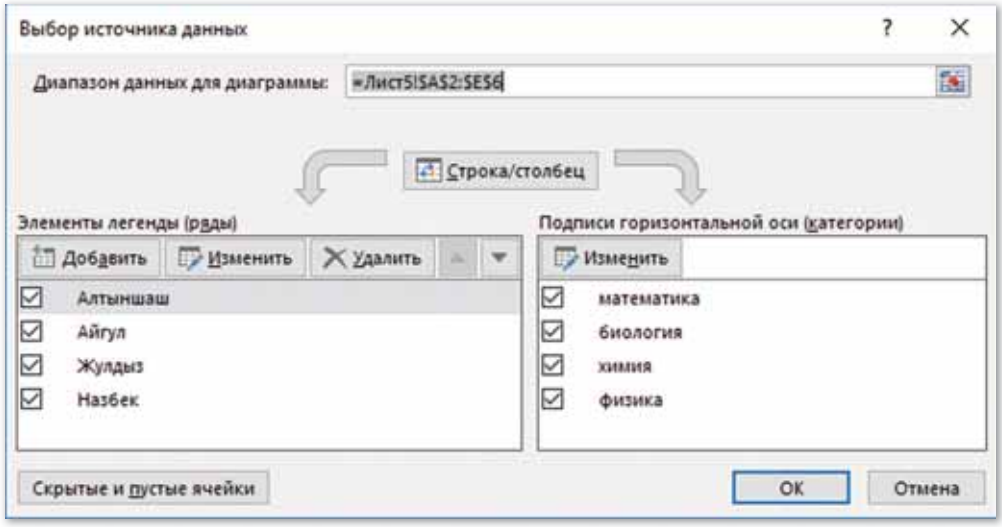

*Рис. 60. Окно Выбор источника данных*

4. Теперь нужно изменить легенду графика. Для этого вызываем вкладку **Выбор источника данных**, в разделе **Элементы легенды** выделяем необходимую легенду и нажимаем кнопку **Изменить.** В появившемся окне выделяем необходимые данные в таблице *(рис. 61)*.

|          | А                              | $\overline{\mathbf{a}}$                |            |  | ö                        |  |  | G                                  | $\ddot{H}$ |                     |                 | K              |
|----------|--------------------------------|----------------------------------------|------------|--|--------------------------|--|--|------------------------------------|------------|---------------------|-----------------|----------------|
|          |                                | Итоговые оценки учеников за 1 четверть |            |  |                          |  |  |                                    |            |                     |                 |                |
|          | 2 Пмя/предмет                  | математика                             |            |  | биология химия<br>физика |  |  |                                    |            |                     |                 |                |
| Алтыншаш |                                |                                        |            |  |                          |  |  |                                    |            |                     |                 |                |
| 4 Aftryn |                                |                                        |            |  |                          |  |  |                                    |            |                     |                 |                |
| 5 Жулдыз |                                |                                        |            |  |                          |  |  |                                    |            |                     |                 |                |
| 6 Назбек |                                |                                        | 3i         |  |                          |  |  |                                    |            |                     |                 |                |
|          |                                |                                        |            |  |                          |  |  |                                    |            |                     |                 |                |
|          | Изменение ряда                 |                                        | $\times$   |  |                          |  |  |                                    |            |                     |                 |                |
|          |                                |                                        |            |  |                          |  |  |                                    |            |                     |                 |                |
|          |                                | Ина рада:                              |            |  |                          |  |  | Алтыншаш                           |            | Aleren              | <b>JEWAKANS</b> | <b>Hastien</b> |
|          | $=$ Лист $5$ 58\$2             |                                        | математика |  |                          |  |  | -Construction -Control - Control - |            | and box distinction |                 |                |
|          | Значения:                      |                                        |            |  |                          |  |  |                                    |            |                     |                 |                |
|          | - Лист5:5853:5856              |                                        |            |  | $= 5; 4; 4; 3$           |  |  |                                    |            |                     |                 |                |
|          | <b>Hartwood Administration</b> |                                        |            |  |                          |  |  |                                    |            |                     |                 |                |

*Рис. 61. Изменение легенды графика*

5. Применив действия 4-го шага к легенде, в результате получим график*,* который информирует об уровне успеваемости по предмету каждого ученика *(рис. 62)*.

|     |                                        |            |                | $\Omega$ |        |   | G | H |  |
|-----|----------------------------------------|------------|----------------|----------|--------|---|---|---|--|
|     | Итоговые оценки учеников за І четверть |            |                |          |        |   |   |   |  |
|     | 2 Иматредиет                           | математика | биология химия |          | физика |   |   |   |  |
| x   | Алтыншаш                               |            |                |          |        |   |   |   |  |
| 4   | Айгул                                  |            |                |          |        |   |   |   |  |
|     | 5 Жуллыз                               |            |                |          |        |   |   |   |  |
|     | 6 Наэбек                               |            |                |          |        |   |   |   |  |
|     |                                        |            |                |          |        |   |   |   |  |
| 8   |                                        |            |                |          |        |   |   |   |  |
| 9   |                                        |            |                |          |        |   |   |   |  |
| 10  |                                        |            |                |          |        | ö |   |   |  |
| 11  |                                        |            |                |          |        |   |   |   |  |
| 12  |                                        |            |                |          |        |   |   |   |  |
| 13  |                                        |            |                |          |        |   |   |   |  |
| 1.8 |                                        |            |                |          |        |   |   |   |  |

*Рис. 62. График «Итоговые оценки учащихся за 1 четверть»*

#### **Это интересно!**

Диаграмма «водопад» - это одна из форм визуализации данных, которая позволяет увидеть, в какую сторону менялись показатели в течение определенного периода. Очень полезная функция для тех, чья работа связана с финансами или статистикой. Для применения диаграммы необходимо выделить нужные данные и выбрать команду Вставка  $\Rightarrow$  Водопад или Диаграмма ⇒ Водопад.

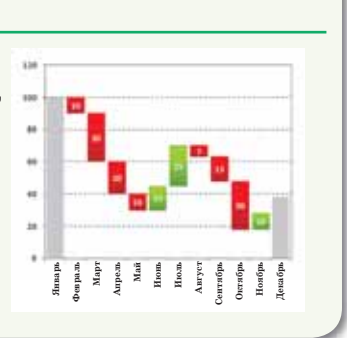

После того, как график построен, можно выполнить его редактирование для облегчения понимания материала, который данный график отображает. При выделении графика на ленте появляются новые вкладки для редактирования: **Конструктор,** 

**Макет и Формат.** Во вкладке **Макет** можно добавить название горизонтальной оси графика.

На вкладке **Формат** можно поменять заливку, размер, цвет текста и прочее.

Таким образом, можно отформатировать график по целевому назначению либо по определенным требованиям.

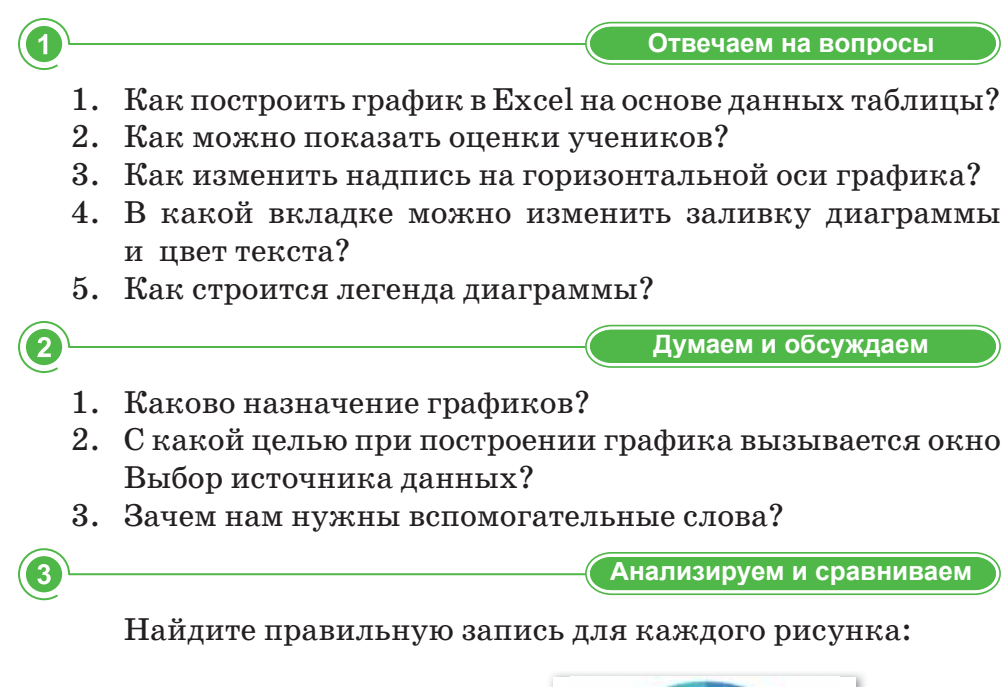

 $\overline{2}$ .

 $\overline{4}$ .

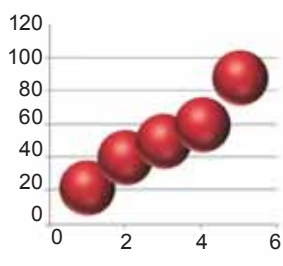

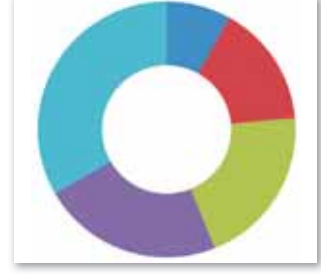

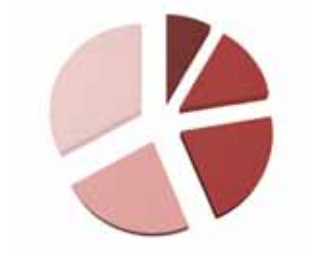

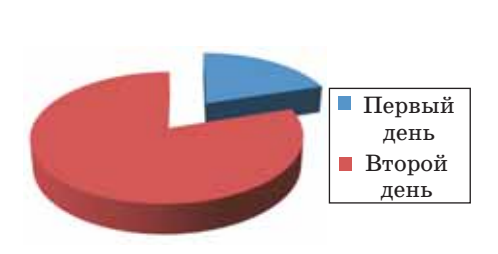

3.

 $\mathbf{1}$ .

- А) Легенда диаграммы
- Б) Лепестковая диаграмма
- В) Линейчатая диаграмма
- Г) Круговая диаграмма
- Д) Объемная пузырьковая диаграмма
- Е) Кольцевая диаграмма
- Ж) Линейчатая коническая диаграмма

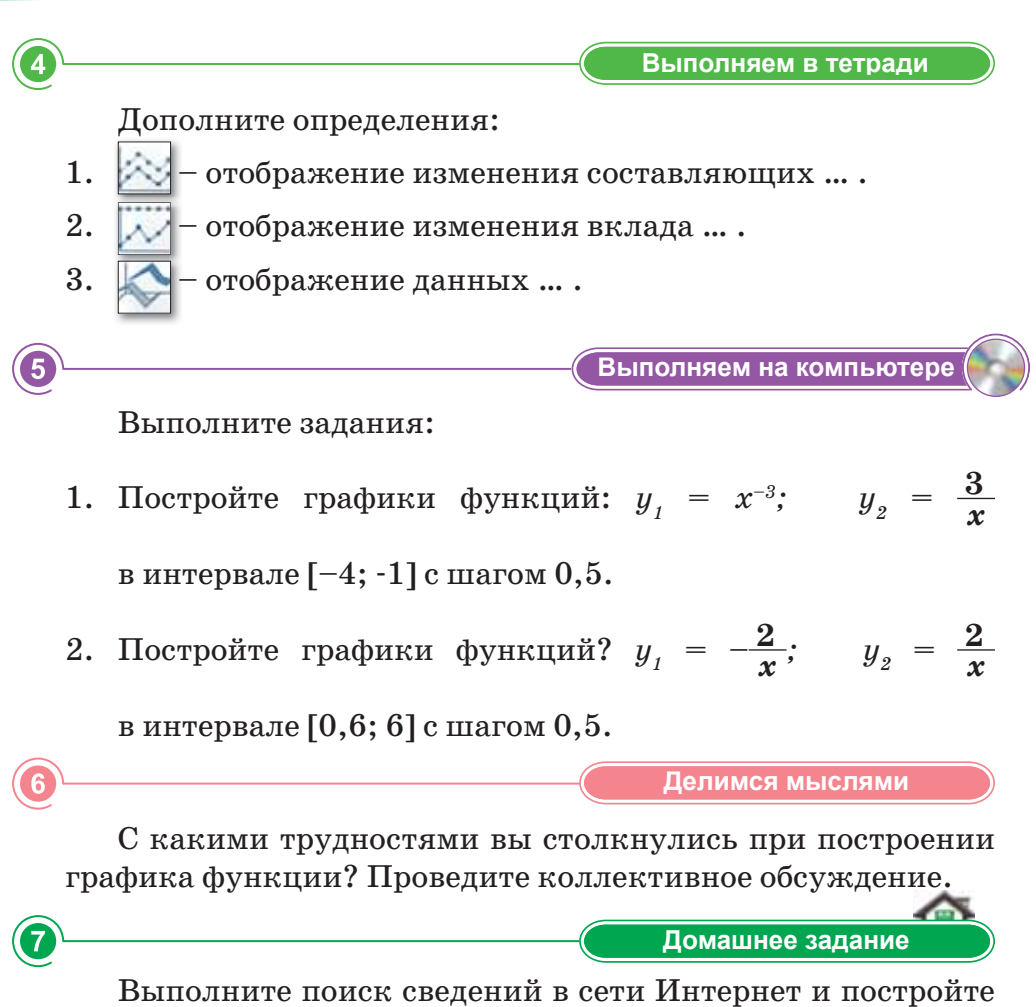

график «Численность населения Казахстана по областям» *(https://ru.wikipedia.org/wiki/Население\_Казахстана)*:

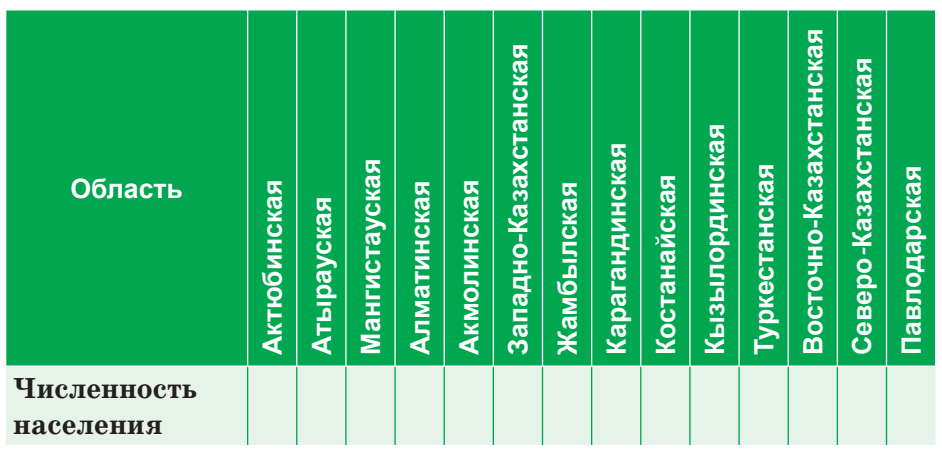

## ИТОГОВЫЕ ТЕСТОВЫЕ ЗАДАНИЯ К РАЗДЕЛУ З

- 1. Программа для работы с электронными таблицами, которая предоставляет возможности экономико-статистических расчетов и графические инструменты:
	- A) Word
	- B) PowerPoint
	- C) Paint
	- D) Excel
	- E) WordPad
- 2. Минимальной составной частью электронной таблицы является:
	- А) Ячейка
	- В) Формула
	- С) Рабочая книга
	- $D)$   $J$ I $\pi$ c $T$
	- Е) Таблица
- 3. Символ, который необходимо ввести перед формулой в про**rpamme Excel:** 
	- А) Двоеточие
	- B) Tupe
	- С) Знак равенства
	- D) Апостроф
	- Е) Пробел
- 4. Основной элемент, который характеризует электронную таблицу:
	- А) Первичный ключ
	- В) Бит
	- С) Байт
	- D) Ячейка
	- Е) Код

114

- **5. Адрес объекта (ячейки, строки, столбца, диапазона ячеек), используемый при записи формулы в программе Excel:**
	- A) Функция
	- B) Формула
	- C) Ссылка
	- D) Ярлык
	- E) Ячейка
- **6. Адреса, которые меняются при переносе формулы в другое место текущего листа Excel:**
	- A) Относительные адреса
	- B) Абсолютные адреса
	- C) Сравнительные и абсолютные адреса
	- D) Сравнительные адреса
	- E) Относительные и абсолютные адреса

## **7. OCHOOR THE TELL SERVICE THE TELL SERVICE THE TELL SERVICE TELL SERVICE TELL SERVICE TELL SERVICE TELL SERVICE** процессор *—* Маркет Маркет Маркет Маркет Маркет Маркет Маркет Маркет Маркет Маркет Маркет Маркет Маркет Маркет Маркет Маркет Маркет Маркет Маркет Маркет Маркет Маркет Маркет Маркет Маркет Маркет Маркет Маркет Маркет Марк

- A) Текстовые, числовые, общие
- B) Математические, текстовые, числовые
- C) Числовые, логические, текстовые
- D) Числовые, математические, логические
- E) Текстовые, логические, математические
- **8. Столбцы электронной таблицы обычно обозначаются:**
	- A) Цифрами (1,2,3,…)
	- B) Буквами латинского алфавита (A, B, C, D, …)
	- C) Буквами русского алфавита (А, Б, В, Г, …)
	- D) Буквами и цифрами (А1, А2, А3, …)
	- E) Цифрами и буквами (1А, 2А, 3А, …)

# **9. Строки электронной таблицы обычно обозначаются:**

- A) Цифрами (1, 2, 3, …)
- B) Буквами латинского алфавита (A, B, C, D, …)
- C) Буквами русского алфавита (А, Б, В, Г, …)
- D) Буквами и цифрами  $(A1, A2, A3, ...)$
- Е) Цифрами и буквами  $(1A, 2A, 3A, ...)$

### 10. Средство, которое используется для наглядного представления числовых данных:

- А) Встроенная функция
- В) Автофигура
- С) Диаграмма
- D) Формула
- Е) Функция

#### 11. Выберите правильный адрес ячейки:

- A)  $A12E$
- $B)$  4B
- $C) 1$2$$
- D) \$D\$19
- E) \$10\$L
- 12. В таблице выделена группа ячеек А1:D4. Сколько ячеек входит в этот диапазон?
	- $A)$  4
	- B) 16
	- $C)$  10
	- $D) 5$
	- $E)8$

### 13. Укажите правильно написанную формулу:

- A) = ECJI*H* (A1=0,1,0)
- B) = OKPYTJI  $(5, 45; 0)$
- C) =  $\text{H} \text{EJOE} (-5, 85)$
- D)  $=CYMM$  (*MCTHHA*;  $JIO$ *Kb*)
- E)  $=CP3HAY(A1:A6)$

### 14. Содержимое ячейки ##########. В чем причина?

- А) Содержимое ячейки не соответствует ее формату.
- В) Введенное или рассчитанное по формуле число не поместилось полностью в ячейку.
- С) Расчет формулы в ячейке дал деление на ноль.
- D) Формула введена неправильно.
- Е) Текст не поместился в ячейку.
- 15. Это условное обозначение значений различных рядов данных на диаграмме:
	- А) Инструкции
	- В) Гистограмма
	- С) Спарклайны
	- D) График
	- Е) Легенда

### 16. Как изменить диапазон значений диаграммы, созданной **B** Excel?

- А) Изменить нельзя
- В) Нужно удалить диаграмму и построить ее с помощью мастера диаграмм
- С) С помощью исходных данных контекстного меню диаграммы
- D) С помощью команды параметры диаграммы
- Е) С помощью вкладки Вставка

## ИТОГИ З РАЗДЕЛА

Раздел «Обработка информации в электронных таблицах» был посвящен изучению особенностей применения электронной таблицы Excel. Вы узнали о типах адресации в электронной таблице и возможностях встроенных функций, научились использовать различные типы данных для решения задач в электронных таблицах. Учились использовать абсолютную и относительную ссылки, встроенные функции для решения задач с применением электронных таблиц, различные типы и форматы данных для решения задач в электронных таблицах, также вы строили графики функций, заданных в таблице. Вы узнали, как использовать различные форматы и типы данных при написании формул, как работать со встроенными функциями, о способах применения математических функций OCTATO. ОКРУГЛ(), КОРЕНЬ(). CYMM(). СТЕПЕНЬ(). ЦЕЛОЕ(), ЧАСТНОЕ() и многое другое.

В электронной таблице Excel можно настроить формат каждой ячейки по желанию пользователя. Неформатированные электронные таблицы могут быть тяжело читаемыми. Форматированные ячейки могут привлечь внимание к определенным частям электронной таблицы, сделав их визуально более заметными и легкими для понимания, а также дают возможность пользователю привести различные данные к удобному для осмысления виду: выделить итоговую строку, изменить направление текста, увеличить размер строки, добавить границы, задать особенный формат для чисел и т.д.

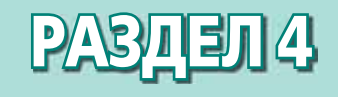

**ПРОГРАММИРОВАНИЕ АЛГОРИТМОВ НА ЯЗЫКЕ ПРОГРАММИРОВАНИЯ PYTHON (ПАЙТОН)** 

Изучив раздел, вы научитесь:

- использовать оператор цикла while;
- использовать оператор цикла for;
- использовать инструкции управления циклом (continue, break, else);
- осуществлять трассировку алгоритма.

## § 17. Цикл while

#### Вспомните!

- Опишите структуру программы на языке Python.
- Что такое условный оператор e Python?
- Что такое операторы и типы данных языка Pvthon?

#### Вы узнаете:

- об определении понятия «цикл»;
- что такое итерация:
- об алгоритмической структуре цикла с предусловием;
- об особенностях использования оператора while.

Цикл  $-$  Цикл  $-$  Loop

Пока  $\Theta$ зір – While

Тело цикла - Цикл денесі - Loop body

Итерация - Итерация -Iteration

Параметр цикла - Цикл параметрі - Loop parametrs

Счетчик - Санауыш - Counter

Бесконечный цикл - Шексіз  $\mu\mu\kappa\eta$  – Endless loop

#### Что такое шикл?

В повседневной жизни мы часто встречаем циклические задачи. К ним можно отнести любой список, планируемый экзамен, ежедневные действия. Действительно, когда мы приходим в магазин, мы покупаем товары из нашего списка и производим покупки до тех пор, пока список не закончится.

Цикл - это последовательность команд, которая выполняется многократно.

В программировании цикл позволяет производить определенные действия несколько раз по определенному условию. Таким образом происходит выполнение последовательности действий несколько раз.

Следует запомнить несколько важных понятий:

- Тело цикла это последовательность кода, который выполняется несколько раз.
- Итерация это выполнение тела цикла. B Python существует два вида цикла: for *и* while.

#### Что такое цикл while в Python?

Цикл, в котором условие проверяется при входе (до следующего шага), называется циклом с предусловием. Алгоритмическая структура цикла с предусловием выглядит следующим образом:

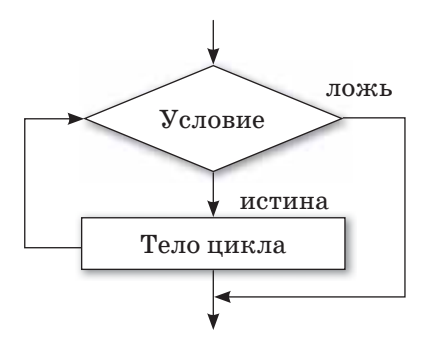

Первое условие проверяется во время выполнения цикла с предусловием. Если условие истинно, то выполняется тело цикла, которое повторяется несколько раз до тех пор, пока условие не станет истинным. Если условие ложно, цикл не выполняется и передается команде после цикла управления. Цикл с предусловием используется, когда количество повторений цикла заранее неизвестно.

B Python синтаксис цикла while выглядит следующим образом:

while условие: блок инструкций

Переменная, связанная с условием выхода из цикла и меняющая свое значение в цикле, называется параметром цикла, или счетчиком. Перед выполнением цикла параметру цикла присваивается начальное значение.

Общая схема цикла while выглядит следующим образом:

```
b = начальное значение
while b подходящее значение:
  оператор
  переход к следующему b
```
Пример 1. Напишите программу, которая выводит на экран слово «Привет» 5 раз.

В данном примере переменная к внутри цикла изменяется от 0 до 5. Такая переменная, значение которой меняется с каждым новым подходом, называется счетчиком. Заметим, что после выполнения этого фрагмента значение переменной k будет равно 5, поскольку именно при  $k = 5$  условие  $k < 5$  перестанет выполняться.

```
k = 0while k < 5:
    print ('privet')
    k = k + 1
```
**Результат выполнения программы:** privet

privet privet privet privet

Можно организовать цикл другим способом: присвоить счетчику общее количество итераций и при выполнении каждой итерации цикла уменьшать значение счетчика на единицу. В этом случае цикл заканчивается, когда значение счетчика будет равно 0.

Блок-схема (Пример 2)

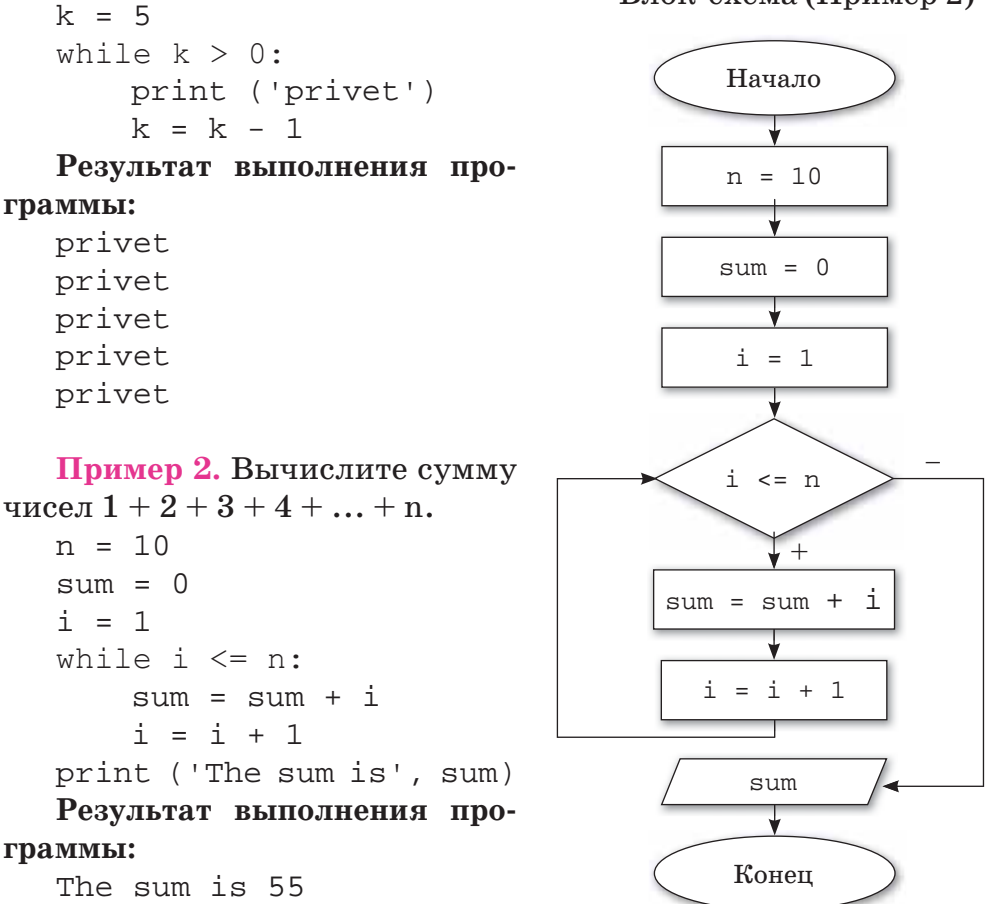

### Бесконечный цикл

В некоторых случаях, когда неверно задается условие повторения цикла или когда параметр цикла не меняется внутри цикла, происходит зацикливание. В таких случаях выход из цикла не выполняется и программа будет выполняться бесконечно. При необходимости можно смоделировать бесконечный цикл. Этот прием используется для того, чтобы программа выполнялась неопределенно долго. Структура бесконечного цикла:

```
k = 1while k > 0:
   print ('privet')
   k = k + 1
```
В данном случае цикл является бесконечным, потому что условие выполнения цикла всегда будет истинно, в результате вывод на экран слова «privet» будет продолжаться бесконечно.

```
Отвечаем на вопросы
  1. Что такое никл?
  2. Какие операторы цикла есть в Python?
  3. Как с английского языка переводится слово «while»?
  4. Какзаписывается цикл while?
  5. Сколько раз будет выполняться тело цикла, если условие
     ложно?
  6. В каких условиях используется оператор while?
                                     Думаем и обсуждаем
\overline{2}1. До каких пор будут выполняться операторы в теле цикла
     while (x < 100)?2. Организуйте цикл while, счетчик которого изменяется
     от 100 до 200 с шагом 2.
  3. Укажите, сколько раз выполнится тело цикла с данным
     заголовком:
     i = 1k = -1while k < 3:
        i = i + 1print ('i=', i)k = k + 24. Каким должно быть условие, чтобы тело цикла while
     ни разу не выполнилось? Почему?
```

```
123
```

```
3
                                  Анализируем и сравниваем
     Напишите результат выполнения фрагмента программы.
     i = 0while i < 3:
       i = 1while j < 3:
         print('i=', i, 'j=', j)j = j+1i=i+1\overline{4}Выполняем в тетради
  1. Найдите ошибку в приведенном фрагменте программы.
     i = 0while i < 10print('i=', i)2. Значение переменных x, y равны x = 4, y = 6. Сколько раз
     выполнится тело цикла в данном фрагменте программы
     и чему будет равно значения переменных x \times y?
     a)
     while x < y:
          x + = 2b)
     while x < y:
          x + y3. Найдите ошибку в приведенном фрагменте программы.
     Как можно ее исправить?
     x = 0while x < 5:
        print ('SALEM')
  4. Какой результат выполнения фрагмента программы
     выйдет на экран?
     a)
     x = 4while x < 8:
        print (x * * 2, end = '')x + = 2
```
124

```
b)
x = 10while x > 2:
  print (2 * x, sep = \cdot')x = x - 1
```
Выполняем на компьютере

- 1. Дано натуральное число N. Напишите программу вычисления значения выражения:  $(1-2)*(1-3)*...*(1-N)$ .
- 2. Постройте и запишите в виде программы алгоритм вычисления суммы квадратов 10 произвольных чисел, вводимых с клавиатуры в процессе выполнения программы.
- 3. Напишите программу, которая выводит на экран таблицу значения функции  $y = 3x^2 - 5x - 9$  для *x*, изменяющегося от  $-3$  до 3 с шагом  $-0.5$ .
- 4. Напишите программу вычисления количества цифр в заданном натуральном числе.
- 5. Выведите на экран все четные числа, которые находятся между числами N и M. Значение чисел N и M задайте сами.
- 6. Напишите программу вычисления суммы чисел, введенных с клавиатуры, пока сумма не превысит 1000.
- 7. Напишите программу нахождения суммы четных чисел, находящихся в промежутке от 26 до 88.
- 8. Введите 14 чисел. Напишите программу, определяющую количество положительных чисел и отрицательных чисел (числа вводятся в одну переменную в цикле).

Делимся мыслями

Приведите примеры бесконечного цикла и объясните, почему цикл является бесконечным.

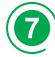

Домашнее задание

- 1. Дана последовательность из n отрицательных чисел, заканчивающаяся положительным числом. Найдите среднее арифметическое всех чисел (без учета положительного числа).
- 2. Среди чисел  $1, 5, 10, 16, 23, \ldots$  найдите первое число, больше  $n.$  Использование условного оператора не допускается.

## 6 18-19. Цикл for

#### Вспомните!

- Что такое иикл?
- Что такое итерация?
- Как работает оператор while?

#### Вы узнаете:

- как работает параметрический **ЦИКЛ** for:
- 
- что такое вложенный цикл.

 $\Box$ ля – Ушін – For **Диапазон** – Аралық – Range Вложенный цикл - Ішкі шикл -Nested loop

### Что такое цикл for на языке Python?

Допустим, нам нужно организовать цикл, в котором блок операторов будет выполняться несколько раз. Для этого можно использовать еще один вид цикла - параметрический цикл. На языке Python параметрический цикл for имеет следующий вид:

for <параметр цикла> in <последовательность>: тело цикла

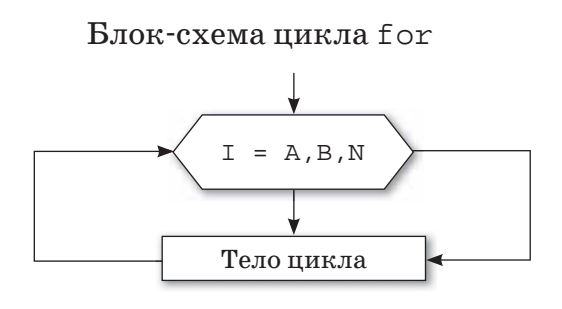

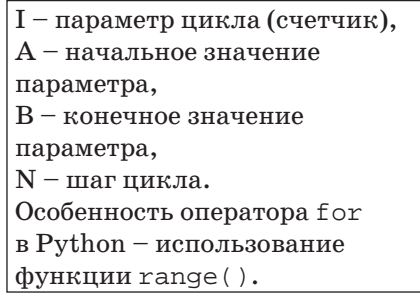

Рассмотрим пример параметрического цикла for: нужно вывести на экран слово «Salem!» 5 раз.

```
for i in range(5):
    print('Salem!')
  Результат
  Salem!
  Salem!
  Salem!
  Salem!Salem!
```
Если набрать и запустить эту программу на компьютере, то слово «Salem!» будет выведено на экран 5 раз. Мы указали диапазон – число «5» (англ. *range* – «диапазон»). При этом переменная і по мере выполнения цикла будет принимать значения  $0, 1, 2, 3, 4.$ 

Функция range () может состоять из одного, двух или трех аргументов.

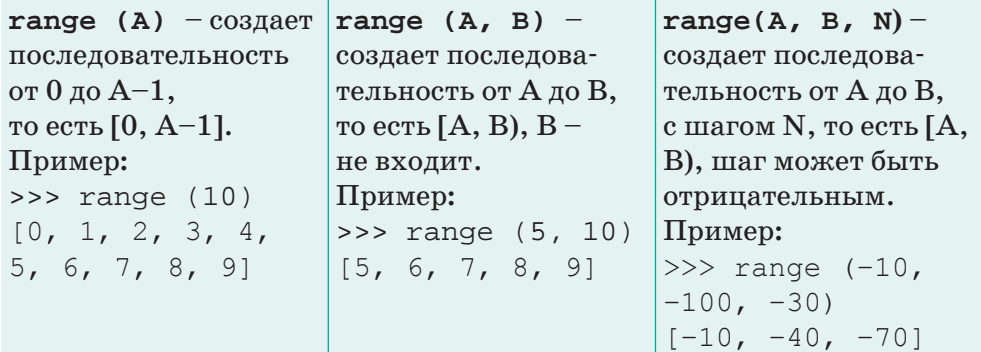

Этот вид цикла используется, когда известно количество повторений цикла.

Пример 1. Вывести на экран таблицу умножения числа 4.

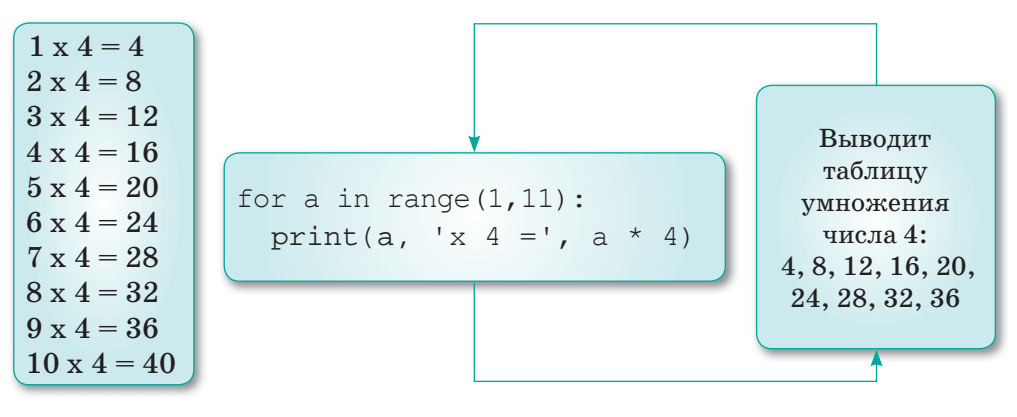

Пример 2. С помощью цикла for вывести все нечетные числа от 1 до n.

```
n = int(input('n ='))for j in range(1, n, 2):
 print (j, end='')
```
#### Результат:

 $n = 20$ 1 3 5 7 9 11 13 15 17 19 **Пример 3.** Вычислите сумму чисел  $1 + 2 + 3 + 4 + ... + n$ .

```
= int(input('vvedite
nposlednee chislo'))
s = 0for i in range(1, n + 1):
  s = s + iprint ('summa chisel ot 1
do', n, '=', s)
```
### Вложенный цикл

В языке Python есть возможность использования одного цикла внутри другого. Цикл, который встречается внутри другого цикла, называется вложенным циклом. Структурно это похоже на выражение if.

Синтаксис вложенных циклов в Python такой:

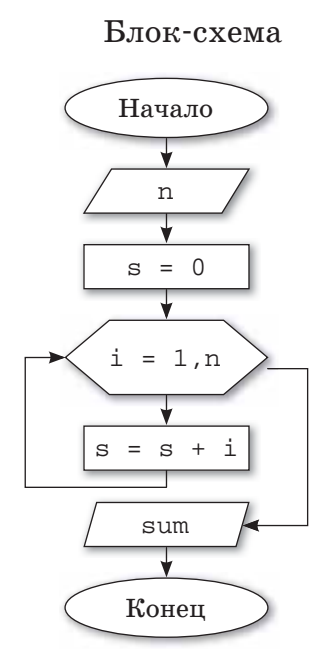

```
переменная for последовательность in:
 переменная for последовательность in:
 оператор (1)
оператор (2)
```
При выполнении вложенного цикла программа сначала выполняет внешний цикл. При выполнении первой итерации внешнего цикла запускается внутренний цикл. В последующем этот процесс выполняется, пока последовательность не будет завершена или прервана. Одной из особенностей использования вложенных циклов в Python, в том, что один тип цикла можно использовать в другом типе цикла, например, вложить цикл for в цикл while и наоборот.

Пример. Вывести на экран простые числа в диапазоне от 2 до 100.

```
for i in range(2, 101):
    for j in range (2, i):
        if (i*i == 0):break
    else:
        print(i)
```
### **Результат:**

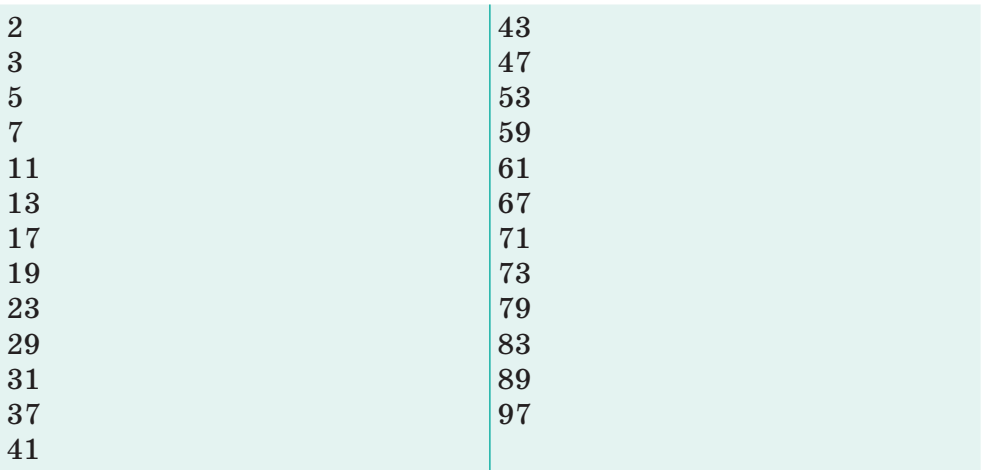

 $\mathbf{2}$ 

**Отвечаем на вопросы** 

- 1. Каковы особенности записи и работы цикла for?
- 2. Что такое параметр цикла, начальное и конечное значение цикла?
- 3. Что такое счетчик цикла?
- 4. Что такое шаг цикла?
- 5. Что называют телом цикла с параметром?
- 6. Каковы особенности порядка выполнения цикла с параметром?
- 7. Сколько условий требуется для работы оператора цикла с параметром?
- 8. Что такое вложенный цикл?

<u>Думаем и обсуждаем </u><br>————————————————————

- 1. Для чего нужны операторы цикла?
- 2. Каким будет значение переменной *х* после завершения данного цикла?

for  $x$  in range  $(100)$ :

3. Можно ли с помощью оператора for организовать цикл, тело которого не будет выполняться? Объясните почему.

Анализируем и сравниваем

1. Данный кол выводит на экран квалрат чисел от 10 ло 20. Найдите ошибку в данном фрагменте программы:

```
for i in range (10, 20):
  p = pow(i, 2)
```
 $print(p)$ 

 $\overline{3}$ 

2. Даны натуральные числа от 37 до 87. Выведите на консоль те из них, которые при делении на 7 дают остаток 1, 2 и 5. Найдите ошибку в данном фрагменте программы:

```
for i in range (35, 88):
```

```
if (i \& 7 == 1) & (i \& 7 == 2) & (i \& 7 == 5):
print(i)
```
3. Определите, сколько раз будет выполнен цикл и каков будет результат.

```
a)
for a in range(4):
     print(a)\mathbf{b}for a in range (1, 11):
     print(a)\mathbf{c})for a in range (1, 11, 2):
     print(a)
```
Выполняем в тетради

1. Какой результат отобразится на экране после выполнения следующего фрагмента программы?

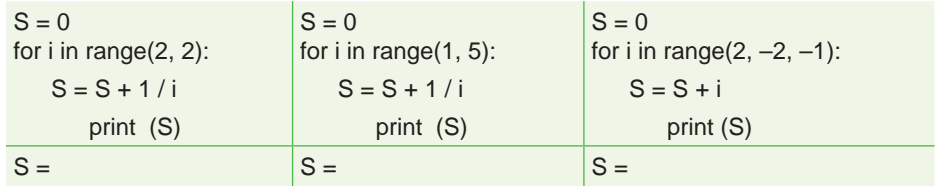

2. Определите, сколько раз будет выполняться тело следующих операторов цикла и чему будет равно значение переменной  $k$ .

 $\overline{\mathbf{4}}$ 

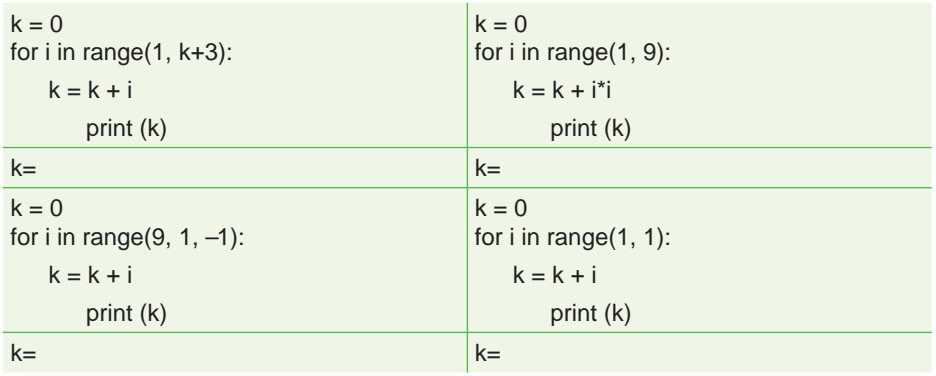

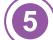

Выполняем на компьютере

- 1. Напишите программу, которая 7 раз выводит на экран любую строчку из стихотворения.
- 2. Напишите программу, которая рассчитывает первые 10 степеней трех чисел.
- 3. Напишите программу вычисления суммы четных чисел от 2 до 30.
- 4. Напишите программу, которая осуществляет ввод целых чисел с клавиатуры и рассчитывает среднее арифметическое этих чисел.
- 5. Напишите программу, которая осуществляет ввод целых чисел с клавиатуры и рассчитывает наименьшее этих чисел.
- 6. Напишите программу, которая осуществляет ввод целых чисел с клавиатуры и рассчитывает наибольшее этих чисел.
- 7. Напишите программу, которая вычисляет сумму нечетных чисел от 1 до 15.
- 8. Напишите программу, которая выводит на экран следующие рисунки:

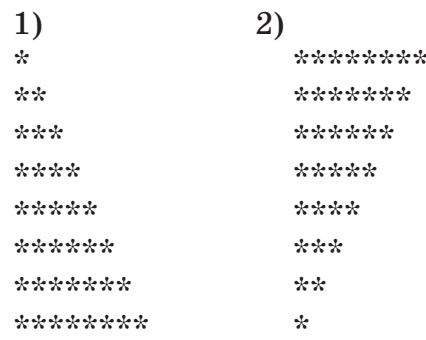

Делимся мыслями

Можно ли в цикле for инициализировать сразу несколько переменных счетчиков? Объясните.

Домашнее задание

1. Напишите программу с использованием оператора for. a)  $i = 1 / 2 + 1 / 4 + 1 / 6 + 1 / 8 + 1 / 10$ 

- $print('i = ', i)$ b)  $f = 1 * 2 * 3 * 4 * 5 * 6 * 7 * 8 * 9 * 10$ print(' $f = '$ ,  $f$ )
- 2. Даны вещественные числа х, у. Напишите программу, которая вычисляет произведение и количество чисел в диапазоне от *х* до *у*.
- 3. Напишите программу, которая выводит на экран числовой треугольник следующего вида:

 $\mathbf{1}$ 22 333 4444 55555 666666 7777777 88888888 999999999 10101010101010101010.

7

## **§ 20. Практикум.** Программирование циклических алгоритмов

## Уровень А

- 1. Один банан стоит 100 тг. Напечатайте таблицу стоимости 2, 3, .... 30 штук бананов.
- 2. Считая, что Земля идеальная сфера с радиусом  $R = 6350 \text{ km}$ , определите расстояние до линии горизонта от точки с высотой над Землей, равной 1,2, ... 10 км.
- 3. Плотность воздуха убывает с высотой по закону  $p = p_0 e^{-hz}$ , где р – плотность на высоте h метров,  $p_0 = 1,29 \,\text{kr}/\text{m}^3$ ,  $z = 1,25 \times 10^{-4}$ . Напечатайте таблицу плотности воздуха в зависимости от высоты, изменяющейся от 1 до 300 метров с шагом 30.
- 4. Известны данные о мощности двигателей 20 моделей легковых автомобилей. Выясните, есть ли среди них модель, мощность двигателя которой превышает 200 л.с.
- 5. Известны оценки по предмету «Информатика» 25 учеников класса. Выясните, есть ли среди оценок «Неудовлетворительно».

### Уровень В

- 1. Вычислите сумму  $\frac{2}{3} + \frac{3}{4} + \frac{4}{5} + ... + \frac{10}{11}$ .
- 2. Вычислите сумму  $1 + \frac{1}{3} + \frac{1}{3^2} + \dots + \frac{1}{3^8}$ . Условный оператор и операцию возведения в степень не использовать.
- 3. Имеются данные о сумме очков, набранных в чемпионате Казахстана каждой из футбольных команд. Выясните, перечислены ли команды в списке в соответствии с занятыми ими местами в чемпионате.
- 4. Напечатайте минимальное число, большее 200, которое должно делиться на 17.
- 5. Выведите на экран все целые числа от 200 до 300, кратным четырем.
- 6. Известны данные о температуре воздуха в селе Бурабай в течение месяца. Определите, сколько раз температура опускалась ниже 0°С.

### **Уровень С**

1. Арман направлялся к школе, которая находится на расстоянии 1 км от дома. Дойдя до школы, Арман вспомнил, что по прогнозу погоды обещали дождь, а он забыл взять зонт, и поворачивает обратно. Пройдя полпути, он передумал, посчитав, что правильнее пойти в школу. Пройдя  $1/3$  км по направлению к школе, он увидел грозовые тучи, и подумал, что все-таки нужно взять зонт. На этот раз, прежде чем изменить свое решение, он проходит 1/4 км. Так он продолжает ходить, и после n попыток, пройдя 1/n, снова меняет свое решение.

 Определите, на каком расстоянии от дома будет находиться Арман после 50-й попытки (если допустить, что такое возможно), а также посчитайте общий путь.

2. Идет уборка урожая в Алматинской, Жамбылской, Кызылординской, Туркестанской, Восточно-Казахстанской, Акмолинской, Костанайской и Северо-Казахстанской областях. Заданы площади, засеянные пшеницей (в гектарах), и средняя урожайность (в центнерах с гектара) в каждой области.

 Определите количество пшеницы, собранной по республике, и среднюю урожайность.

- 3. Известны расстояния от Нур-Султана до нескольких городов. Найдите расстояние от Нур-Султана по самого удаленного от него города из представленных в списке городов.
- 4. Дано натуральное число. Выясните, является ли оно простым (простым называется натуральное число, не имеющее других делителей, кроме единицы и самого себя). Оператор цикла с параметром не использовать.

## § 21. Управление циклом continue

#### Вспомните!

- Какую функцию выполняет оператор while?
- Какую функцию выполняет **оператор** for?

#### Вы узнаете:

• об использовании оператора continue в работе с циклом. Продолжение - Жалғастыру -Continue

**Условие** - Шарт - Condition

Текущая итерация - Ағымдағы umepauus - Current iteration

Тело цикла выполняется, пока условие истинно, но в некоторых случаях можно закончить текущую итерацию или цикл, полностью не проверяя условие. В этом случае можно использовать операторы break  $u$  continue. B Python оператор continue позволяет изменить порядок выполнения цикла.

Оператор continue переходит к следующему шагу. не выполняя часть кода для текущей итерации цикла. Цикл не заканчивается, но продолжается следующая итерация.

Синтаксис оператора continue в Python:

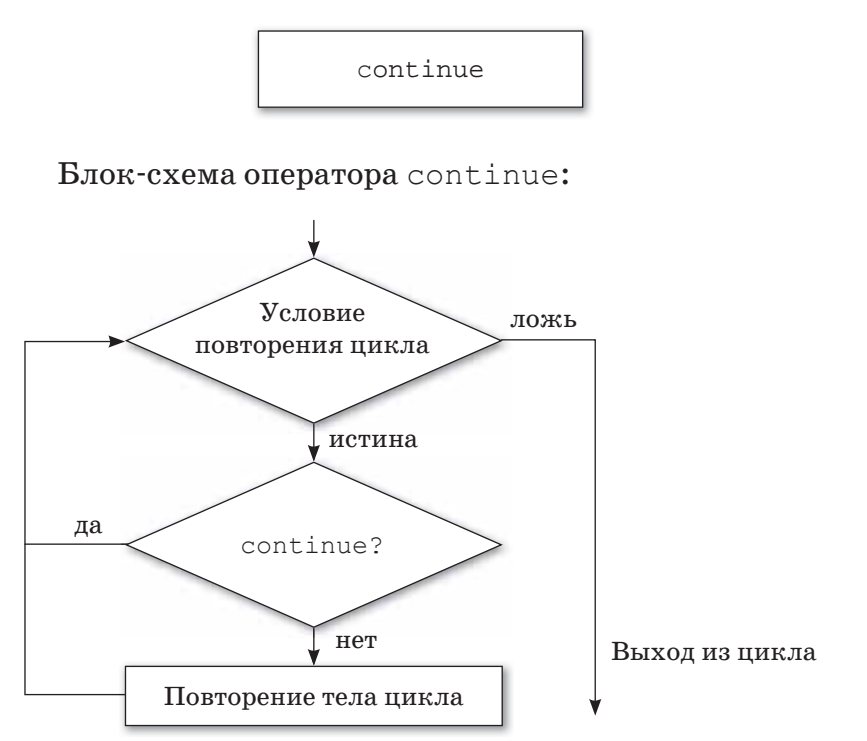

Работа оператора continue в цикле for и while:

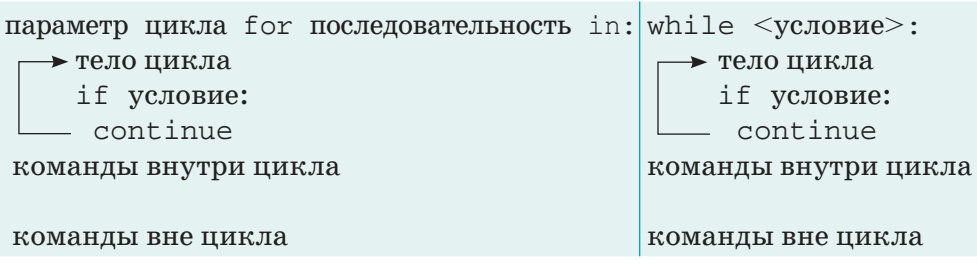

**Пример.** Напишите программу, которая выводит на экран четные числа в диапазоне от 0 до 100:

for  $i$  in range  $(100)$ : if not i  $% 2 == 0$ : continue print (i)

Функция range дает нам диапазон чисел от 0 до 100. Вместо того, чтобы печатать четные числа, мы продолжаем следующую итерацию, если число нечетное. Оператор continue переходит к следующей итерации цикла без выполнения следующего кода.

**Результат:**

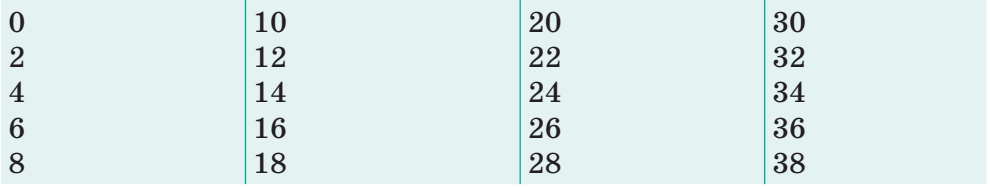

**Отвечаем на вопросы** 

- 1. Каковы особенности записи и выполнения оператора continue?
- 2. Каково предназначение оператора continue в цикле for?
- 3. Каково предназначение оператора continue в цикле while?

<u>Думаем и обсуждаем </u>

1. Для чего нужен оператор continue?

2. Какими будут результаты выполнения следующих фрагментов программы?

```
a) for i in range (9):
     if i == 3:continue
     print (i)
b) i = 0while i < 9:
     i + = 1if i == 3:
       continue
     print (i)
c) for 1 in 'table':
     if 1 == 't':
       continue
     print (1)
```
 $\overline{3}$ 

Анализируем и сравниваем

1. Программа выводит все числа от 0 до 9, кроме числа 5. Найдите ошибку в приведенном фрагменте программы. Каким будет результат выполнения программы?

```
var = 10while var > 0:
  var = var -1if var = 5:
     continue
print ('Значение текущей переменной:', var )
print ('T</math>OKa! =')
```
2. Данный код программы выводит числа от 1 до 10, кроме числа 6. Найдите ошибку в приведенном фрагменте программы и определите результат выполнения программы.

```
for i in range(1, 10)if i == 6:
         continue
     e]se:
        print(i, end = ' ')
```
Выполняем в тетради

Ответьте на вопросы, выполните задания.

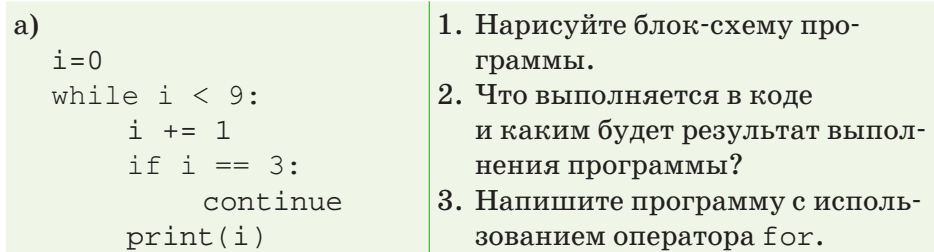

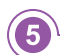

 $\overline{\mathbf{A}}$ 

Выполняем на компьютере

- 1. Напишите программу, которая выводит на экран числа от 0 до 6, кроме чисел 3 и 6.
- 2. Введите с клавиатуры словосочетание. Напишите программу, которая выводит на экран только гласные буквы.
- 3. Дана последовательность «abcdef». Напишите программу, которая выводит на экран все буквы, кроме  $a \nvert a$ .
- 4. Дано слово. Напишите программу, которая выводит на экран все буквы, кроме L.

5. Наберите на компьютере следующий фрагмент программы и определите результат выполнения программы.

```
k = 5while k > 0:
     k = k - 1if k == 2:
          continue
      print(n)
print ('Конец цикла')
```
Делимся мыслями

Можно ли заменить оператор continue другим оператором в программе для перехода к следующей итерации цикла?

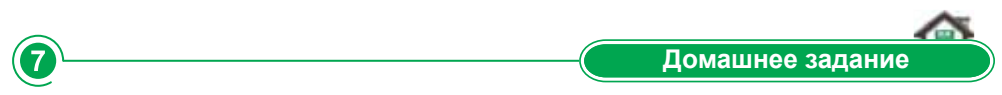

- 1. Напишите программу, которая вычисляет сумму положительных чисел из данной последовательности.
- 2. В 1-й ферме 1000 овец. Каждый день количество овец этой фермы увеличивается на 1%. Если в конце месяца количество овец увеличится на 50000, то 10% овец переведут на 2-ю ферму. Через сколько времени количество овец на 2-й ферме превысит 35000? (Нужно учитывать, что в одном месяце 30 рабочих дней).

## § 22. Управление циклом break

#### Вспомните!

- Каково предназначение оператора continue?
- Каково предназначение оператора Continue 6 UUKNe for?
- Какую функцию выполняет опеpamop while?

#### Вы узнаете:

• об использовании оператора break в работе с циклом.

Прерывание -  $Y_3y$  - Break

Внутренний цикл - Ішкі  $\mu\mu\kappa\eta$  – Inner loop

Выход из цикла - Циклдан *<i>bify* – Exiting the loop

Оператор break языка Python используется для выхода из цикла, так как, если в процессе выполнения кода программа встречает оператор break, то он сразу заканчивает выполнение цикла и выходит из цикла. Управление программой переходит к оператору, который идет после тела цикла. Если оператор break идет во вложенном цикле, то заканчивает выполнение внутреннего цикла.

Синтаксис оператора цикла break в Python:

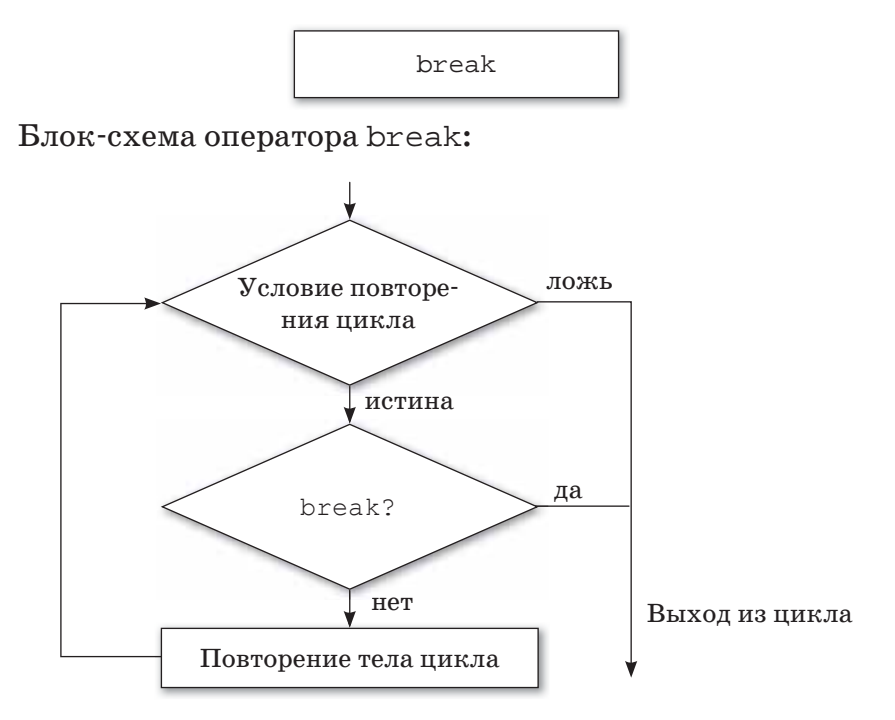

140

Работа оператора break в циклах for и while.

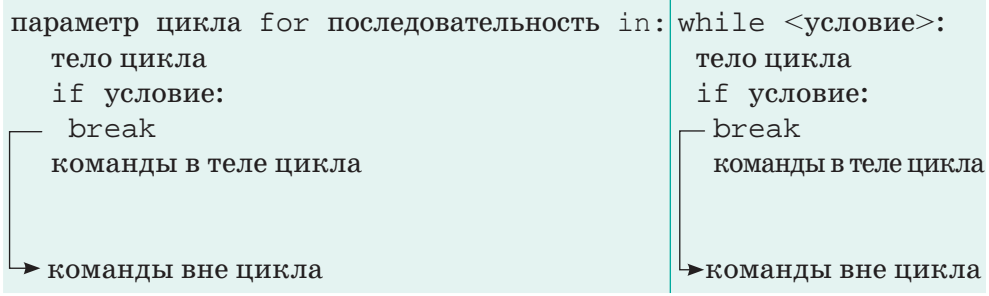

Пример 1. Код программы, которая завершает выполнение программы при встрече с числом 5 в последовательности чисел от 1 ло 10.

```
n = 0for n in range (10):
 n = n + 1if n = 5:
   break
  print('Число' + str(n))print ('Выход из цикла')
```
### Результат:

Число 1 Число 2 Число 3 Число 4 Выход из цикла

Пример 2. Код программы, завершающий выполнение цикла при встрече числа 5 в данной последовательности чисел.

```
k = 10while k > 0:
  print ('Текущее значение переменной:', k)
 k = k - 1if k == 5:
   break
print ('Noka!')
```
### Результат:

1

2

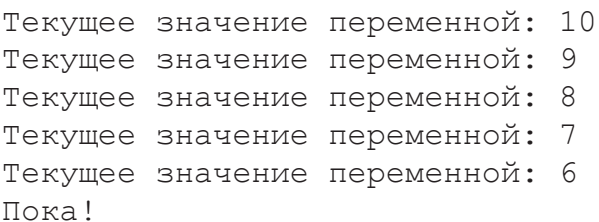

Отвечаем на вопросы

- 1. Как записывается оператор break и в чем его особенность?
- 2. Каково предназначение оператора break в цикле for?
- 3. Каково предназначение оператора break в цикле while?
- 4. В чем различие операторов break и continue?

Думаем и обсуждаем

- 1. Для чего предназначен оператор break?
- 2. Какими будут результаты выполнения фрагментов программы?

```
a)
for letter in 'Стол':
  if letter == 'r':break
  print (letter)
b)
for k in 'Python':
  if k == 't:
    break
  print ('Current Letter: ', k)
\mathbf{c})var = 10while var > 0:
  print ('Current variable value:', var)
  var = var - 1if var == 5:
    break
  print ('Good bye!')
```
Анализируем и сравниваем

Объясните работу операторов break и continue на опеparopax цикла while и for.

```
\overline{4}Выполняем в тетради
  1. Дана последовательность чисел от 0 до 10. Напишите
     программу, которая вычисляет сумму чисел до 5.
  2. Дано натуральное число N. Напишите программу, кото-
     рая определяет, является ли число простым.
  3. Определите условие задачи и нарисуйте блок-схему.
     n = 5while n > 0:
        n = n - 1if n == 2:
          break
        print(n)print ('Цикл завершен')
```
3

Выполняем на компьютере

Наберите на компьютере следующие фрагменты программы и определите результат.

```
a)
for s in 'Python':
  if s == 't':
   break
 print(s)print ('Выход из цикла')
b)
for char in 'PYTHON STRING':
  if char == " :
   break
 print (char, end = ' ')
  if char == '0':
    continue
```
์ 6 Делимся мыслями Сколько раз выполнится цикл и каким будет значение переменных  $k, l, s$ ?  $k = 1$ 

```
1 = 1while True:
 k + = 21 * = 2if 1 > 10: break
   s = k + 1
```
Домашнее задание

Ответьте на вопросы, выполните задания.

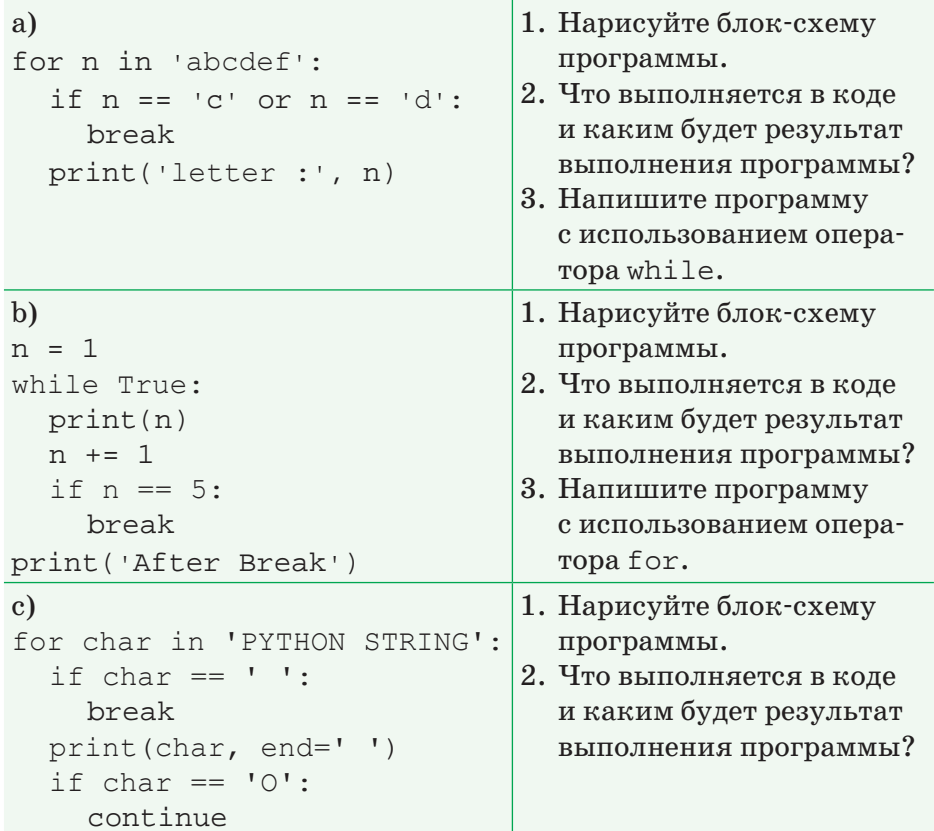

7
# § 23. Управление циклом else

### Вспомните!

- Какую функцию выполняют операторы for, while?
- Какую функцию выполняют операторы continue, break?

### Вы узнаете:

• об особенностях использования оператора else в конструкциях for/while.

**Блок** –  $5$ лок – Block

Операторы управления -Баскару операторлары -Control statements

Иначе –  $\theta$ йтлесе – Else

Во многих языках программирования (С / С + +, Java и др.) использование оператора else ограничено условным оператором if. Но в языке Python оператор else можно использовать в операторе цикла.

# Как пользоваться оператором else в цикле  $for?$

В цикле for оператор else можно написать после тела цикла, если условие выполнения цикла будет ложным, после выхода из цикла выполняется следующий блок операторов.

# Пример. for  $k$  in range  $(4)$ :

```
print(k)else:
  print ('конец')
```
### Результат:

```
\Omega\mathbf{1}\mathfrak{D}3
конец
```
# Оператор break

Как известно, оператор break позволяет прервать выполнение цикла. Если в цикле for используется оператор break, то блок после оператора else не выполняется.

```
Базовая структура цикла for / else:
if условие:
    оператор 1
     break
else:
    оператор 2
```
**Пример.** Напишите программу, которая выводит на экран последовательность чисел, если число равно 2, выполнение цикла останавливается.

```
for k in range (4):
   print(k)
  if k == 2:
     break
else:
print ('этот текст не выводится на экран')
Результат:
```

```
\Omega1 
2
```
# *Ɉɩɟɪɚɬɨɪ***continue**

Если в теле цикла встречается оператор continue, то текущая итерация цикла не выполняется, но это никак не влияет на работу оператора else.

```
for el in range(4):
  if el == 2:
     continue
  print(el)
else:
print ('конец')
```
**Результат:**  $\Omega$ 1 3 конец

146

# Как пользоваться оператором else в цикле while?

Структура while/else позволяет выполнить никл. пока условие выполнения цикла истинно.

Пример. Написать программу, которая выводит на экран слово «выполняем», пока условие повторения цикла истинно, иначе выводит на экран слово «завершаем».

```
k = 0while k < 5:
  print ('выполняем')
  k = k + 1\bigcap_{\alpha=1}^{\infty}print ('завершаем')
```
# Результат:

```
выполняем
выполняем
ВЫПОЛНЯЕМ
выполняем
выполняем
завершаем
```
Для выполнения цикла выражение, идущее после while, проверяется на истинность:

- если выражение истинно, то выполняется тело цикла;
- если выражение ложно, то тело цикла не выполняется, но выполняется блок else, если он задан.

# **Onepamop** break

Если в теле цикла встречается оператор break, то цикл завершается, а блок else не выполняется.

# Пример.

```
do = Truewhile do:
 print ('выполняем')
 break
  do = Falseprint ('выполняем')
else:
  print ('завершаем')
```
# Результат:

ВЫПОЛНЯЕМ

# **Onepamop** continue

Если в теле цикла используется оператор continue, то выполнение текущего шага пропускается и проверяется условие выполнения следующего шага.

# Пример.

```
do = Truewhile do:
  print ('выполняем')
  do = Falsecontinue
  print ('выполняем')
else:
  print ('завершаем')
```
# Результат:

выполняем завершаем

Блок else выполняется после операторов  $for/while, ec$ ли цикл не будет завершен оператором break.

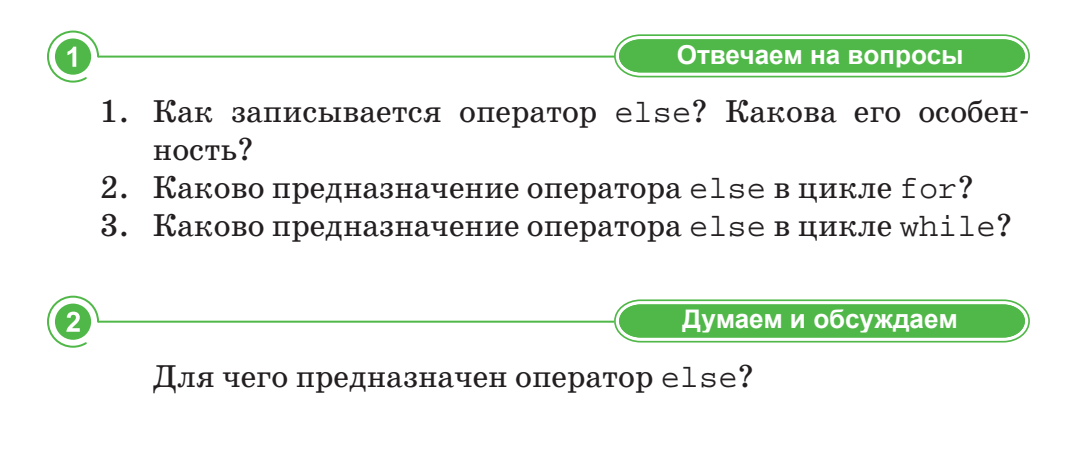

Используя диаграмму Венна, скажите, в чем отличие oператора else от операторов break и continue?

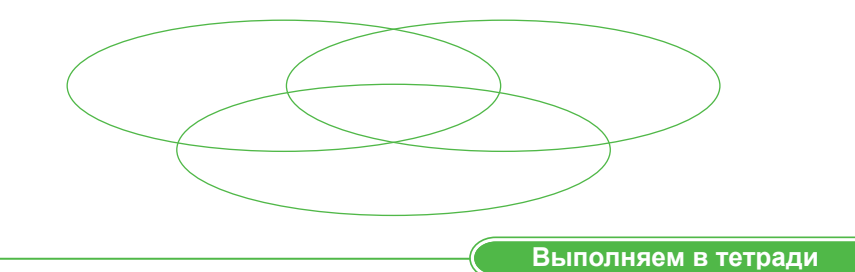

Ответьте на вопросы, выполните задания:

 $\overline{\mathbf{3}}$ 

 $\overline{\mathbf{A}}$ 

6

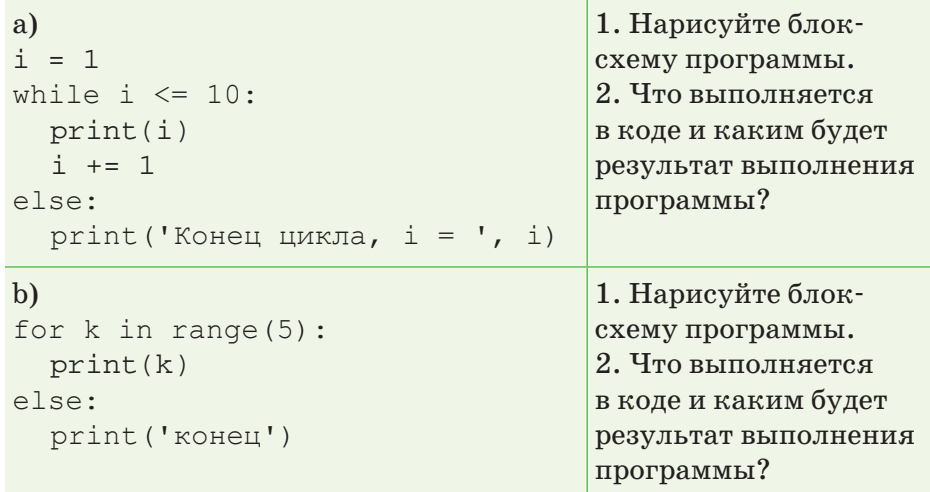

Выполняем на компьютере

1. Введите на компьютере заданный программный код и определите результат:

```
n = int(input())for i in range(n):
   if i % 2 == 0:
    print ('найдено четное число')
    break
else:
  print ('не найдено четное число')
print ('конец программы')
```
2. Определите условие задачи заданного программного кода и каким будет результат выполнения программы.

```
i = 0while i < 5:
  if i == 3:
    break
  e]se:
    print(i)i + = 1else:
  print ('Конец')
```
Делимся мыслями

В чем отличие использования оператора else в конструкции for/while и в конструкции условного операropa if?

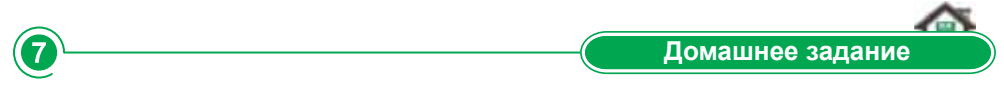

- 1. Напишите программу, которая выводит на экран последовательность чисел до заданного числа п с использованием инструкции for/else, while/else.
- 2. Напишите программу, которая выводит на экран последовательность чисел до заданного числа п с использованием инструкции for/else, while/else. При  $n=3$ остановить вывод на печать.

Творческое задание

Составьте ребусы, в которых зашифрованы операторы цикла.

# **§ 24. Трассировка алгоритма**

### ) Вспомните!

- Что такое цикл с предусловием?
- Как переводится слово «while»?
- Как записывается оператор с предусловием?
- Сколько раз будет выполняться тело цикла, если условие ложно?
- В каких случаях целесообразно использовать оператор с предусловием?

#### Вы узнаете:

- что такое трассировка:
- что такое ручная трассировка:
- что такое трассировочная таблица.

Трассировка - Трассировка -Tracing

Ручная трассировка -Колмен жасалатын трассировка - Manual tracing

Таблица трассировки - Трассировка кестесі - Trace table

Для того, чтобы проверить правильность алгоритма, не обязательно переволить его на язык программирования и выполнять тесты на компьютере. Протестировать алгоритм может и человек, путем трассировки.

Трассировка - это пошаговое выполнение программы; действие используется для проверки работоспособности, поиска ошибок в алгоритме и т.д.

Выполняя ручную трассировку, человек моделирует работу процессора, исполняя каждую команду алгоритма и занося результаты выполнения команд в трассировочную таблицу. Ручная трассировка производится в ходе заполнения трассировочной таблицы. Трассировочная таблица - модель работы процессора при исполнении алгоритма.

Пример 1. Построим трассировочную таблицу для алгоритма «Вычисление суммы чисел от 1 до 5».

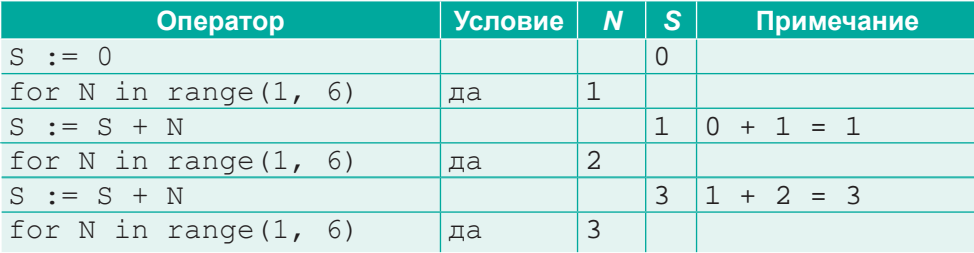

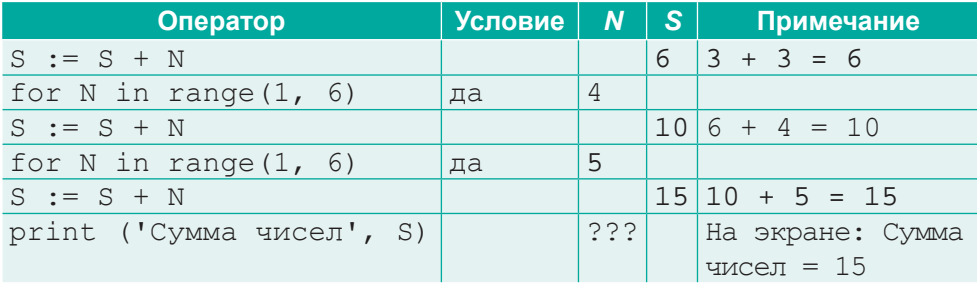

Для операторов, выполняющих проверку условий (if, for и т. п.), в столбце «Условие» принято указывать результат проверки. В данном случае в цикле for проверяется условие продолжения цикла.

Символы «???» означают, что значение счетчика цикла неизвестно при выходе из цикла.

Метод трассировки помогает при отладке программы, когда программа выдает не тот результат, который должна выдать по замыслу разработчика. Осуществляя пошаговую трассировку, мы вникаем в логику работы программы и на каждом шаге проверяем, правильны ли были наши рассуждения при ее написании. Таким образом, алгоритм в совокупности с трассировочной таблицей полностью моделирует процесс обработки информации, происходящий в компьютере.

Пример 2. Рассчитаем значение переменной *b* по данной блок-схеме.

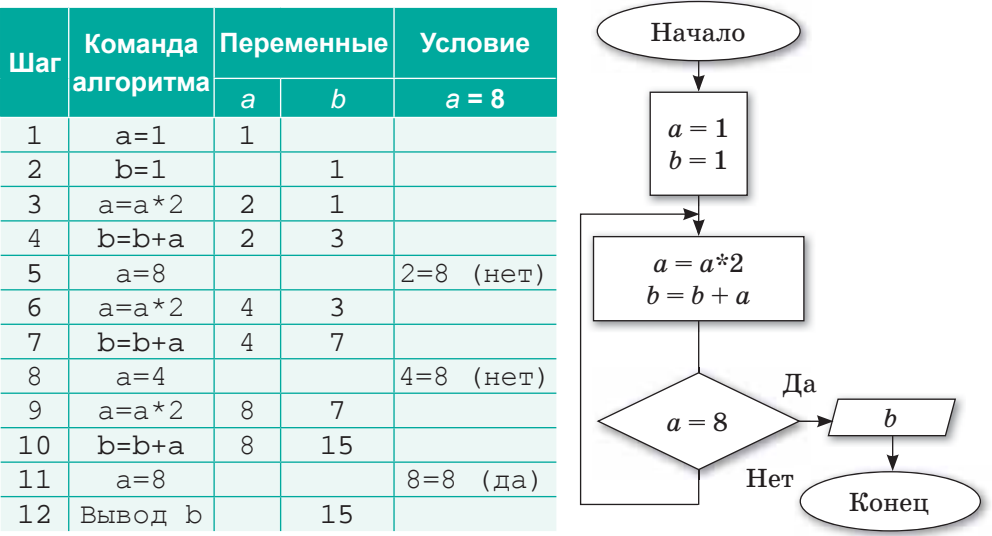

Пример 3. Найдем большее число из двух данных чисел (схема 8). Например, если  $A = 5$ ,  $B = 8$ , то должно получиться:  $C=8$ .

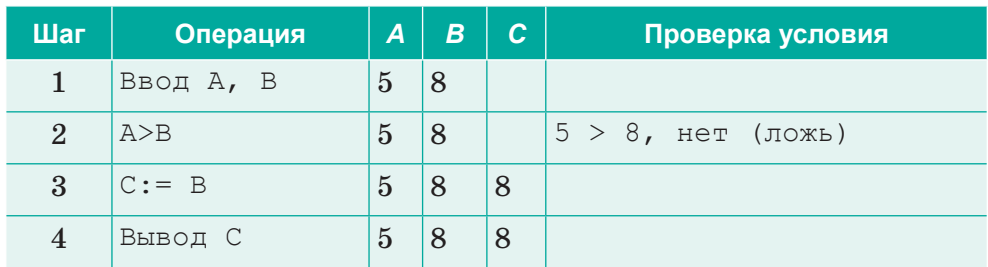

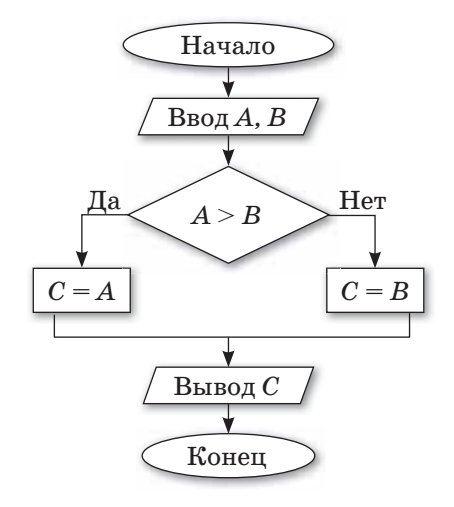

Отвечаем на вопросы

- 1. Как можно проверить алгоритм?
- 2. Что такое ручная трассировка?

1

 $\overline{2}$ 

- 3. Что такое трассировочная таблица?
- 4. Что моделирует трассировочная таблица?
- 5. Что означают символы «???»?

Думаем и обсуждаем

- 1. Для чего используется трассировка алгоритма?
- 2. В каких случаях используется ручная трассировка?
- 3. Почему важно использовать трассировочную таблицу?

В чем преимущество трассировки алгоритма по сравнению с блок-схемой?

Q Выполняем в тетради

Предложите трассировочную таблицу для следующих задач:

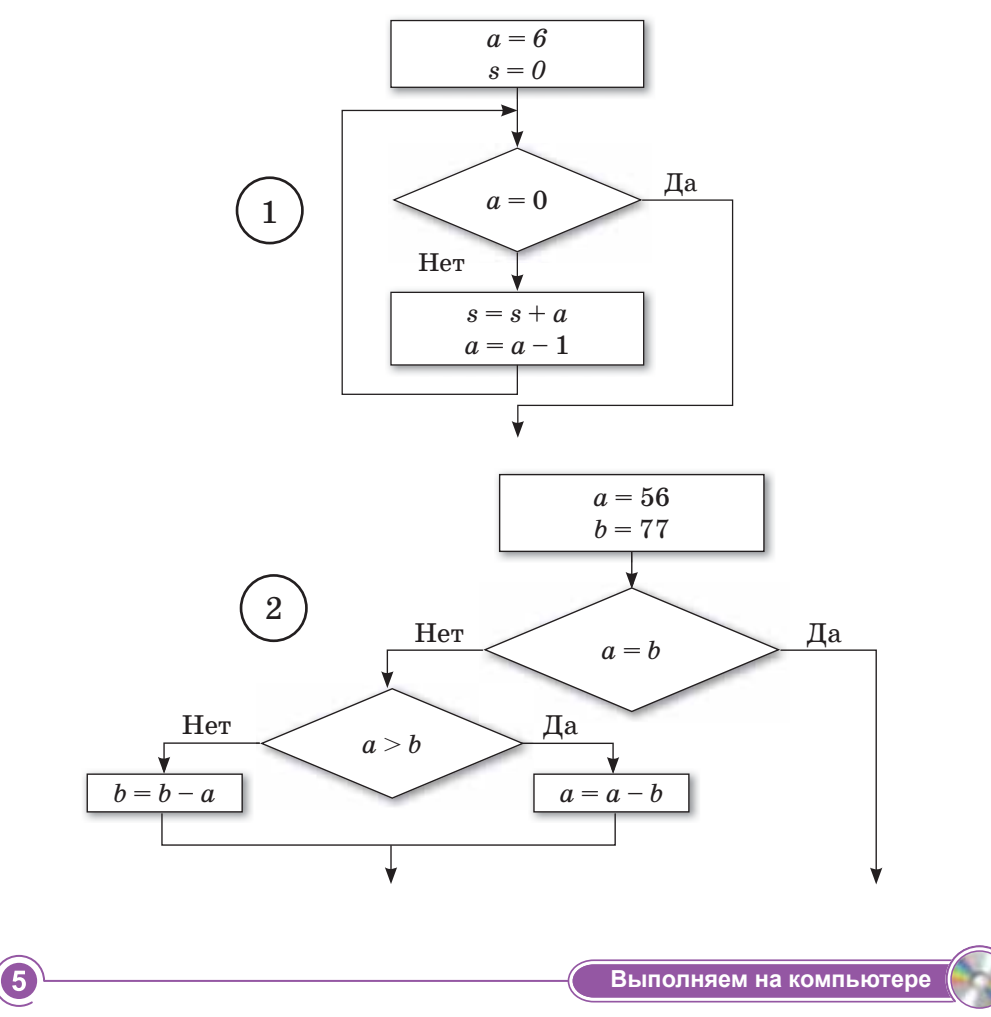

В Примере 2 на стр. 152 данной темы описан алгоритм на-1. хождения значение переменной  $b$ . Напишите программу для данного алгоритма.

3

2. Проведите трассировку алгоритма «Нахождение НОД чисел 128 и 56».

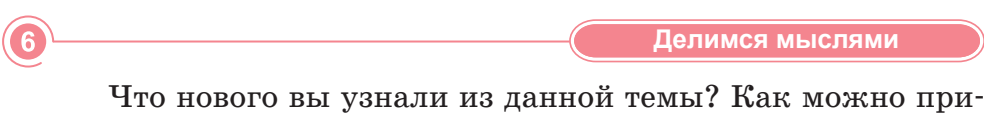

менить полученные на этом уроке знания в повседневной жизни?

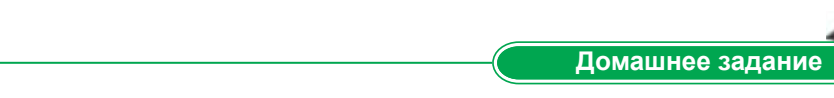

1. Составьте алгоритм задачи, табличное представление решения которой приведено ниже:

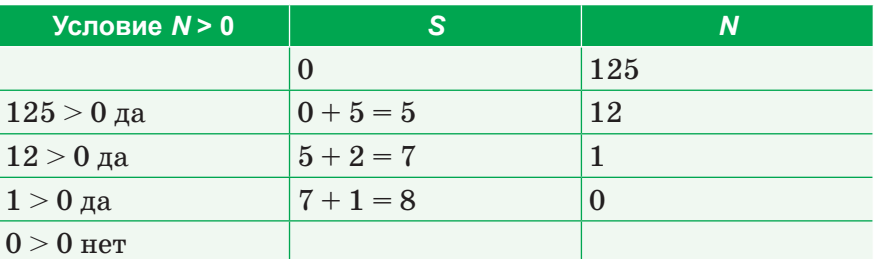

2. Составьте визуальную и текстовую форму представления алгоритма, заданного в табличной форме.

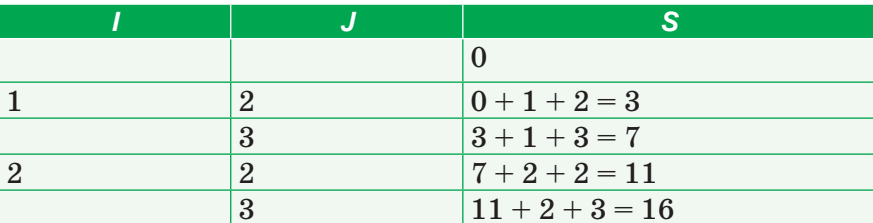

# **§ 25–26. Практикум. Ошибки, возникающие в программировании**

При программировании в Python могут возникнуть 2 типа ошибок:

1. **Синтаксические ошибки (syntax error) –** ошибки, которые возникают, когда нарушен синтаксис языка программирования при написании программы. При обнаружении в программе ошибок такого типа, программа не компилируется**.**

```
x = 5y = 5z = x y
```

```
Profile 'C:/Users/task1.py', line 3
   z = x y\sim \simSyntaxError: invalid syntax
```
 $8$ начение сообщения File  $C:\textrm{/Users/task1.py'}$ , line 3 – есть ошибка в строке 3 файла «C:/Users/task1.py». Знак «^» указывает на ошибку, обнаруженную интерпретатором при выполнении кода, т.е. не удалось выполнить никаких арифметических действий относительно переменных х и у.

```
>>> fro i in range(10):
```

```
Profile 'C:/Users/task1.py', line 1
    fro i in range(10):
\sim \sim
```
SyntaxError: invalid syntax

В коде указывается, что ключевое слово «for» записано ошибочно, как «fro».

# Пример 3.

```
for i range (10):
```

```
Результат выполнения программы:
```

```
File 'C:/Users/task1.py', line 1
    for i range (10):
SyntaxError: invalid syntax
```
Знак «^» указывает, что в коде по синтаксису цикла for нет ключевого слова in.

2. Ошибки выполнения (runtime error), иногда их называют исключениями. Такие ошибки возникают при выполнении компилированной программы. Это означает, что, хотя выражения написаны верно с точки зрения синтаксиса языка, программа не работает так, как от нее ожидалось. Для сравнения. Вы можете грамотно сказать несколько предложений, но по смыслу это будет что-то непонятное, или вас поймут не так, как хотелось бы.

```
Пример 1. Исключение NameError.
```

```
a = 0print(a + b)
```
# Результат выполнения программы:

```
Traceback (most recent call last):
  File 'C:/Users/task1.py', line 2, in <module>
   print(a + b)NameError: name 'b' is not defined
```
Перевод предложения NameError: name 'b' is not defined  $-\ast$ Ошибка имени: имя «b» не определено». Если переменная вообще не была объявлена (в нашем случае переменная  $\langle$ b»), то Python будет считать, что ее нет и появляется исключение NameError.

Пример 2. Исключение ValueError (ошибка значения).  $int('Hi')$ 

```
Результат выполнения программы:
7UDFHEDFNPRVWUHFHQWFDOOODVW
File 'C:/Users/task1.py', line 1, in <module>
     int(Hi)
ValueError: invalid literal for int() with base
10: 'Hi'
```
В примере строку «Hi» нельзя преобразовать в целое число. Возникает исключение ValueError, потому что функция int() не может преобразовать такое значение.

```
Пример 3. Исключение TypeError (ошибка типа).
8 + 13
```

```
Результат выполнения программы:
7UDFHEDFNPRVWUHFHQWFDOOODVW
  File "C:/Users/task1.py", line 1, in <module>
8 + 13TypeError: unsupported operand type (s) for +:
'int' and 'str'
```
Число 8 и строка «3» принадлежат разным типам, операнд сложения между которыми не поддерживается. При попытке их сложить возникает исключение TypeError.

**Пример 4.** Исключение **ZeroDivisionError** (ошибка деления на ноль).

1/0

```
Результат выполнения программы:
7UDFHEDFNPRVWUHFHQWFDOOODVW
File 'C:/Users/task1.py', line 1, in <module>
     1/0
ZeroDivisionError: division by zero
```
# **Уровень А**

Напишите, в каких случаях появляются исключения, приведенные ниже.

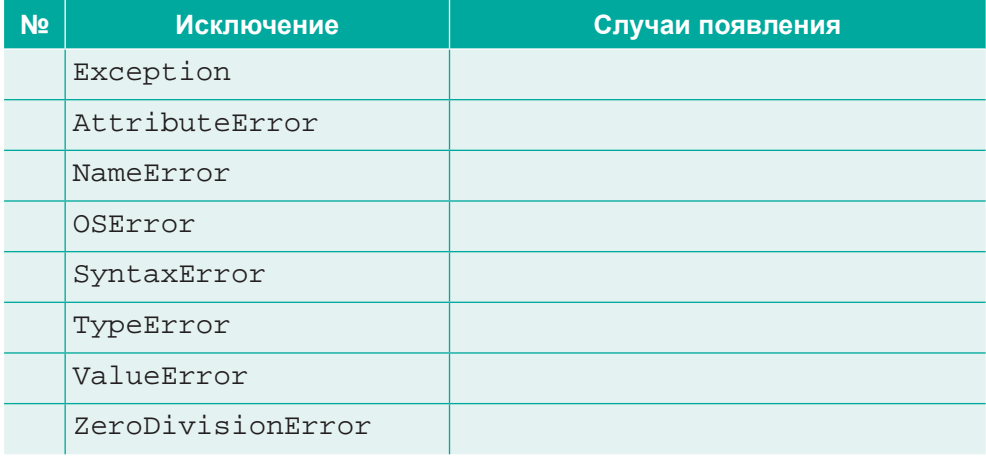

# Уровень В

Задача состоит в следующем: используя средства отладчика среды, нужно обнаружить все ошибки и сделать программу работоспособной (т.е. выполняющей то, что от нее требуется).

1. Дано натуральное число n. Получите все его натуральные делители.

```
Пример выполнения программы:
```

```
numb = int(input('Введите целое число: '))
print ('Pesynbrar:', end = '')
for i in range (numb - 1, 1, -1):
  if (numb \frac{1}{6} i == 0):
    print(i, end = ' ')
```

```
2. Вычислите сумму и произведение цифр числа.
```

```
n = int(input())m = 1while n > 0:
    s += n \frac{10}{10}m * = n % 10n = n // 10print ('Cymma:', s)
print ('Произведение: ', m)
```
# Уровень С

Залача состоит в следующем: используя средства отладчика среды, обнаружить все ошибки и сделать программу работоспособной (т.е. выполняющей то, что от нее требуется).

1. Дано натуральное число п. Получите минимальный и максимальный делитель натурального числа:

```
numb = int(input('BBEAATE Hence YMCIO: '))mindivider = numbmax divider = 1
for i i range (numb - 1, 1, -1):
    if (numb \frac{1}{6} i = 0):
         if (min divider > i):
            min divider = i
         if (max divider \langle i \rangle:
             max divider = i
print ('Минимальный равен:', min divider)
print ('Максимальный равен:', max divider)
```
2. Посчитайте, сколько раз встречается определенная цифра в введенной последовательности чисел. Количество вводимых чисел и цифра, которую необходимо посчитать, задаются вводом с клавиатуры.

```
n = int(input('CKOJJKCOVJQET YMCEJ?'))d = int(input('KakyK) \cup (Wdp)y \cup (WPTQTB)^{''}))for i in range(1, n + 1):
    m = int(input('Число ' + str(i) + ': '))while m > 0:
        if m % 10 = d:
            count += 1m = m // 10
print ('Было введено %d цифр %d' % (count, d))
```
# **ИТОГОВЫЕ ТЕСТОВЫЕ ЗАДАНИЯ К РАЗДЕЛУ 4**

# **1. Укажите правильную запись оператора while:**

```
A) while (выражение):
   \left\{ \right.тело шикла
    }
B) while (B) supaxenue);
\{тело цикла
    }
                               C) while (выражение):
                                   do
                                    {
                                   тело цикла
                                    }
                               D) while (выражение):
                                    begin
                                   тело цикла
                                   end
```
# **2. Укажите правильную запись оператора for:**

- A) for  $\langle \text{mapamerp} \rangle$ цикла >;  $\langle \text{ychosne} \rangle$  повторения цикла>; <шаг цикла> { тело цикла}
- **B)** for  $\langle$ параметр цикла >  $;\langle$ наименование последовательности или функция range()>; {

```
тело цикла }
```
- $C$ ) for  $\epsilon$ параметр цикла > in  $\epsilon$ наименование последовательности или функция range>: { тело цикла }
- D) for (параметр цикла > in <наименование последовательности или функция range>): { тело цикла }

- **3. Что такое итерация?** A) Повторение тела цикла
	- B) Последовательность кода, который требует выполнения
	- C) Предварительная проверка условия
	- D) Условный оператор
- $\frac{1}{2}$  **1.**  $\frac{1}{2}$  **1.**  $\frac{1}{2}$  **1.**  $\frac{1}{2}$  **1.**  $\frac{1}{2}$  **1.**  $\frac{1}{2}$  **1.**  $\frac{1}{2}$  **1.**  $\frac{1}{2}$  **1.**  $\frac{1}{2}$  **1.**  $\frac{1}{2}$  **1.**  $\frac{1}{2}$  **1.**  $\frac{1}{2}$  **1.**  $\frac{1}{2}$  **1.**  $\frac{1}{2}$  **1.**  $\frac{1}{2}$ 
	- A) Пока *х* равен двум
- B) Пока *х* меньше двух
- С) Пока *х* равен или больше двух
- D) Пока *х* больше двух
- 5. Какой из нижеперечисленных операторов не относится к оператору цикла языка программирования Python?
	- A) for to do  $C$ ) repeat ... until B) while
		- D) do.. while
- 6. Укажите правильную запись оператора for:
	- A) for  $i = 1$  to 10 do
	- B) for i: = 1; i < 10; i + +
	- $C)$  for i in 10
	- D) for i in range $(1, 10)$

# 7. Что такое трассировка?

- А) Модель работы процессора.
- В) Электронная таблица.
- С) Графический метод описания алгоритма.
- D) Выполнение алгоритма.
- 8. Каким будет результат выполнения следующего фрагмента программы?

```
i = 0while i < 3:
  print(i)i = i + 1print(i + 1)A) 0124
```

```
C) Error
```
- B) 012345
- D) 102435
- 9. Каким будет результат выполнения следующего фрагмента программы?

```
i = 0while i < 3:
  print (i)i + = 1else:
  print (0)A) 01230
                         C) 012B) 0120
                         D) 0
```
10. Каким будет результат выполнения следующего фрагмента программы?

```
i = 0while i < 5:
  print(i)i + = 1if i == 3:
```
 break  $\overline{P}$  print(0) A) 0 1 2 0 B) 0 1 2  $C$ ) 0 D) error **11. Каким будет результат выполнения следующего фрагмента for i in [1, 0]:** print $(i + 1)$ A) 2 1 B) [2, 1] C) [2, 0] D) 2 0 **12. Какой из операторов завершает выполнение цикла?**  A) Break B) Return C) continue D) else **13. Каким будет результат выполнения следующего фрагмента**   $i = sum = 0$ while i  $\leq$  4:  $sum + = i$  $i = i+1$ print (sum) A) 0 B) 10 C) 40 D) 4 **14. Каким будет результат выполнения следующего фрагмента**  for i in range(1, 6, 1): print  $(i, end=','')$ A) 1, 2, 3, 4, 5 B) 1, 2, 3, 4, 5, 6 C) 1, 6, 1 D) 1 **15. Что такое ручная трассировка?** A) Моделирование работы процессора, исполнение каждой

- команды алгоритма и занесение результатов выполнения команд в трассировочную таблицу.
- B) Выполнение определенных действий для достижения поставленной цели.
- C) Система знаков и правил, предназначенных для записи алгоритма.
- D) Команды и инструкции дающиеся исполнителю.

# ИТОГИ 4 РАЗДЕЛА

В разделе «Программирование алгоритмов на языке программирования Python (пайтон)» вы углубили знания в изучении языка программирования Python, знакомясь с операторами циклов for, while, continue, break, else. Также вы узнали об определении понятий цикл, итерация, алгоритмической структуре цикла с предусловием, особенностях использования оператора while, параметрическом цикле for и др. Вы учились использовать операторы циклов while, for, использовать инструкции управления циклом (continue, break, else), осуществлять трассировку алгоритма.

Данный раздел дал возможность развивать у вас современные компетенции и формировать алгоритмическое, изобретательское, креативное и критическое мышление.

Чтобы уметь оперативно и качественно работать с информацией, привлекая для этого современные средства и методы, нужно освоить язык программирования и закрепить полученные знания и умения в процессе решения типовых задач. Для этого вы расширили сведения об информационных технологиях, а также научились составлять алгоритмы, необходимые для успешного проведения практической работы.

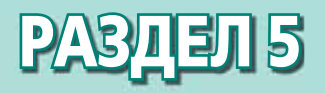

# **ПРАКТИЧЕСКОЕ ПРОГРАММИРОВАНИЕ**

# **Изучив раздел, вы научитесь:**

- создавать модели задач на языке программирования Python (пайтон);
- осуществлять трассировку алгоритма.

# **§ 27. Постановка проблемы**

### Вспомните!

- Как выполнять трассировку алгоритма?
- Что такое ручная трассировка?
- Что такое таблица трассировки?

### Вы узнаете:

- о постановке проблемы;
- о важности постановки проблемы.

Задача - Мәселе - Problem

Входные данные - Кіріс мәліметтер - Input data

Выходные данные - Шығыс мәліметтер - Output data

**Результат** - Нәтиже - Result

Вспомните этапы решения задач на компьютере, с которыми вы знакомились в 7 классе (схема 6).

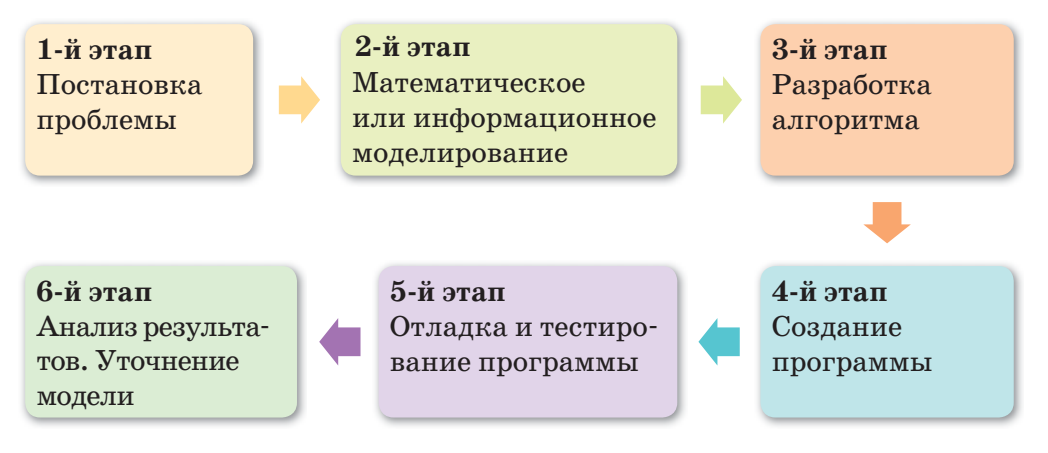

Схема 6. Этапы решения задач на компьютере

Из схемы видно, что этап постановки проблемы является самым первым этапом решения задачи.

Постановка проблемы - точная формулировка условий задачи с описанием входных и выходных данных. Входные данные задачи - данные, используемые для ее решения. Выходные данные задачи - данные, полученные в результате решения задачи.

На этапе постановки проблемы на основе информационной модели (словесной постановки) задачи формируется цель решения задачи и подробно описывается ее содержание. Проводится анализ характера и сущности известных и неизвестных данных, определяются условия, при которых задача может быть

решена. Таким образом, процесс постановки проблемы сводится к постановке следующих основных вопросов *(схема 7)*:

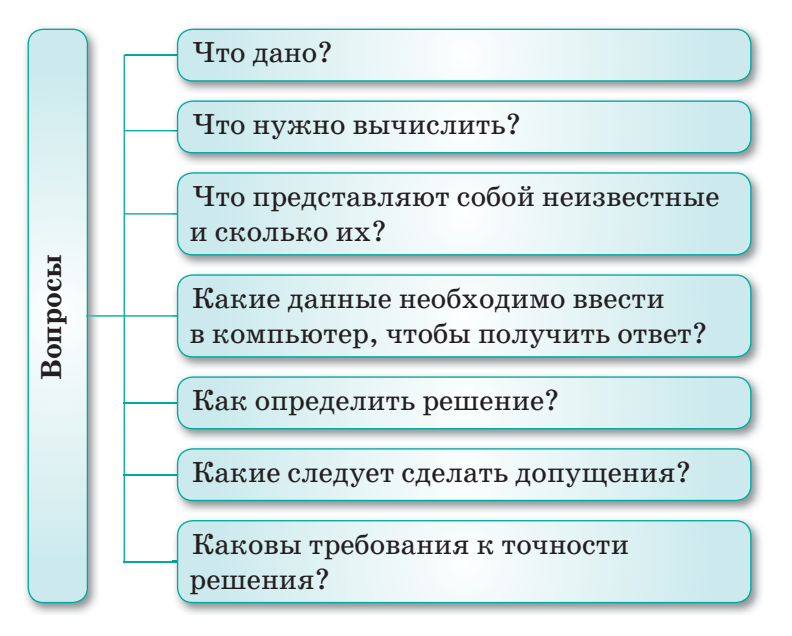

*Схема 7. Вопросы постановки проблемы*

При постановке проблемы определяются не только характеристики заданных величин, их свойства и отношения между ними, но и требования к решению задачи. От правильности постановки проблемы зависит успех ее решения.

**Общий вид постановки проблемы Задача: <**условие задачи**>**

**Дано: <**исходные данные**>**

**Результат: <**результат решения задачи**>** – описываются, какие результаты будут получены, причем всевозможные варианты этих результатов.

**При: <**ограничения на допустимость исходных данных**>** – здесь описывается, какие данные допустимы, а какие не допустимы. Причем фигурируют только те данные, которые описаны в пункте **Дано**.

**Связь: <**как связаны данные «Дано» и «Результат»**>** – т.е., математическая формула, по которой можно проверить результаты.

Рассмотрим постановку проблемы нескольких задач, результаты которых получены с помощью циклического алгоритма.

**Задание 1.** Одноклеточная амеба каждые 3 часа делится на 2 клетки. Определите, сколько будет амеб через  $3.6.9.12...$ 24 часа.

**Задача:** <Одноклеточная амеба каждые 3 часа делится<br>2 клетки Определить сколько будет эмеб через 3 6 9 12 на 2 клетки. Определить, сколько будет амеб через 3,6,9,12, .... 24 часа >

**Дано:** <Начальное время и количество амеб>

**Результат:** <Количество амеб в заданном интервале времени>

**При:** <Коэффициенте рождаемости: 2 и Периоде деления:  $3 v.$ 

**Связь:** <Формула нарастания времени: T(I+1)=T(I)+3**>**,

<Формула для расчета числа клеток: Ч(I+1)=Ч(I)\*2**>**,

здесь  $\P(\mathbf{I})$  – число клеток через I промежутков времени.  $\P(\mathbf{I}+\mathbf{1})$  – количество клеток через I+1 промежутков времени (т.е. спустя следующие 3 ч.).

**Задание 2.** Вычислите факториал введенного числа.

**Задача:** <Вычислите факториал введенного числа><br>Лано: <иисло n>

**Дано:** <число n>

**Результат:** <факториал введенного числа n>

**При:** <n – натуральное число>

**Связь:**  $\langle n! = 1 * 2 * ... * n \rangle$ 

Отвечаем на вопросы

- 1. Сколько этапов решения задач на компьютере?
- 2. Что такое постановка проблемы?
- 3. Что такое входные данные?
- 4. Что такое выходные данные?
- 5. Какие вопросы возникают при постановке проблемы?

2

<mark>Думаем и обсуждаем</mark><br>—

- 1. Почему важен этап постановки проблемы?
- 2. Почему входные и выходные данные должны совпадать?
- 3. Почему успех решения задачи зависит от правильной постановки проблемы?

Анализируем и сравниваем

Проанализируйте и сравните каждый из этапов постановки проблемы:

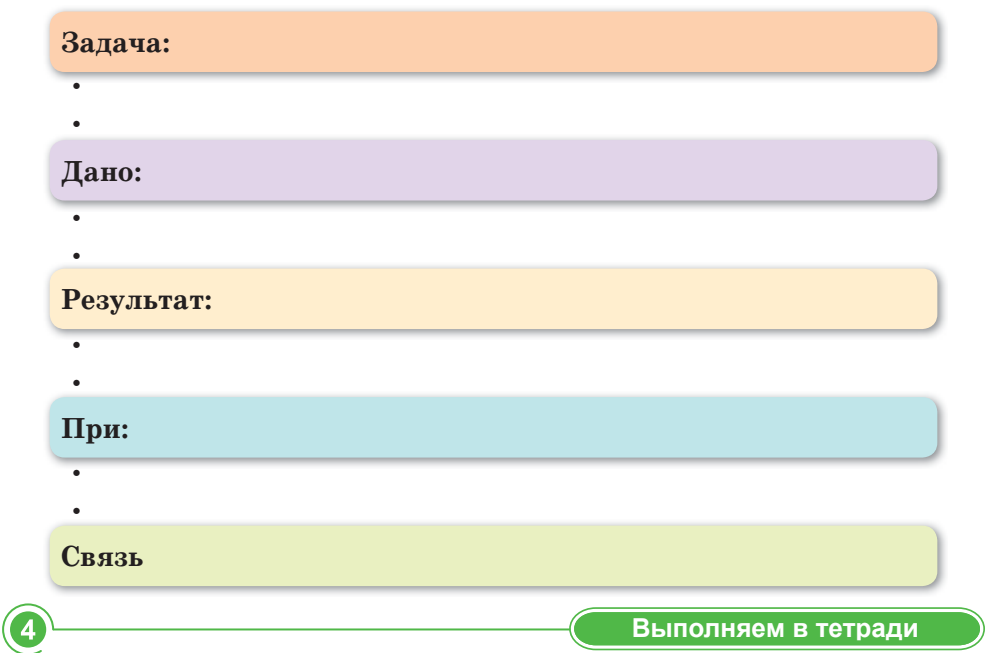

Напишите программу, которая выводит на экран квадрат чисел от 2 до 10.

Для данной задачи запишите ответы на следующие вопросы в тетрадях:

- 1. Что дано?
- 2. Что нужно вычислить?
- 3. Что представляют собой неизвестные и сколько их?
- 4. Какие данные необходимо ввести в компьютер, чтобы получить ответ?
- 5. Как определить решение?
- 6. Какие следует сделать допущения?
- 7. Каковы требования к точности решения?

์3

Выполняем на компьютере

Распишите этапы постановки проблемы по приведенным ниже задачам в таблицу и заполните их в текстовом редакторе. Сохраните каждую задачу, как отдельный файл.

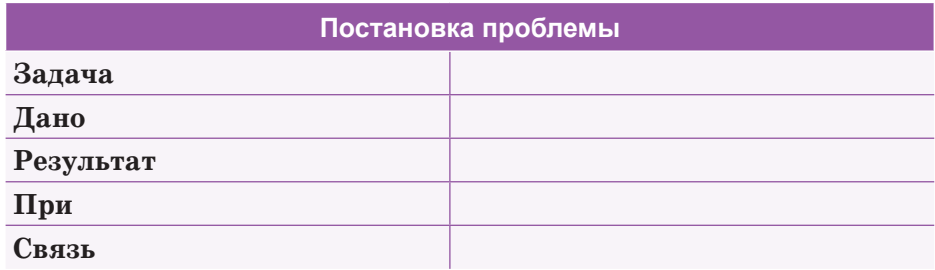

- 1. В банк на трехпроцентный вклад положили S тенге. Какой станет сумма вклада через плет?
- 2. Введите с клавиатуры 10 пар чисел. Сравните числа в каждой паре и определите большее из них.
- 3. Даны натуральные числа от 1 до 50. Определите сумму тех из них, которые делятся на 5.
- 4. Напишите программу, которая определяет наибольший общий делитель двух чисел (используйте 3 разных метода определения НОД).
- 5. Напишите программу, которая будет вычислять сумму и среднее арифметическое последовательности положительных чисел, которые вводятся с клавиатуры.
- 6. Дано натуральное число п. Напишите программу, которая вычисляет 2п.

Делимся мыслями

Приведите несколько примеров постановки проблемы в физике и определите, какие сходства они имеют с постановкой проблемы в информатике.

7

Домашнее задание

Напишите постановку проблемы поэтапно для задач. Какой результат вы получили?

- 1. Даны натуральные числа от 20 до 50. Определите те из них, которые делятся на 3, но не делятся на 5.
- 2. Даны натуральные числа от 35 до 87. Определите те из них, которые при делении на 7 дают в остатке 1, 2 либо 5.

# § 28. Разработка алгоритма

### Вспомните!

- Что такое постановка задачи?
- Что такое входные данные?
- Что такое выходные данные?

#### Вы узнаете:

- как разрабатывать алгоритм;
- об особенностях разработки циклического алгоритма.

**Блок-схема** –  $570K$ -сулба – Flowchart

Циклический алгоритм - Кайталау алгоритмі - Loop algorithm

Разработка алгоритма - Алгоритмді  $KYDY - Algorithm$  development

Для разработки алгоритма решения задачи очень важно использовать блок-схему. Решение одной задачи может быть реализовано с помощью различных алгоритмов. Запись этих алгоритмов с помощью блок-схемы позволяет их сравнивать и выбирать наиболее оптимальный вариант, исправлять допущенные ошибки.

Разработка алгоритма на языке программирования без использования блок-схемы может привести к пустой трате времени и выбора неоптимального варианта алгоритма. Поэтому алгоритм решения задачи нужно сначала подготовить в виде блок-схемы, потом уже перевести на язык программирования.

При разработке алгоритма решения задачи можно выделить следующие этапы (схема 8):

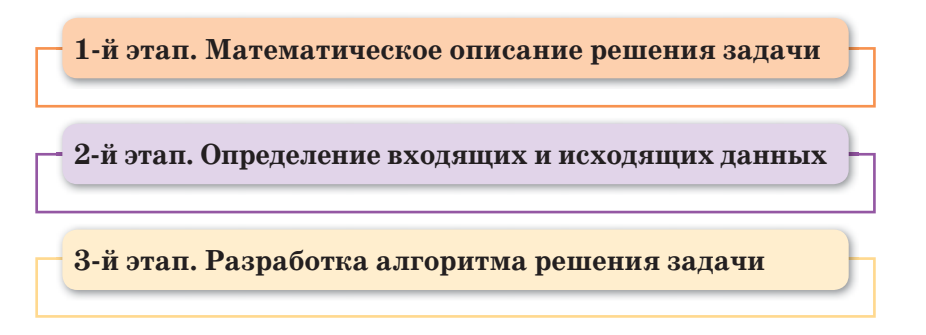

Схема 8. Этапы решения задач

В теории программирования для записи алгоритма существует три структуры. К основным структурам относятся: 1) линейная; 2) разветвляющаяся; 3) циклическая.

В этой теме мы с вами рассмотрим особенности разработки циклического алгоритма.

# Что такое шиклический алгоритм?

Шиклический алгоритм определяет повторение определенных действий, пока условие повторения цикла истинно. Совокупность многократно повторяющихся операций называется никлом.

Циклическими алгоритмами называются алгоритмы, в которых выполняется многократное повторение отдельных действий. При разработке алгоритма циклической структуры рассматриваются следующие понятия:

- параметр цикла величина, от изменения которой зависит многократное выполнение цикла;
- начальное и конечное значение параметра цикла;
- шаг цикла значение, на которое изменяется параметр цикла при каждом повторении.

Организация цикла происходит по определенным правилам. Циклический алгоритм состоит из разработки цикла, тела цикла и условия повторения цикла. При разработке цикла нужно определить исходные значения параметра цикла, т.е. начальные значения цикла, конечные значения цикла, шаг пикла.

Тело цикла состоит из: 1) многократно повторяющихся действий для вычисления искомых величин; 2) подготовки следующего значения параметра цикла; 3) подготовки других значений параметра цикла, необходимых для выполнения действий в теле цикла.

Условие повторения цикла: цикл выполняется до тех пор, пока параметр цикла меньше или равно конечному значению параметра цикла.

Пример 1. Вычислите факториал введенного числа.

### 1-й этап. Математическое описание решения задачи.

Обозначим вводимое число через букву п. Формула вычисления произведения чисел от 1 до n:

n!=1\*2\*3\*...\*п или F=F\*i,

где  $F$  – факториал числа n, i – натуральное число, которое изменяется от 1 до n.

2-й этап. Определение входных и выходных данных. Входные данные: n - натуральное число. Выходные данные: F - факториал числа n.

172

Параметр цикла - величина, которая определяет количество повторений цикла.

 $i$  – натуральное число от 1 до n.

Разработка иикла состоит из определения начального и конечного значения параметра цикла.

- начальное значение параметра цикла равно 1;
- конечное значение параметра цикла равно n;
- шаг цикла равен 1.

Для правильного вычисления начальное значение произведения равно 1.

Тело цикла. В теле цикла вычисляется факториал заданного числа, а также вычисляется следующее значение параметра цикла по следующей формуле:

 $F = F^*i$ :  $i=i+1;$ 

Условие повторения цикла: цикл выполняется до тех пор, пока параметр цикла і меньше или равно конечного значения параметра цикла.

3-й этап. Разработка алгоритма решения задачи.

Введем обозначения: F - произведение последовательности, i - значение натурального числа.

Начальное значение параметра цикла i=1, конечное значение параметра цикла i=n, шаг цикла равен 1.

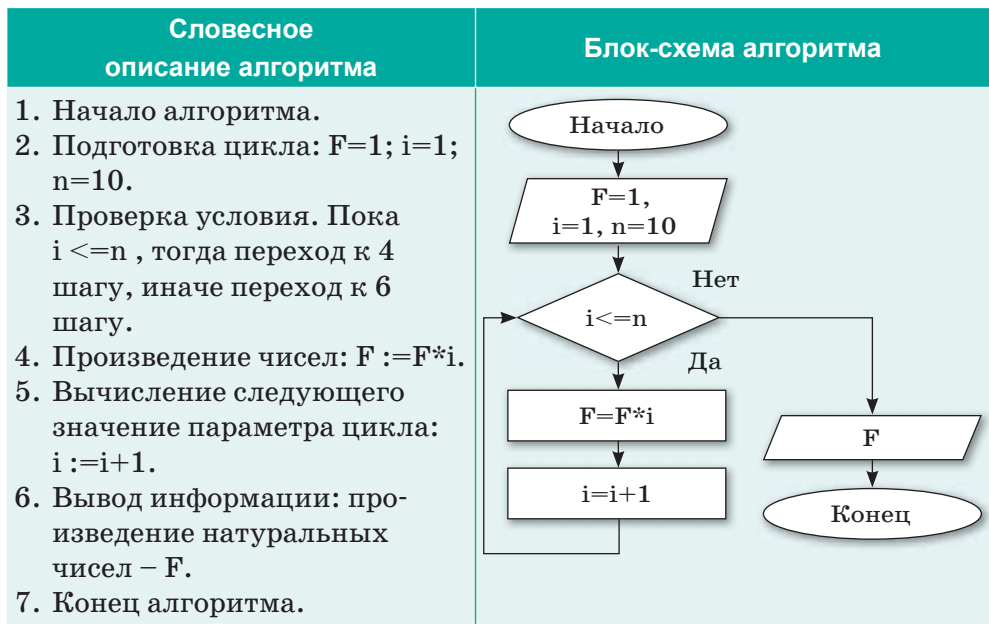

Пример 2. Одноклеточная амеба каждые 3 часа делится на 2 клетки. Определите численность амеб через 3, 6, 9, 12, ... 24 часа.

# 1-й этап. Математическое описание решения задачи.

Обозначим количество амеб буквой С. Тогда формула вычисления количества амеб на данное время может быть записана так:

 $C(I+1)=C(I)*2$ , где  $C(I) - I$  количество амеб за определенный промежуток времени.  $C(I+1) - I+1$  количество амеб после прохождения определенного времени (например после 3 часов).

# 2-й этап. Определение входных и выходных данных.

Входные данные:  $C=1$ , h=3.

Выходные данные: С количество амеб.

Параметр цикла – значение переменной h,  $h$  – показатель времени. Подготовка цикла состоит в задании начального и конечного значений параметра цикла:

- начальное значение параметра цикла равно 3;  $\bullet$
- конечное значение параметра цикла равно 24;
- шаг пикла равен 3.  $\bullet$

В теле цикла проверяется удовлетворение условия  $h \leq 24$ , если условие истинно вычисляется значение переменной С и выводится на печать.

# 3-й этап. Разработка алгоритма решения задачи.

Введем обозначения:  $C$  – количество амеб,  $h$  – промежуток времени. Начальное значение параметра цикла h=3, конечное значение параметра цикла  $h = 24$ , шаг цикла равен 3.

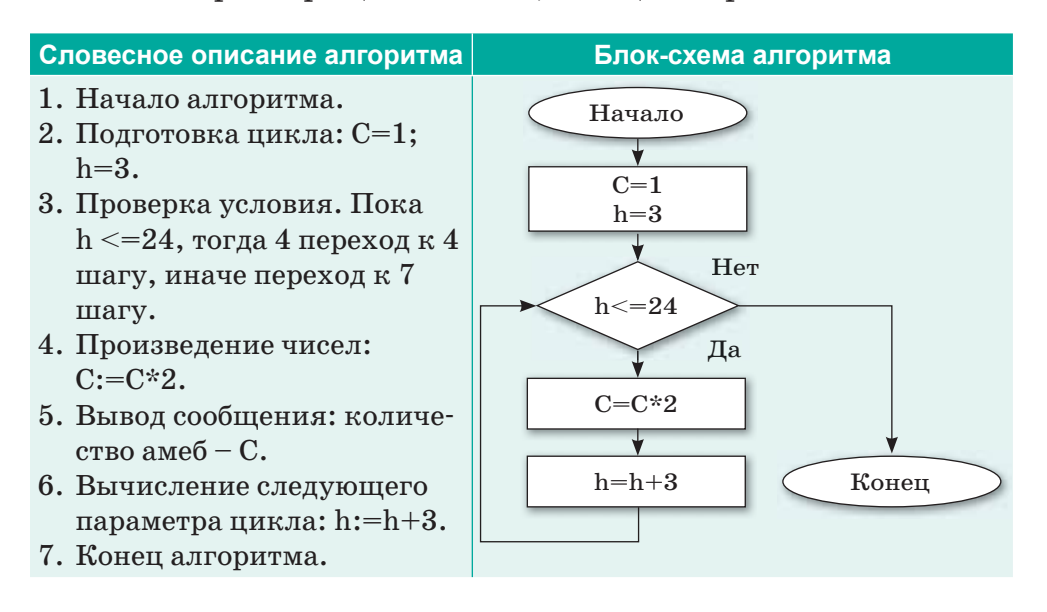

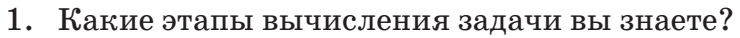

- 2. Какие виды алгоритмов существует?
- 3. Что такое циклический алгоритм?

Думаем и обсуждаем

Отвечаем на вопросы

- 1. Почему создание блок-схемы при разработке алгоритмов
- 2. Что стоит учитывать при разработке алгоритма решения задачи?

Анализируем и сравниваем

Создайте таблицу способов записи алгоритмов. Сделайте сравнение способов и определите преимущества и недостатки каждого из них.

3

 $\overline{2}$ 

Выполняем в тетради

Лано словесное описание алгоритма. Определите условие задачи и нарисуйте блок-схему.

- 1. Начало алгоритма.
- 2. Подготовка алгоритма:  $s=0$ ; a=2.
- 3. Проверка условия. Пока а  $\leq$ =10, тогда переход к 4 шагу, иначе переход к 6 шагу.
- 4.  $s:=s+a$ .
- 5. Вычисление следующего значения параметра цикла:  $a:=a+1$ :
- 6. Вывод сообщения: сумма чисел s.
- 7. Конец алгоритма.

Выполняем на компьютере

Разработайте алгоритм решения следующих задач по заданному образцу в текстовом редакторе. Сохраните каждую задачу в отдельном файле.

Данные задачи

Математическое описание решения задачи

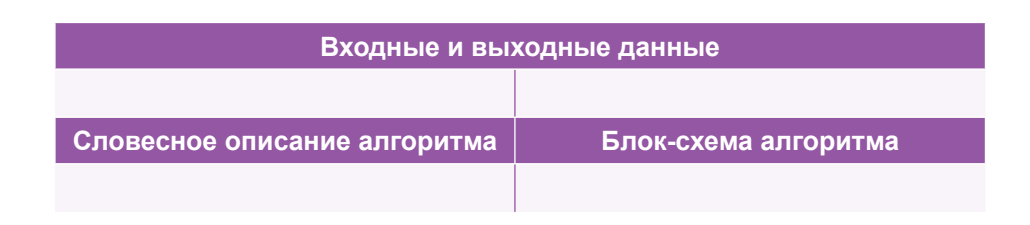

- 1. Напишите программу, которая выводит таблицу значений функции  $y = |x|$ . Диапазон изменения аргументов от –6 до 6, шаг равен 0,5.
- 2. Разработайте алгоритм вычисления суммы и среднего арифметического положительных чисел, вводимого с клавиатуры.
- 3. Дано целое число N. Разработайте алгоритм вычисления суммы последовательности:  $1 + \frac{2}{2!} + \frac{3}{3!} + ... + \frac{N}{N!}.$
- 4. Автомобиль проехал 100 метров за 25 секунд, 200 метров за 50 секунд, 300 метров 75 секунд. Каждый раз время прохождения увеличивалось на 25 секунд, так автомобиль проехал 1000 метров. Определите среднюю скорость движения автомобиля.

Делимся мыслями

Какие сложности могут возникнуть при разработке алгоритма? Почему?

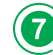

<mark>Домашнее задание</mark>

- 1. Напишите программу, которая выводит таблицу значений функции  $y = |x - 5| + |x + 3|$ . Диапазон изменения аргументов от  $-5$  до 5, шаг равен  $0,5$ .
- 2. Введите с клавиатуры целые числа (ввод пока не введено число 0). Разработайте алгоритм определения максимального числа.
- 3. Дано натуральное число N. Разработайте алгоритм вычисления суммы последовательности:

$$
P = \left(1 + \frac{1}{1^2}\right) \cdot \left(1 + \frac{1}{2^2}\right) \cdot \ldots \cdot \left(1 + \frac{1}{N^2}\right).
$$

# **Творческое задание**

На листе формата А4 постройте блок схему циклического алгоритма одного дня из вашей жизни.

# § 29-30. Практикум. Разработка алгоритма

Цель работы: Создавать модели задач на языке программирования Python, осуществлять трассировку алгоритма.

Разработать алгоритм решения задач по заданной форме.

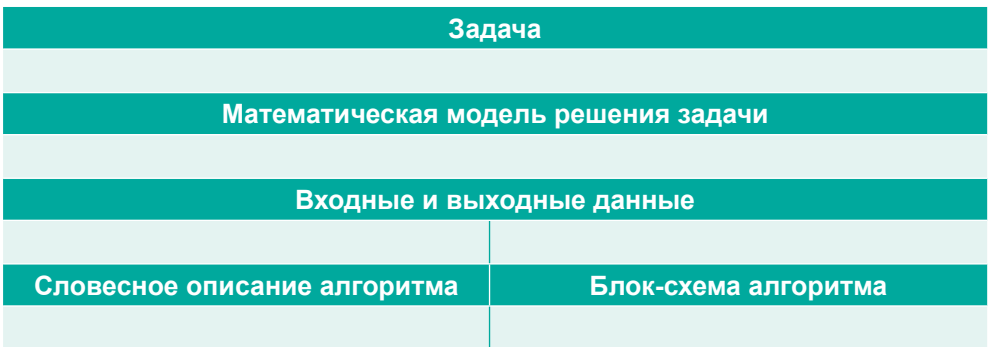

# Уровень А

- 1. Напечатайте таблицу перевода расстояний из километра в метр для значений длин от 1 до 10 километров (1 км =  $1000 \text{ m}$ ).
- 2. Найдите произведение квадратов четных чисел в интервале, заданном значениями переменных а и b.
- 3. Найдите сумму целых отрицательных чисел, кратных 6 и от -30 до 30.
- 4. Вычислите сумму квадратов четных и кубов нечетных чисел от 1 ло N.
- 5. Введите с клавиатуры 10 чисел и найдите среднее арифметическое минимального и максимального чисел.
- 6. Выведите на экран лучший результат спортсменов соревнований по плаванию.
- 7. Из п введенных чисел найдите максимальное значение среди положительных элементов.
- 8. В компьютер вводятся по очереди данные о росте учащихся класса. Число учащихся определяется произвольно. Определите средний рост учащихся в классе.
- 9. В компьютер вводятся результаты соревнований по прыжкам в длину. Число участников произвольно. Напечатайте сообщение о победителе.

# **Уровень В**

- 1. Выведите на экран ряд чисел Фибоначчи, состоящий из *n* элементов. Числа Фибоначчи – это элементы числовой последовательности 0, 1, 1, 2, 3, 5, 8, 13, 21, 34, 55, 89, 144, …, в которой каждое последующее число равно сумме двух предыдущих.
- 2. Сад засеяли цветами двух сортов на площади  $S_1$  и  $S_2$ . Каждый год площадь цветов первого сорта увеличивается вдвое, а площадь второго сорта увеличивается втрое. Через сколько лет площадь первых сортов будет составлять меньше  $20\%$ от площади вторых сортов.
- 3. Алия пригласила на обед двух подруг. Каждую неделю количество гостей Алии увеличивается на одного гостя. У нее дома всего 20 ложек. Через сколько недель количество гостей будет равно 20?
- 4. Представь, что твой друг живет в Америке, где используют термометры со шкалой Фаренгейта. Переведите ему, чему равна температура воздуха, если по шкале Цельсия термометр показывает от 1 до  $20^{\circ}$ С?

# **Уровень С**

В 2000 году Тимур купил участок за 300 000 тенге. Какая сумма на сегодняшний день была бы у него накоплена, если бы он положил 300 000 тенге на депозит с 10-процентной ставкой вознаграждения?

# § 31. Программирование алгоритма

### Вспомните!

- Какие этапы разработки алгоритма вы знаете?
- Какие виды алгоритмов существуют?
- Что такое шиклический алгоритм?

#### Вы узнаете:

• о программировании алгоритма на языке программирования Python. Алгоритм - Алгоритм -Algorithm

Программирование -Программалау - Programming

Язык программирования -Программалау тілі -Programming language

Призаписи алгоритма в словесной форме, в виде блок-схемы или псевдокода допускается определенный произвол при изображении команд. Вместе с тем такая запись точна настолько, что позволяет человеку понять суть дела и исполнить алгоритм.

Однако на практике в качестве исполнителей алгоритмов используются компьютеры. Поэтому алгоритм, предназначенный для исполнения на компьютере, должен быть записан на понятном ему языке. Такой язык принято называть языком программирования, а запись алгоритма на этом языке - программой для компьютера.

В ходе этапа программирования словесный и графический алгоритм переводится на конкретный язык программирования, в нашем случае на язык программирования Python. Этапы программирования алгоритма (схема 9):

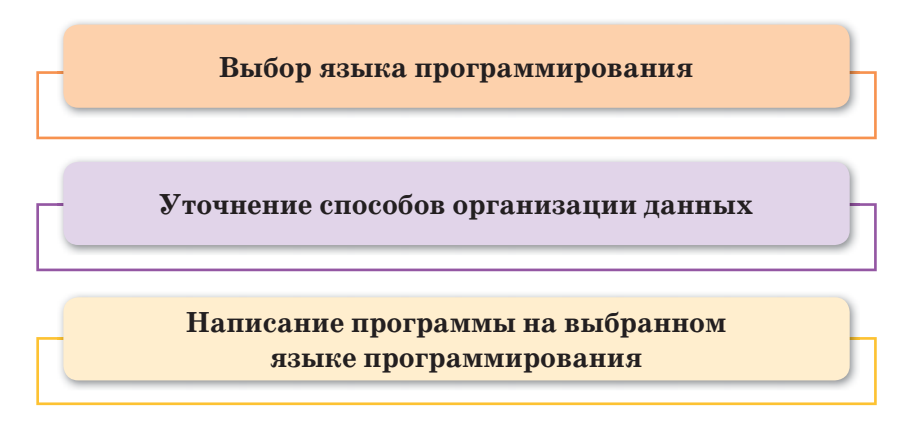

Схема 9. Этапы программирования алгоритма

Рассмотрим программирование алгоритма задачи, привеленной на предыдущем уроке.

Задание 1. Вычисление факториала числа п.

Для начала вспомним, что такое факториал числа. Факториалом числа называют произведение всех натуральных чисел от 1 до *п* включительно, т.е. n! =  $1 \cdot 2 \cdot 3 \cdot ... \cdot n$ . Например, факториал числа 5 равен произведению  $1 * 2 * 3 * 4 * 5 = 120$ .

1-й вариант записи программы. Вычисление факториала числа n с помощью оператора цикла while.

```
n = int(input('Input a number:'))factorial = 1while n > 1:
    factorial = factorial * n
   n = n - 1print('factorial=', factorial)
```
Таблица трассировки программы:

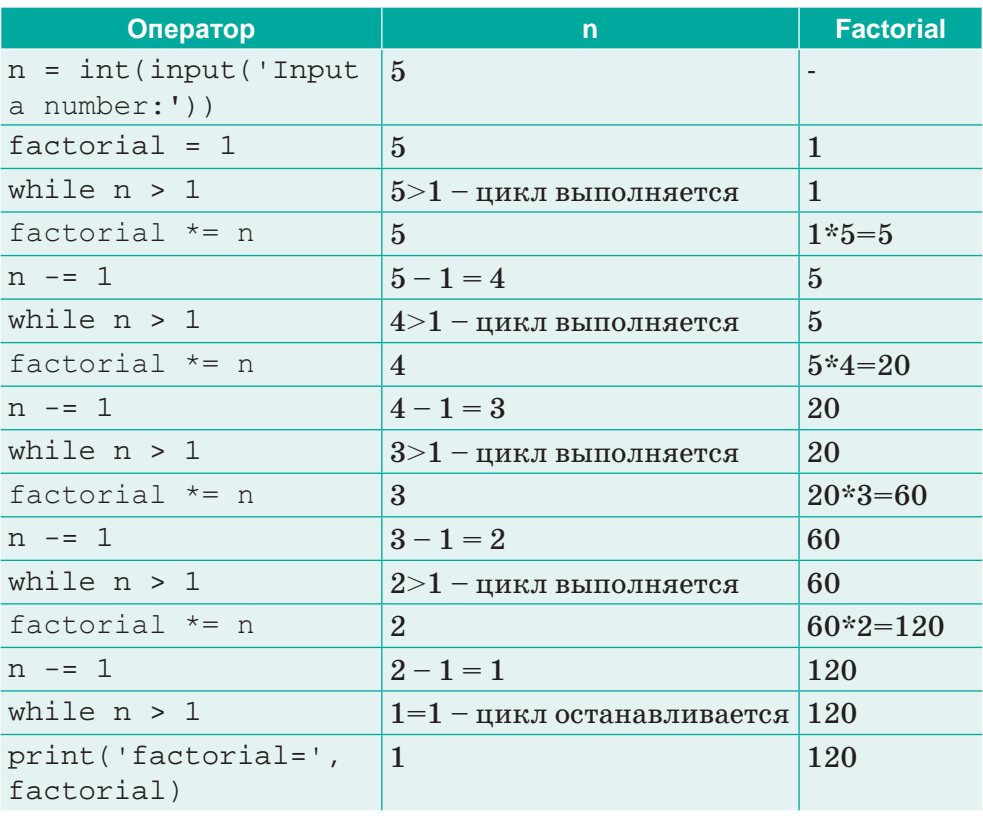
2-й вариант записи программы. Вычисление факториала числа n с помошью оператора цикла for.

```
n = int(input('Input a number:'))factorial = 1for i in range (2, n + 1):
      factorial = factorial * i
print('factorial= ', factorial)
```
Оба варианта программы выводит одинаковый результат: Input a number: 5 factorial =  $120$ 

3-й вариант записи программы. Функция factorial() модуля math.

Модуль math языка программирования Python содержит функцию factorial(), принимающую в качестве аргумента неотрицательное целое число и возвращающую факториал этого числя:

```
import math
print(math.factorial(5))
```

```
Результат программы: 120
```
Задание 2. Перевод числа из десятичной системы счисления в двоичную.

1-й вариант записи программы. Перевод числа из десятичной системы счисления в двоичную с помощью оператора цикла while.

```
n = int(input('Input a decimal number:'))h = 11while n > 0:
 b = str(n % 2) + bn = n // 2
print('Binary number=', b)
```

```
Результат программы:
Input a decimal number: 8
```

```
Binary number = 1000
```
2-й вариант записи программы. С помощью встроенной  $\alpha$  dyнкции  $\beta$ in() в языке программирования Python, которая переводит десятичное число в двоичную систему счисления:

```
num1=int(input('Input a decimal number:'))
print('Binary value of', num1, 'is =', bin(num1))
```
## Результат программы:

Input a decimal number: 50 Binary number =  $110010$ 

В этих двух задачах мы рассмотрели программирование алгоритма с использованием циклических операторов while и for, а также модуля math и встроенной функции bin() языка программирования Python.

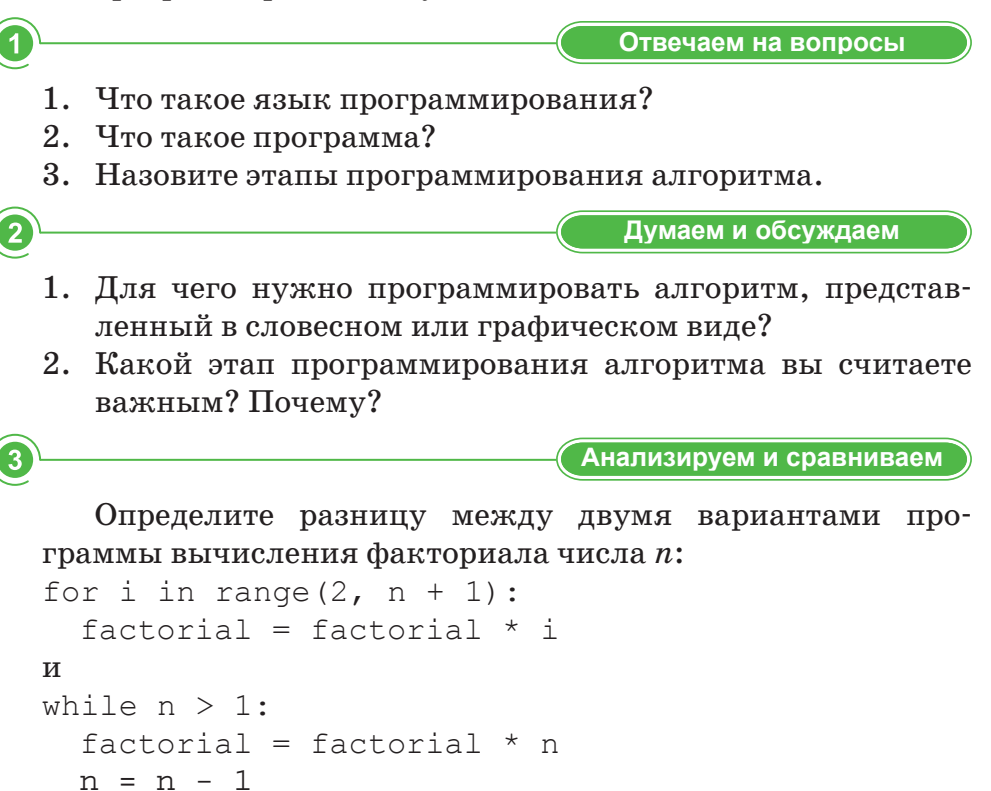

Выполняем в тетради

Определите вес каждого тела, лежащего на столе. Масса тел меняется от 5 кг, 10 кг, 15 кг, 20 кг, 25 кг. Ускорение свободного падения можно считать равным 10 Н/кг.

 $\overline{A}$ 

Выполняем на компьютере

Напишите программы для алгоритмов, приведенных в виде блок-схем:

 $\mathbf{1}$ .

6

 $\overline{6}$ 

7

2.

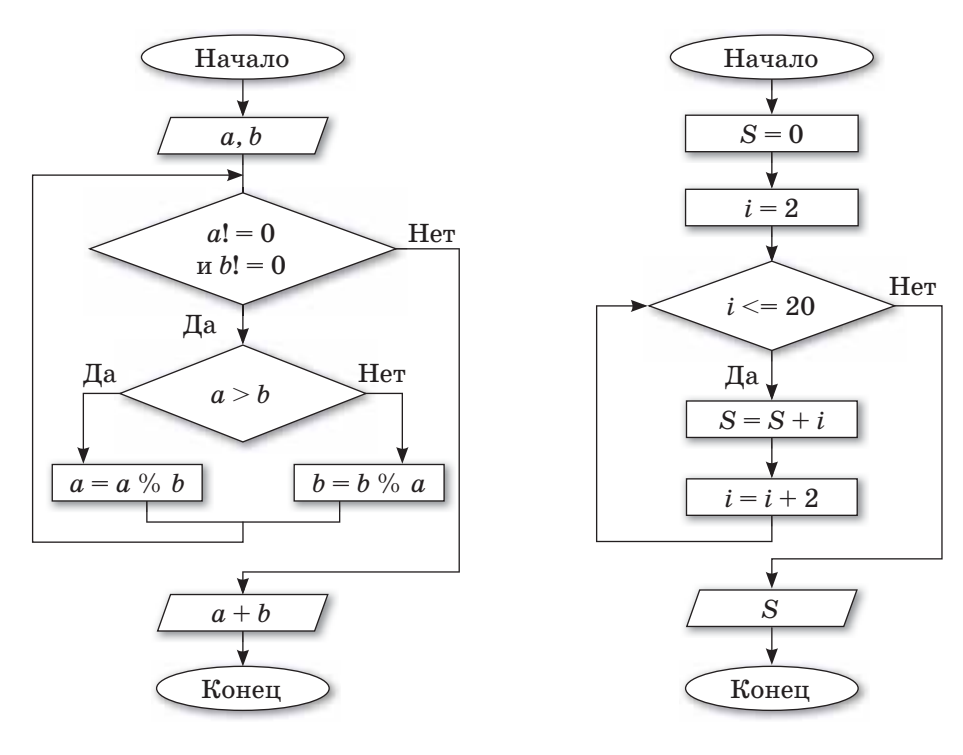

Делимся мыслями

Как вы думаете, при программировании алгоритма обязательно ли наличие его словесного вида и блок-схемы? Если да, то почему? Если нет, объясните причину.

### Домашнее задание

Выберите одну из предложенных тем и подготовьте 5 пословиц или поговорок на данные темы. Напишите программу, которая будет выводить на экран монитора первые два слова пословицы или поговорки, а пользователю нужно будет найти продолжение с помощью ввода слов до тех пор, пока он не найдет правильную версию заданной пословицы или поговорки: «Родина», «Родители», «Здоровый образ жизни», «Образование и наука», «Запреты», «Природа», «Труд», «Ораторское искусство».

# § 32. Практикум. Программирование алгоритма

Цель практической работы: формировать практические умения по программированию алгоритмов на языке программирования Python.

# Краткая теоретическая информация:

В Python существует 2 вида цикла:

- . while
- $\cdot$  for
- **1. Цикл while является оператором цикла с предварительным** условием. В Python структура while повторяет определенную часть программы до тех пор, пока логическое выражение является истинным.

While логическое выражение:

команда 1 команда 2

 $\dddot{\bullet}$ 

команда n

После ключевого слова while будет показано условное выражение и пока это выражение будет возвращать значение true, блок повторения будет выполняться.

Все структуры, относящиеся к циклу while, располагаются в следующих строках и в начале строки оставляются пробелы (4 пробела).

## Операторы break и continue:

оператор **break** - выход из цикла;

оператор continue - выход из текущей итерации цикла.

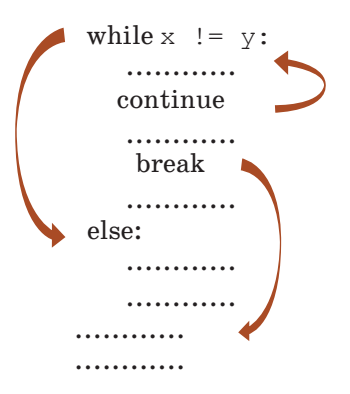

Использование операторов break и continue

Пример. Дано целое число, не меньше 2. Выведите его наименьший натуральный делитель, отличный от 1.

# Решение:

- 1. Сначала вводим целое число с помощью команды int(input (текст сообщения)).
- 2. Далее задаем значение 2 переменной і, которая выполняет роль счетчика. Если выделить значение переменной і, то условие задачи не выполняется, а результат всегда будет  $_{\rm \text{paseH}}$  1.
- 3. В цикле while в качестве логического выражения используется команда n% i, которая сравнивается с числом 0.
- 4. Если при делении введенного числа на текущее число значения і его остаток не будет равен 0, то значение счетчика увеличивается на 1.
- 5. Если остаток 0, то цикл заканчивается и с помощью команды print() выводится соответствующее сообщение и значение i.

```
\mathbf{1}n=int (input ("Введите целое число, не меньшее 2="))
\overline{2}i = 23 \blacktriangledownwhile n\i!=0:
\overline{4}i = i + 1print (n, "Наименьший натуральный делитель=", i)
5
```
## $PQ$

```
executed in 3.971 sec(s)
```

```
Введите целое число, не меньшее 2=49
49 Наименьший натуральный делитель=7
```
# 2. Цикл for

В Python цикл for имеет свойство, которое будет работать с элементами любого типа данных (например, строка или список). Синтаксис цикла for:

```
for int in range():
  команда 1
  команда 2
  \ddotscкоманда п
```
Переменной int присваивается значение первого элемента функции range(), после чего команды выполняются. Далее переменной int присваиваются следующие значения по порядку.

Это присвоение продолжается до полного присвоения значений всех элементов функции range().

Функция range() является универсальной функцией Python для создания списков (list), содержащих арифметическую прогрессию. Чаще всего она используется в циклах for.

range(старт, стоп, шаг) - стандартный вызов функции  $range()$ . По умолчанию старт равняется нулю, шаг – единице.

```
for i in range(n) :
# i = 0, 1, ..., n-1
```
Пример. Вывести на экран степени числа 2 от 1 до 10.

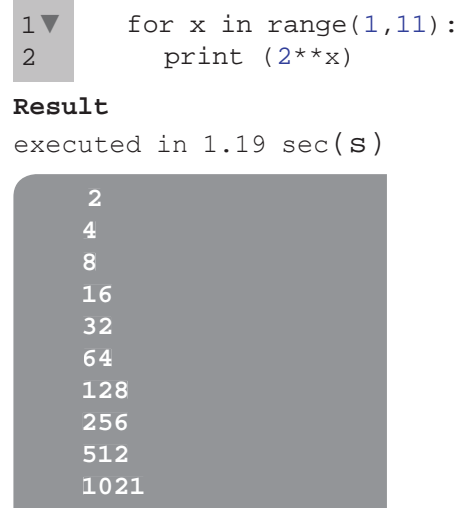

# Уровень А

Приведен ряд целых чисел, заканчивающийся нулем. Необходимо определить следующее:

- а) найдите сумму всех чисел в ряду;
- б) определите число всех чисел в ряду.

# Уровень В

1. Найдите сумму и произведение введенных цифр целого числа. Например, если введено 325, то сумма его цифр составляет 10 (3+2+5), а произведение равно значению 30 (3\*2\*5). Решите задачу с использованием цикла while.

- 2. Известно сопротивление каждого из элементов электрической цепи. Все элементы соединены последовательно. Найдите общее сопротивление цепи. Решите задачу с использованием цикла for.
- 3. На столе 5 разных бильярдных шаров. Вес 1 шара 200 г, вес последующих шаров больше предыдущего на 150 г. Определите вес каждого шара. Ускорение свободного падения считайте равным  $g=10$  Н/кг. Вес неподвижного тела P=mg.

# **Уровень С**

1. На день твоего рождения отец подарил тебе 5000 тенге. В каждый следующий день рождения он будет увеличивать сумму в 2 раза и дополнительно включать в него твой новый возраст.

 Составьте программу, определяющую, во сколько лет подарок отца будет больше 50000 тенге.

Решите задачу с использованием цикла while.

2. В Алматинской области есть 17 районов. Известна численность населения каждого района (из расчета на тысячу человек) и площадь (в км²).

 Составьте программу, определяющую плотность населения. Решите задачу с использованием цикла for.

3. Лыжник начал тренировку и преодолел 10 км в первый день. За каждый последующий день он увеличивал расстояние на 10%.

Необходимо определить следующее:

а) продолжительность пути лыжника на второй, третий, ..., десятый день;

б) какое расстояние он прошел за первые 7 дней тренировок. Решите задачу с использованием цикла for.

# **§ 33. Тестирование программы**

### Вспомните!

- Назовите этапы решения задачи на компьютере.
- Как осуществляется постановка задачи?
- Как осушествляется разработка алгоритма?

### Вы узнаете:

- что такое тестирование программы;
- как проводить тестирование программы;
- какие виды ошибок могут быть в цикле.

Тестирование - Тестілеу -**Testing** 

Тестирование программы -Программаны тестілеу -Testing program

Ошибка - Kame - Error

Отладка программы -Программаны оңдау -Debug a program

После этапа программирования алгоритма идет этап тестирования программы. Он является решающим этапом и одним из составных частей более общего понятия - «отладка программы». Отладка программы - это процесс проверки работы программы и исправления обнаруженных ошибок. Основная функция тестовых данных при отладке программы - обеспечение проверки всех возможных условий возникновения ошибок. Тестирование программы можно выполнить в три этапа:

Проверка в нормальных условиях

Проверка в экстремальных условиях

Проверка в исключительных условиях

На первом этапе тестируются данные, которые соответствуют условиям выполнения программы. На втором этапе тестируются данные, которые включают граничные значения области изменения переменной. И на последнем этапе тестируются данные, которые лежат за пределами допустимой области изменений значении переменной.

Для проверки правильности алгоритма производится тестирование, при котором задаются варианты значений исходных данных. При отладке программы нужно запомнить следующее:

- ошибки лучше разделять и исправлять поочередно;
- нельзя делать в программе несколько изменений сразу;
- необходимо внимательно читать сообщения об ошибках;
- для быстрого нахождения ошибок в программе желательно делать вывод текущего значения любой переменной и промежуточных значений.

Рассмотрим пример тестирования программы.

Пример. Система тестов для задачи вычисления факториала введенного числа.

Обозначим вводимое число буквой n. Допустим n=6. Математическая модель вычисления факториала будет следующей:  $6! = 1*2*3*4*5*6.$ 

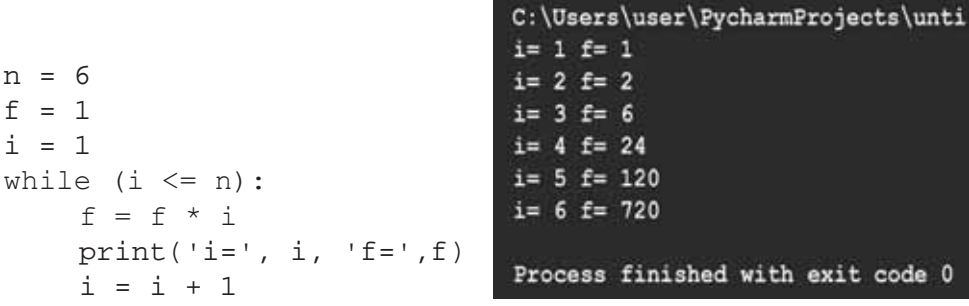

Составим таблицу с тестовыми коэффициентами и ожидаемыми результатами.

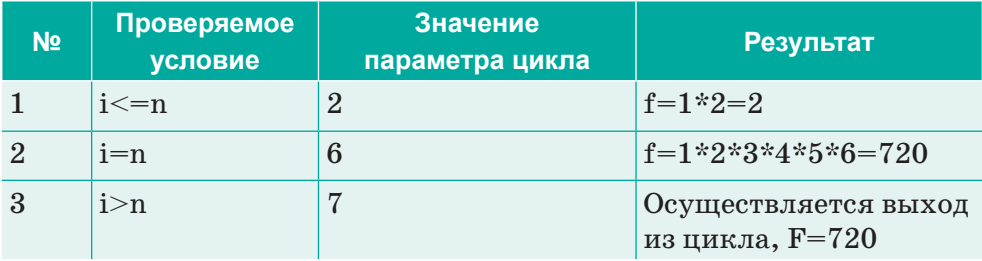

После отладки программы на экран выводятся сообщения об имеющихся ошибках. Пользователь исправляет их, потом снова делает попытку исполнить программу. В некоторых случаях сообщение о наличии ошибок в программе может

отсутствовать, но это не означает, что программа написана правильно. В этом случае нужно внимательно просмотреть программу и найти ошибки самостоятельно.

Существует множество видов ошибок, таких как неправильная постановка задачи, неверный алгоритм, семантические и синтаксические ошибки и др. Но в данной теме мы хотим выделить ошибки в циклах. При разработке алгоритма циклической структуры могут быть допущены следующие ошибки, которые не выявляются при отладке программы:

- неправильное указание начала цикла;
- неправильное указание условий окончания цикла;
- неправильное указание числа повторений цикла;
- бесконечный цикл.

Рассмотрим пример алгоритма циклической структуры.

Пример. Вычислить произведение чисел от 1 до n.

```
n = 6f = 1i = 1while (i == n):
   f = f * ii = i + 1print('f=', f)
```
В данной программе неверно указано условие повторения цикла, так как исходное значение параметра цикла в программе не удовлетворяет заданному условию. Поэтому тело цикла не выполняется.

## Результат:

Process finished with exit code 0

В результате отладки программы не будет выявлена ошибка, но это не значит, что программа составлена правильно.

Отвечаем на вопросы 1. Что такое тестирование программы? 2. Какие этапы предшествуют тестированию программы? 3. Какие ошибки могут быть в цикле?

4. Какие этапы тестирования программы можно выделить?

# $\overline{\mathbf{c}}$ Думаем и обсуждаем 1. Лля чего нужны отлалка и тестирование программы?

2. Является ли отсутствие синтаксических ошибок признаком правильности программы?

Анализируем и сравниваем

Определите, какие ошибки допущены в данной программе:

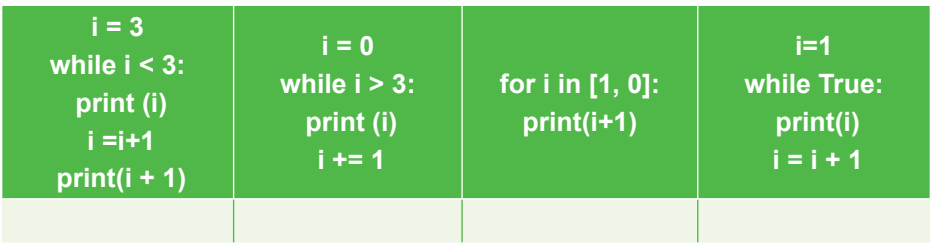

 $\overline{4}$ 

3

Выполняем в тетради

Составьте систему тестов для решения задачи вычисления значений функции:  $y = \frac{x+3}{x-2}$ , где диапазон изменения аргумента  $[-4, 4]$ , шаг аргумента  $h=0, 2$ .

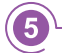

Выполняем на компьютере

1. Дано натуральное число п. Вычислите сумму  $1^2+2^2+3^2+...+n^2$ .

Входные данные: вводится натуральное число. Выходные данные: выводится ответ на задачу.

# Пример:

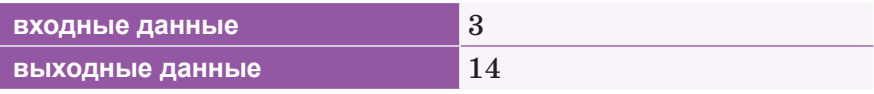

2. Дано несколько чисел. Подсчитайте, сколько из них равны нулю, и выведите это количество. **Входные данные:** сначала вводится число N, затем вводится ровно N целых чисел.

Выходные данные: выводится ответ на задачу.

# Пример:

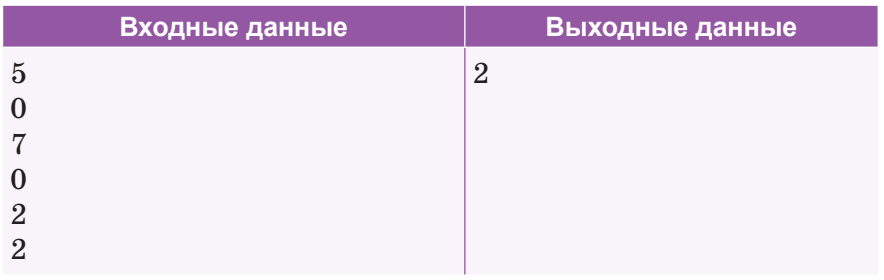

Делимся мыслями

Какие ошибки наиболее часто вы допускаете при написании программы? Почему?

Домашнее задание

1. По данному натуральному числу  $n \geq 2$  вычислите сумму  $1 \cdot 2 + 2 \cdot 3 + ... + (n - 1) \cdot n$ . Ответ выведите в виде вычисленного выражения и его значения в точности, как показано в примере.

Входные данные: вводится натуральное число. Выходные данные: выводится ответ на задачу. Пример:

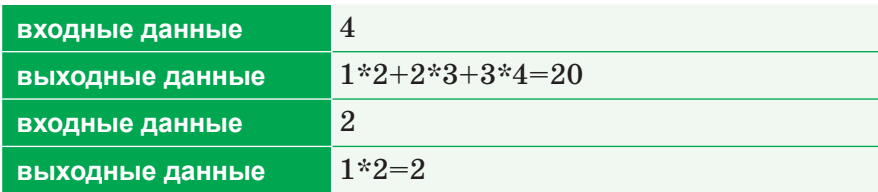

2. По данному натуральному числу и вычислите сумму  $1!+2!+3!+...+n!$ . В решении этой задачи можно использовать только один цикл.

Входные данные: вводится натуральное число n. Выходные данные: выводится ответ на задачу. Пример:

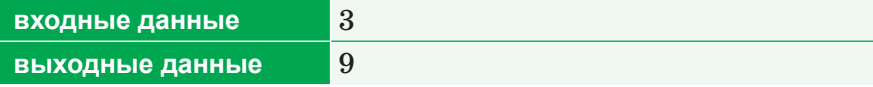

7

# § 34. Практикум. Практическое программирование

Цель: создавать модели задач на языке Python. Инструкция по выполнению заданий:

- 1. Используйте шаблон дизайна для создания отчета.
- 2. Сначала сформулируйте постановку проблемы.
- 3. Далее создайте блок-схему задачи.
- 4. Создайте программу на языке программирования Python в соответствии с блок-схемой.
- 5. Чтобы проверить все указанные условия в задаче, протестируйте программу и устраните обнаруженные ошибки.
- 6. Результат расчета написать по образцу.

# Уровень А

1. Запишите в тетради постановку проблемы, разработку алгоритма и тестирование программы. Проверьте этап программирования алгоритма с помощью языка программирования Python.

### Лано

Задание 1. Даны два целых числа а и b. Выведите все числа от а до b включительно в порядке возрастания.

## 1. Постановка проблемы

Задача: «написать программу, которая будет выводить все числа от а до  $b$  включительно в порядке возрастания>

**Дано:**  $\leq$ два целых числа *а* и *b* 

**Результат:**  $\leq$ последовательность чисел от а до b включительно> При:  $\langle a \rangle b \rangle$ 

**Связь:** <a, a+1, a+2, a+3, a+4,... b>

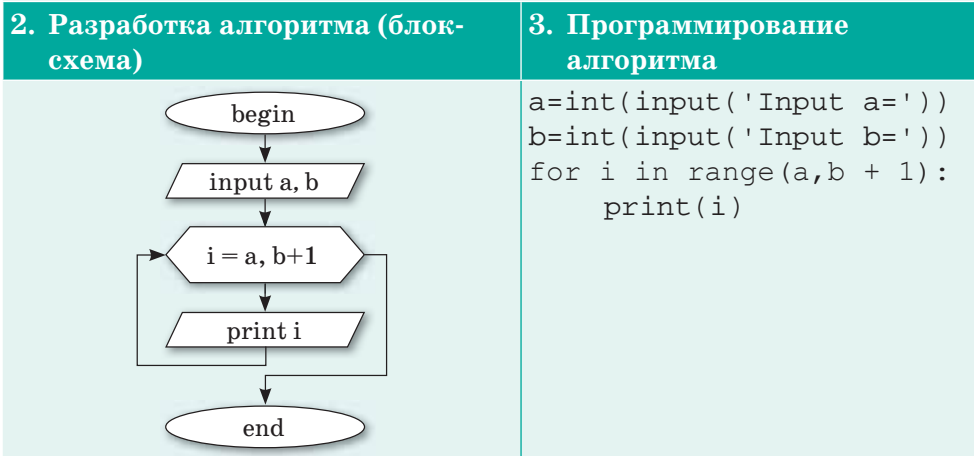

## 4. Тестирование программы.

Составим таблицу с тестовыми коэффициентами и ожилаемыми результатами.

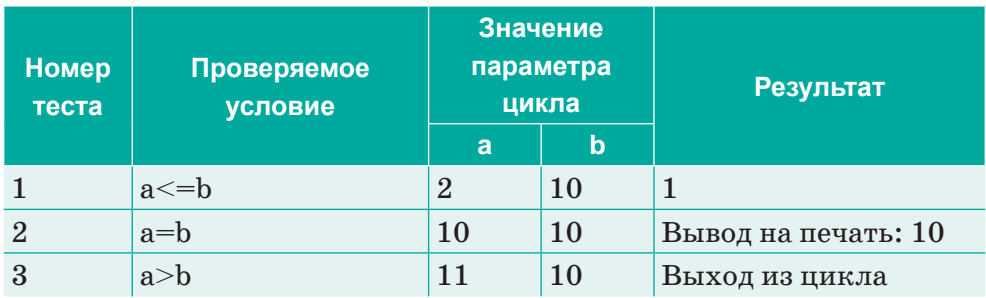

Задание 2. Даны два целых числа а и *b*. Выведите все числа от *а* до *b* включительно, в порядке возрастания, если  $a < b$ , или в порядке убывания в противном случае.

Вы можете использовать встроенную функцию reversed().

# Уровень В

Задание 1. Вывести все целые степени числа А от 1 до N. Например:

Входные данные: A=2, N=5

Выходные данные:

2 (2 в степени 1)

 $4(2)$  в степени 2)

 $8(2)$  в степени 3)

16 (2 в степени 4)

32 (2 в степени 5)

Следуйте инструкциям по выполнению заданий.

Задание 2. Напишите программу, которая определяет количество цифр введенного числа n.

Например:

**Входные данные:** n=12058 Выходные данные: 5 Следуйте инструкциям по выполнению заданий.

# **Уровень С**

**Задание 1.** Вклад в банке составляет *x* тенге. Ежегодно он увеличивается на *p* процентов, после чего дробная часть тиын отбрасывается. Определите, через сколько лет вклад составит не менее *y* тенге.

Выражение «дробная часть копеек отбрасывается» означает, что если у вас оказалось 100,5432 тенге, т. е. 100 тенге и 54,32 тиын, то после округления у вас получится 100 тенге и 54 тиын, т.е. 123,54 тенге.

**Входные данные:** х, р, у **Выходные данные:** <sup>z</sup>

Следуйте инструкциям по выполнению заданий.

**Задание 2.** Последовательность состоит из натуральных чисел и завершается числом 0. Определите, сколько элементов этой последовательности больше предыдущего элемента.

Следуйте инструкциям по выполнению заданий.

# ИТОГОВЫЕ ТЕСТОВЫЕ ЗАДАНИЯ К РАЗДЕЛУ 5

# 1. Что такое тестирование программы?

- А) Процесс проверки правильности алгоритма
- В) Процесс проверки работы программы и исправления обнаруженных ошибок
- С) Процесс разработки программы
- D) Процесс исправления ошибок
- Е) Процесс моделирования

## 2. Что такое отладка программы?

- А) Процесс проверки работы программы и исправления обнаруженных ошибок
- В) Процесс проверки правильности алгоритма
- С) Процесс разработки программы
- D) Процесс исправления ошибок
- Е) Процесс моделирования

## 3. Какой этап предшествует этапу разработки алгоритма?

- А) Программирование алгоритма
- В) Тестирование программы
- С) Постановка задачи
- D) Отладка программы
- Е) Моделирование

## 4. Какой этап идет после этапа программирования алгоритма?

- А) Программирование алгоритма
- В) Тестирование программы, отладка программы
- С) Постановка задачи
- D) Трассировка
- Е) Моделирование

## 5. Каким будет результат выполнения следующего алгоритма?

- 1) Начало алгоритма
- 2) Подготовка цикла: F=1; i=1; n=5
- 3) Проверка условия. Пока i<=n, тогда переход к 4 шагу, иначе переход к 6 шагу
- 4) Произведение чисел:  $F := F^*i$
- 5) Вычисление следующего значение параметра цикла:  $i := i+1$
- 6) Вывол информации: произведение натуральных чисел –  $F$
- 7) Конец алгоритма
- A) 720
- $B) 5$
- $C$ ) 1
- D) Произведение натуральных чисел F
- E) 120

# 6. Какая ошибка допущена в следующей программе?

```
for i in range (1, -6, 1):
print (i, end=', '')
```
- А) Неправильное указание числа повторений цикла
- В) Неправильное указание условий окончания цикла
- С) Неправильное указание начала цикла
- D) Бесконечный пикл
- Е) В программе нет ошибки
- 7. Какая ошибка допущена в следующей программе?

```
i = 1while True:
print(i)
```
- А) Неправильное указание числа повторений цикла
- В) Неправильное указание условий окончания цикла
- С) Неправильное указание начала цикла
- D) Бесконечный цикл
- Е) В программе нет ошибки

## 8. Выберите этапы тестирования.

- А) Проверка в нормальных условиях, проверка в экстремальных условиях, проверка в исключительных ситуациях
- В) Разработка алгоритма, постановка задачи, программирование алгоритма
- С) Проверка начального значения, проверка конечного значения, проверка значений вне диапазона
- D) Проверка синтаксиса, семантики, алгоритма
- E) Проверка алгоритма, вывод ошибок, исправление ошибок

- **9. Укажите этапы разработки алгоритма решения задачи:** A) Математическое описание решения задачи, определение входящих и исходящих данных, разработка алгоритма решения задачи
	- B) Проверка в нормальных условиях, проверка в экстремальных условиях, проверка в исключительных ситуациях
	- C) Проверка синтаксиса, семантики, алгоритма
	- D) Проверка алгоритма, вывод ошибок, исправление ошибок
	- E) Разработка алгоритма, постановка задачи, программирование алгоритма

- **10. Что такое цикл?** A) Совокупность действий, связанных с повторениями
	- B) Условие повторения совокупности операторов
	- C) Синтаксические ошибки
	- D) Этапы решения задач на компьютере
	- E) Вид ошибки

- **11. Укажите основную функцию этапа программирования:** A) Перевод алгоритма решения задачи на конкретный язык программирования
	- B) Проверка правильности алгоритма
	- C) Поиск ошибки в программе
	- D) Проверка синтаксиса, семантики, алгоритма
	- E) Проверка алгоритма, вывод ошибок, исправление ошибок

## **12. Каким будет результат выполнения следующей программы?**

```
i = 0while i < 3:
   print(i)
  i + = 1else:
   print('0')
```
A) 0 1 2 0 B) 0 1 2 C) Ошибка D) 0 E) i

**13. Каким будет результат выполнения следующей программы?**

```
i = 0sum = 0while i \leq 4:
     sum + = ii = i+1print(sum)
A) 10
B) 0
C) error
D) 0 1 2 3 4
E) 0 0
```
## **14. Каким будет результат выполнения следующей программы?**

for i in range  $(10, 15, 1)$ :  $print(i, end='')$ 

- A) 10, 11, 12, 13, 14
- B) 10, 15, 1
- C) 10 11 12 13 14
- D) 10 11 12 13 14 15
- E) Process finished with exit code 0

- **15. Что такое постановка проблемы?**  A) Точная формулировка условий задачи с описанием входных и выходных данных
	- B) Процесс проверки правильности алгоритма
	- C) Процесс проверки работы программы и исправления обнаруженных ошибок
	- D) Формулировка результата выполнения программы
	- E) Формулировка цели решения задачи

# ИТОГИ 5 РАЗДЕЛА

В разделе «Практическое программирование» вы познакомились с понятиями формирование задачи, цель задачи, результаты задачи, алгоритм, исполнители алгоритма, свойства алгоритма, программа, тестирование, отладка, ошибка, сообщение.

В этом разделе мы рассмотрели процесс решения компьютерных задач, действия человека, машины при решении задач на компьютере, способы разработки алгоритмов, графические методы разработки алгоритмов, основные геометрические блоки и их функции, действия, выполняемые при программировании алгоритмов, программирования алгоритмов в языке Python, синтаксические и логические ошибки.

Были предложены практические работы с различными примерами по постановке задач, разработке алгоритмов, программированию алгоритмов, тестированию программ, осуществлению трассировки алгоритма.

200

# Глоссарий

Авторское право - это право интеллектуальной собственности на творение в сфере науки, искусства и литературы.

Алгоритм - полное и точное предписание исполнителю определенную последовательность выполнить лействий. направленных на решение поставленной задачи или достижение указанной цели.

Алфавит - совокупность символов, используемых для представления информации.

Аппаратура передачи данных служит для подключения компьютеров к каналам связи. К ней относятся устройства передачи данных, которые отвечают за передачу информации в физическую среду (линию связи) и прием из нее данных: сетевая карта (адаптер), модемы, устройства подключения к цифровым каналам, мосты, маршрутизаторы, шлюзы и др.

Бесконечный цикл - прием, который используется для того, чтобы программа выполнялась неопределенно долго.

Ботнет - сети из зараженных устройств, расположенных по всему миру. Ботнеты создаются путем рассылки разными способами вредоносных программ, а зараженные машины в дальнейшем регулярно получают команды от администратора ботнета, так что оказывается возможным организовать согласованные действия компьютеров-ботов по атаке других устройств и ресурсов.

Вирус - разновидность компьютерной программы, особенностью которой является способность к размножению и незаметному для пользователя внедрению в файлы, загрузочные секторы дисков и документы.

Вложенный цикл - цикл, который встречается внутри другого цикла.

Вредоносные программы причиняют ущерб компьютеру, серверу или компьютерной сети. Они часто «прячутся» в письмах и сообщениях с предложениями от неизвестных лиц и компаний, в страницах новостных сайтов или других популярных ресурсах, которые содержат уязвимости.

Входные данные задачи - данные, используемые для ее решения.

Выходные данные задачи - данные, полученные в результате решения задачи.

Вычислительное устройство - это не только компьютер, но и любое устройство, которое может запустить программу, такие как таблет, телефон, или смарт-датчик.

Интеллектуальная собственность - это результат творения человеческого разума (например, произведения науки, литературы и искусства и т.д.).

Интернет – это сеть компьютеров, связанных друг с другом по всему миру.

Информационный вес символа - это количество минимальных элементов, с помощью которых этот символ может быть закодирован компьютером.

Исполнители программы – компьютер или другое автоматическое устройство.

Итерация - это выполнение тела цикла.

Канал связи – это физическая среда, по которой передаются информационные сигналы аппаратуры передачи данных.

Кибербуллинг - это травля, оскорбления или угрозы, высказываемые жертве с помошью средств электронной коммуникации, в частности, сообщений в социальных сетях, мгновенных сообщений, электронных писем и СМС.

Клиент – это компьютер, который обрабатывает полученные данные и представляет результаты обработки в виде, удобном для пользователя.

Компьютерная сеть – это группа взаимосвязанных вычислительных устройств, способных к передаче или приему данных.

Кэш-память - это сверхбыстрая энергозависимая память, которая позволяет процессору быстро получить доступ к определенным данным.

Логические ошибки – ошибки, возникающие из-за ошибки в алгоритме или логике программы.

**Микрон** – одна миллионная часть метра (10–6 м).

Мощность алфавита (N) - количество символов, используемых в алфавите.

Нанометр (нм) – одна миллиардная часть метра. Для сравнения можно привести человеческий волос, диаметр которого приблизительно равен 100 микрон или 100 000 нм. До появления нанометров была использована микронная технология.

**Оператор break** – позволяет выйти из цикла, не завершая его.

**Оператор continue** – позволяет пропустить часть операторов тела цикла и начать новую итерацию.

202

**Отладка** – деятельность, направленная на обнаружение и исправление ошибок в программе.

**Параметр цикла** *–* величина, которая определяет количество повторений цикла.

**Параметрический цикл** – цикл, в котором блок операторов будет выполняться несколько раз.

**Параметр цикла,** или **счетчик** – это переменная, связанная с условием выхода из цикла и меняющая свое значение в цикле.

**Постановка проблемы** – точное и четкое определение требуемых результатов и исходных условий в задачах.

**Претекстинг** – это действие, отработанное по заранее составленному сценарию (претексту). В результате цель (жертва) должна выдать определенную информацию или совершить определенное действие. Этот вид атак применяется обычно по телефону.

**Программа для компьютера** – запись алгоритма решения задачи в виде последовательности команд или операторов языком, который понимает компьютер.

**Рабочая станция** – это компьютер, подключенный к сети и имеющий доступ к ее ресурсам.

**Разрядность процессора** – характеристика, которая показывает, сколько бит данных он может принять и обработать в регистрах за один такт.

**Ручная трассировка** – моделирование работы процессора, когда исполняется каждая команда алгоритма и заносятся результаты выполнения команд в трассировочную таблицу. Ручная трассировка производится в ходе заполнения трассировочной таблицы.

**Сервер** – это компьютер, который обеспечивает хранение данных общего пользования, организует доступ к этим данным и передает данные клиенту.

**Сервисное программное обеспечение** – программы и программные комплексы, которые расширяют возможности базового программного обеспечения и организуют более удобную среду работы пользователя.

**Сеть Wi-Fi** – технология подсоединения к сети с помощью радиосигналов.

**Синтаксические ошибки** – ошибки в синтаксисе последовательности символов или знаков, которые предназначены для записи на определенном языке программирования.

Социальная инженерия – вид угроз, которая включает в себя опасности информационного и психологического характера. возникающие вследствие доступа к незаконному контенту. Основным отличием социальных угроз от стандартной кибератаки является то, что в данном случае в роли объекта атаки выбирается не машина, а ее пользователь.

Социальная сеть - электронный обмен сообщениями между пользователями Сети.

Счетчик - это переменная, значение которой меняется с каждым новым подходом.

Тактовая частота – показатель скорости выполнения команд за одну секунду.

Тело цикла – это последовательность кода, который выполняется несколько раз.

Тестирование - процесс выполнения программы на некотором наборе данных, для которого заранее известен результат или известны правила поведения этих программ.

Технические угрозы - вид угроз, которая повреждает программное обеспечение компьютера, информацию, хранящуюся на нем, нарушает ее конфиденциальность или крадет персональную информацию.

Техпроцесс - размер транзисторов в процессоре.

Трассировка – это пошаговое выполнение программы; действие используется для проверки работоспособности, поиска ошибок в алгоритме и т.д.

Трассировочная таблица - модель работы процессора при исполнении алгоритма.

Троянские программы - вредоносные программы, которые целенаправленно внедряются злоумышленниками для сбора информации, ее разрушения или модификации, нарушения работоспособности компьютера или использования его ресурсов в неблаговидных целях.

Угроза информационной безопасности в сети - потенциальная возможность причинения ущерба важным интересам человека, общества и даже государства с применением информационно-коммуникационных средств сети Интернет.

Факториал числа - это произведение всех натуральных чисел от 1 до *п* включительно, т.е. n! =  $1.2.3...$ n.

Фишинг - техника, направленная на жульническое получение конфиденциальной информации. Обычно злоумышленник посылает цели e-mail, подделанный под официальное письмо от банка или платежной системы - требующее «проверки» определенной информации или совершения определенных действий.

Формула Хартли – количество информации *i*, которое несет один символ (информационный вес одного символа алфавита) в тексте и мощность алфавита N связаны формулой  $2^i = N$ .

Цикл - это последовательность команд, которая выполняется многократно.

Циклический алгоритм определяет повторение определенных действий, пока условие повторения цикла истинно.

Цикл с предусловием – цикл, в котором условие проверяется при входе (до следующего шага).

Цифровая репутация - это негативная или позитивная информация о человеке. Любая разоблачительная информация может нанести серьезный вред пользователю.

Частота и разрядность системной шины - это набор сигналов для обмена информацией между процессором и внутренними устройствами (оперативная память, постоянное запоминающее устройство, таймер, порты ввода/вывода и т.д.).

Черви - это разновидность вирусов. Они распространяются путем «переползания» из устройства в устройство. Так же, как и вирусы, они представляют собой саморазмножающиеся программы, но в отличие от вирусов, червю не нужна помощь пользователя, чтобы распространиться.

Ядро - основной элемент центрального процессора. Оно представляет собой часть процессора, которая осуществляет выполнение одного потока команд.

Язык программирования - алгоритм, предназначенный для исполнения на компьютере и записанный на понятном ему языке.

2ip.ru - сервис, позволяющий быстро и просто измерить скорость интернет-соединения.

DoS-атака выводит компьютер из строя, а не получает информацию, захватывает все ресурсы компьютера-жертвы, чтобы другие пользователи не имели к ним доступа. К ресурсам относятся: память, процессорное время, дисковое пространство, сетевые ресурсы и т.д. Если подобная атака проводится одновременно сразу с большого числа компьютеров, то это DDoS-атака.

# **Использованная и рекомендуемая литература**

- 1. Борибаев Б. Введение в языки программирования: Учебник. Алматы: АЭСА, 2008.
- 2. Гейн А.Г., Юнерман Н.А., Гейн А.А. Информатика. 8–9 кл.: учебник для общеобразовательных учреждений. – М.: Просвещение, 2013. – 159 с.
- 3. Гейн А.Г., Юнерман Н.А. Информатика и информационные технологии. Задачник-практикум: учебное пособие для учащихся 8–9 классов общеобразовательных учреждений. – М.: Просвещение, 2008. – 127 с.
- 4. Горстко А.Б., Чердынцева М.И. Информатика для школьников и всех-всехвсех. – Ростов-на-Дону: Феникс, 2006.
- 5. Залогова Л.А. Информатика: контрольные и проверочные работы для 8 класса / Л.А. Залогова, С.В. Русаков, Т.Ю. Шеина, Л.В. Шестакова. – М.: БИНОМ, 2017. – 64 с.
- 6. Златопольский Д.М. Сборник задач по программированию. 3-е изд.,перераб. и доп. – Спб.:БХВ-Петербург, 2011. – 304 с.: ил.
- 7. З.К. Алгоритмические языки и языки программирования. Алматы: издательство «TST-company», 2008.
- 8. Лапчик М.П. Вычисления. Алгоритмизация. Программирование. М.: Просвещение, 1998.
- 9. Салгараева Г.И., Бекежанова А.А., Базаева Ж.Б. Информатика: учебник для 8 класса. – Астана: Издательство «Арман-ПВ», 2018.
- 10. Самылкина Н.Н. Информатика: все темы для подготовки к ЕГЭ. (В помощь старшекласснику). – М.: Эксмо, 2011, с.  $15-17$ .
- 11. Семакин И.Г. Информатика и ИКТ. Базовый уровень: учебник для 8 класса / И.Г. Семакин, Л.А. Залогова, С.В. Русаков, Л.В. Шестакова. – М.: БИНОМ, 2015. – 176 с.: ил.
- 12. Семакин И.Г., Хеннер Е.К. Информатика и ИКТ. Базовый уровень: учебник для 10–11 классов. – М.: БИНОМ, 2012. – 246 с.
- 11. Семакин И.Г., Хеннер Е.К., Шеина Т.Ю. Информатика и ИКТ: практикум для 10–11 классов. – М.: БИНОМ, 2011. – 120 с.
- 13. Симонович С.В. Общая информатика. Новое издание. Спб.: Питер, 2007. 428 с.: ил.
- 14. Татаринов А.Н., Татаринова Л.А., Овсянник Д.В. Офисные технологии: электронные таблицы и основы баз данных: Учеб. пособие. – Изд. 2-е, перераб. – Томск, 2007. – 123 с.
- 15. Трофимова И.А., Яровая О.В. ЕГЭ. Информатика. Универсальный справочник. М.: Эксмо, 2017.
- 16. Угринович Н.Д. Информатика и ИКТ: учебник для 8 класса.– М.: БИНОМ, 2013. – 184 с.: ил.
- 17. Угринович Н.Д. Информатика и ИКТ: учебник для 9 класса. М.: Бином, 2012. – 295 с.: ил.
- 18. Учебные проекты с использованием Microsoft Office: Учебное пособие. Алматы, 2008. – 230 с.: ил.
- 19. Энциклопедия школьной информатики / Под ред. И.Г. Семакина. М.: БИНОМ, 2011. – 400 с.

- 1. bilimland.kz
- 2. http://www.nauka.kz
- 3. http://nis.edu.kz/
- 4. http://www.bilim.kz/
- 5. http://www.nci.kz
- 6. http://kazreferat.info
- 7. www.yaklass.ru
- 8. http://it-uroki.ru/uroki/vnutrenneeustrojstvo-kompyutera.html
- 9. http://resheniya.info
- 10. http://www.programmer-lib.ru
- 11. http://kpolyakov.spb.ru/
- 12. pythonworld.ru
- 13. pythonicway.com
- 14. https://www.youtube.com/user/ KhanAcademyRussian

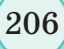

# **Содержание**

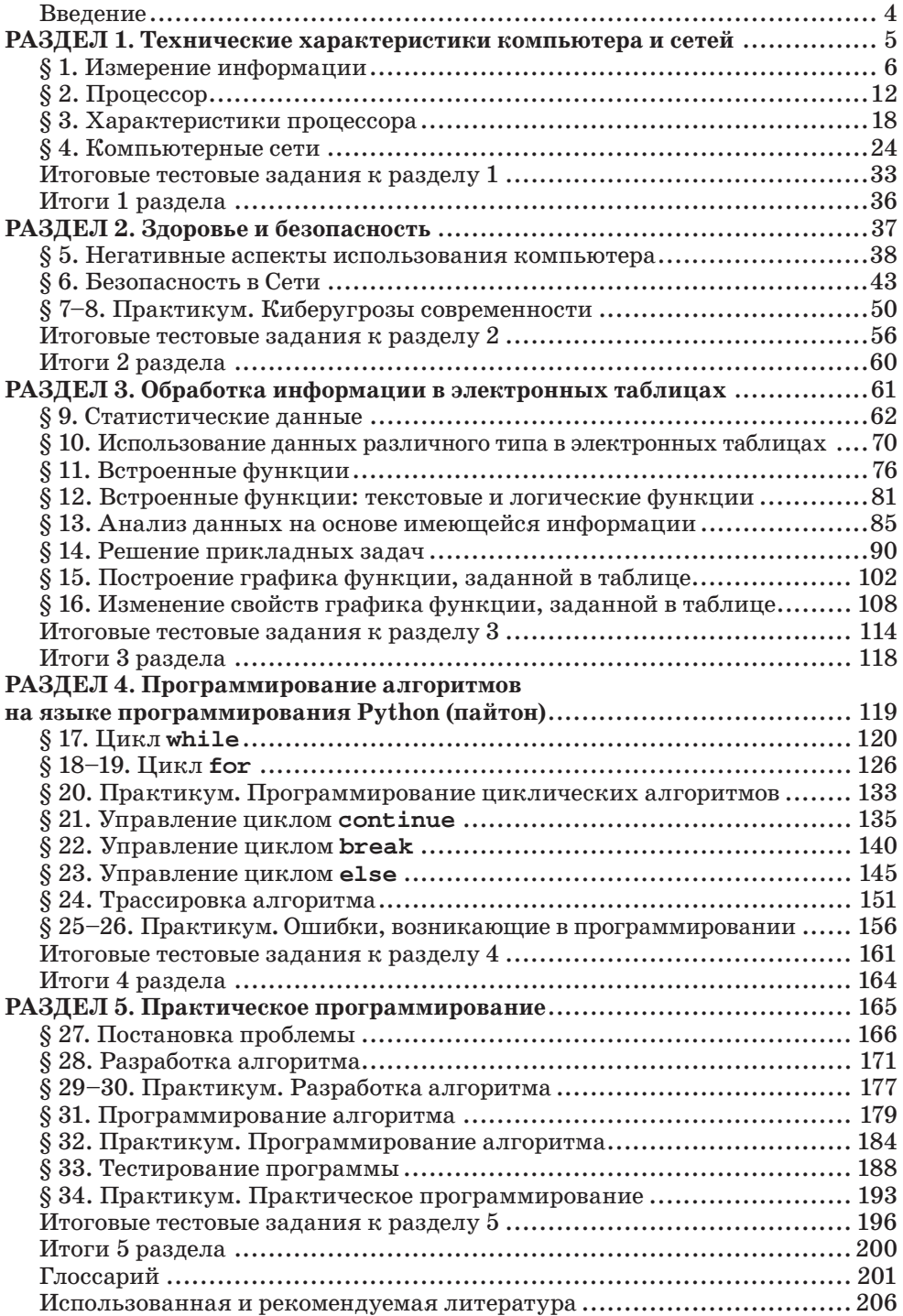

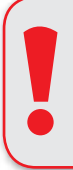

## **Внимание**

При необходимости вы всегда сможете найти CD с электронным приложением на сайте *arman-pv.kz* и загрузить его на свой компьютер для дальнейшей работы.

*Учебное издание*

# **Гульназ Ибрагимовна Салгараева Алтыншаш Асылхановна Бекежанова Жулдыз Болатхановна Базаева**

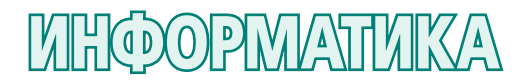

Учебник для учащихся 8 класса уровня основного среднего образования по обновленному содержанию

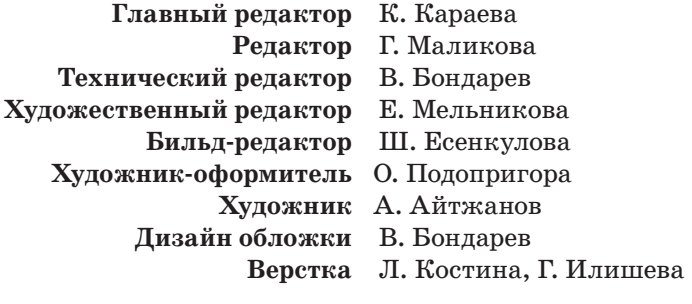

**По вопросам приобретения обращайтесь по следующим адресам:** г. Нур-Султан, м-н 4, д.2, кв.55 Тел.: 8 (7172) 92-50-50, 92-50-54. Е-mail: astana@arman-pv.kz г. Алматы, м-н Аксай 1А, д.28Б Тел./факс: +7 (727) 243-04-39, 973-83-83, 973-63-63. E-mail: info@arman-pv.kz

 $\rm C$ дано в набор 16.07.20. Подписано в печать 18.06.21. Формат 70 х 100 $^{\rm l} {\rm /_{16}}$ . Бумага офсетная. Гарнитура «MM Mekteptik» Печать офсетная. Объем 16,77 усл.печ.л. Тираж 50000 экз.

# **Артикул 808-008-008-р-21**